Feb 20, 2019 @ DeveloperWeek

# React Native in a native world Neil Kimmett

classpass

# React Native in a native world Neil Kimmett

classpass

Feb 20, 2019 @ DeveloperWeek

## @neilkimmett

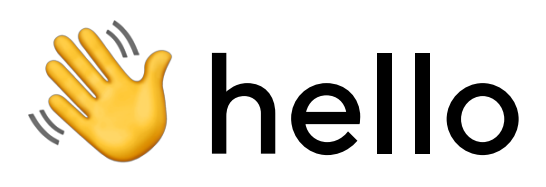

#### **External London**

### **E** mobile dev for 10 years

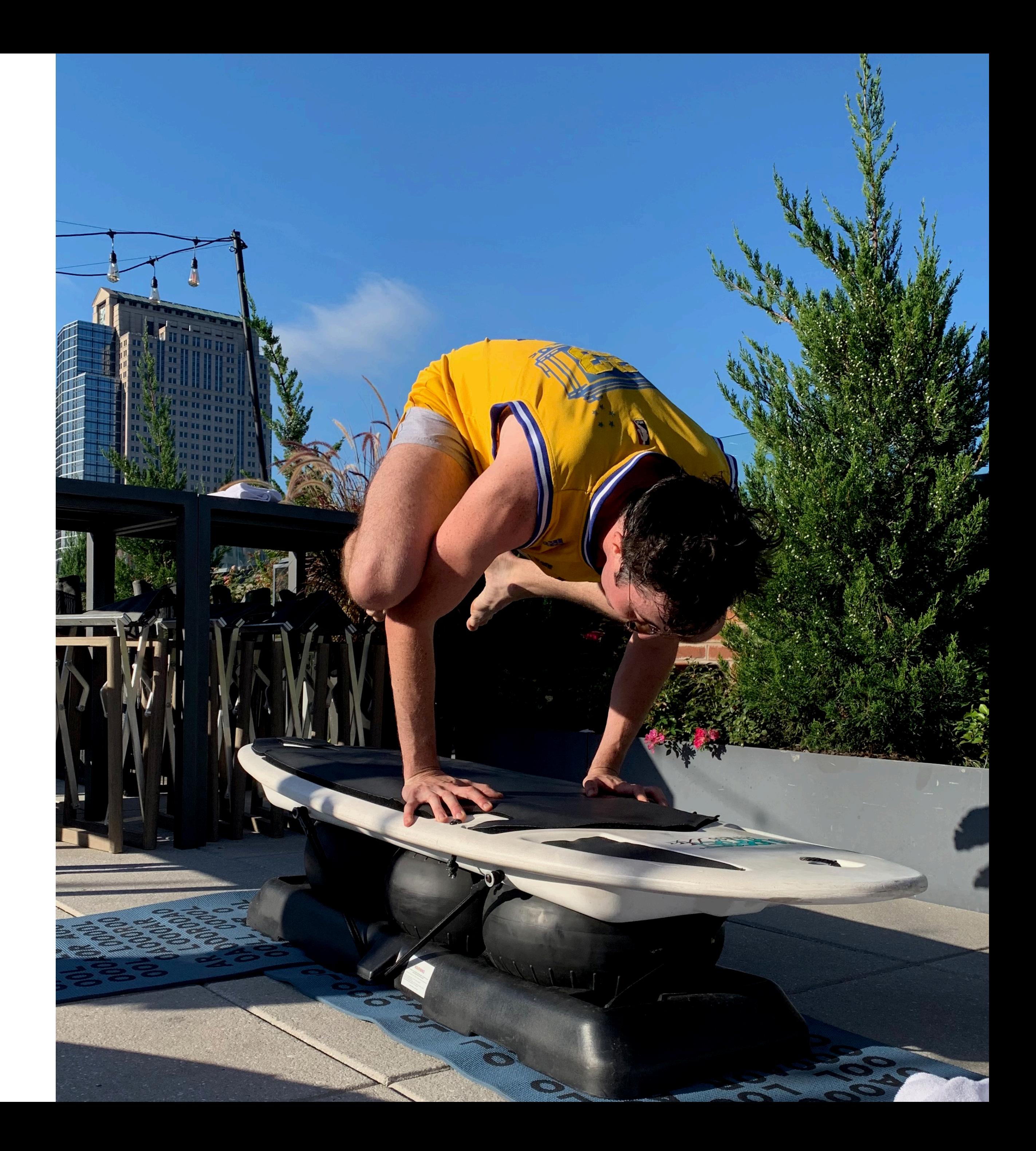

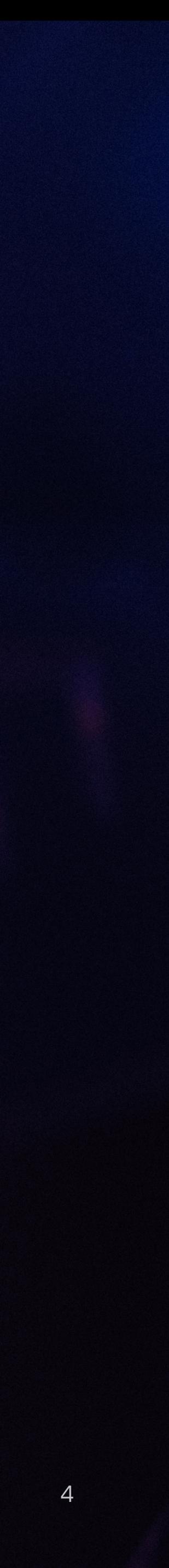

### ClassPass is the world's leading marketplace for studio fitness, gym and wellness

- -

### ClassPass is the world's leading marketplace for studio fitness, gym and wellness

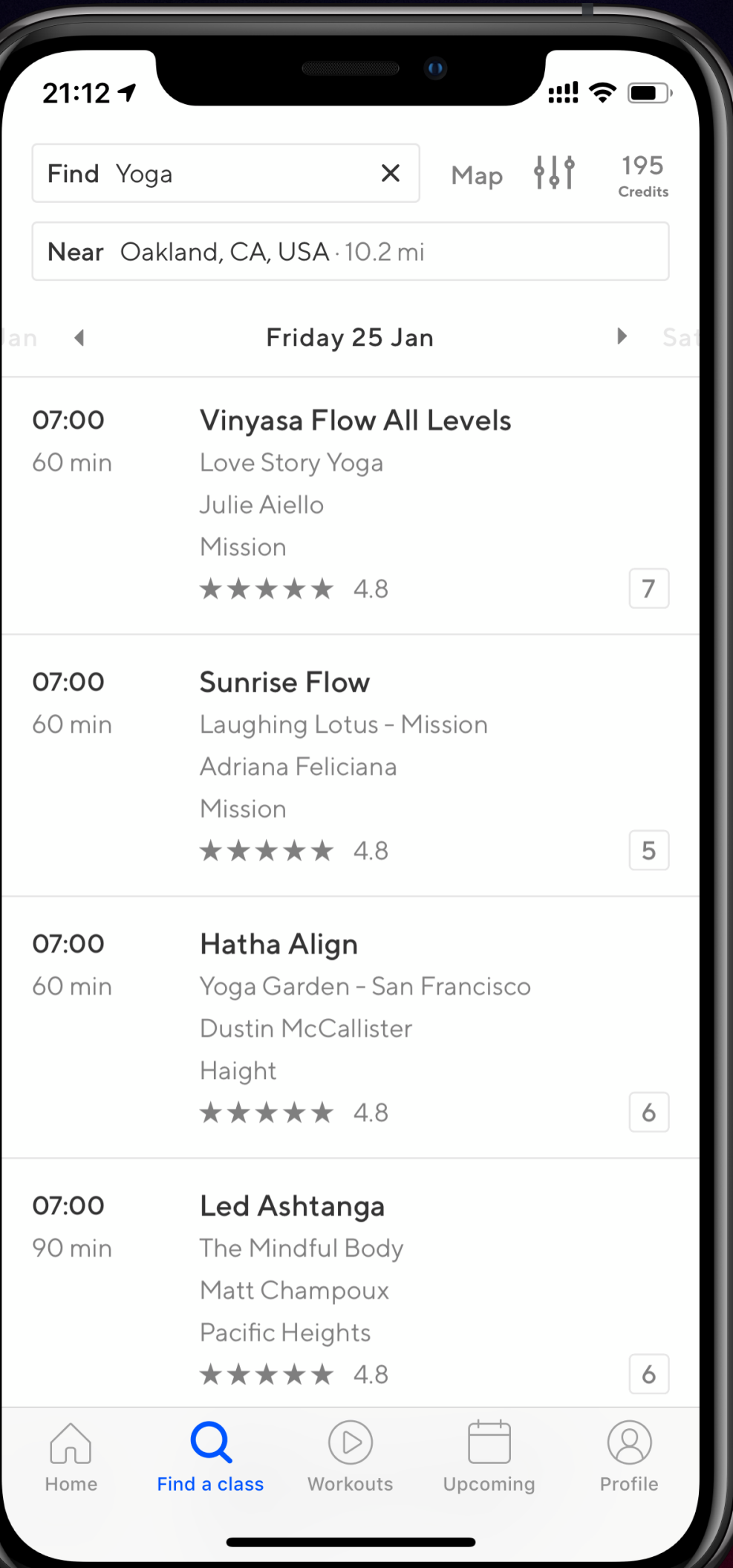

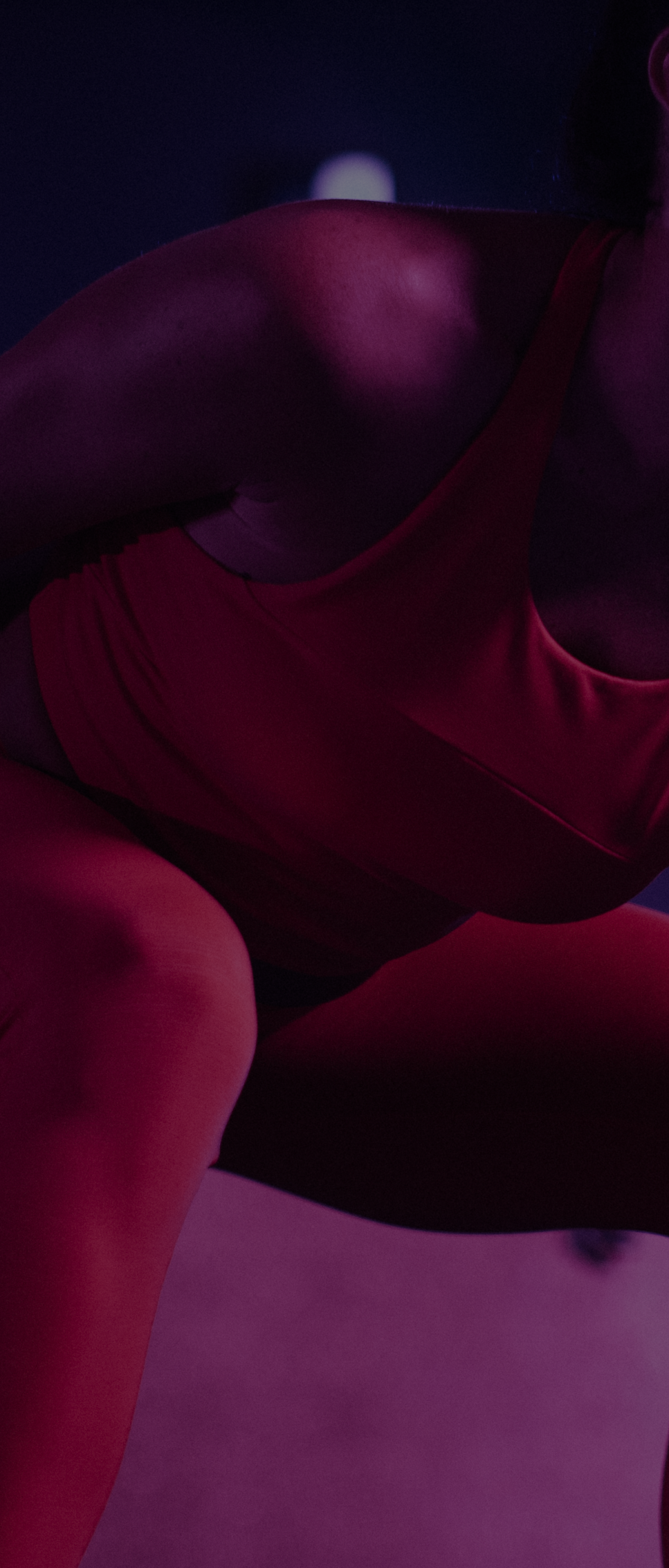

- - - -
		- - - -
- 

### **ClassPass is the world's leading marketplace for** studio fitness, gym and wellness

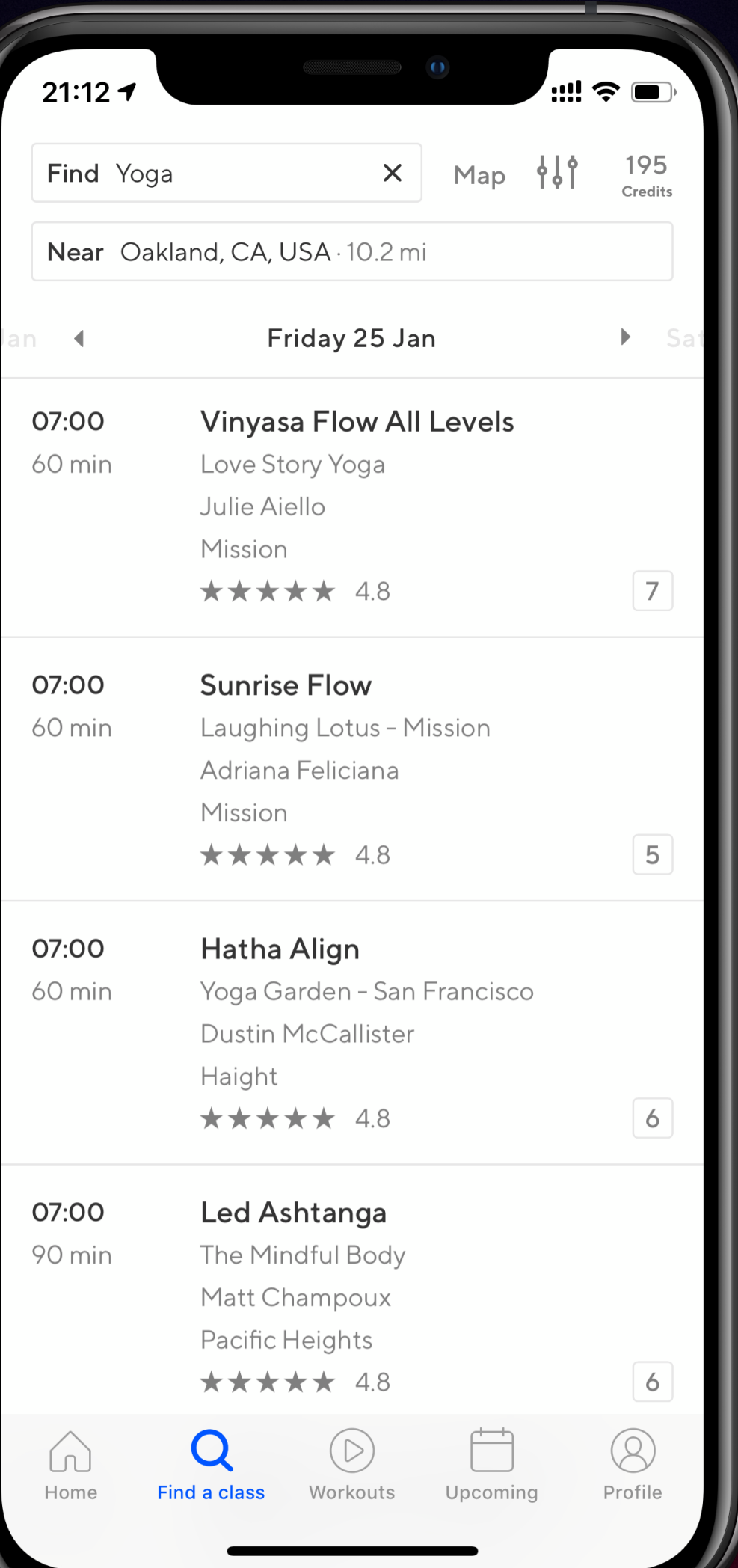

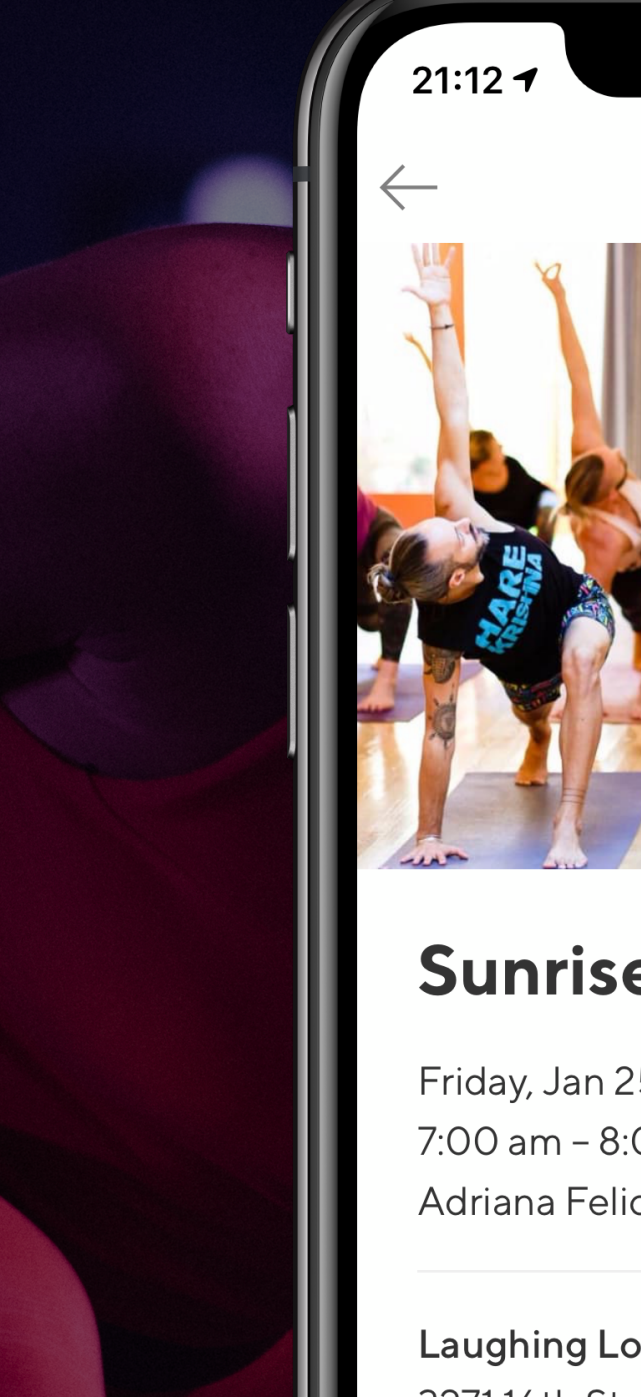

**Laughing Lotus - Mission** 327116th St

**Reviews Read all reviews** 

5 credits

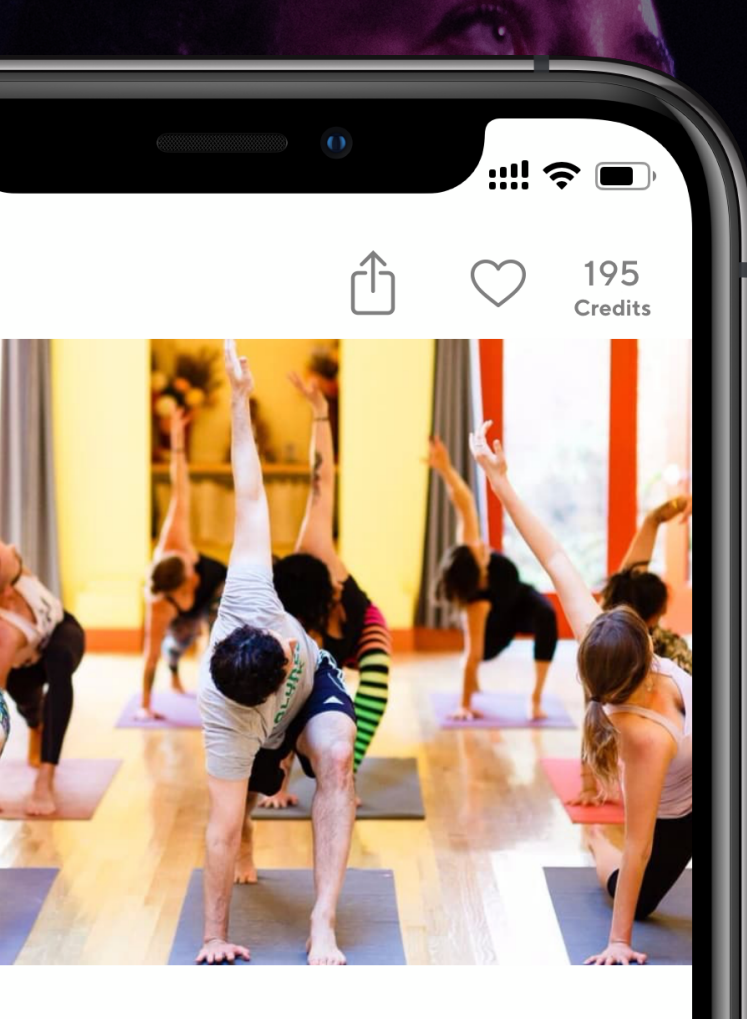

#### **Sunrise Flow**

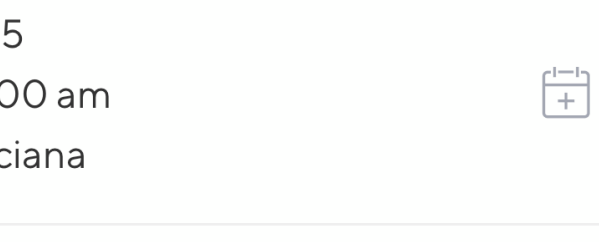

**★★★★★** 4.8/5.0 from 500+ ratings

**Reserve** 

 $\overline{4}$ 

### ClassPass is the world's leading marketplace for studio fitness, gym and wellness

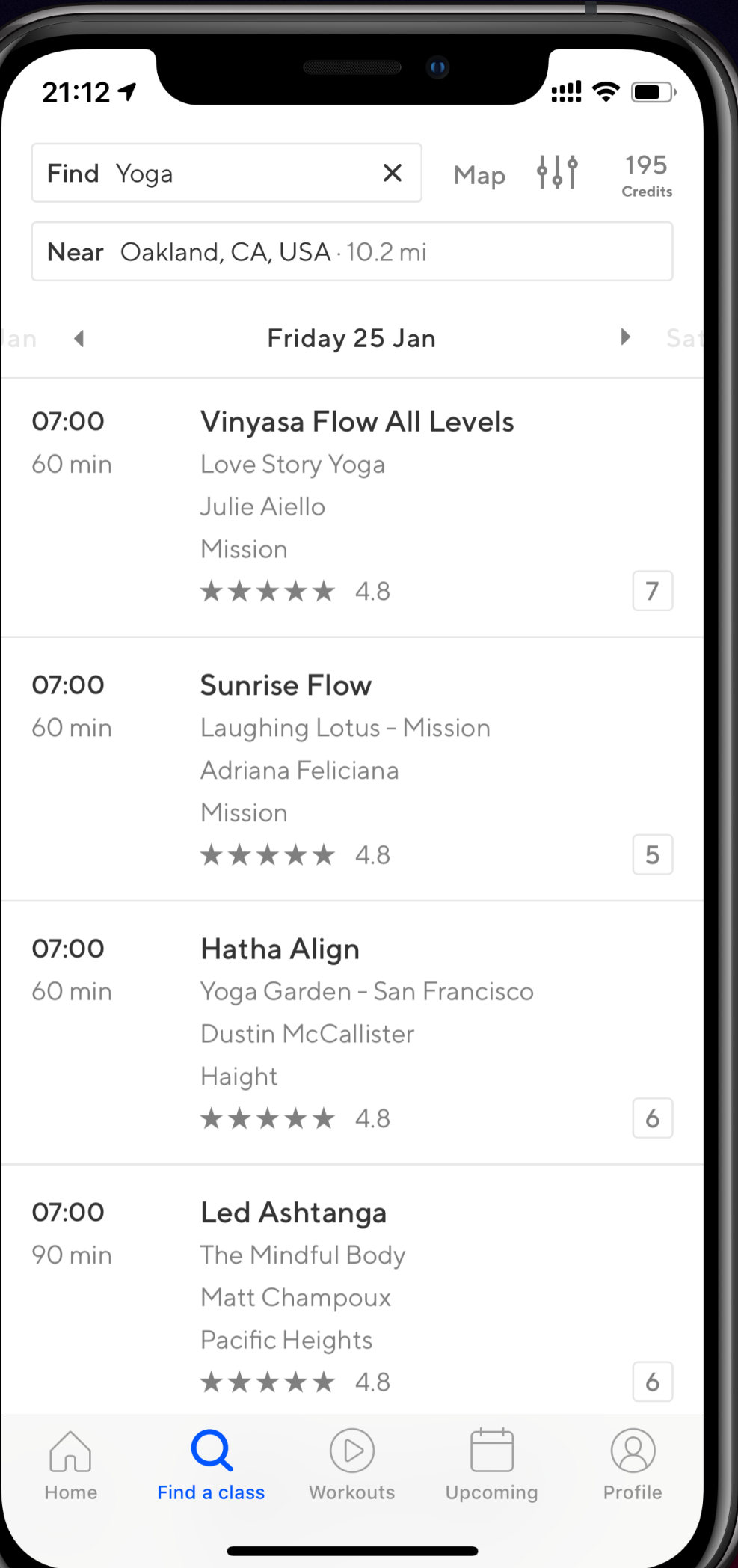

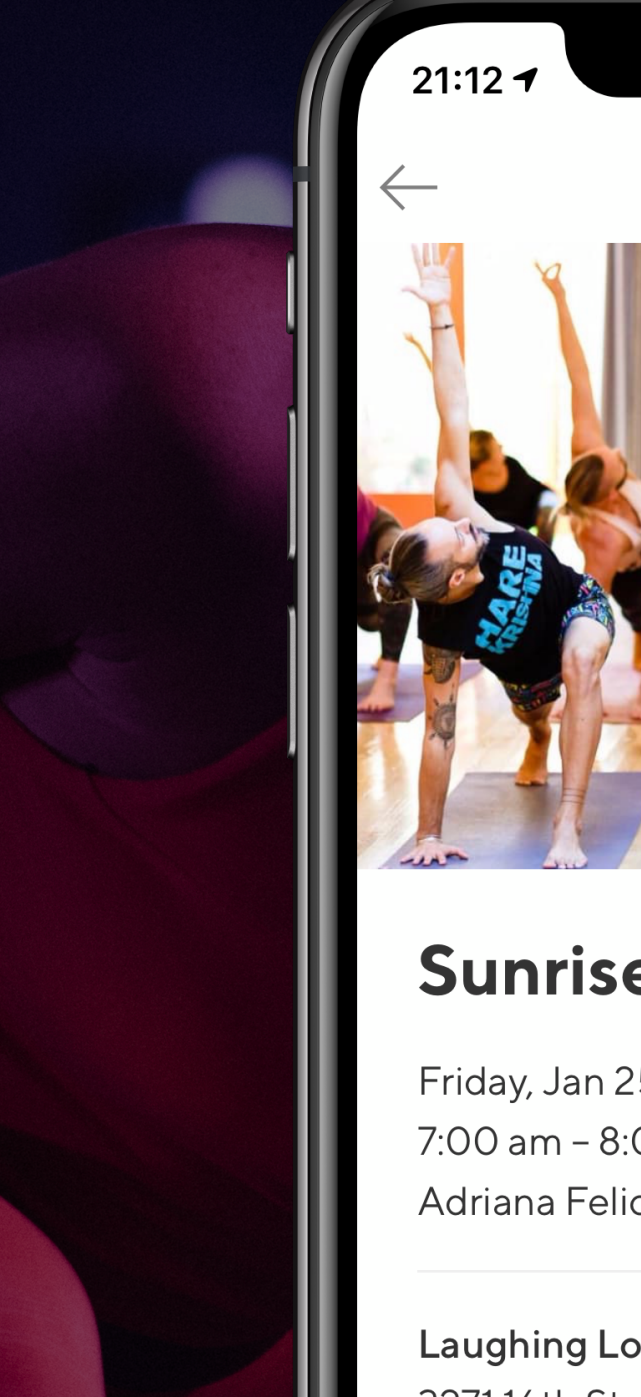

**Laughing Lotus - Mission** 327116th St

**Reviews ★★★★★** 4.8/5.0 from 500+ ratings **Read all reviews** 

5 credits

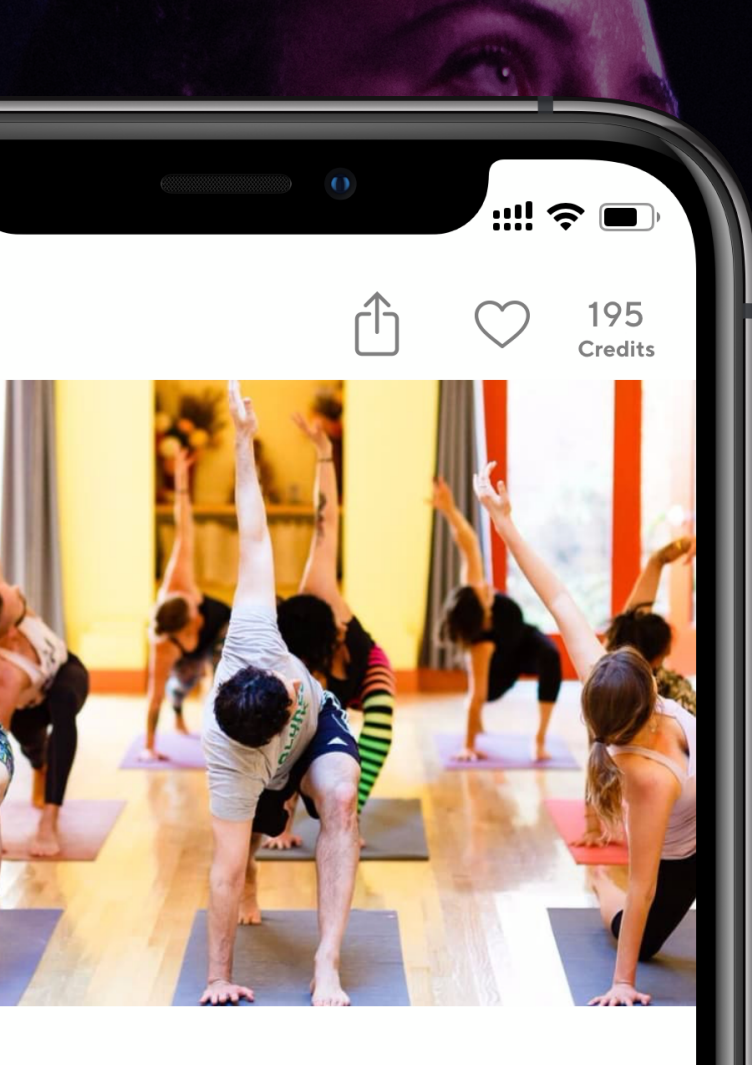

#### **Sunrise Flow**

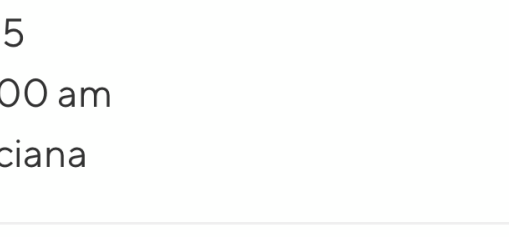

 $\begin{bmatrix} 1 & 1 \\ 1 & 1 \end{bmatrix}$ 

Reserve

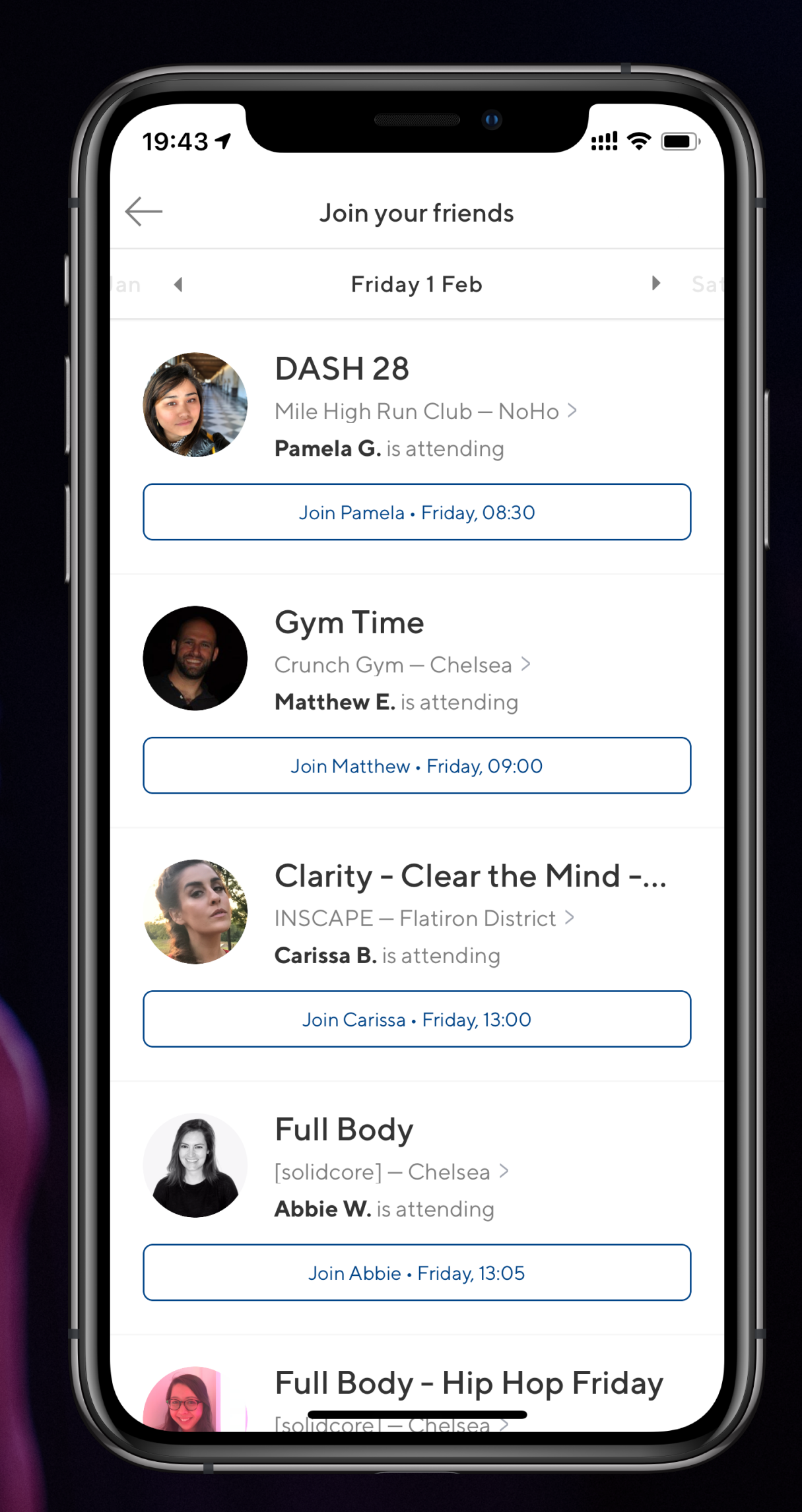

 $\overline{4}$ 

## What is React Native?

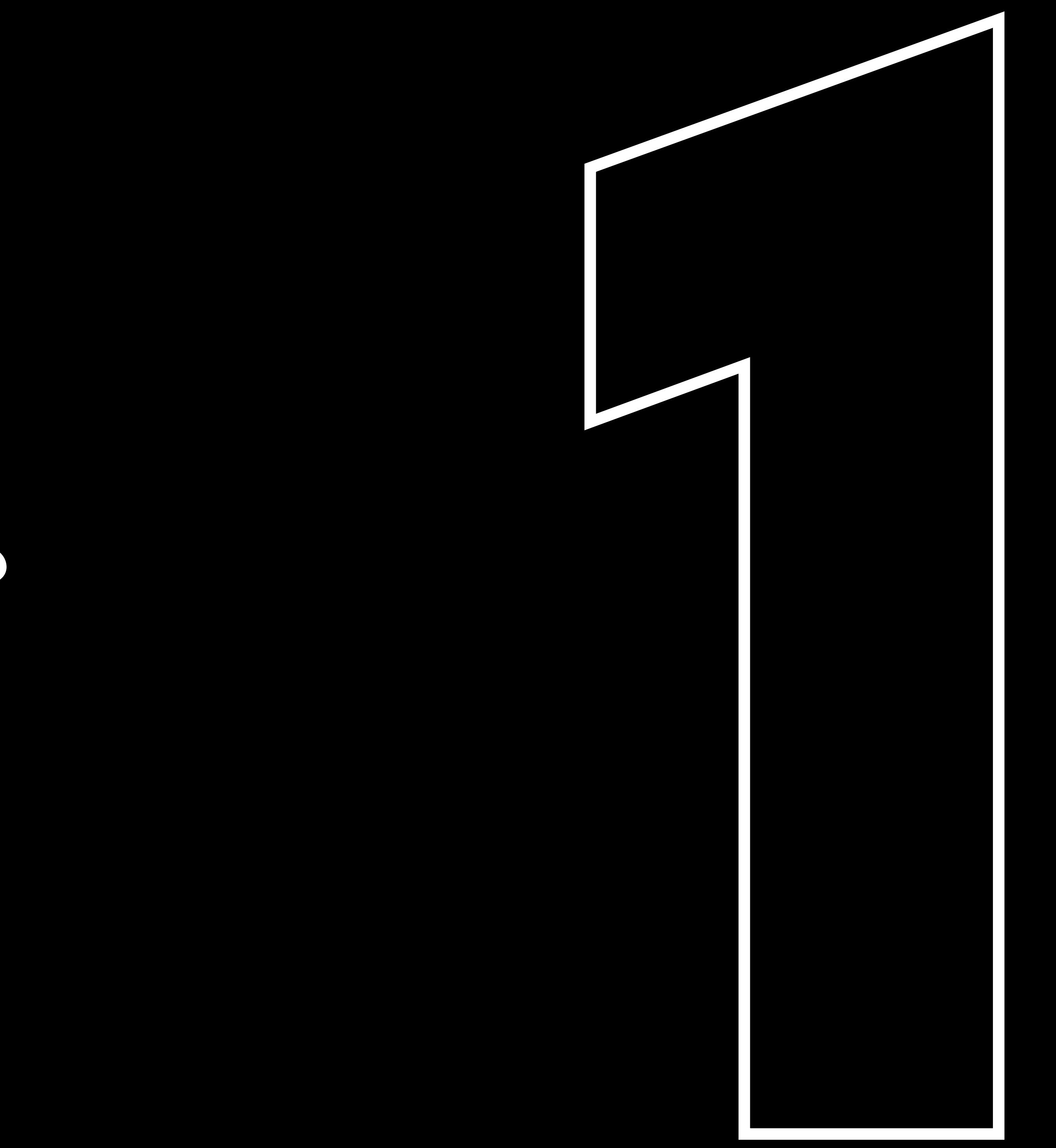

## How do we use React Native at ClassPass?

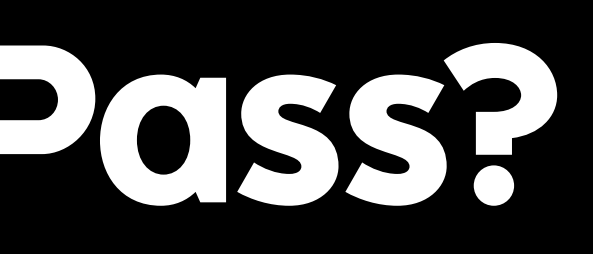

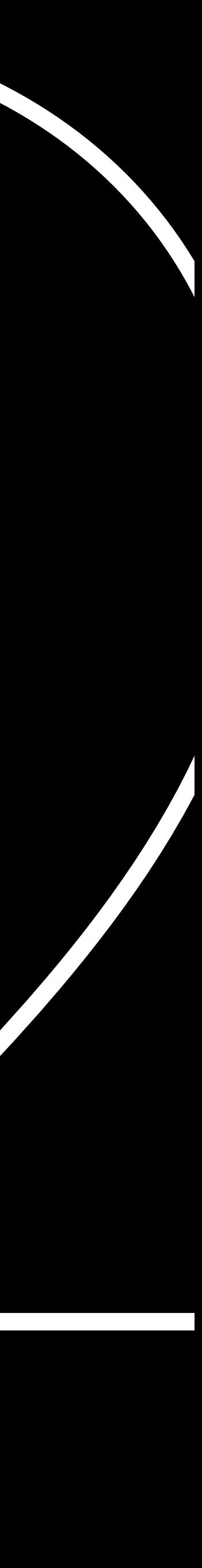

# Should you use React Native in your app?

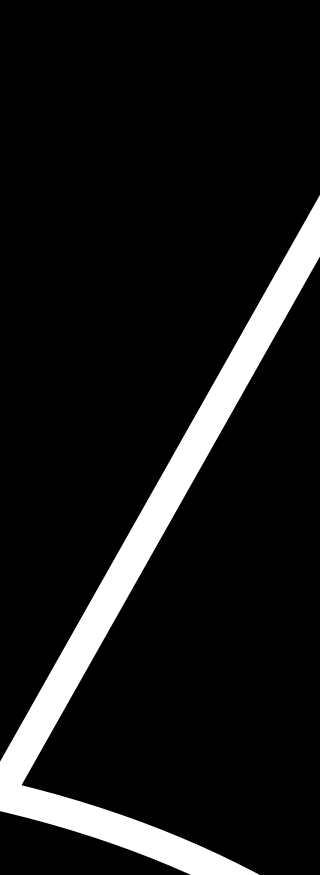

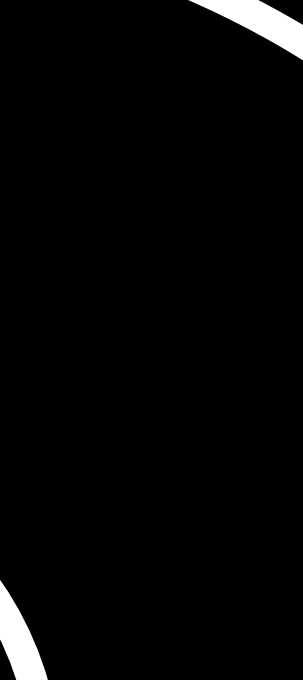

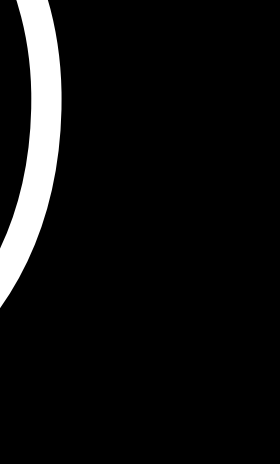

## What is React Native?

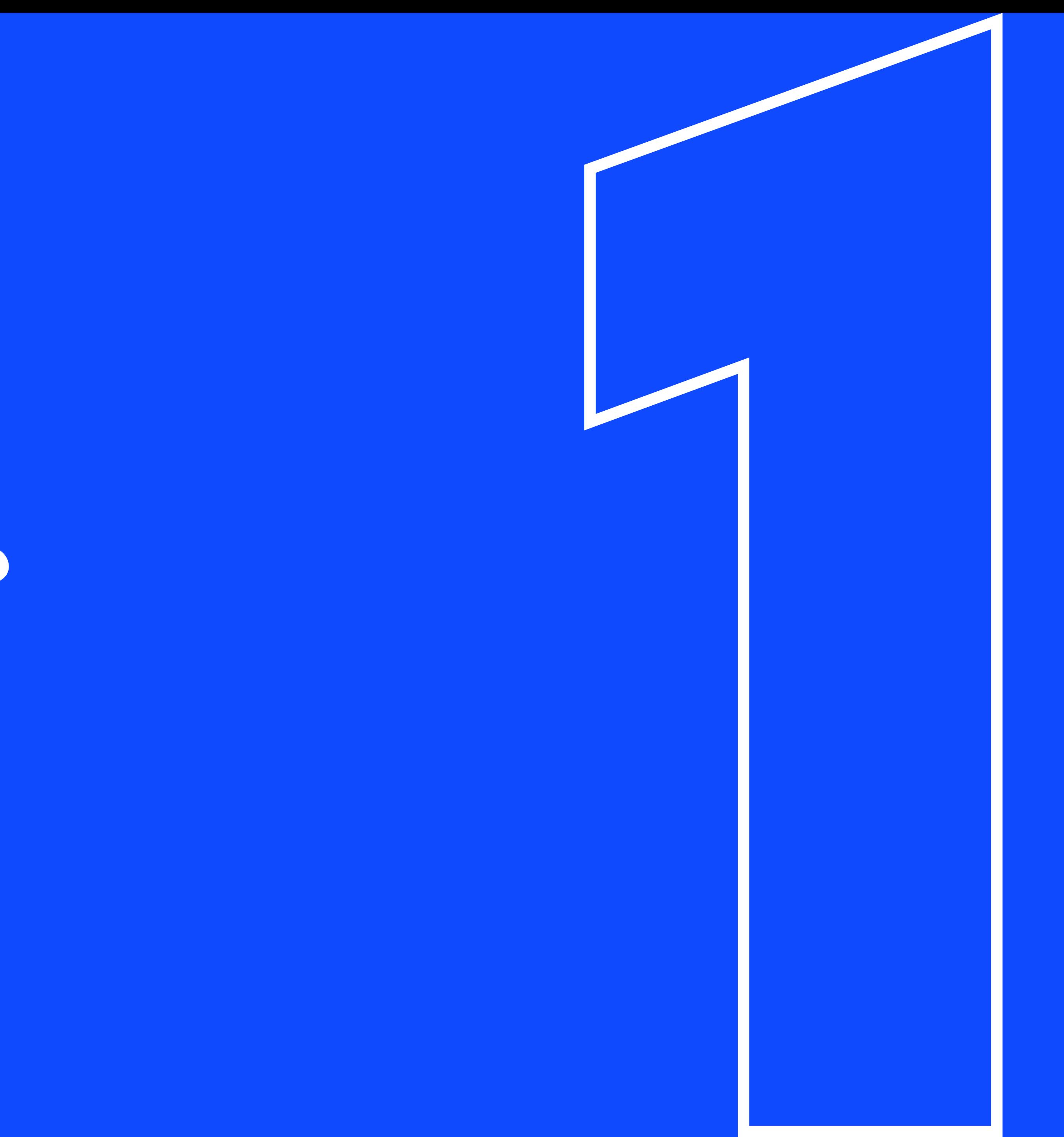

What is React Native?

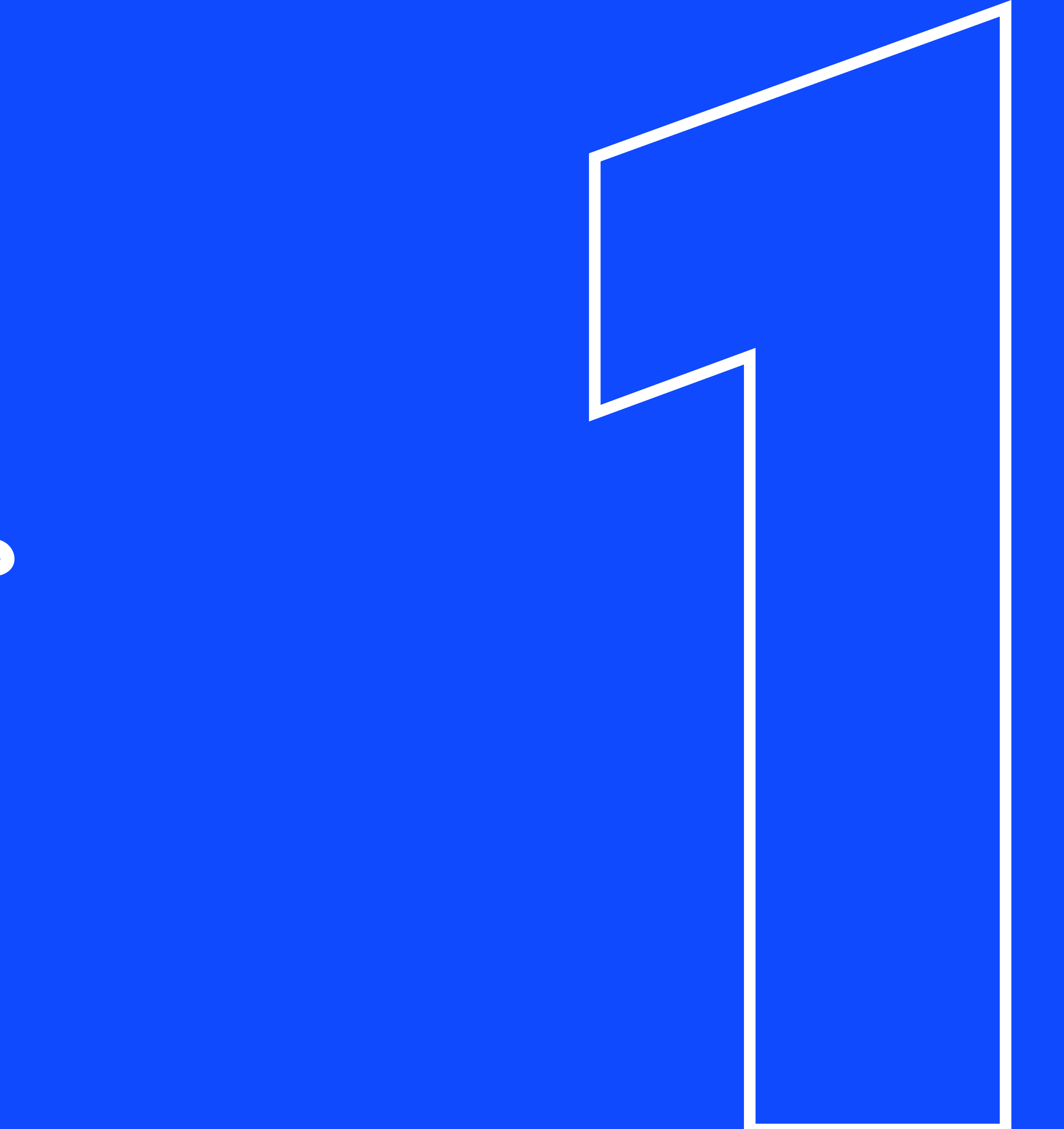

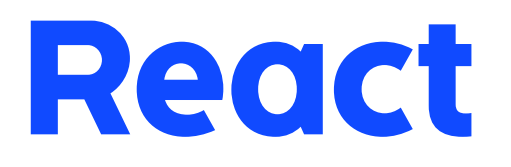

 $\mathbb{I}S$   $\odot$ 

# declarative component-based UI library

- 
- 
- 
- -
- 
- 

 $11 -$ 

#### React is declarative

# Describe what you want, not how to create it

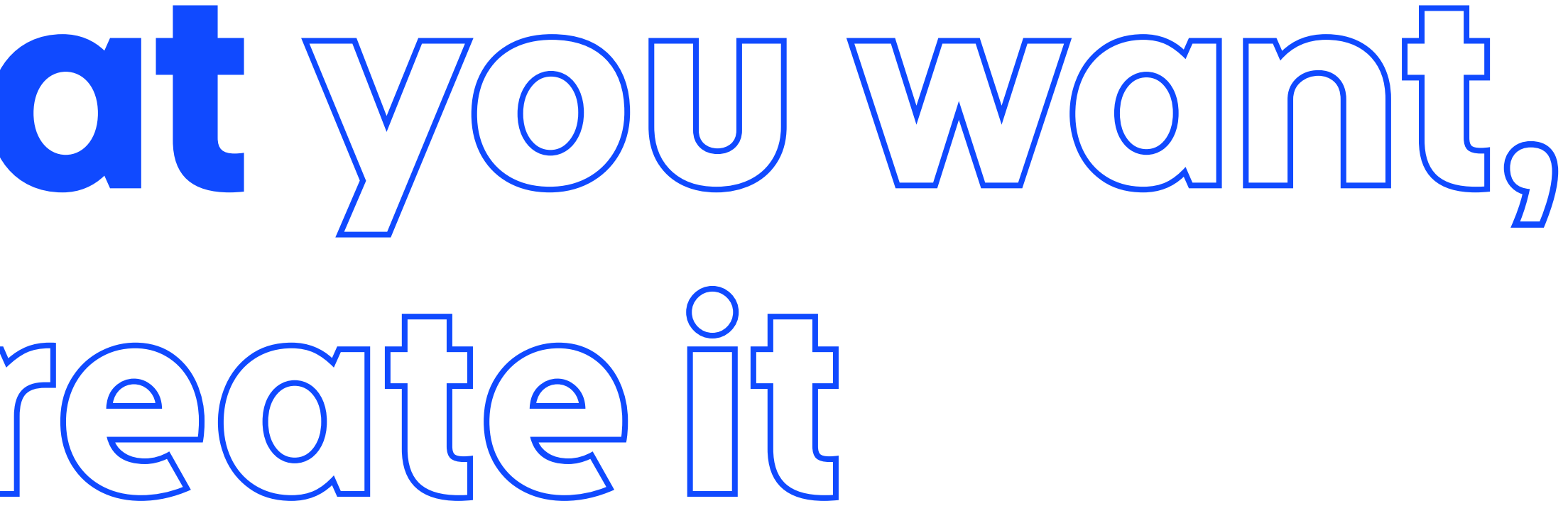

- 
- 
- 
- -
- 
- 

#### $12$

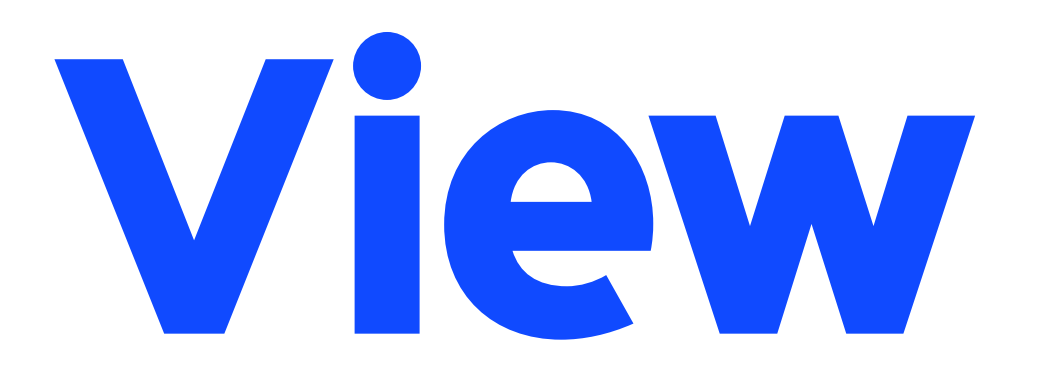

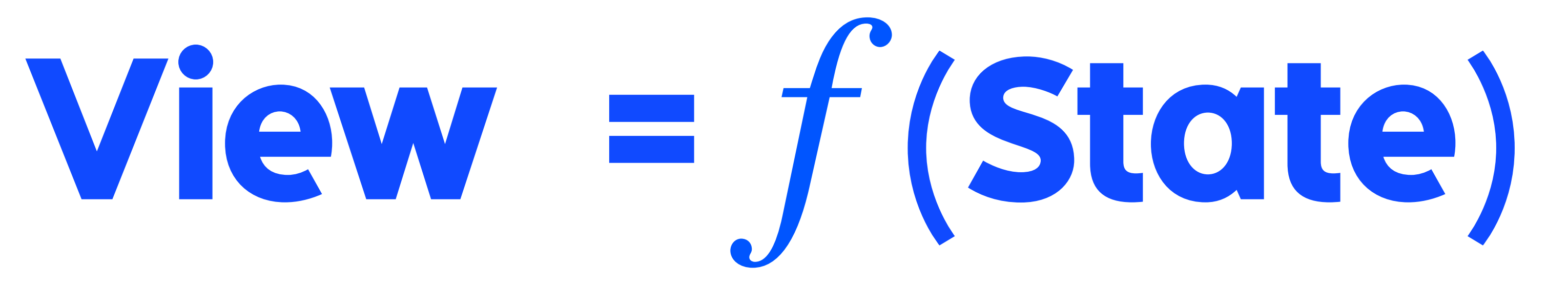

#### $12<sup>-</sup>$

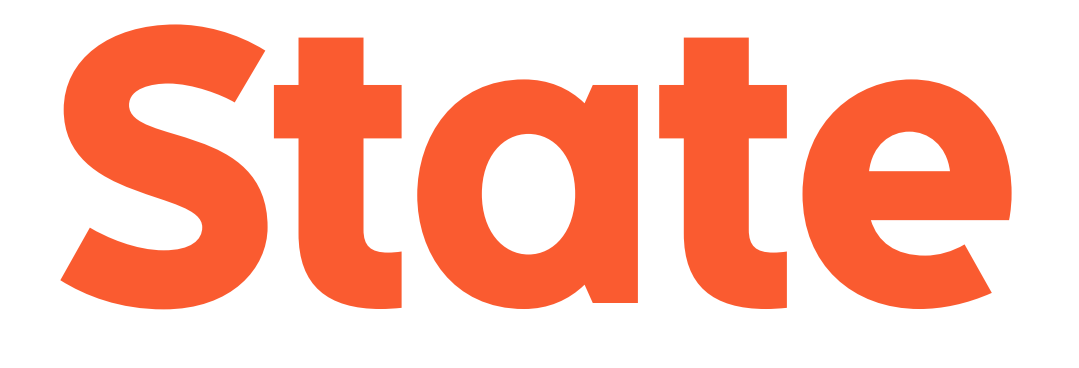

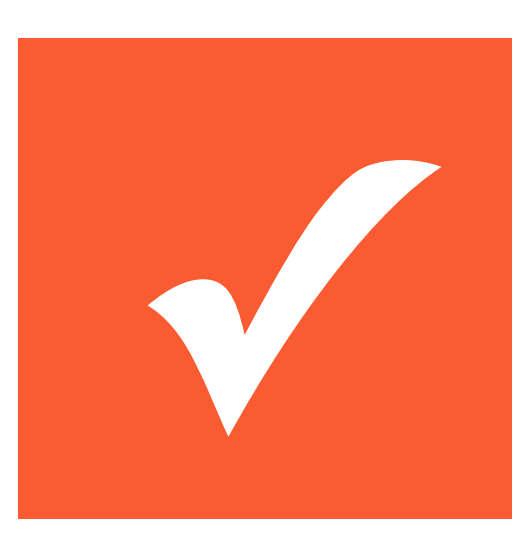

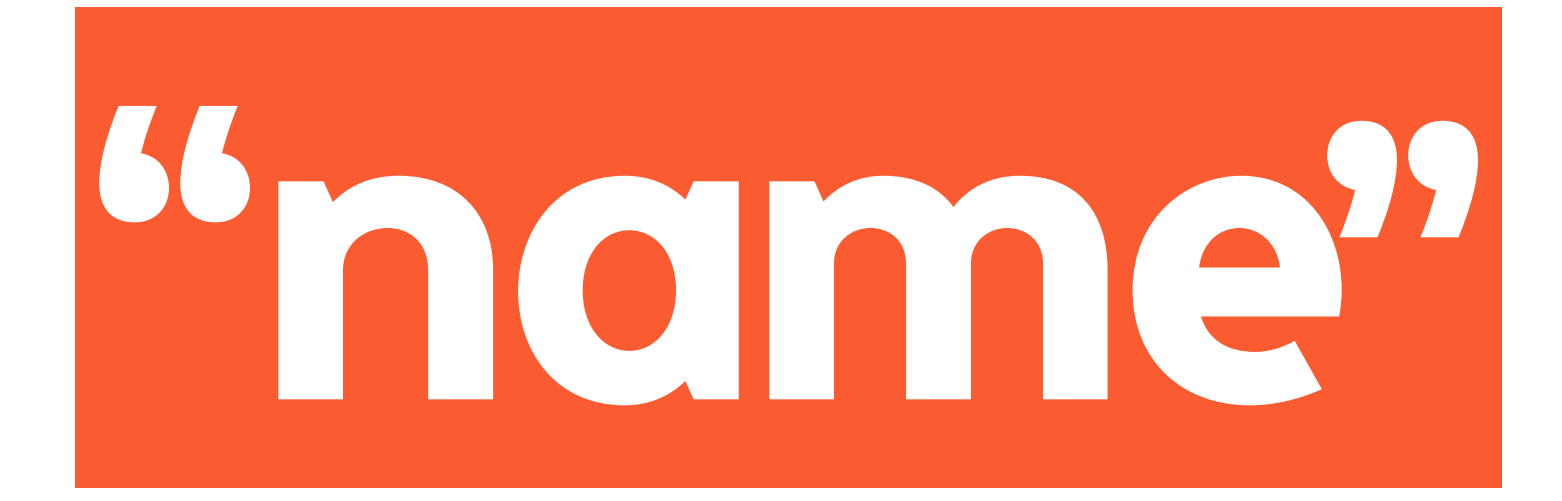

 $\left[ 1, 2, 3 \right]$ 

 $13$ 

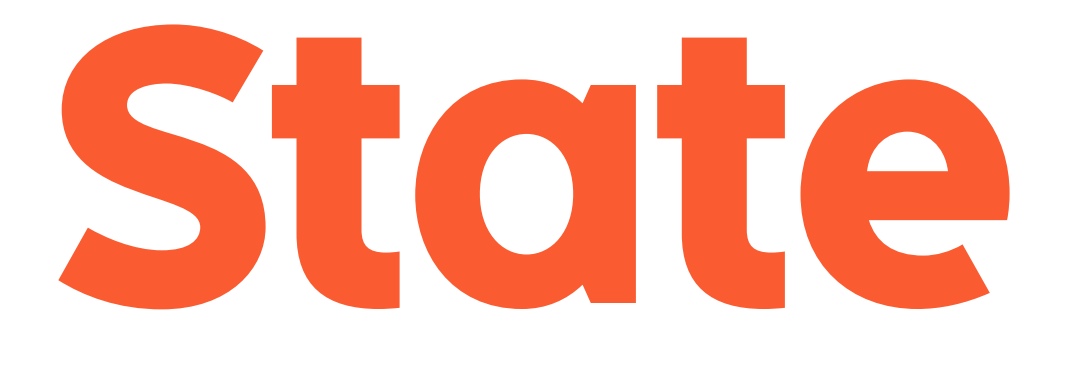

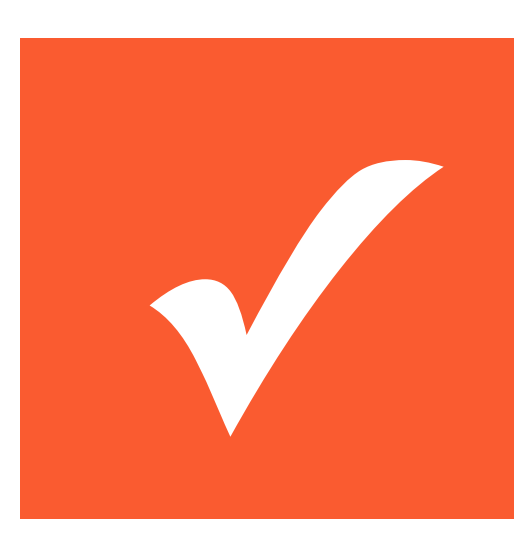

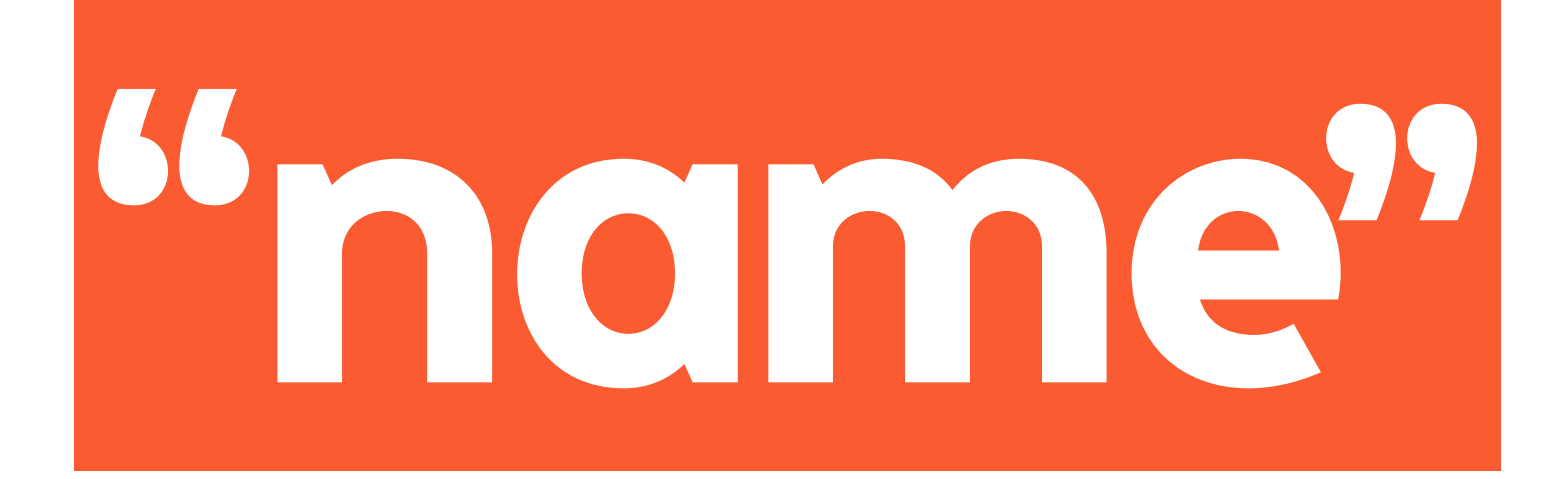

 $[1, 2, 3]$ 

 $13$ 

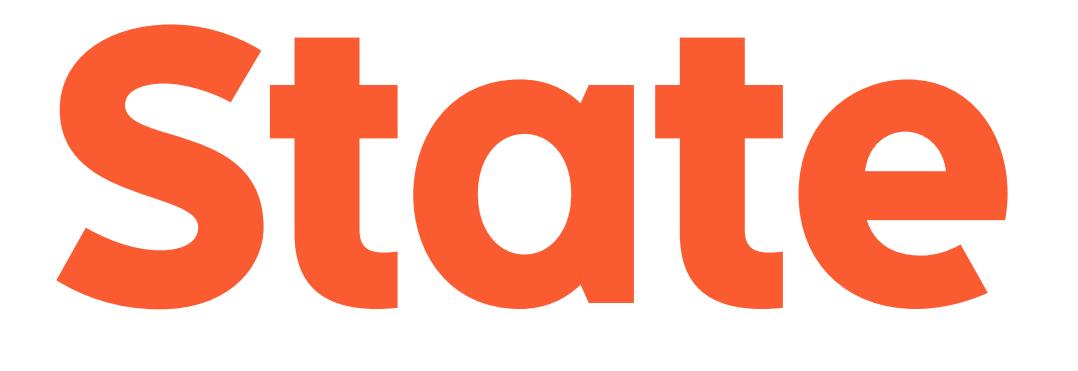

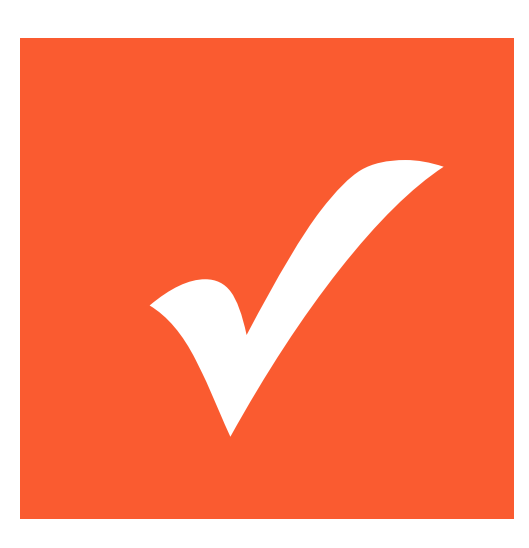

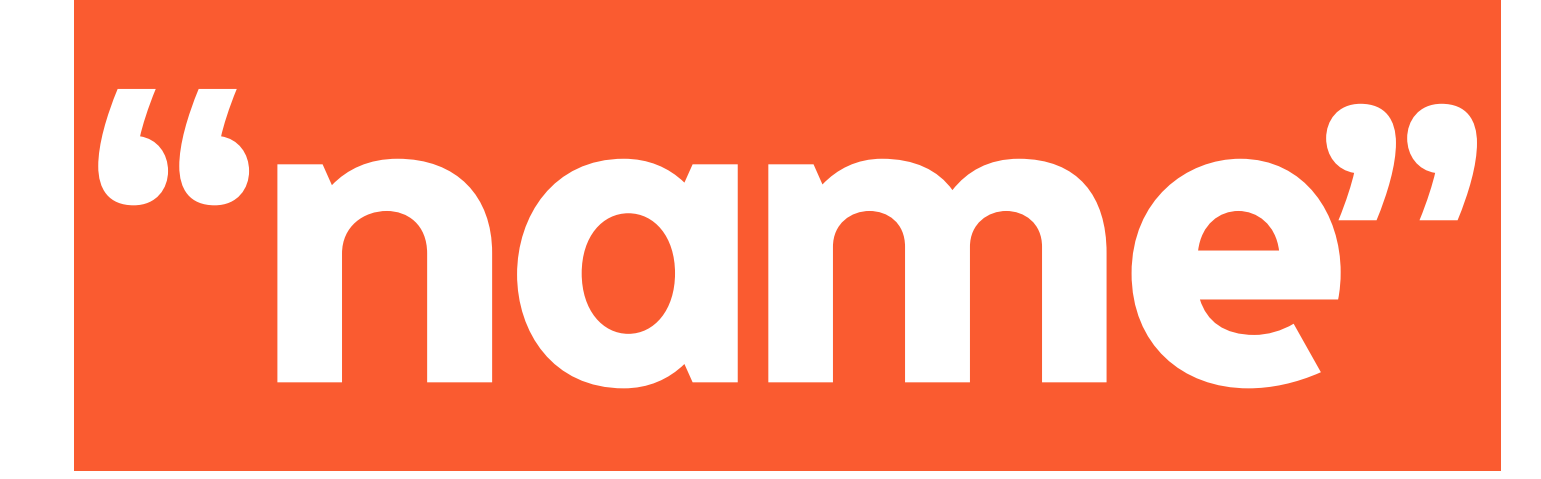

 $[1, 2, 3]$ 

VIEW

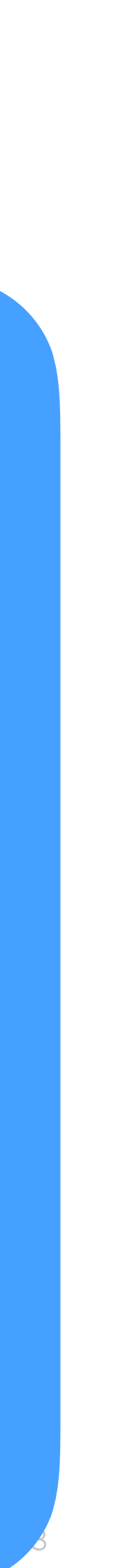

- 
- 
- 
- -
- 
- 

 $14$ 

- 
- 
- 
- -
- 
- 

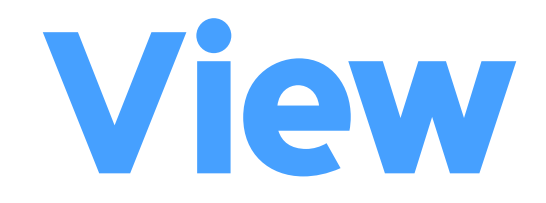

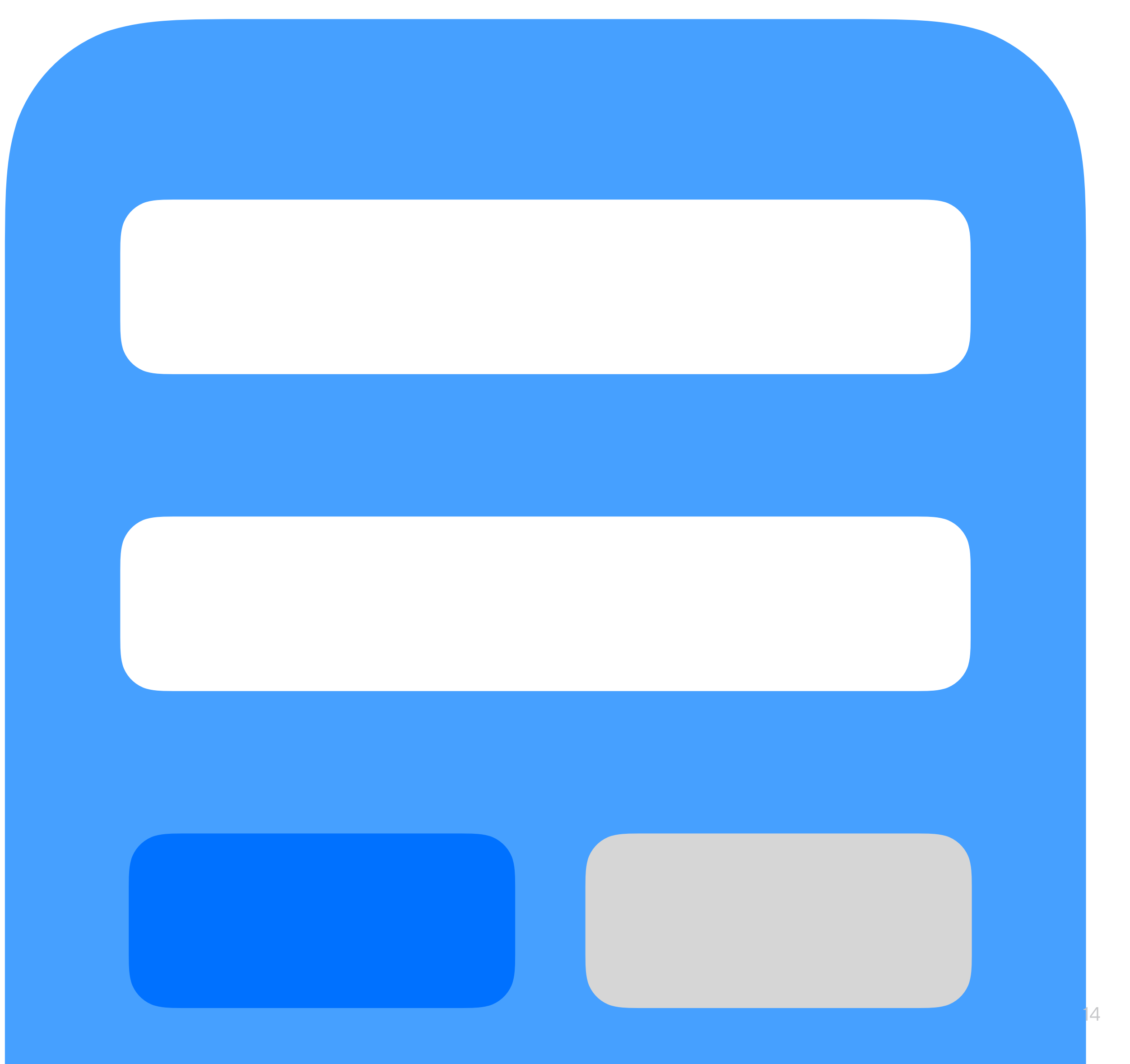

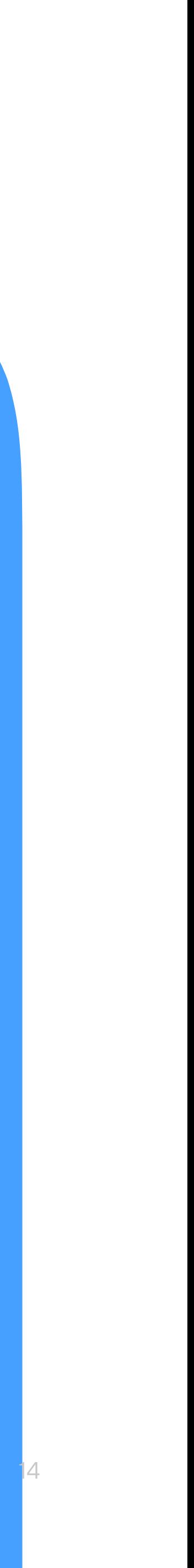

- 
- 
- 
- -
- 
- 

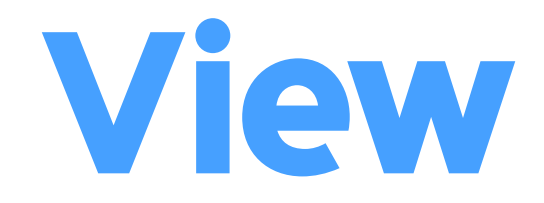

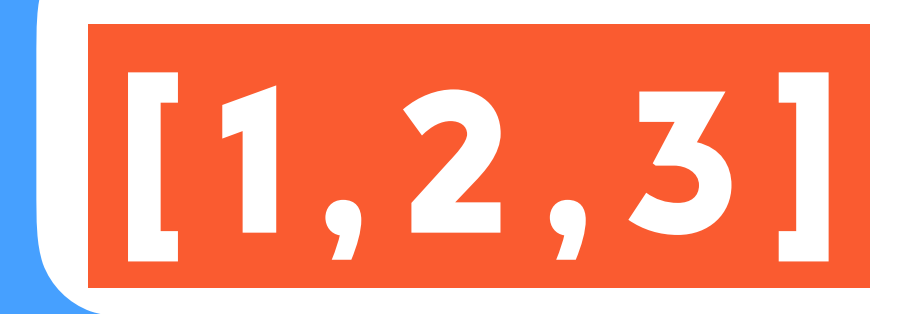

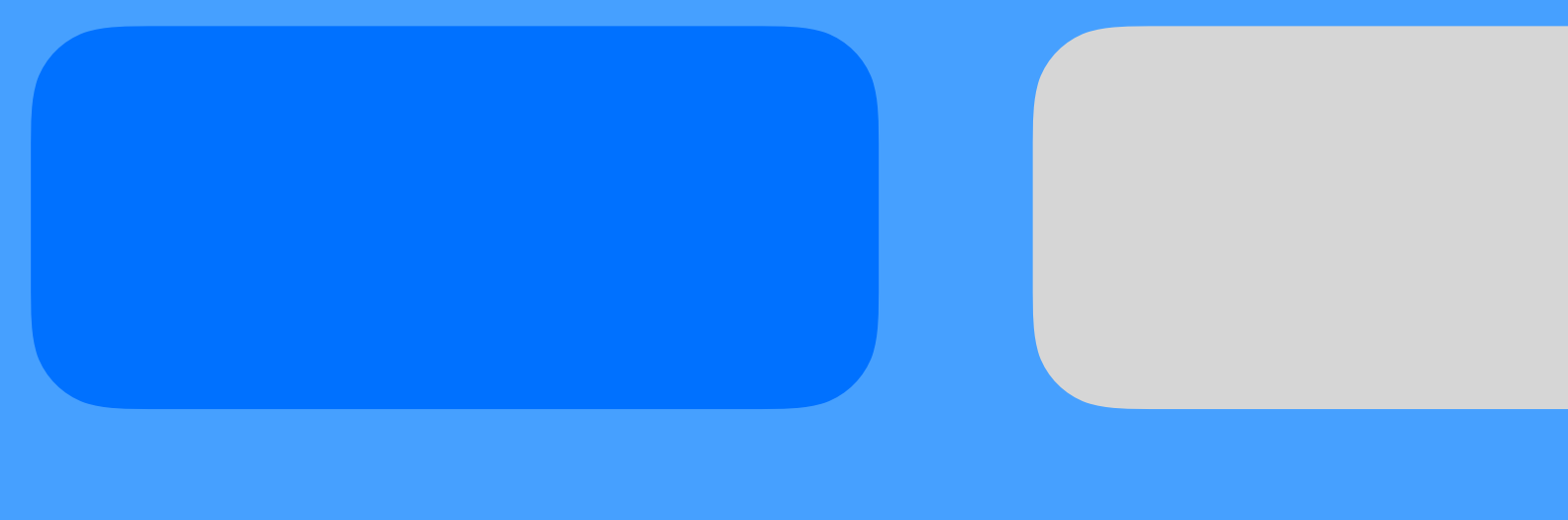

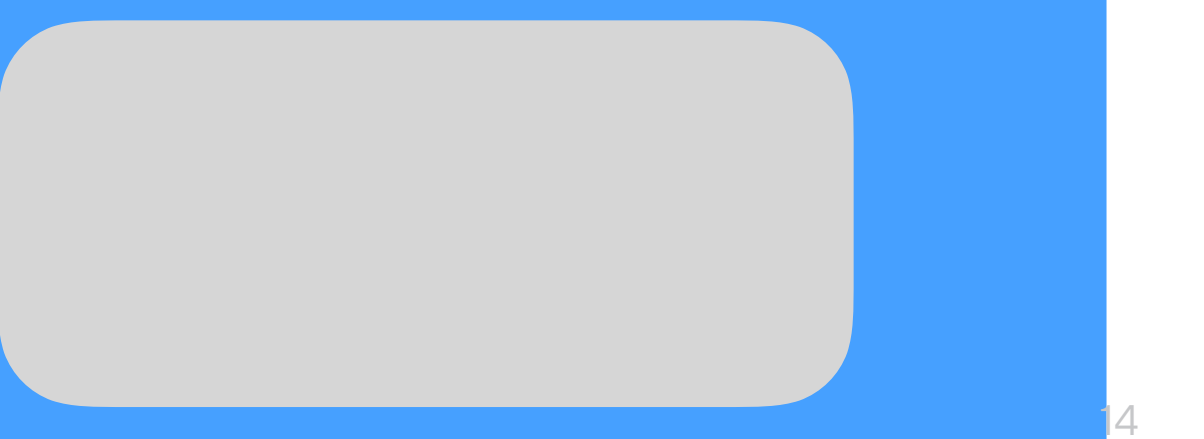

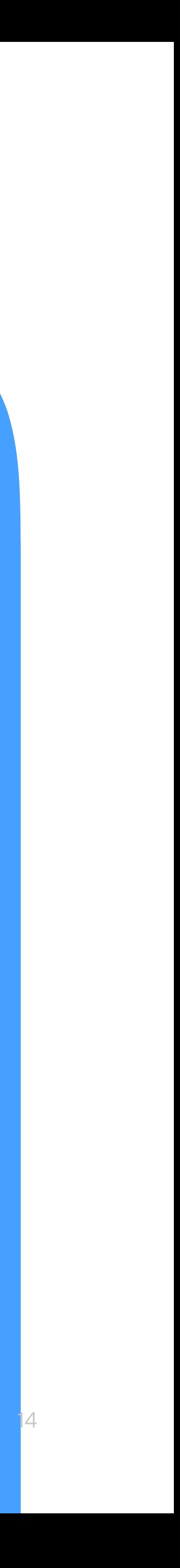

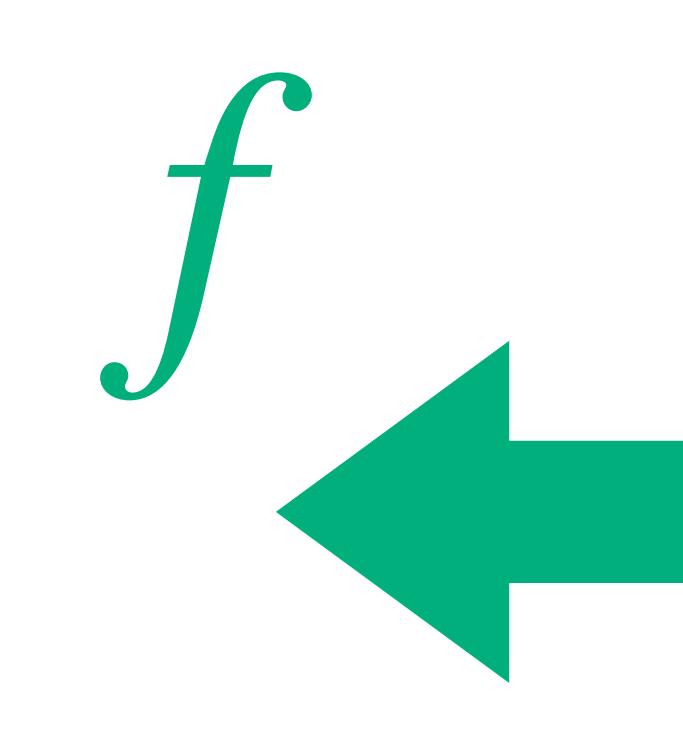

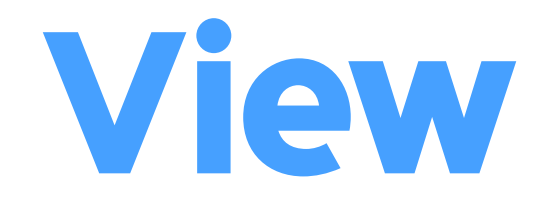

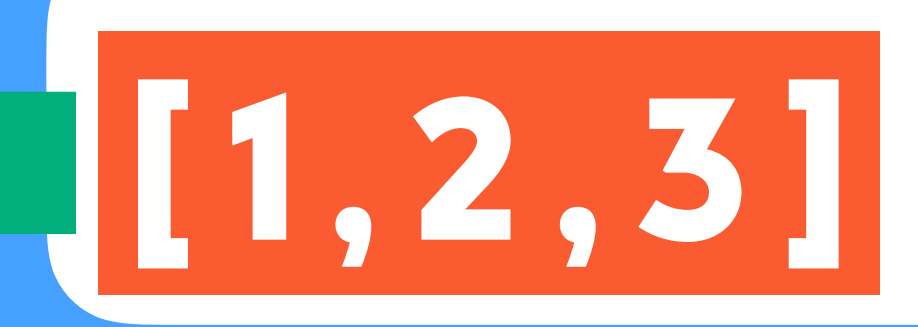

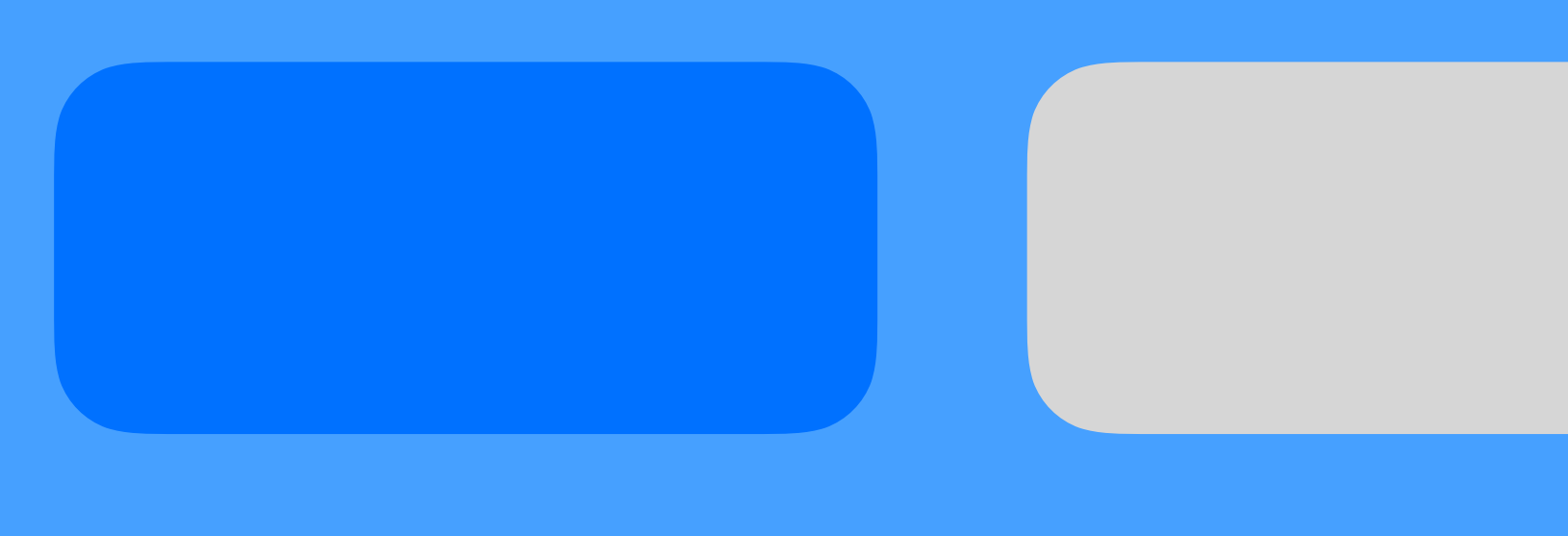

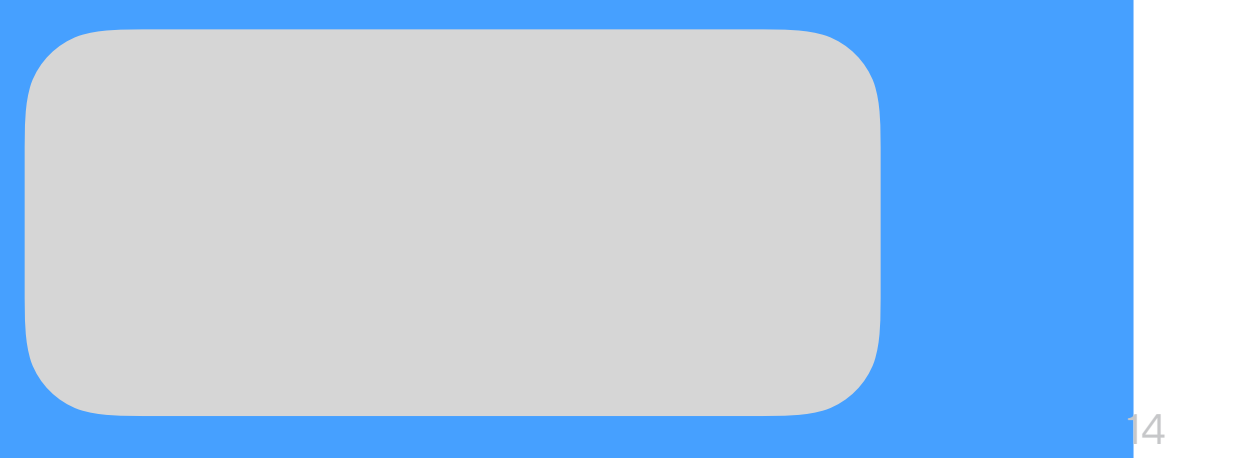

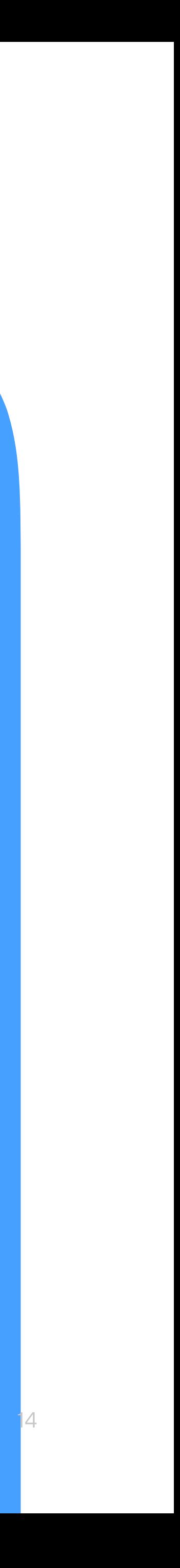

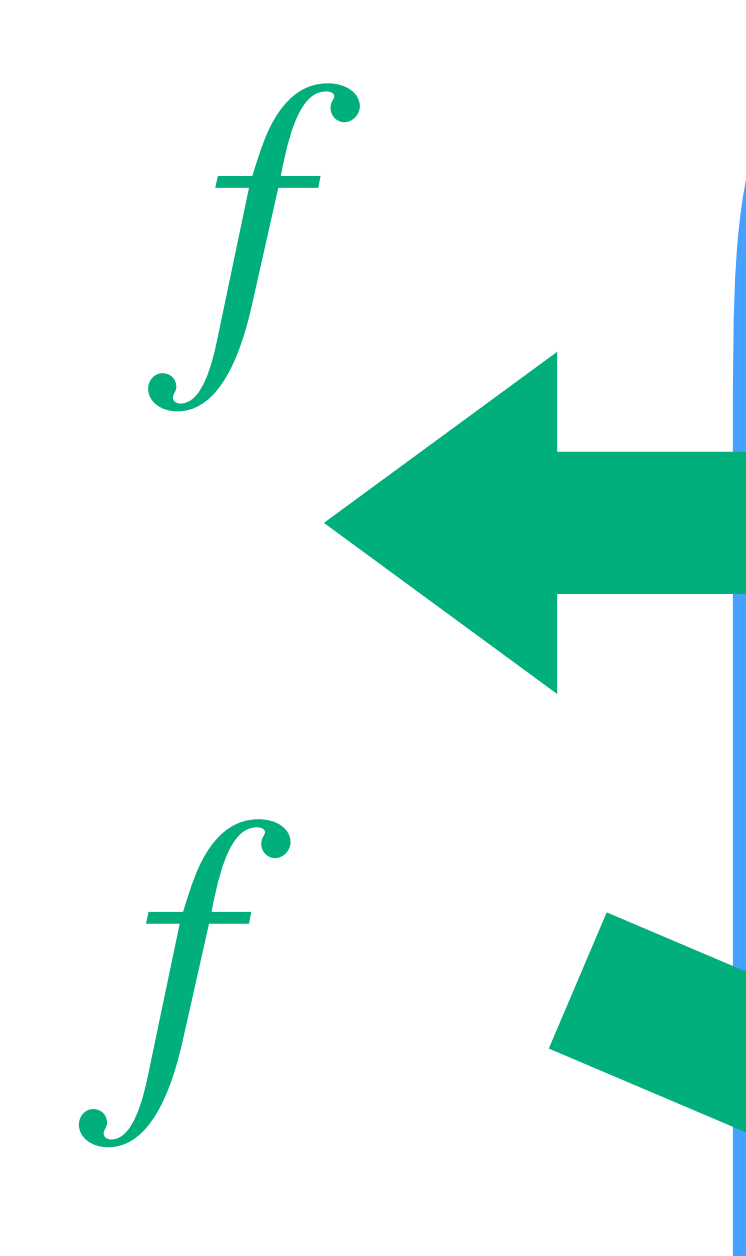

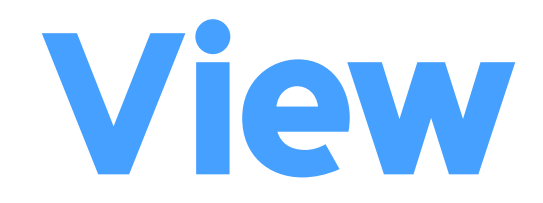

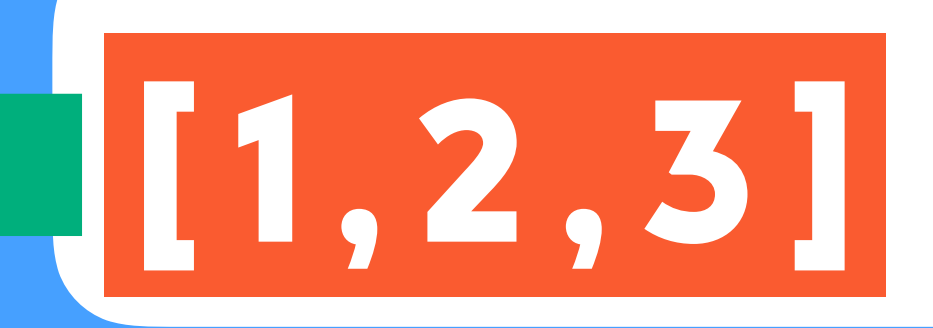

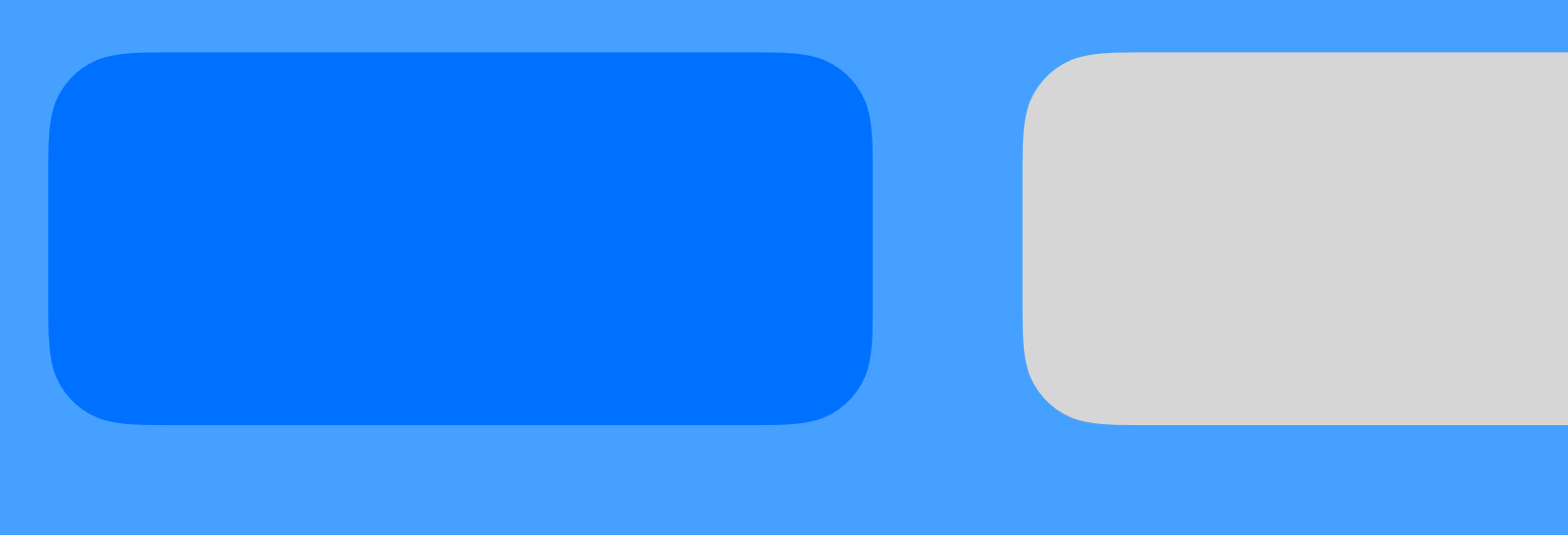

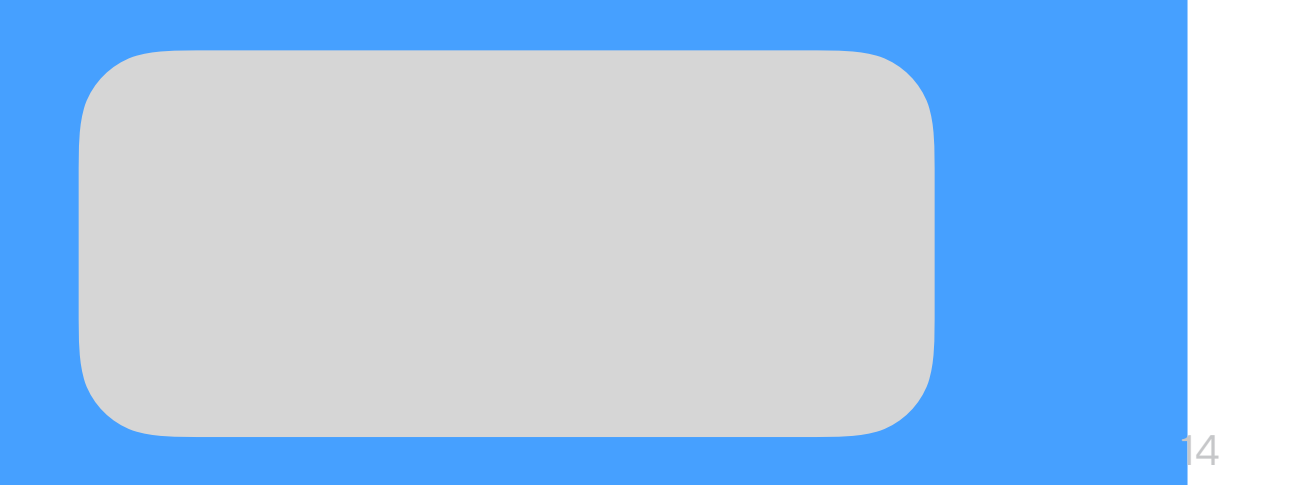

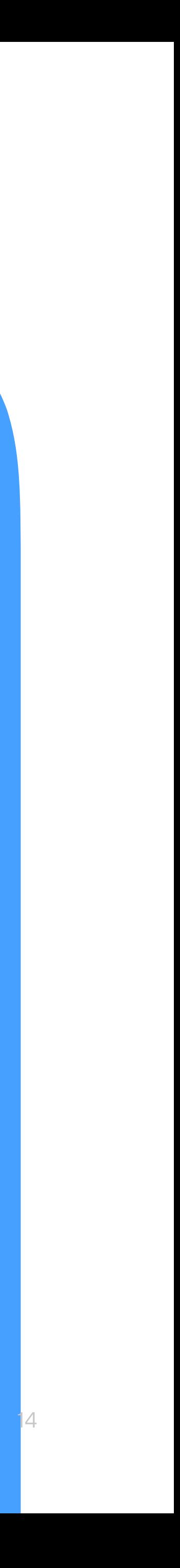

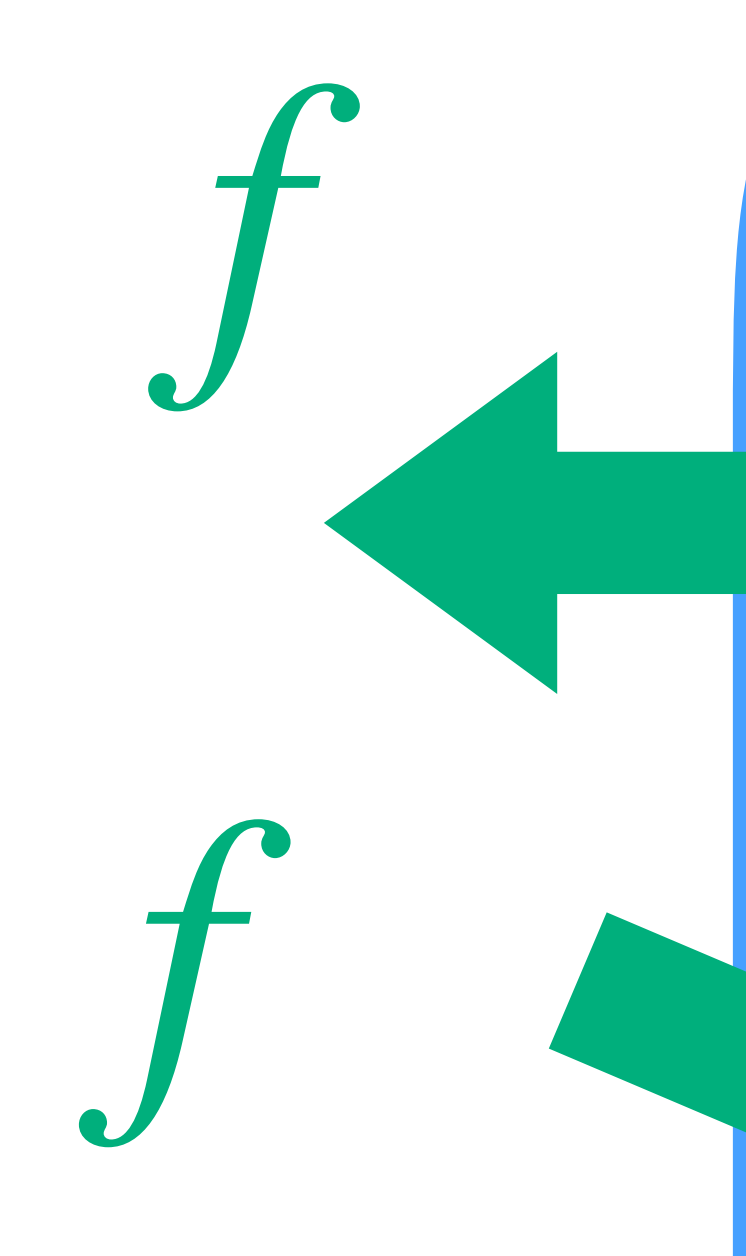

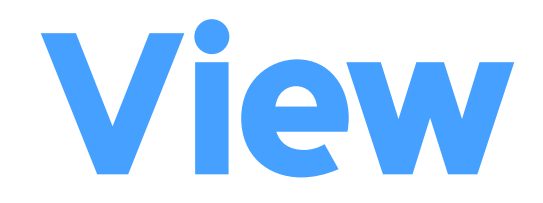

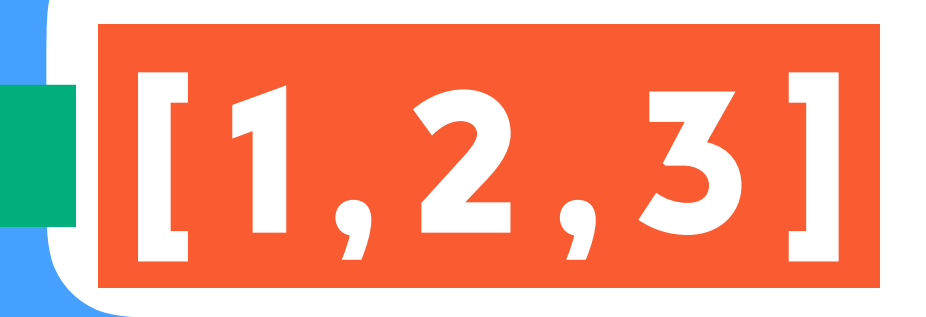

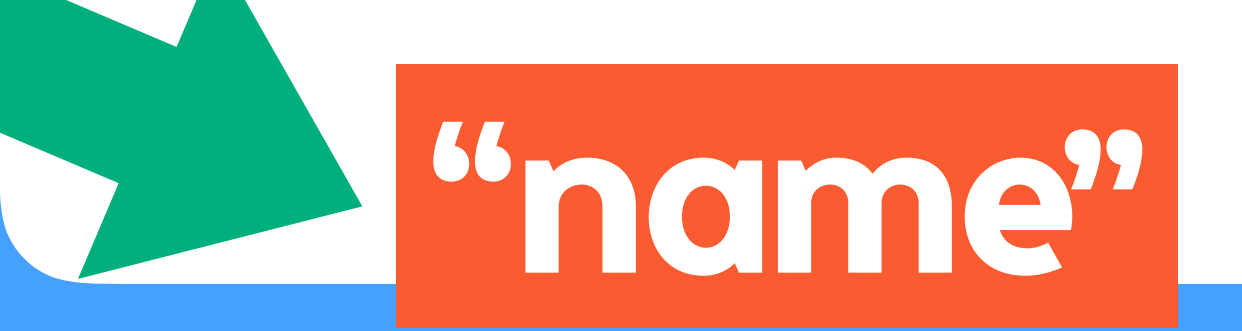

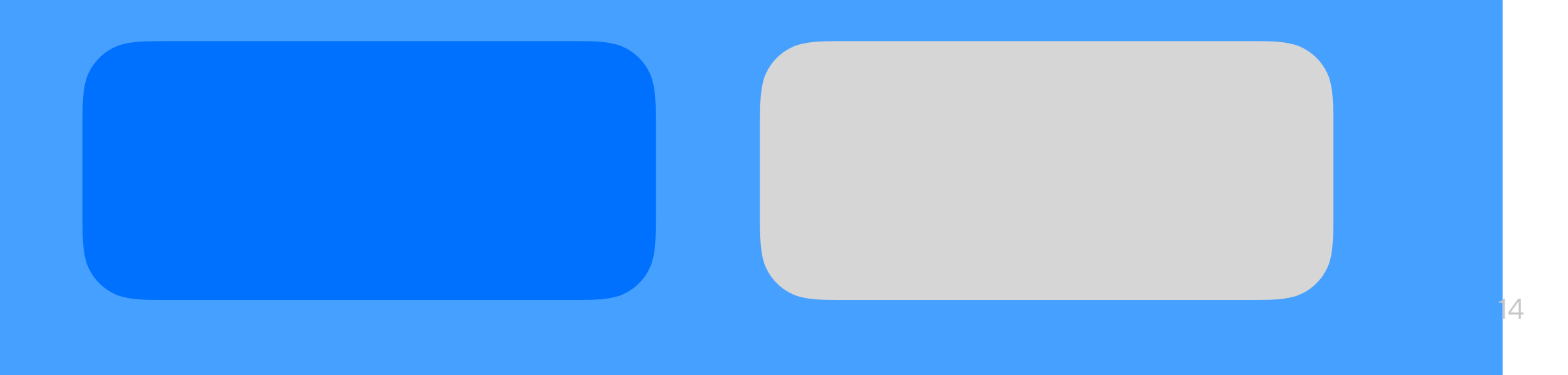

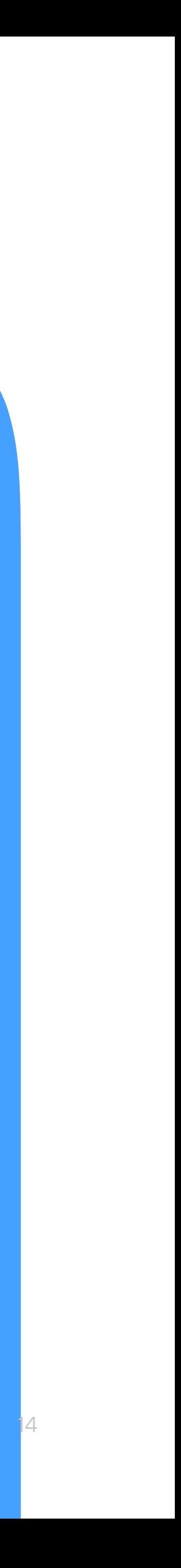

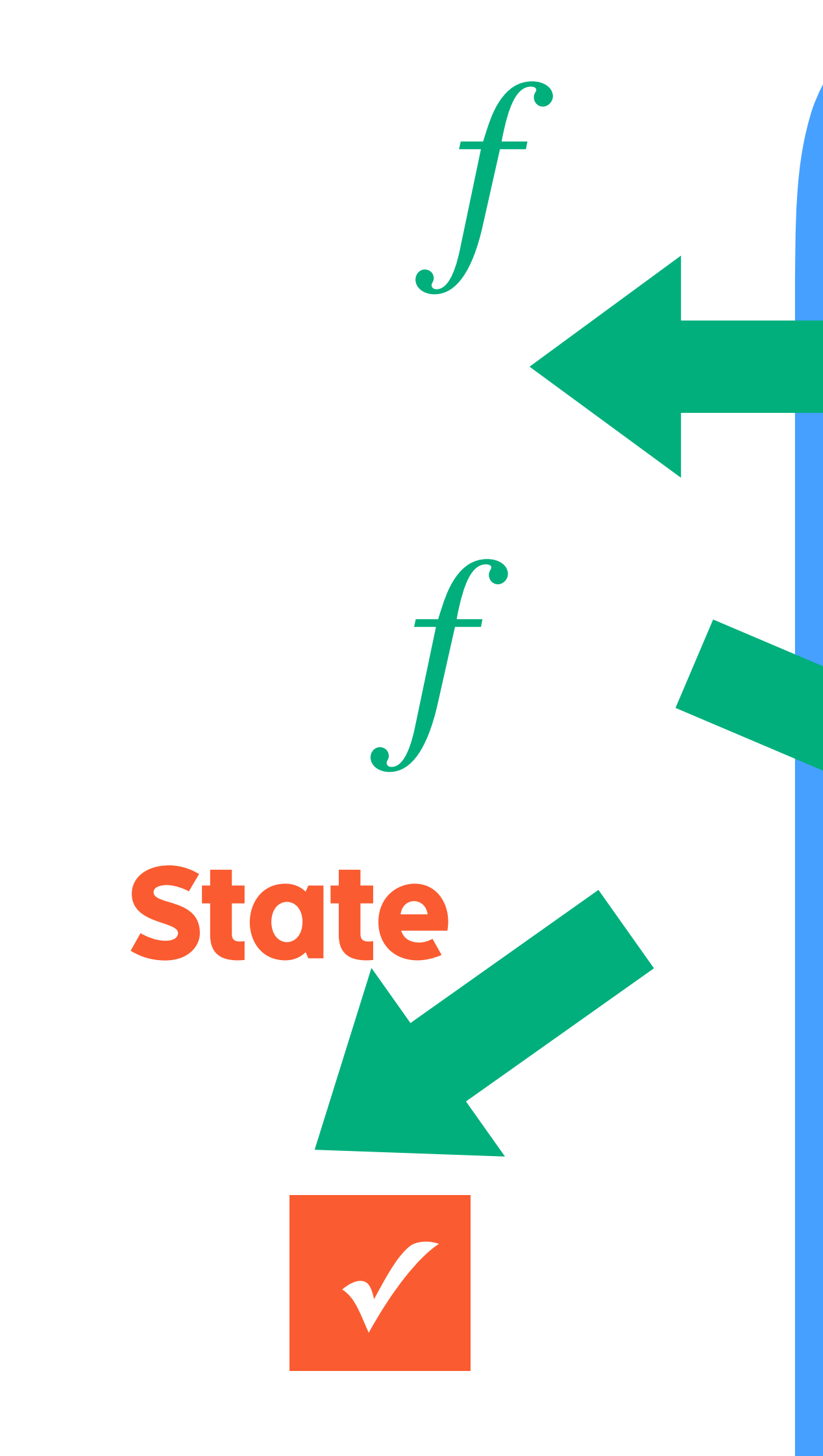

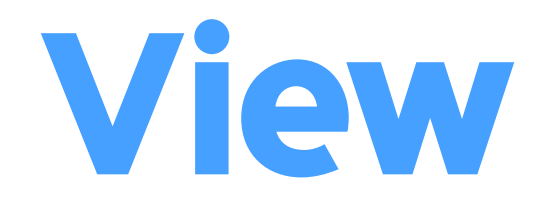

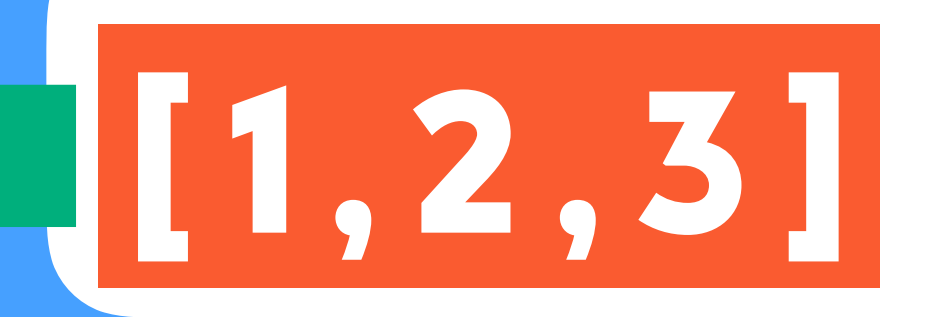

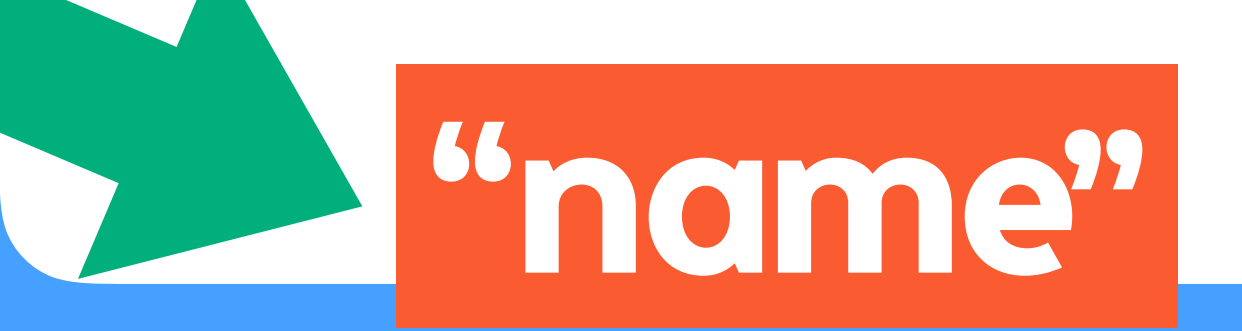

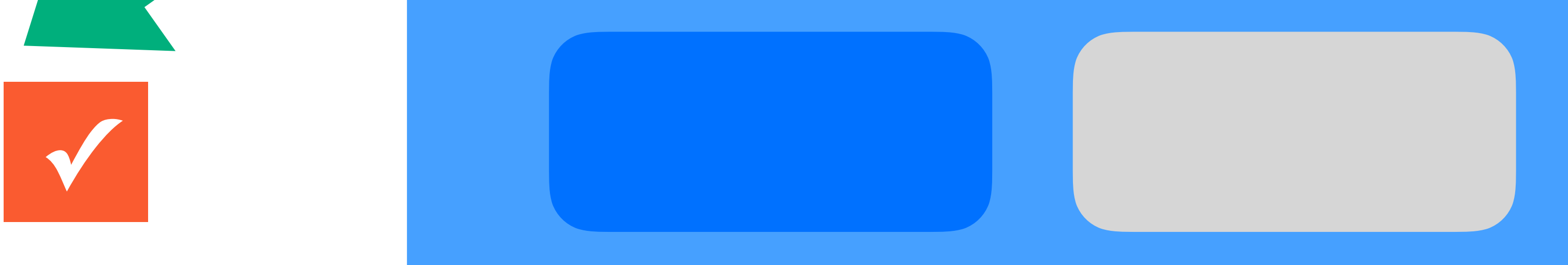

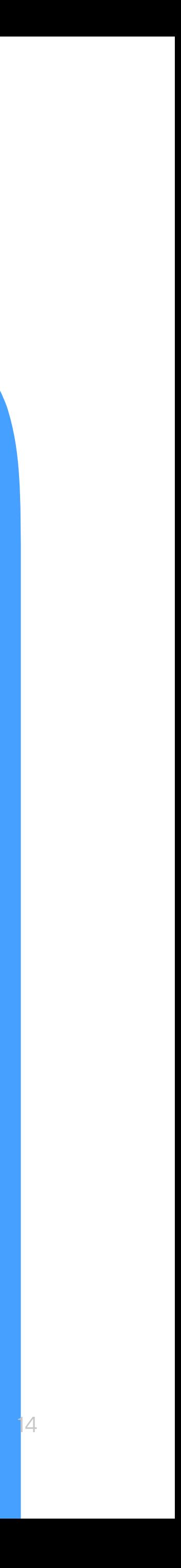

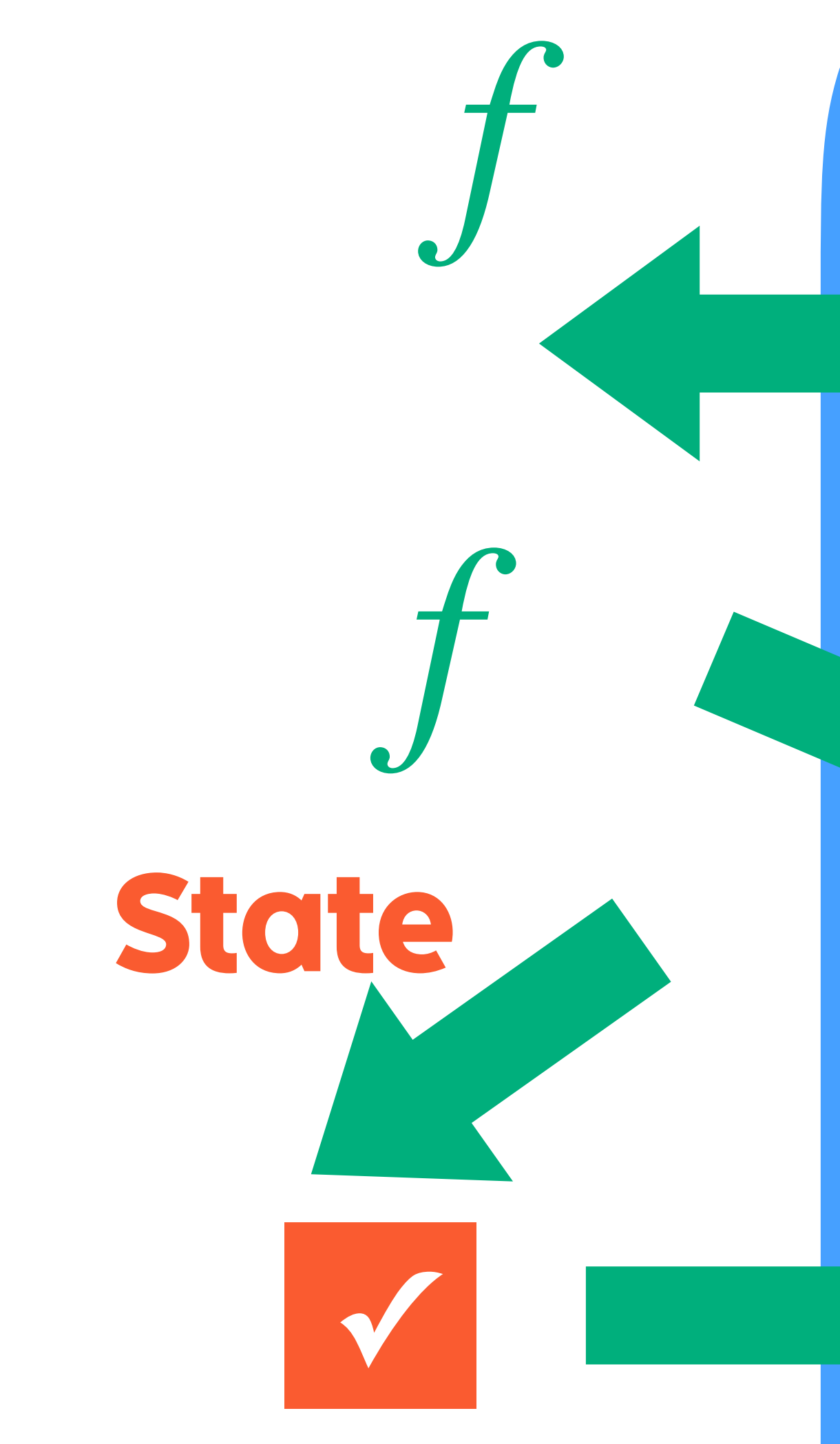

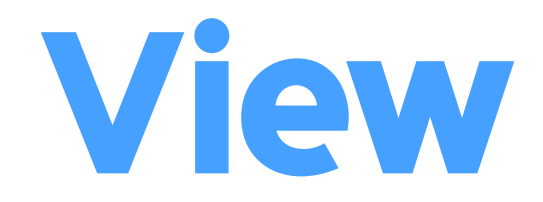

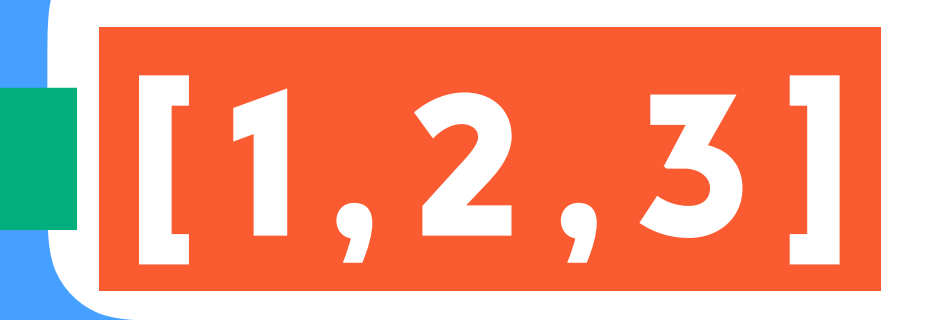

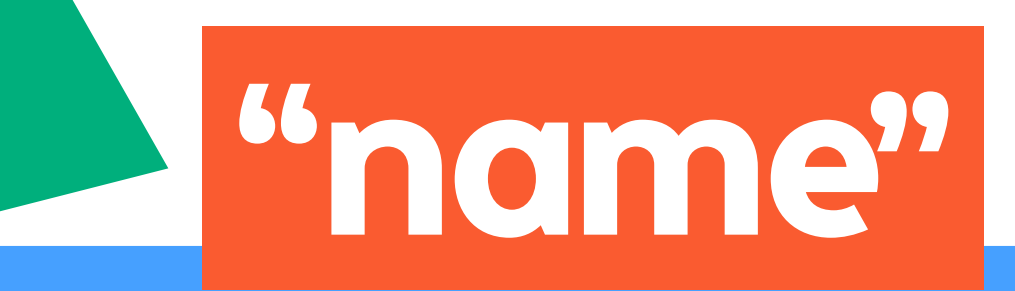

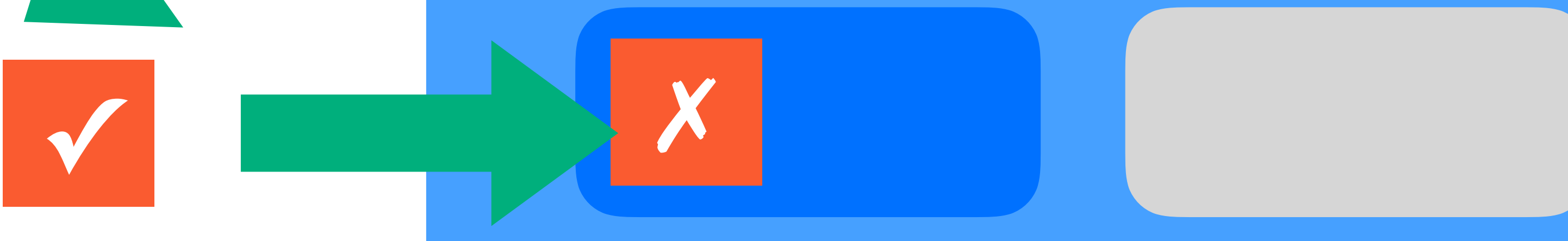

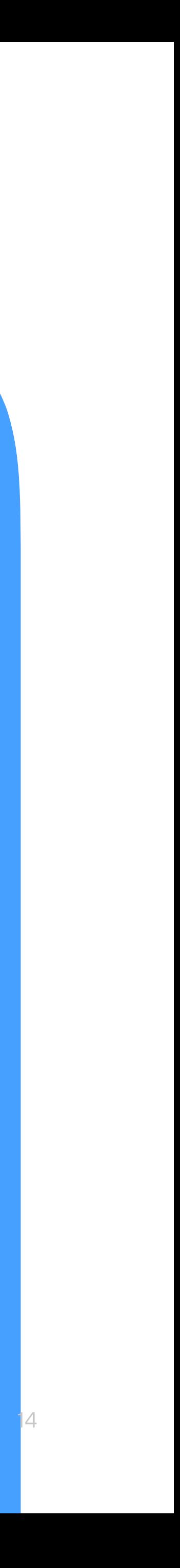

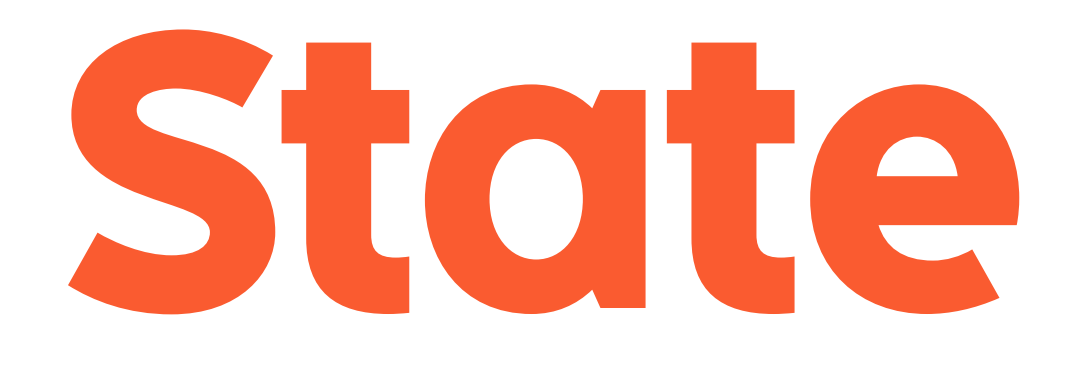

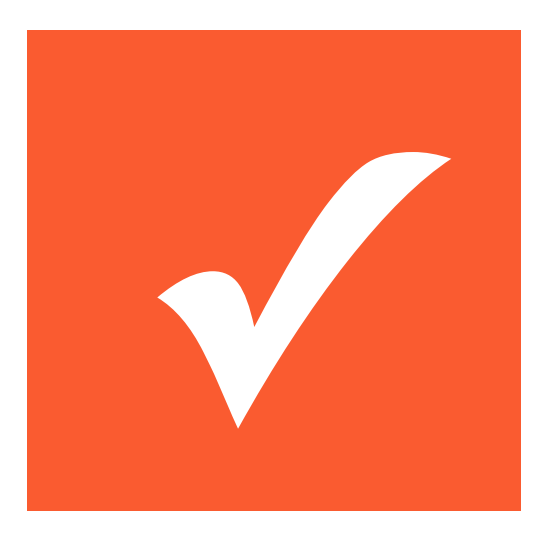

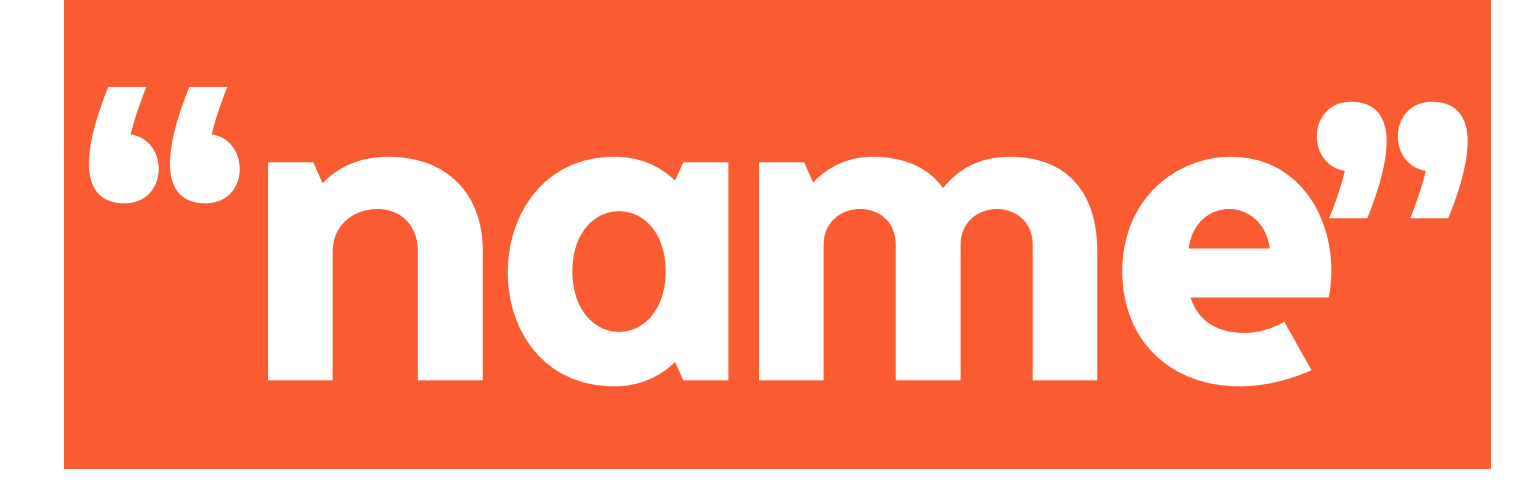

 $\left[ \begin{array}{c} 1, 2, 5 \end{array} \right]$ 

VIEW

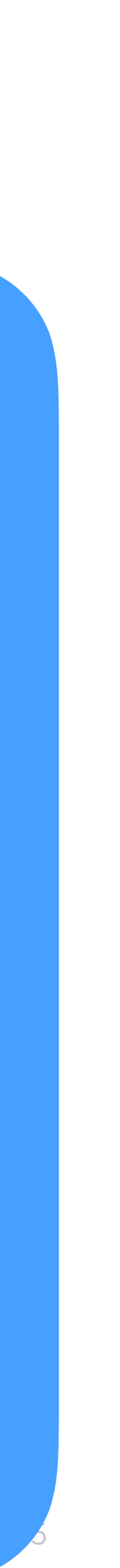

### React is component based

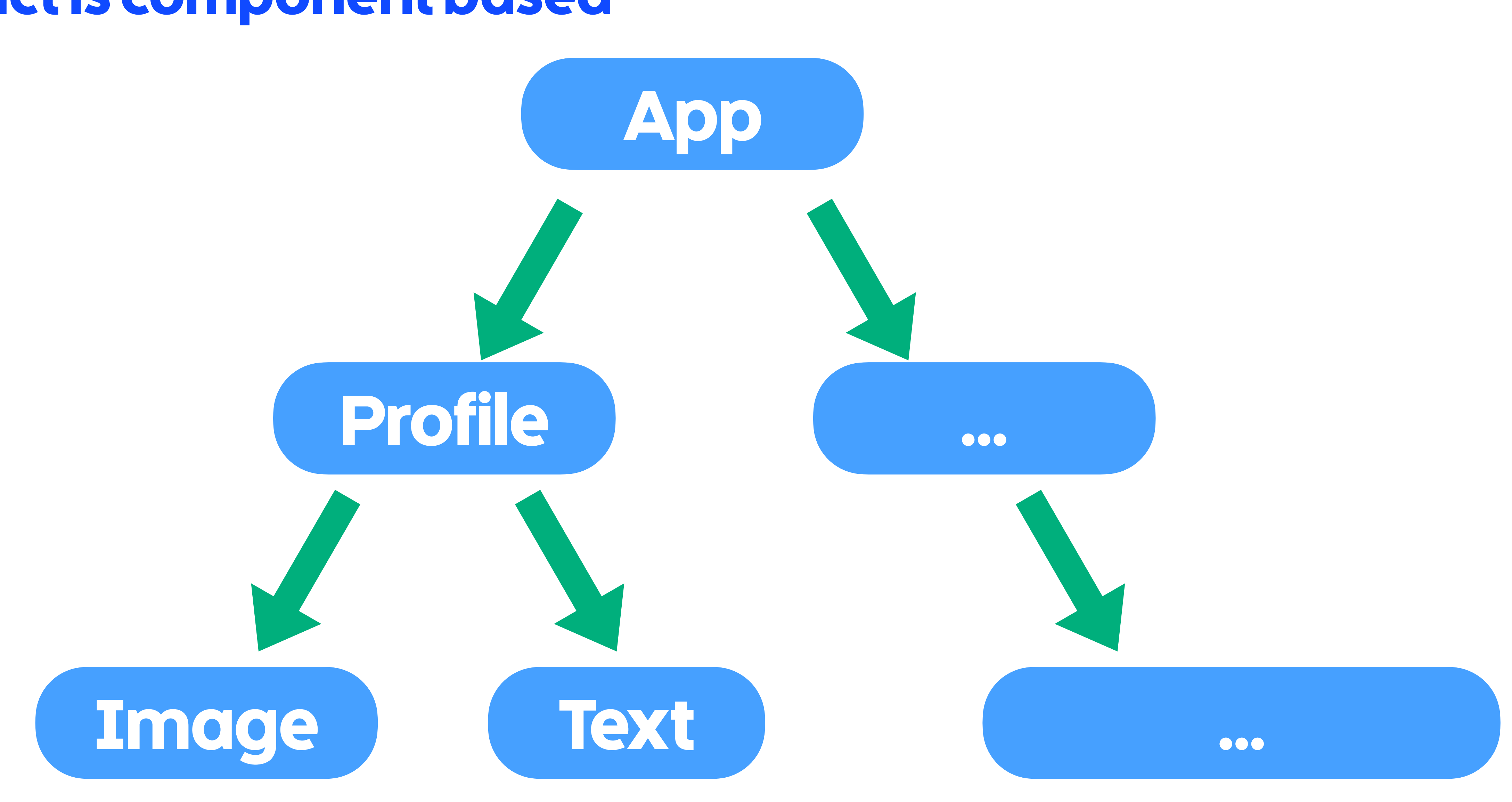

 $16$ 

### React is component based

#### React is component based

### <**Image** uri={this.state.image} /> <**Text**> {this.state.name} </**Text**>

render() { return ( <**Image** uri = {this.state.image} /> <**Text**> {this.state.name} </**Text**>  $\bigcup$ }

#### React is component based

class **Profile** extends **Component** { render() { return ( <**Image** uri = {this.state.image} /> <**Text**> {this.state.name} </**Text**>  $\bigcup$ }

 $\}$ 

React is component based

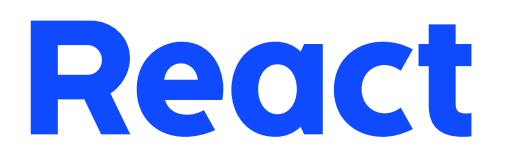

 $\mathbb{I}S$   $\odot$ 

# declarative component-based UI library

## What is React Native?

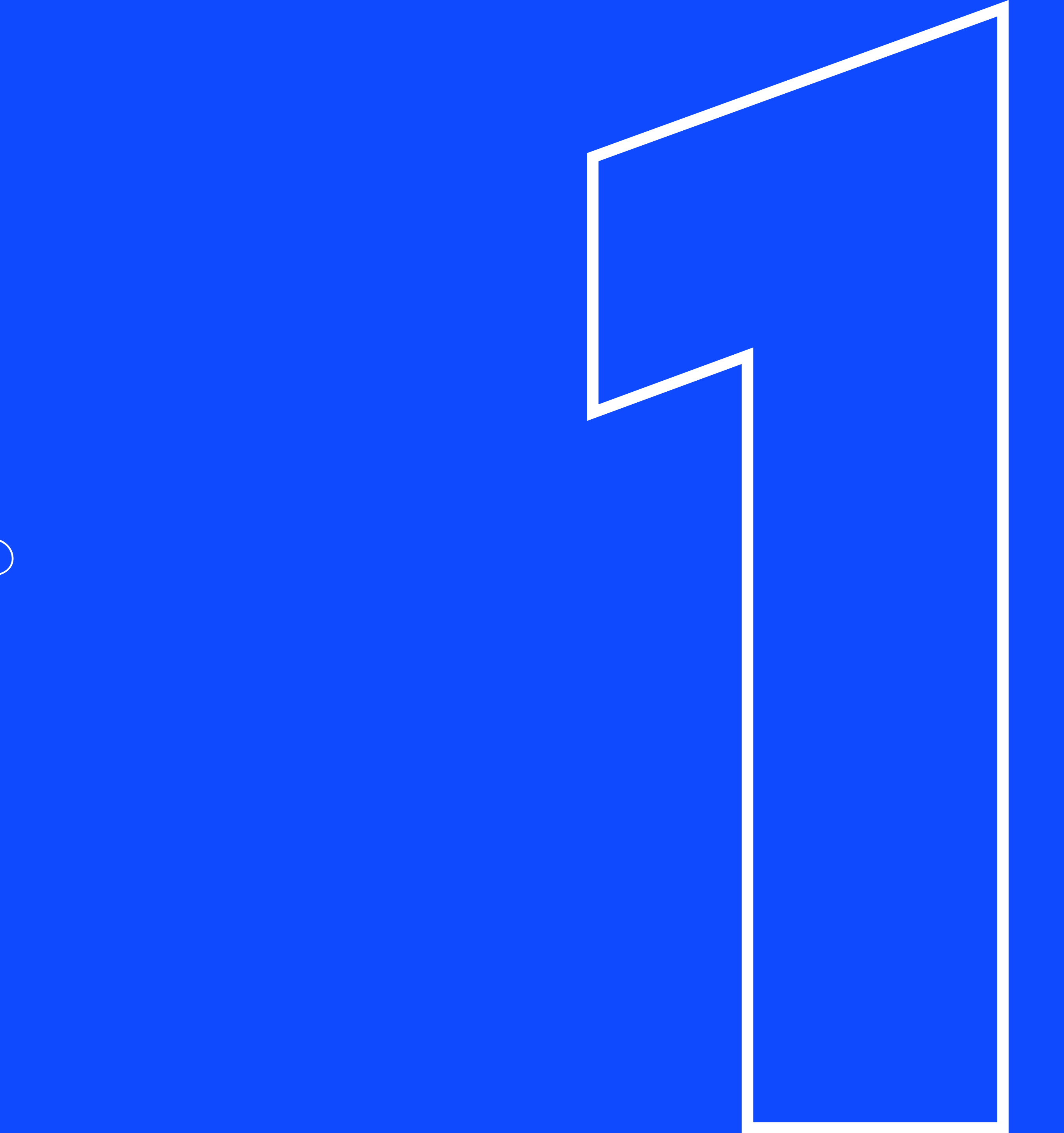
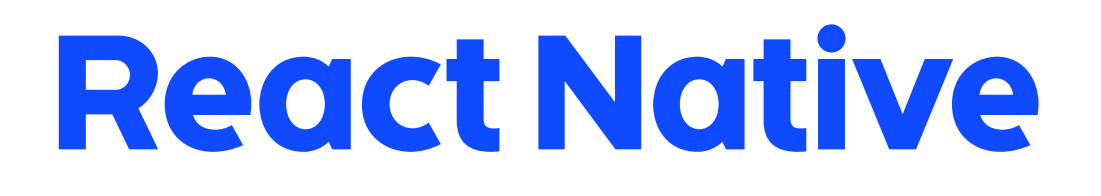

writing native mobile apps using React  $\mathop{IS}\limits^{\circ}$   $\mathop{OI}\limits^{\circ}$ 

# JavaScript framework for

# Why React Native?

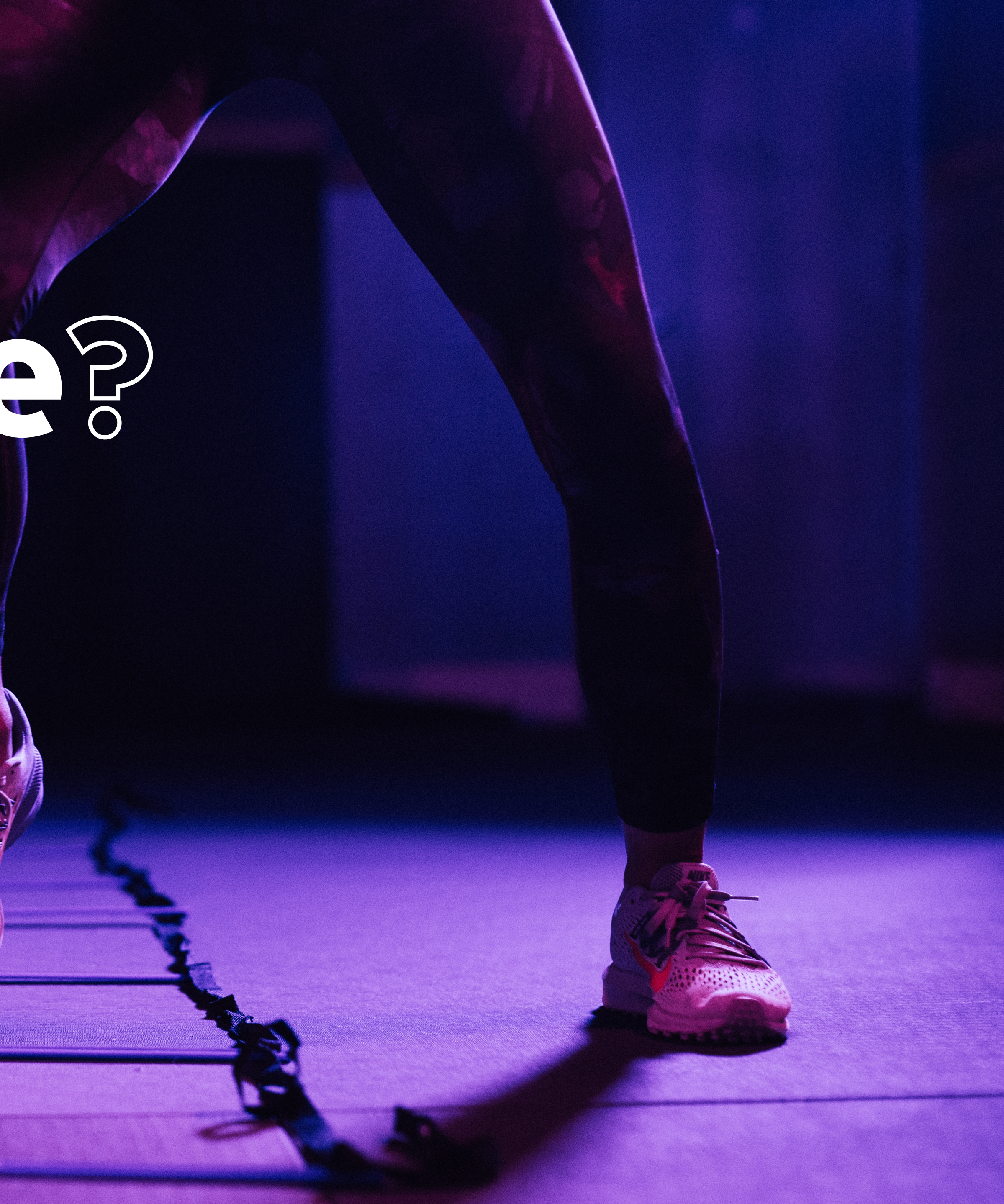

# Why React Native?

# **Cross-platform**

You probably have web developers on your team, writing your native app in JavaScript means they can contribute.

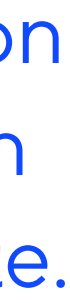

Create two mobile apps from one codebase.

Hot reloading reduces length of iteration cycles because you don't have to wait for compilation.

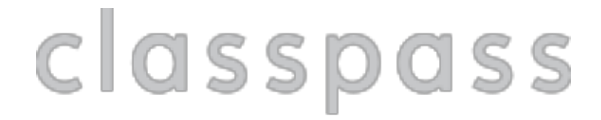

# **Better developer experience**

# **JavaScript**

# A React Native app is a real mobile app

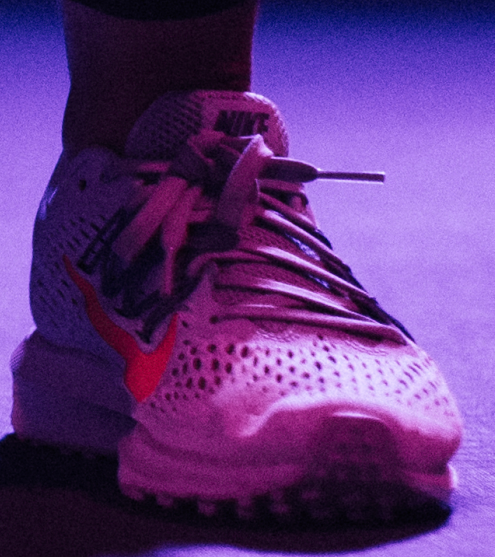

# React Native rendering

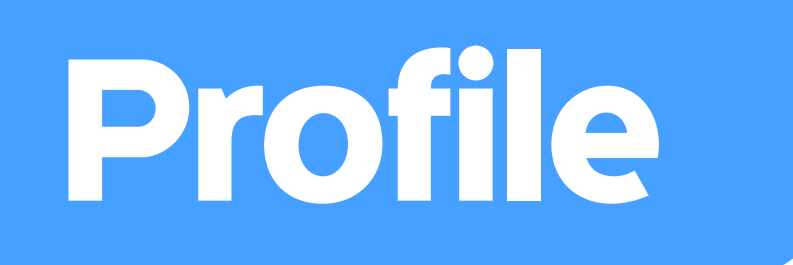

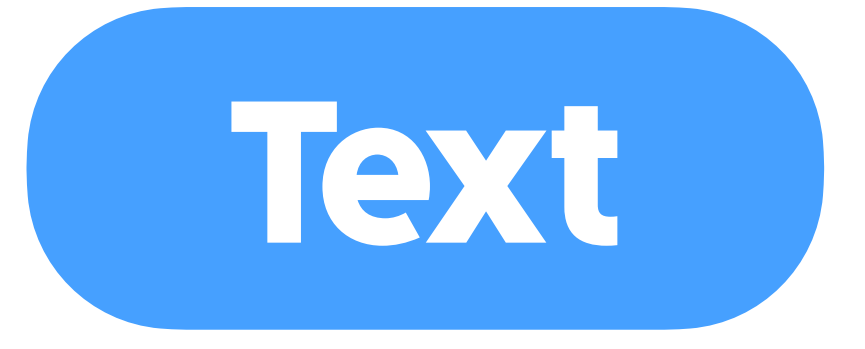

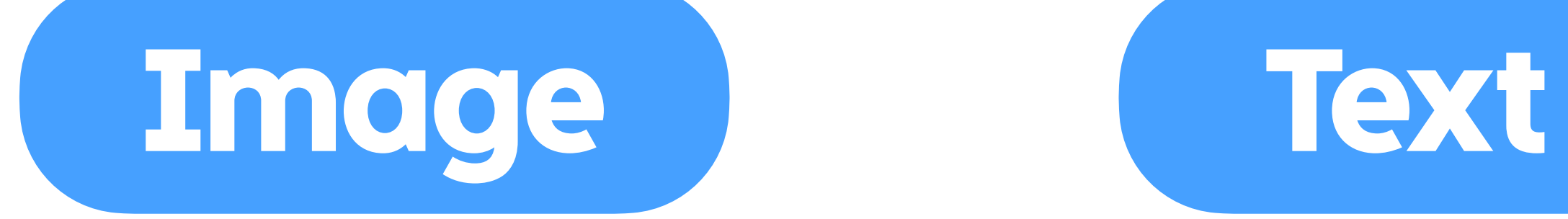

# **React Native rendering**

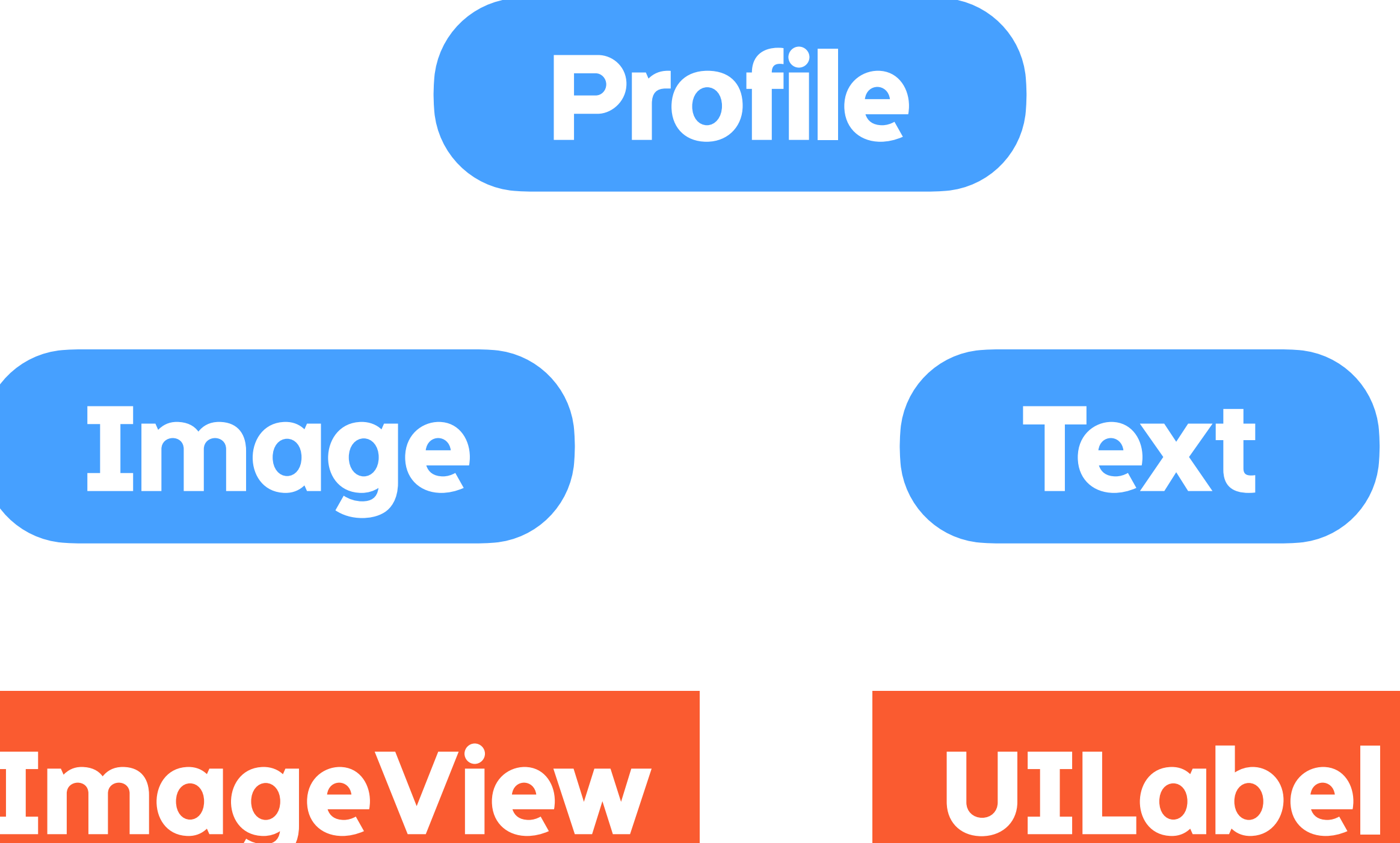

# UIImageView

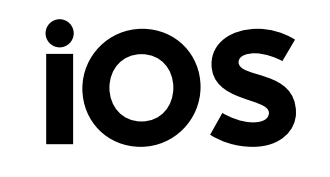

classpass

26

# React Native rendering

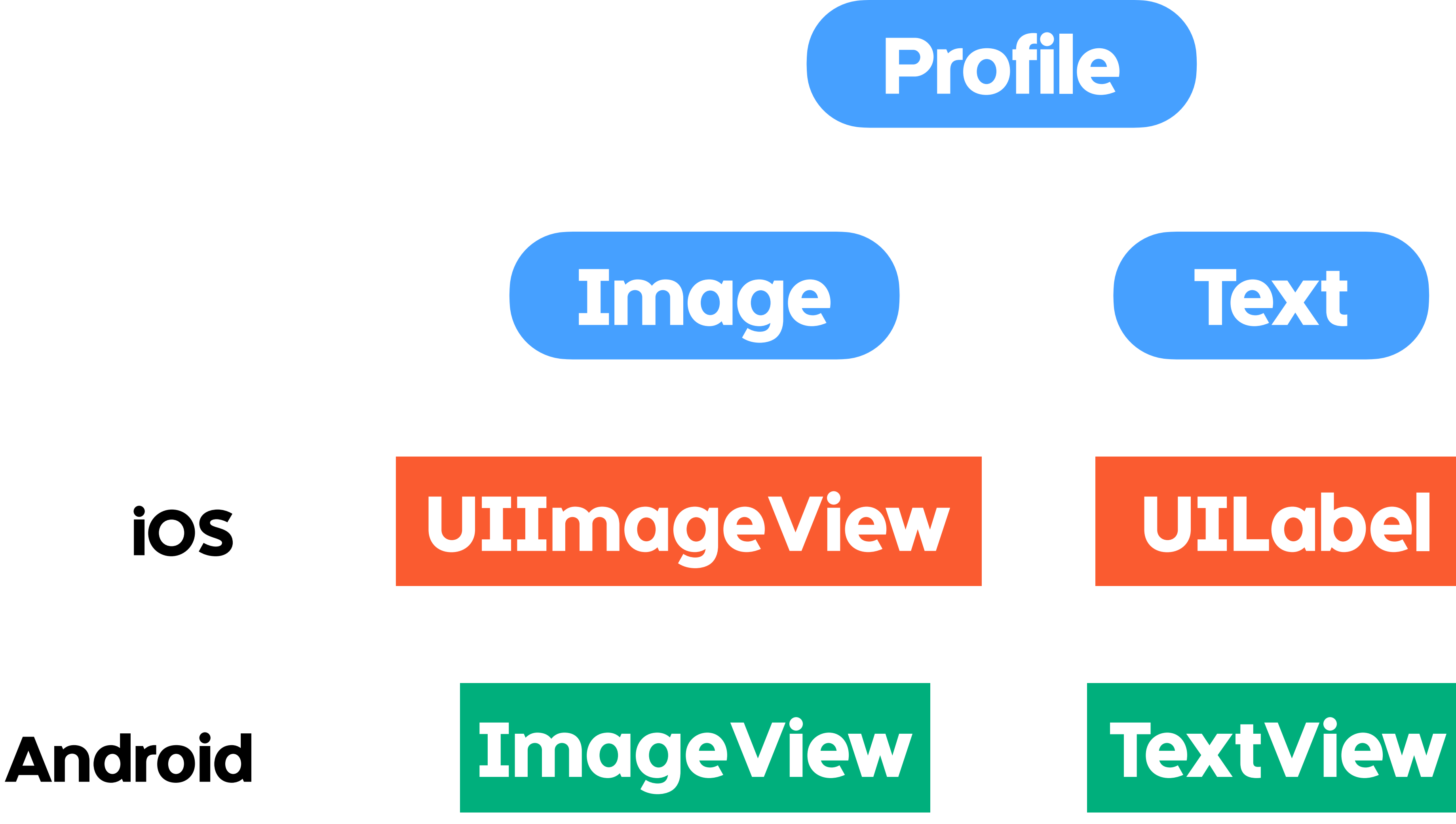

# React Native rendering

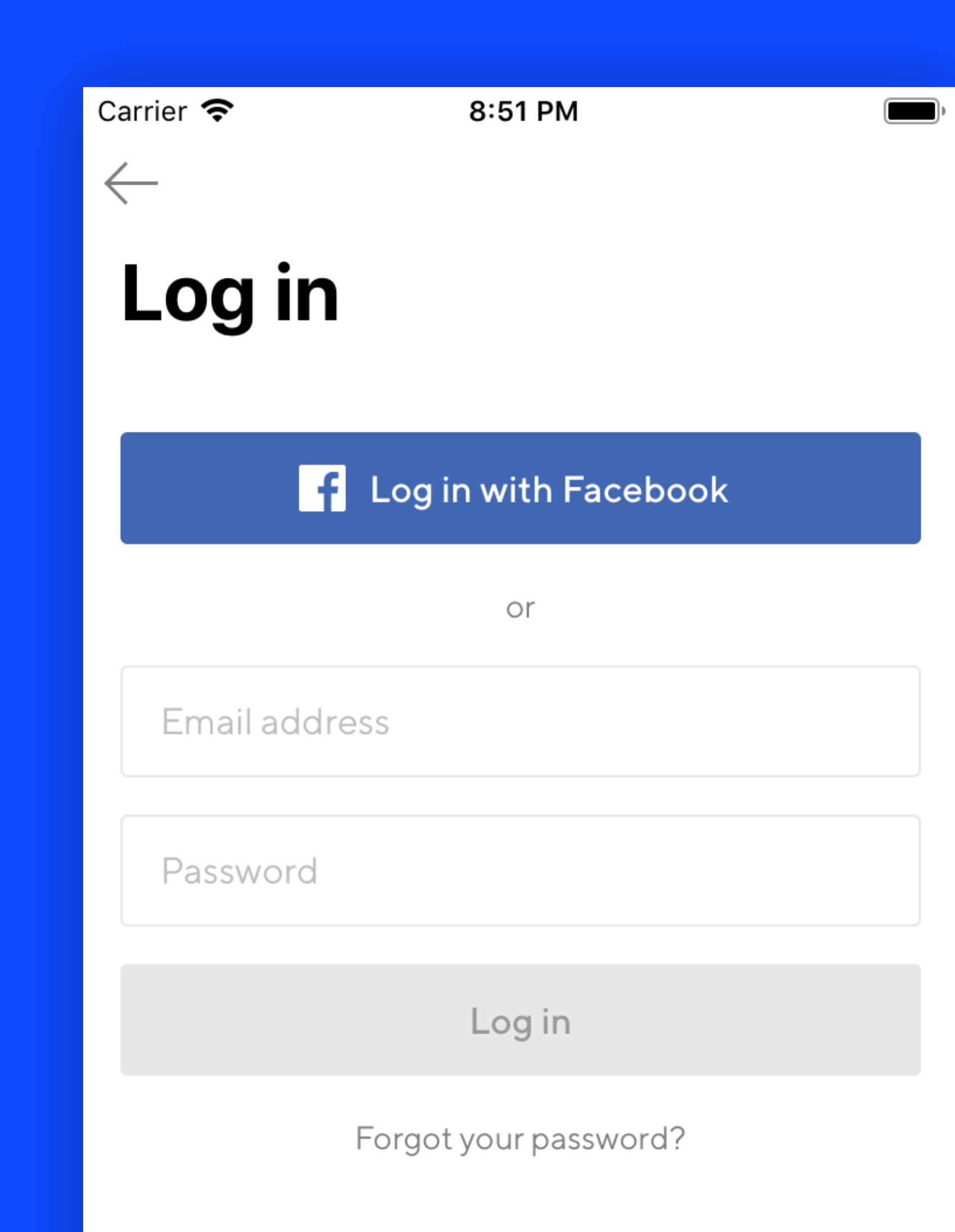

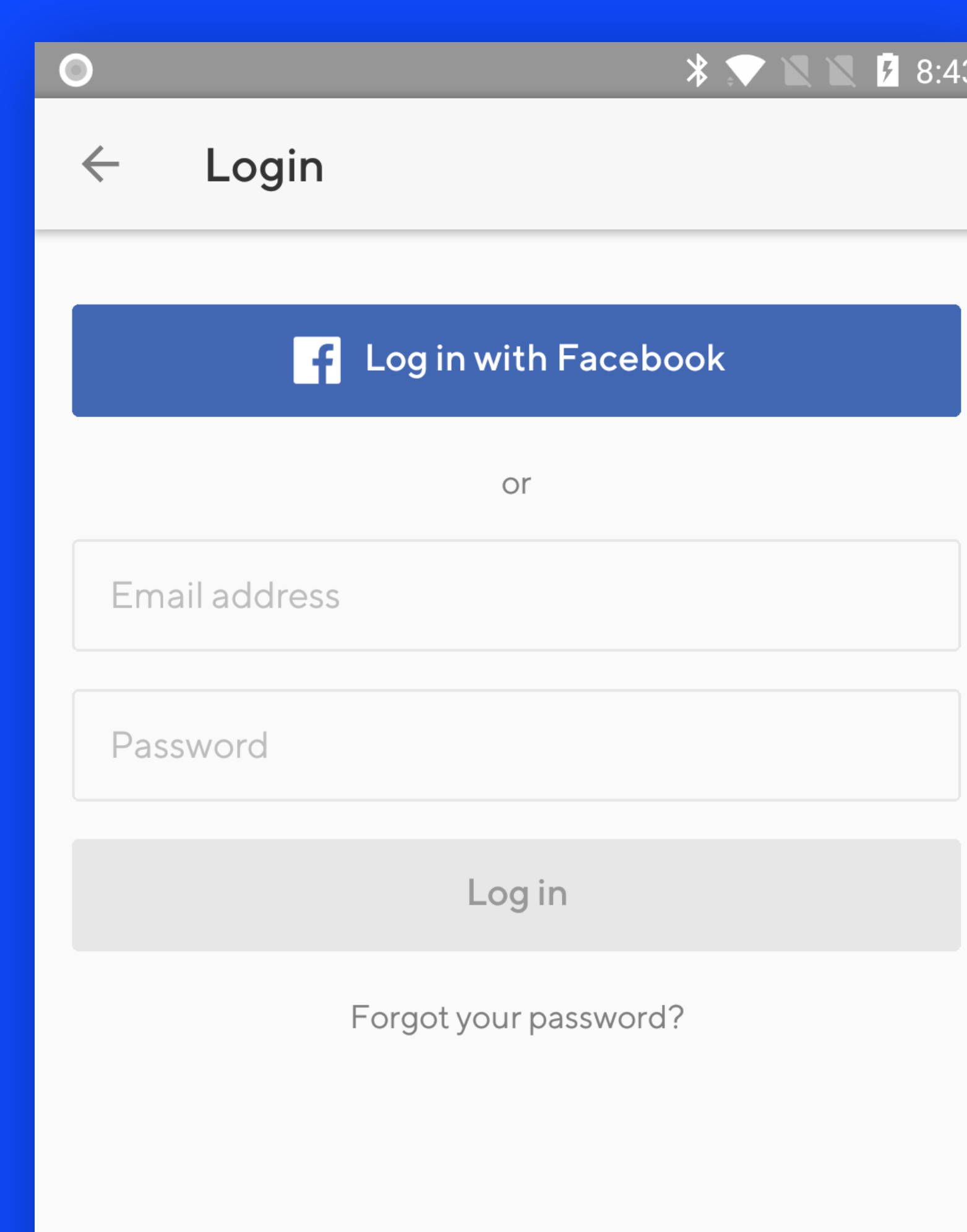

# React Native rendering

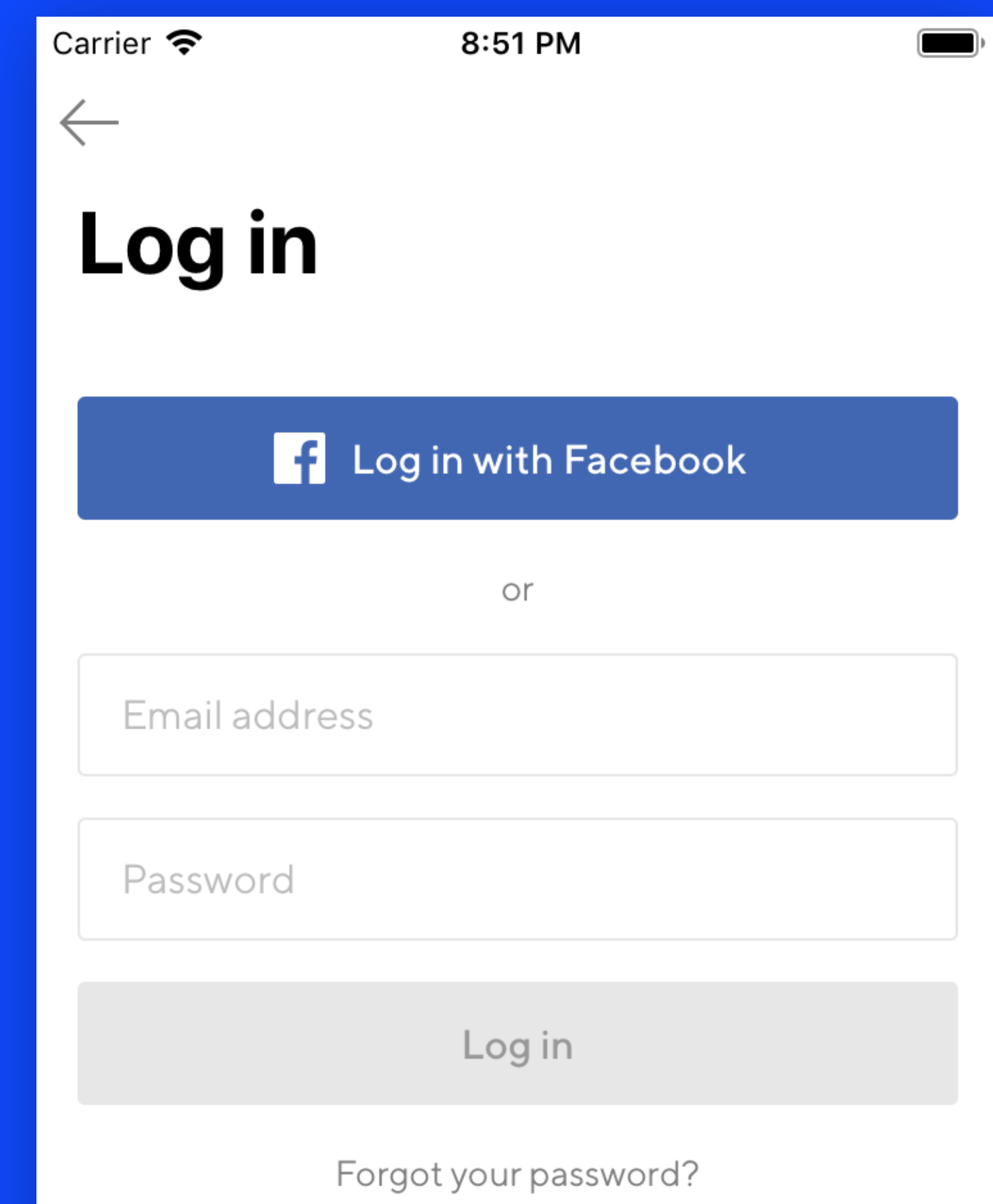

classpass

# iOS Android

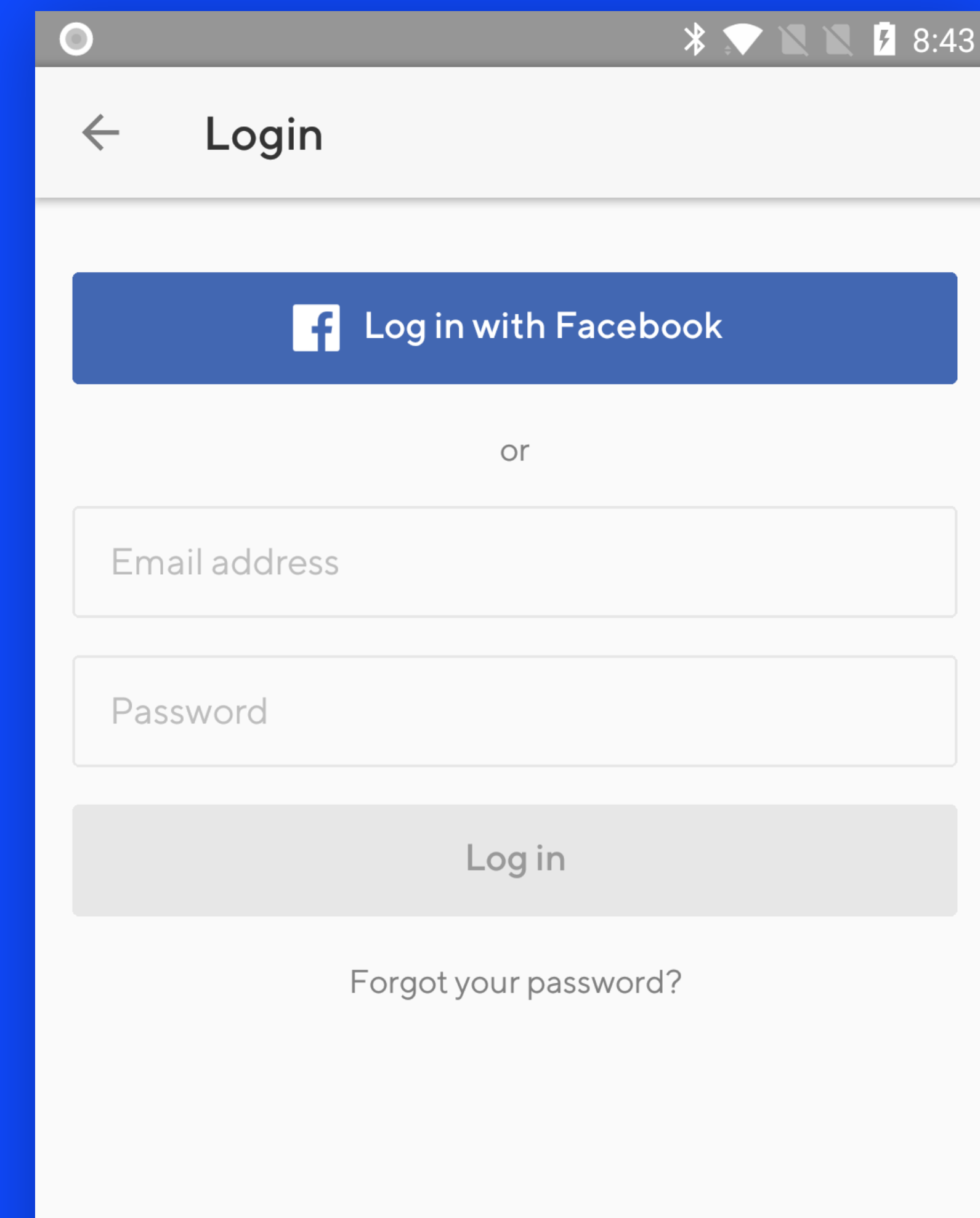

How do we use React Native at ClassPass?

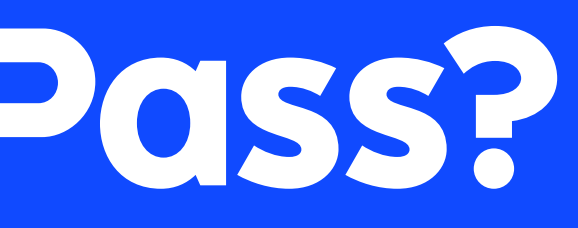

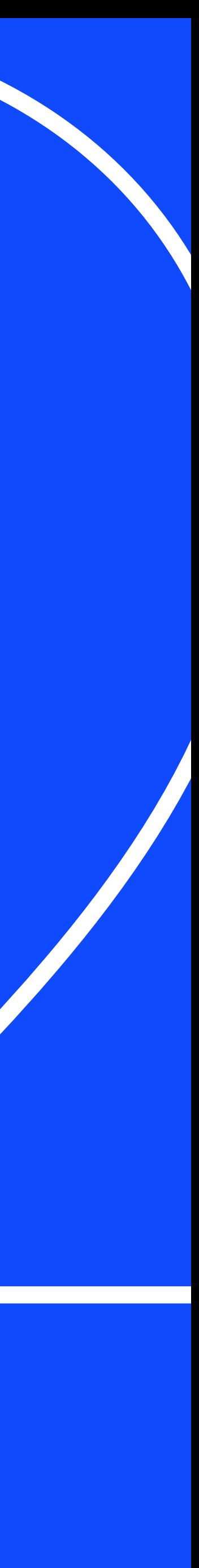

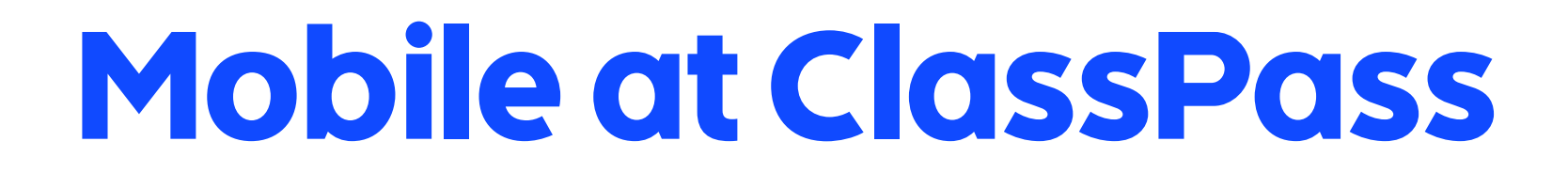

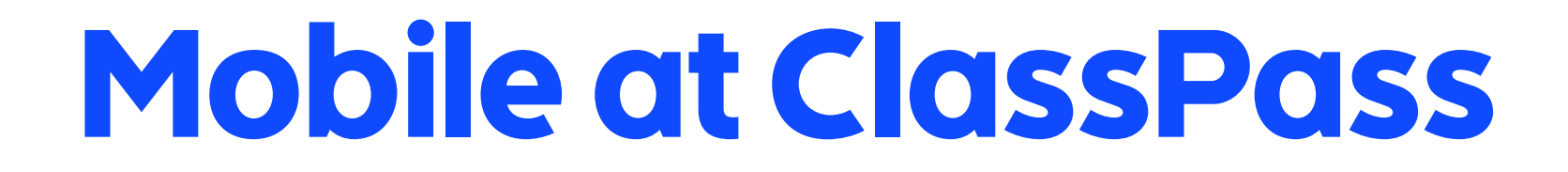

# - iOS app started in 2014

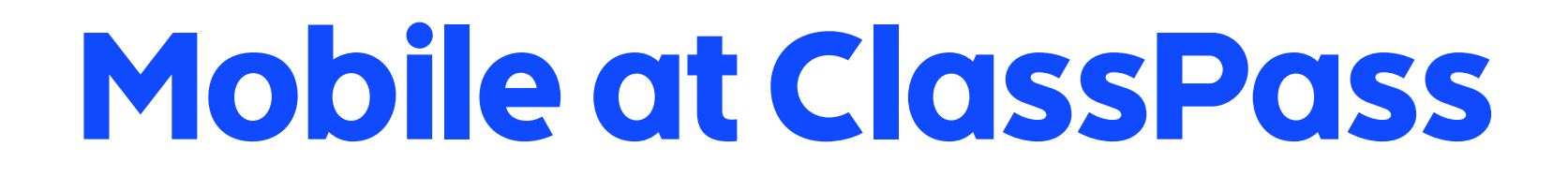

# - iOS app started in 2014 - Android app started in 2015

# Mobile at ClassPass

# - iOS app started in 2014 - Android app started in 2015 - React Native introduced in 2017

# Mobile at ClassPass

- iOS app started in 2014
- Android app started in 2015
- React Native introduced in 2017
- around 15 mobile developers

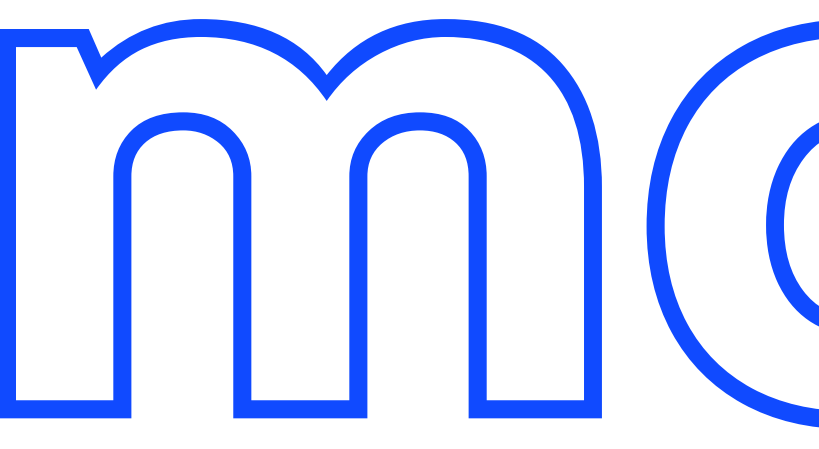

# classpass-mobile

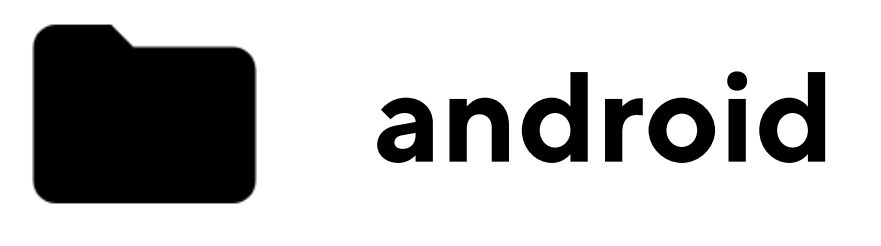

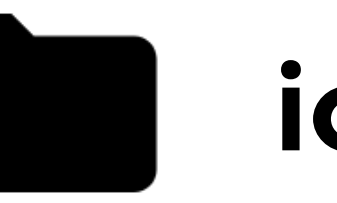

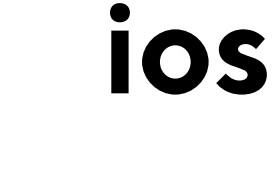

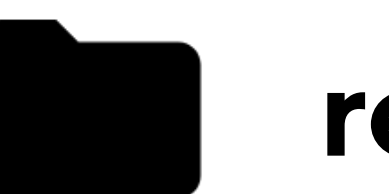

react-native

classpass

# monorepo

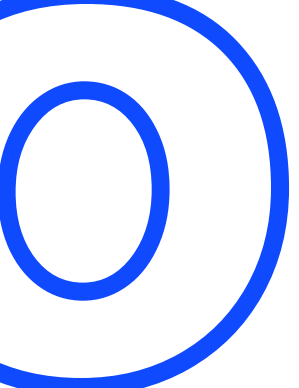

30

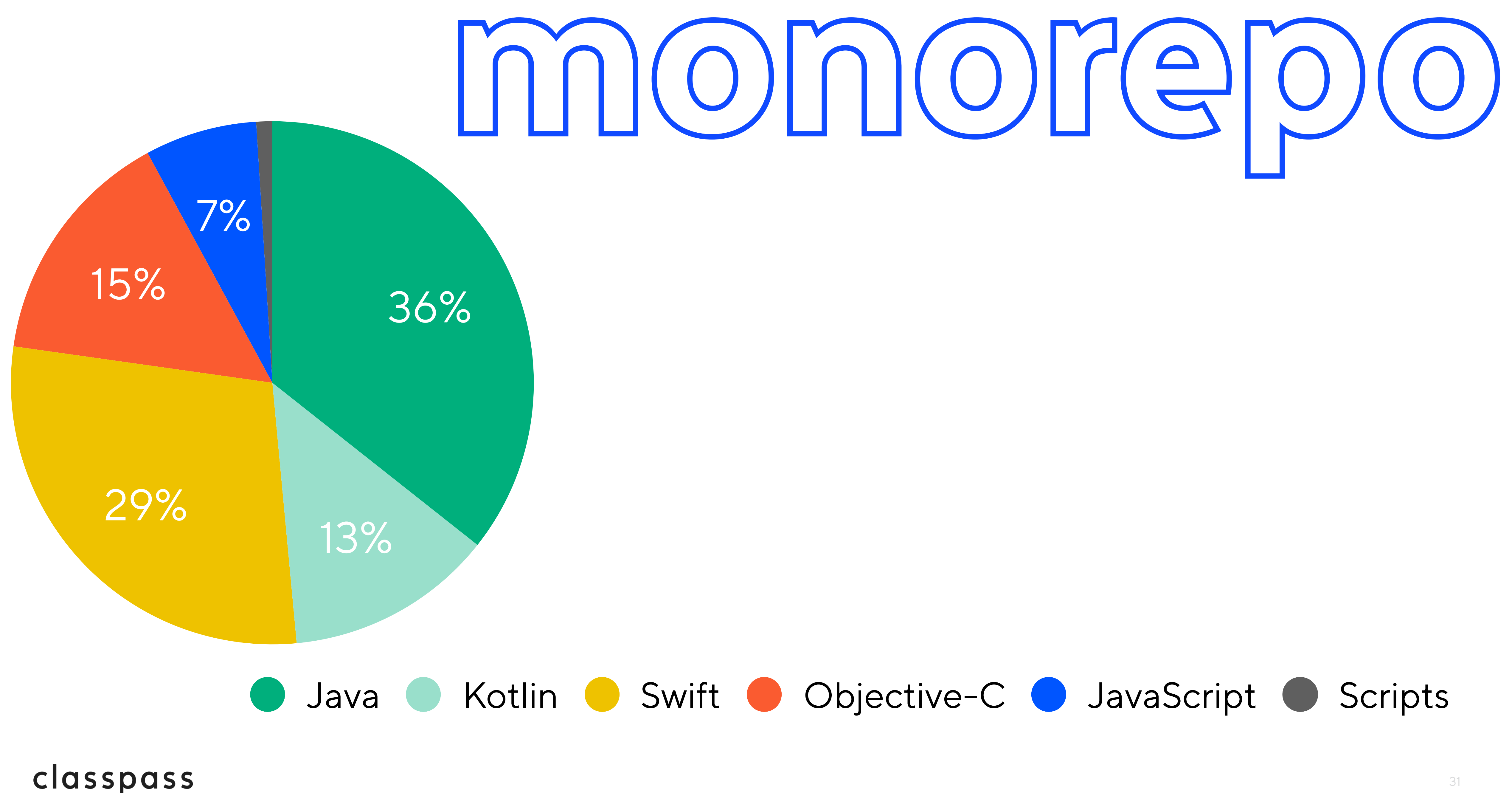

## 32

# 1 Venue detail

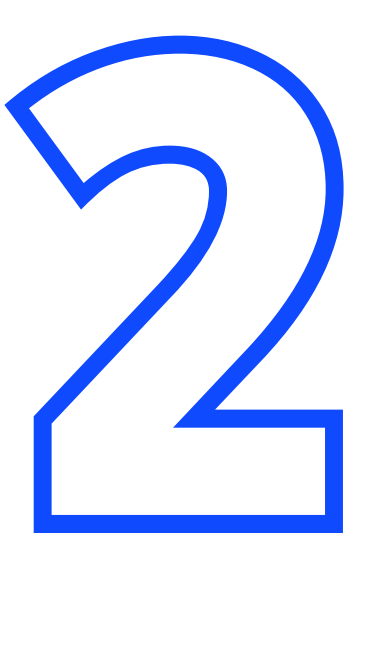

Sign up flow

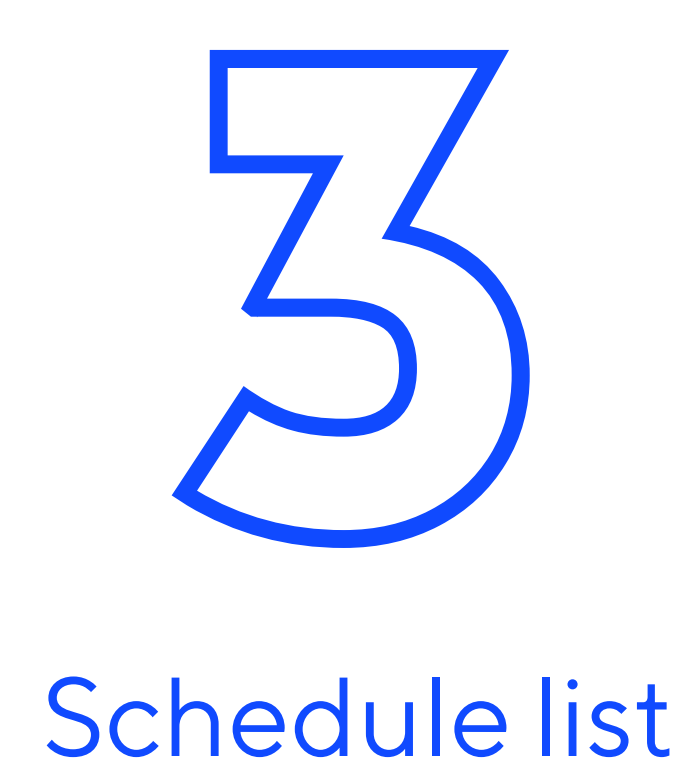

## 33

# 1 Venue detail

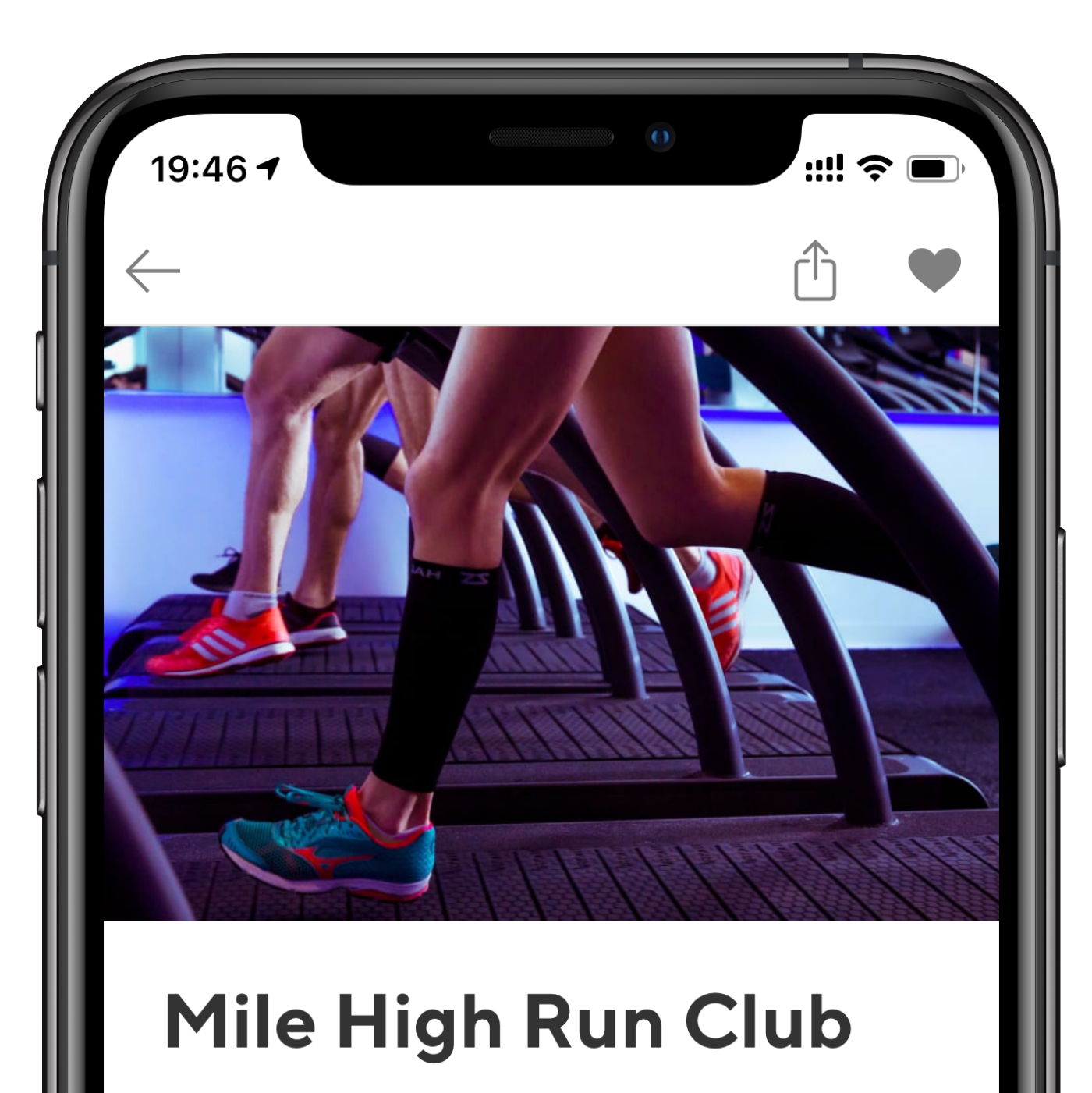

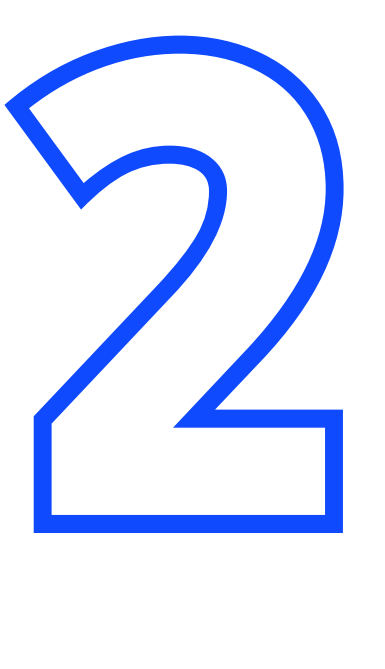

Sign up flow

NoMad

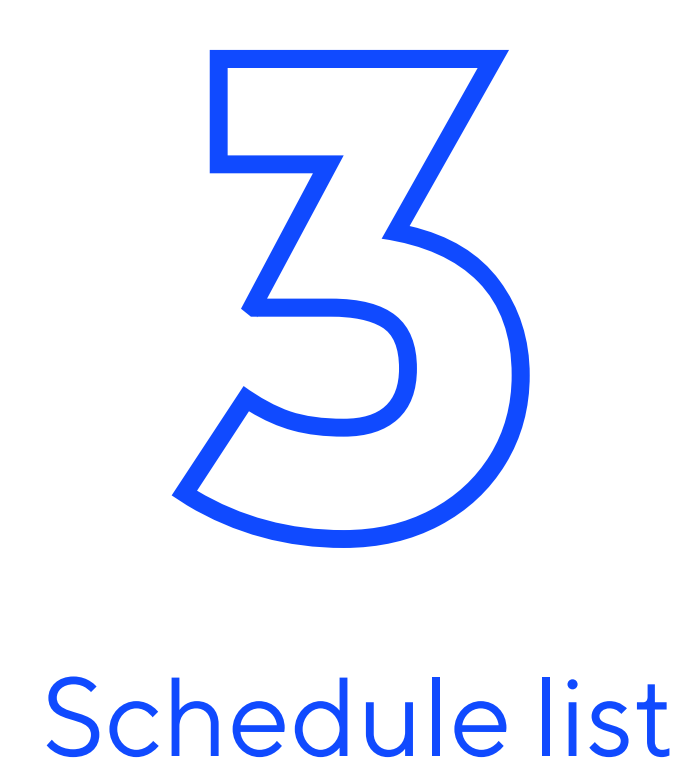

34

# 1 Venue detail

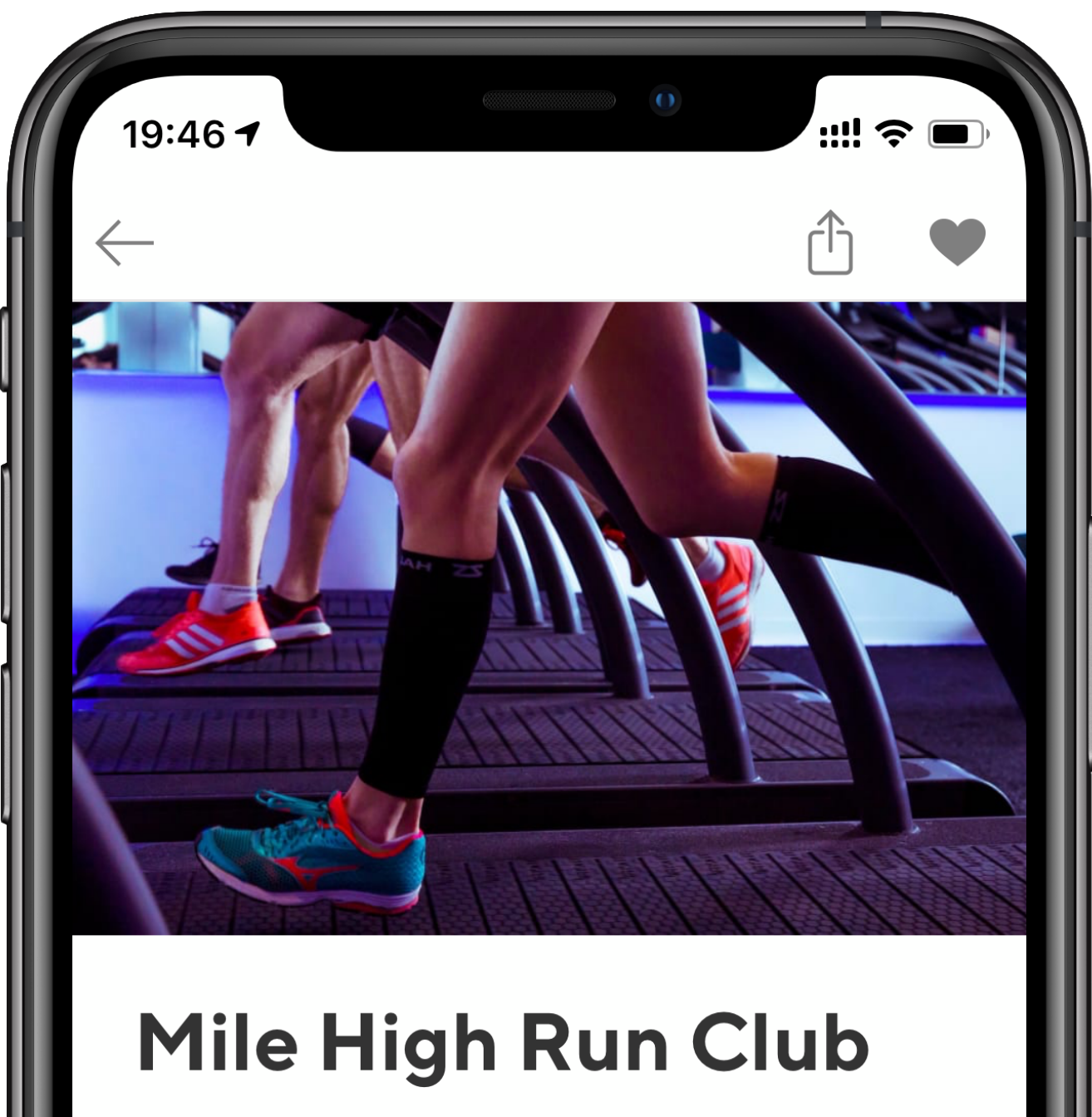

ı

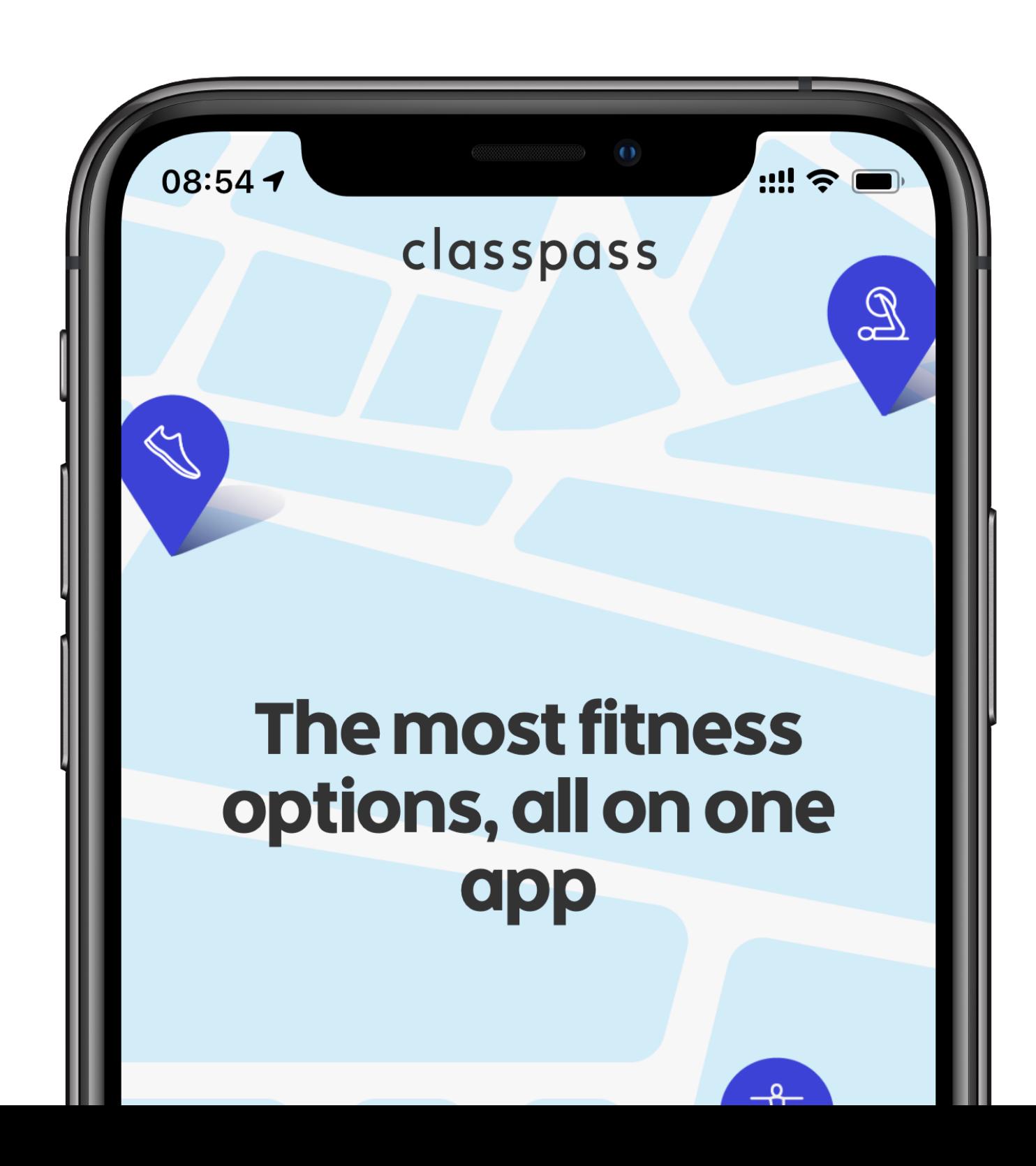

NoMad

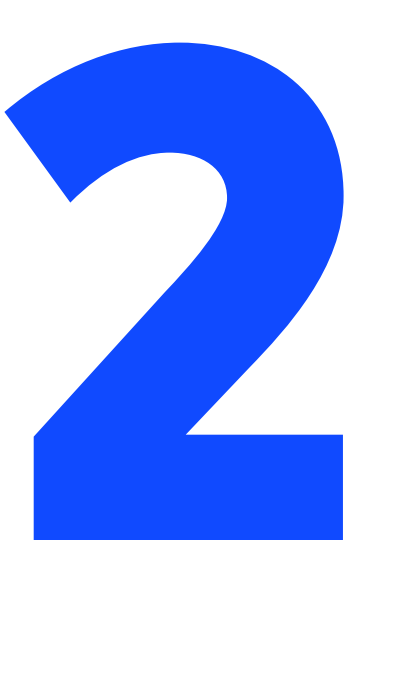

Sign up flow

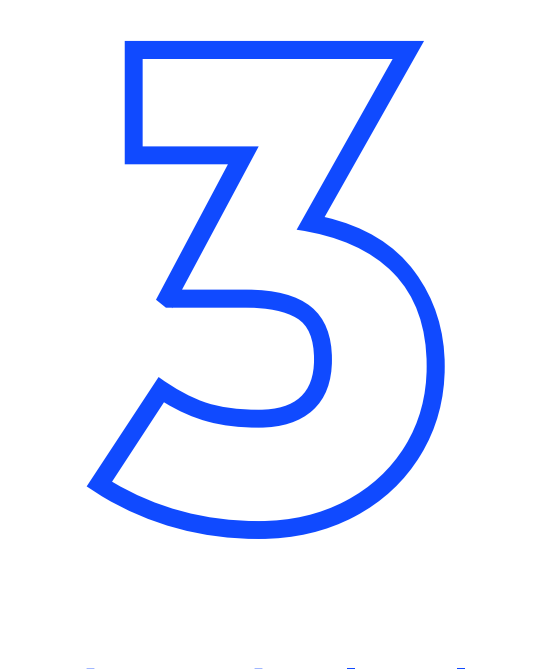

# Schedule list

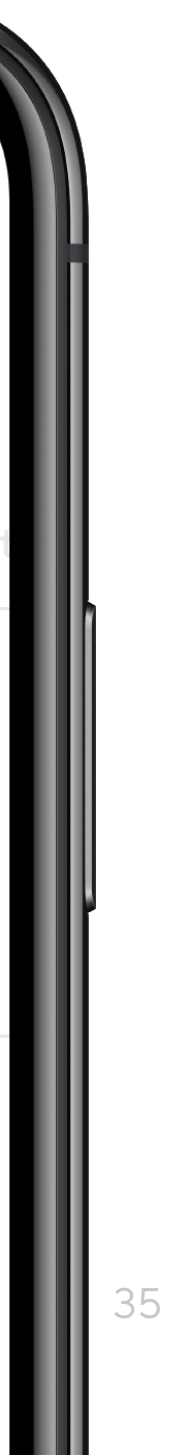

# 1 Venue detail

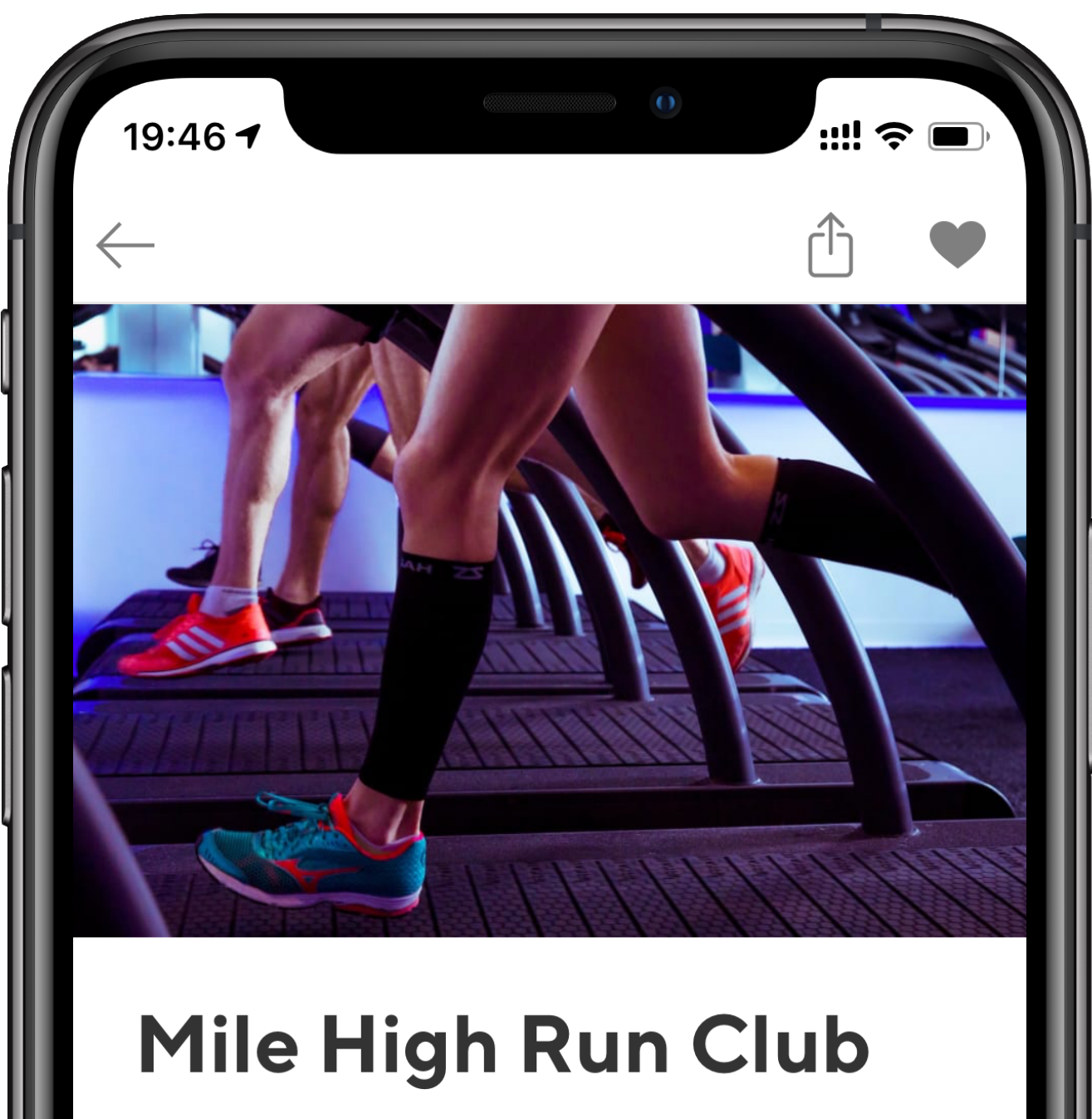

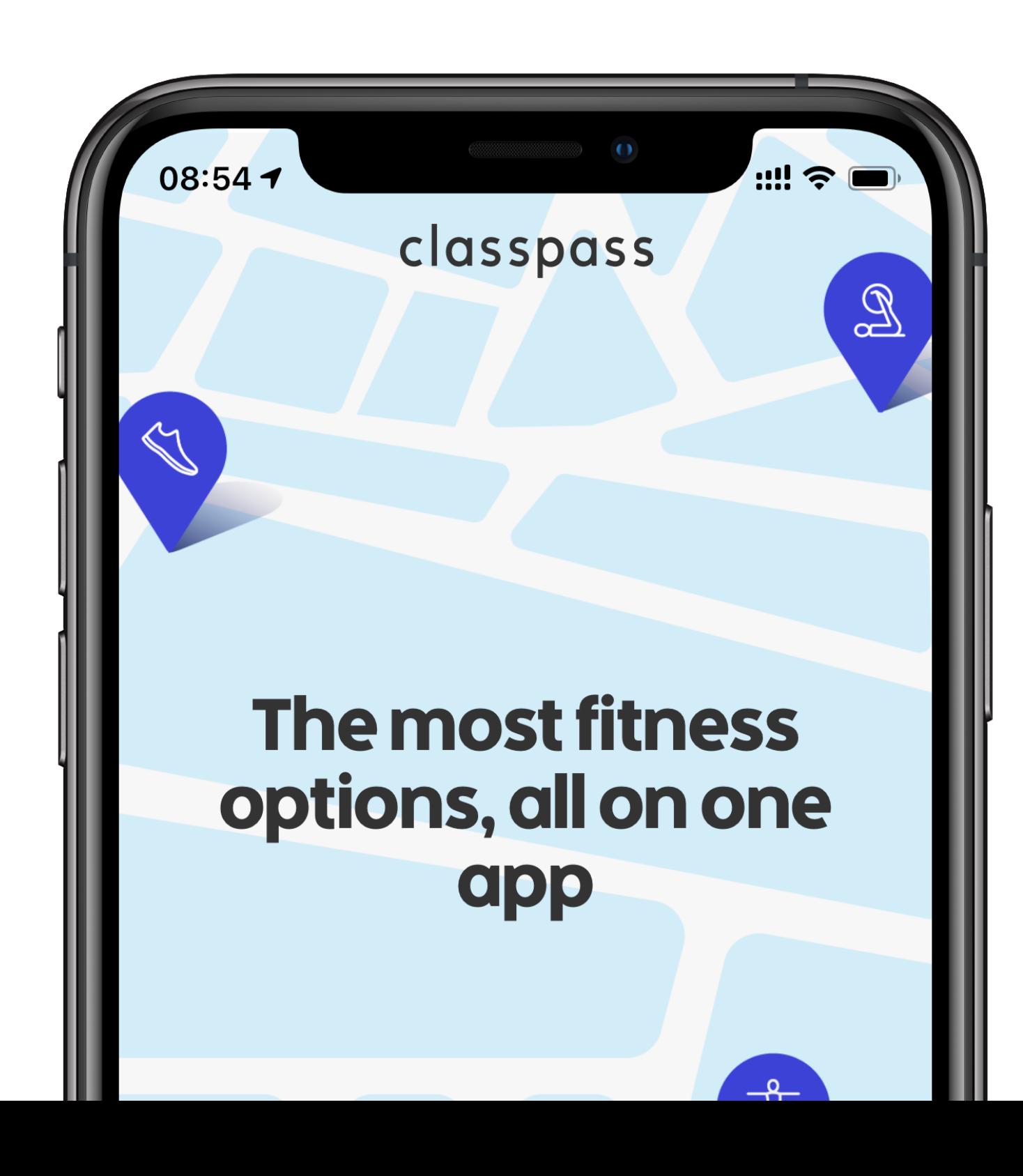

NoMad

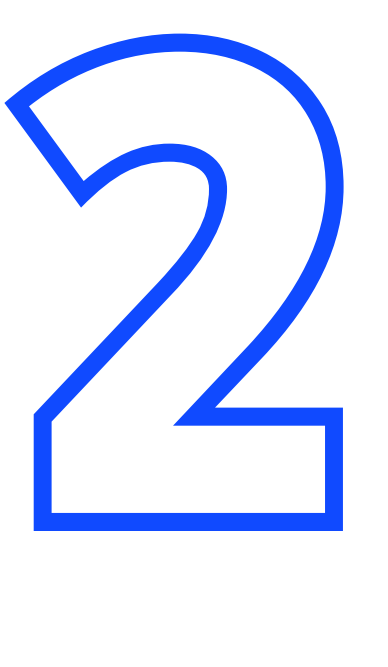

# Sign up flow

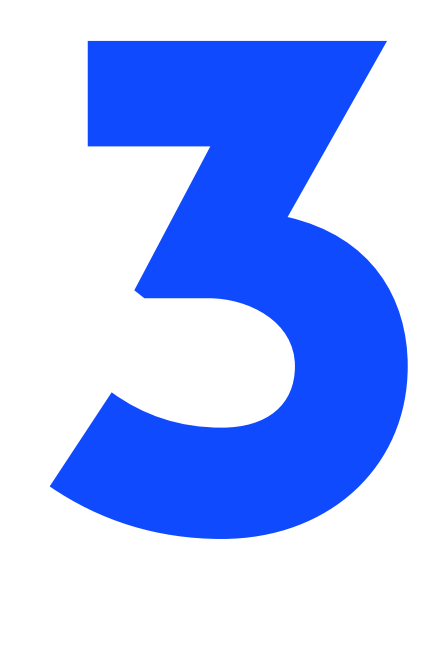

# Schedule list

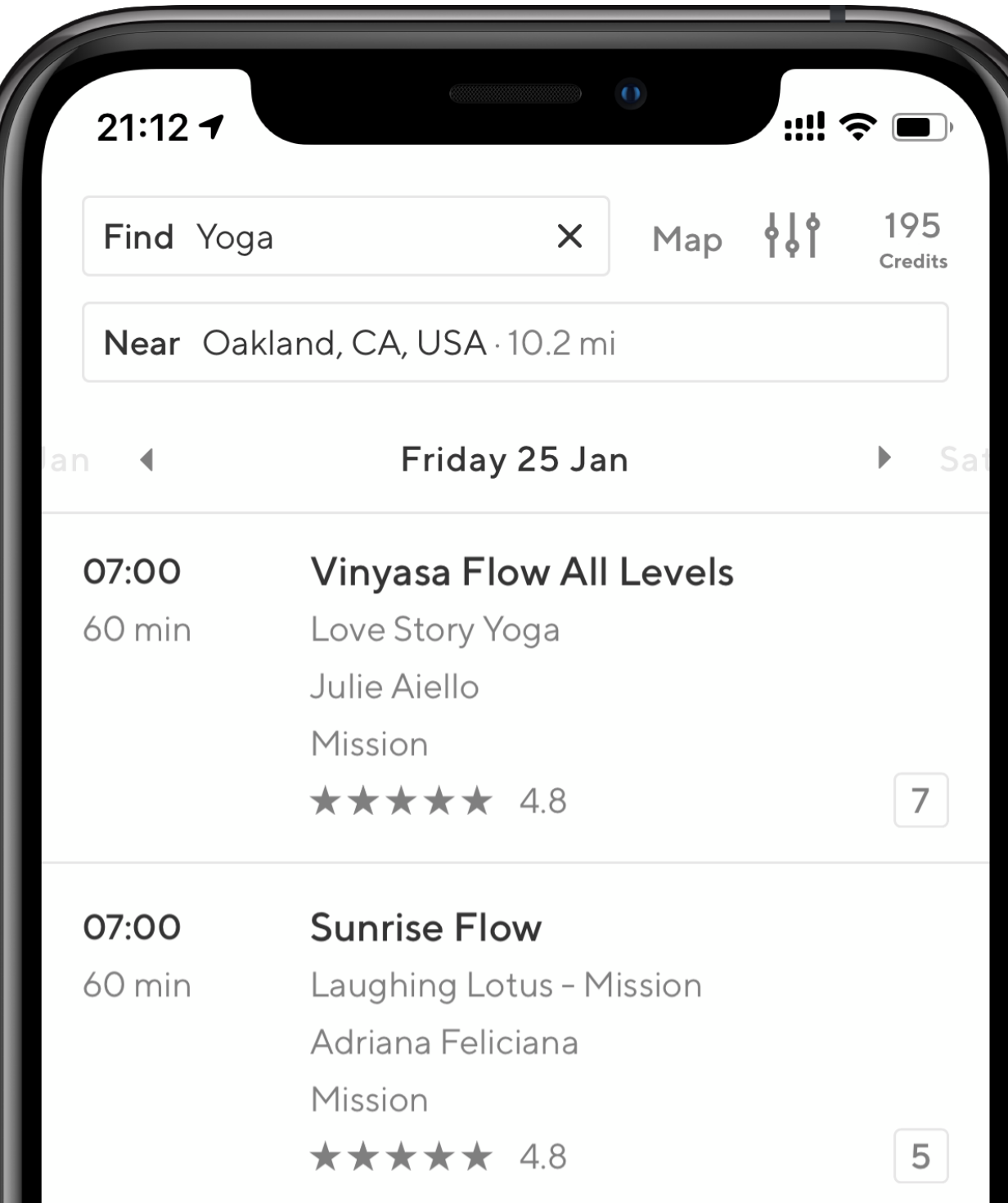

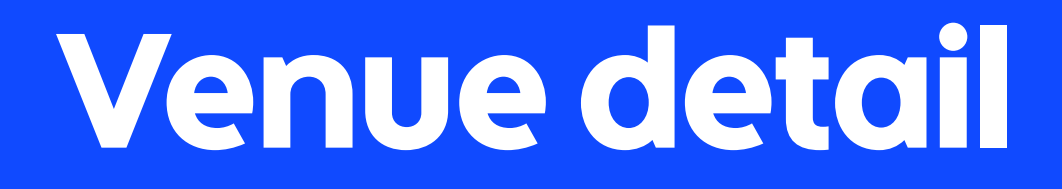

classpass

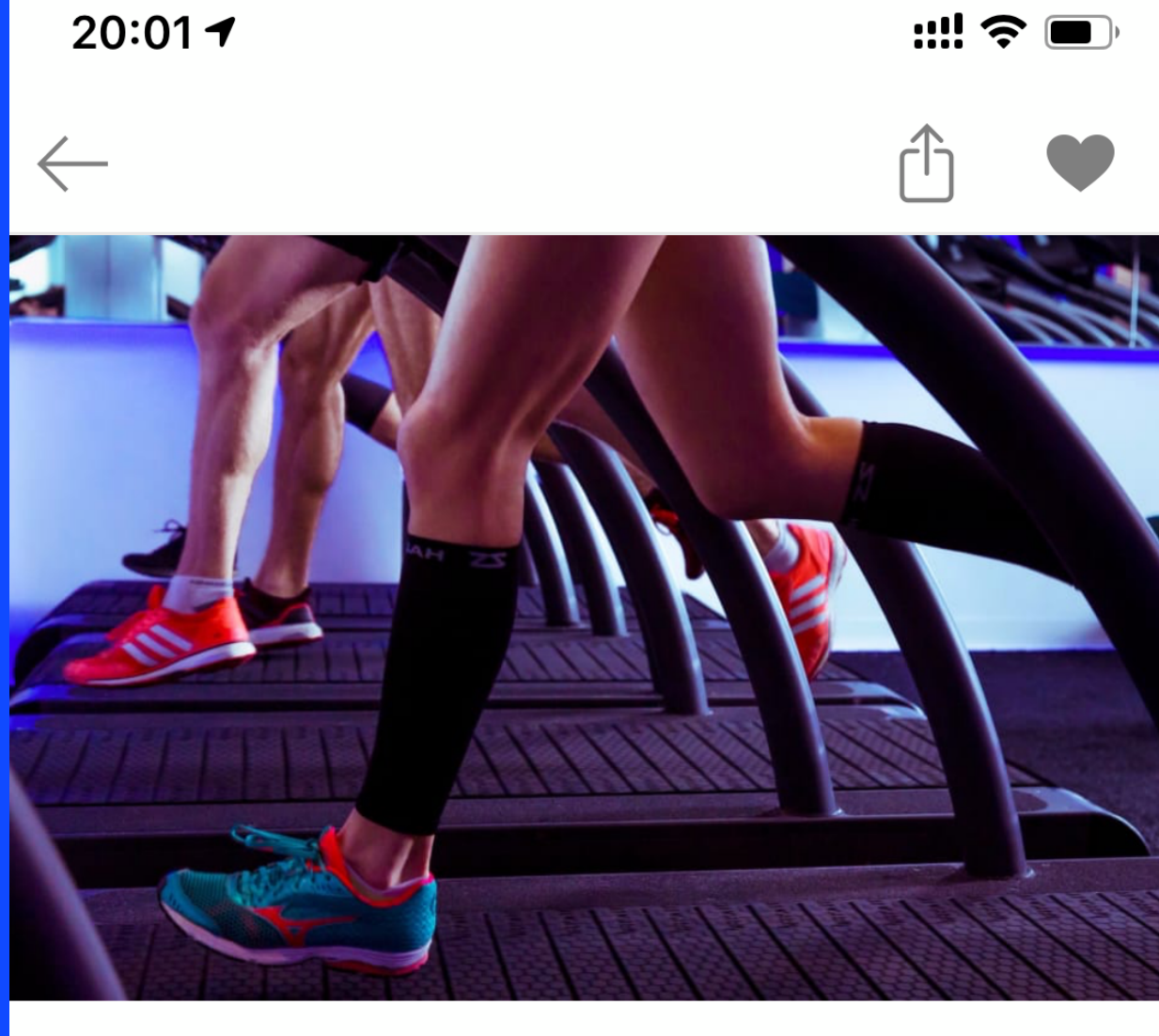

## Mile High Run Club

NoMad

## **Reviews**

 $\star \star \star \star \star$  4.9/5.0 from 500+ ratings

**Read all reviews** 

## About the studio

Activity: Strength Training, Outdoors, Running, Sports

Amenities: Showers, Towels, Lockers Mile High Run Club is a premier fitness studio dedicated to the sport of running. All classes include a variety of speed, tempo, or hills and are designed for all fitness levels.

DASH 28, intervals with strength + power training

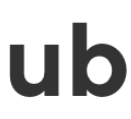

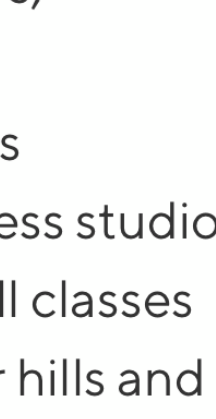

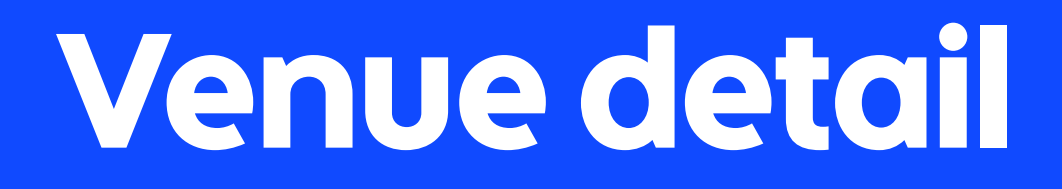

classpass

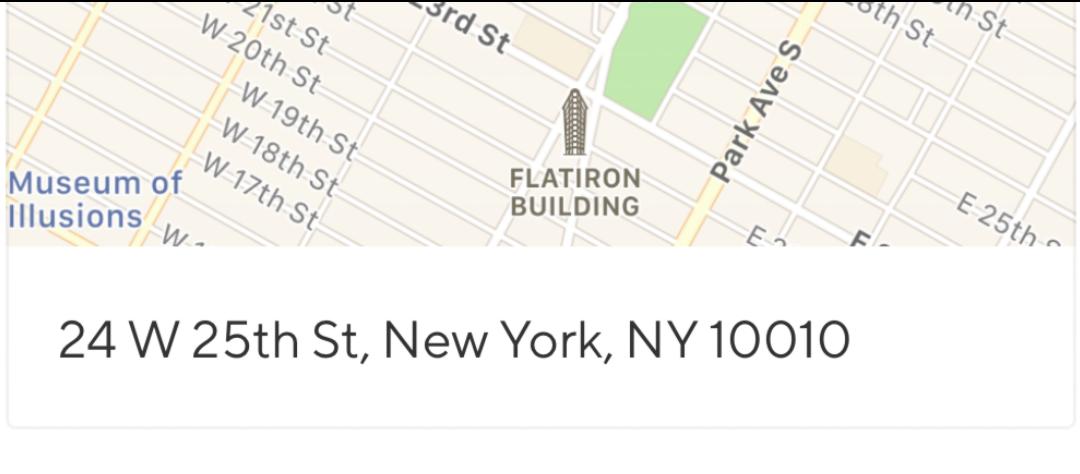

## How to get there

We currently have two locations in nyc-

28 E4th St. (NOHO) 24 W25th St. (NOMAD)

Please pay attention to the location when booking your class.

## Similar studios

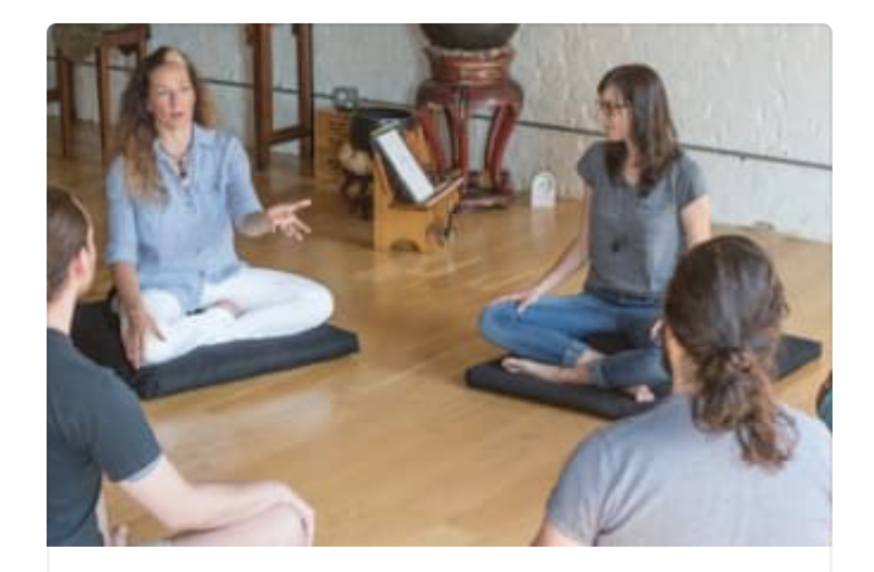

"What's True Now?" **Flatiron District** 

Powered by<br>MINDBODY.

View schedule

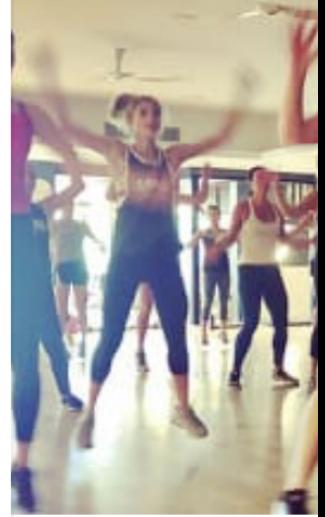

## BodyShocl NoMad

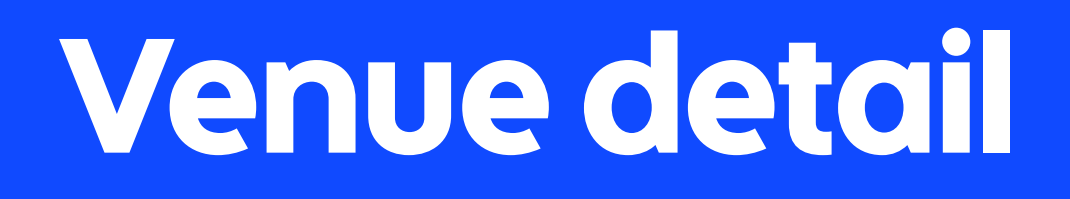

long, heterogenous content m, **- limited interactivity** existing Objective-C implementation ÷

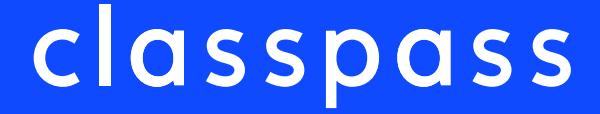

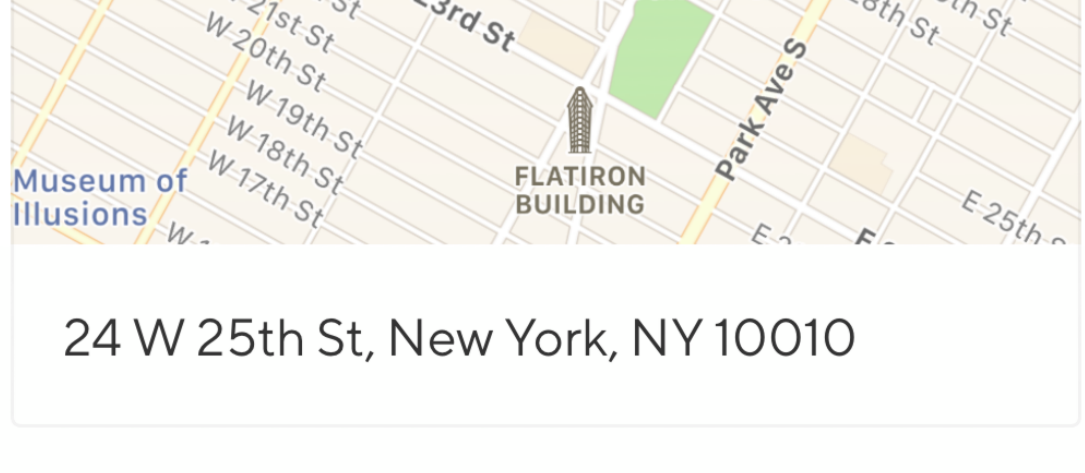

## How to get there

We currently have two locations in nyc-

28 E4th St. (NOHO) 24 W25th St. (NOMAD)

Please pay attention to the location when booking your class.

## Similar studios

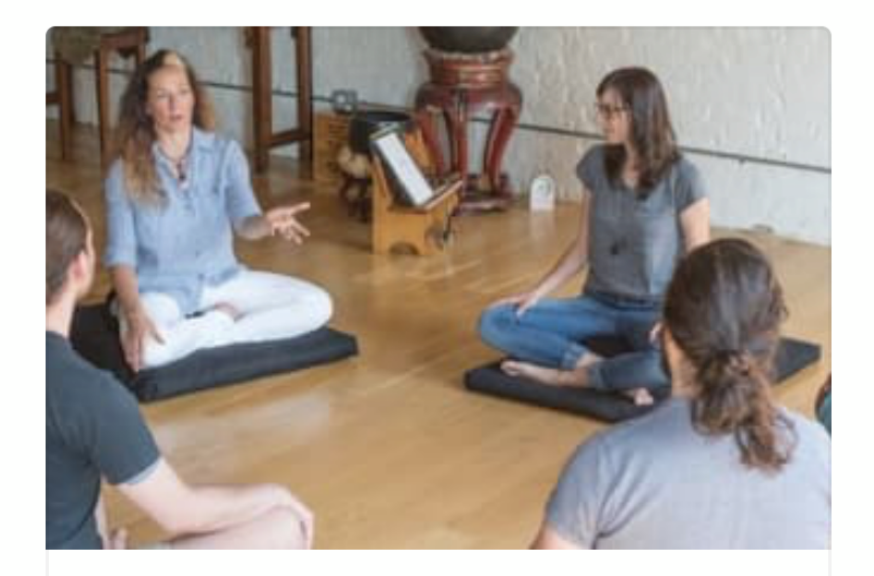

"What's True Now?" **Flatiron District** 

Powered by<br>MINDBODY.

**View schedule** 

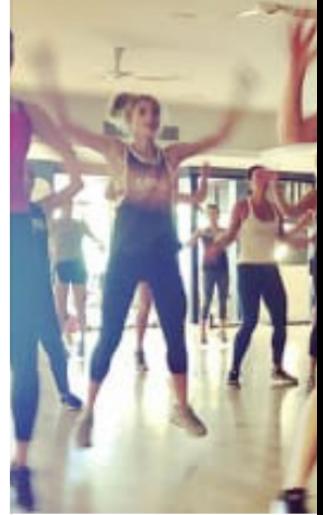

## **BodyShocl** NoMad

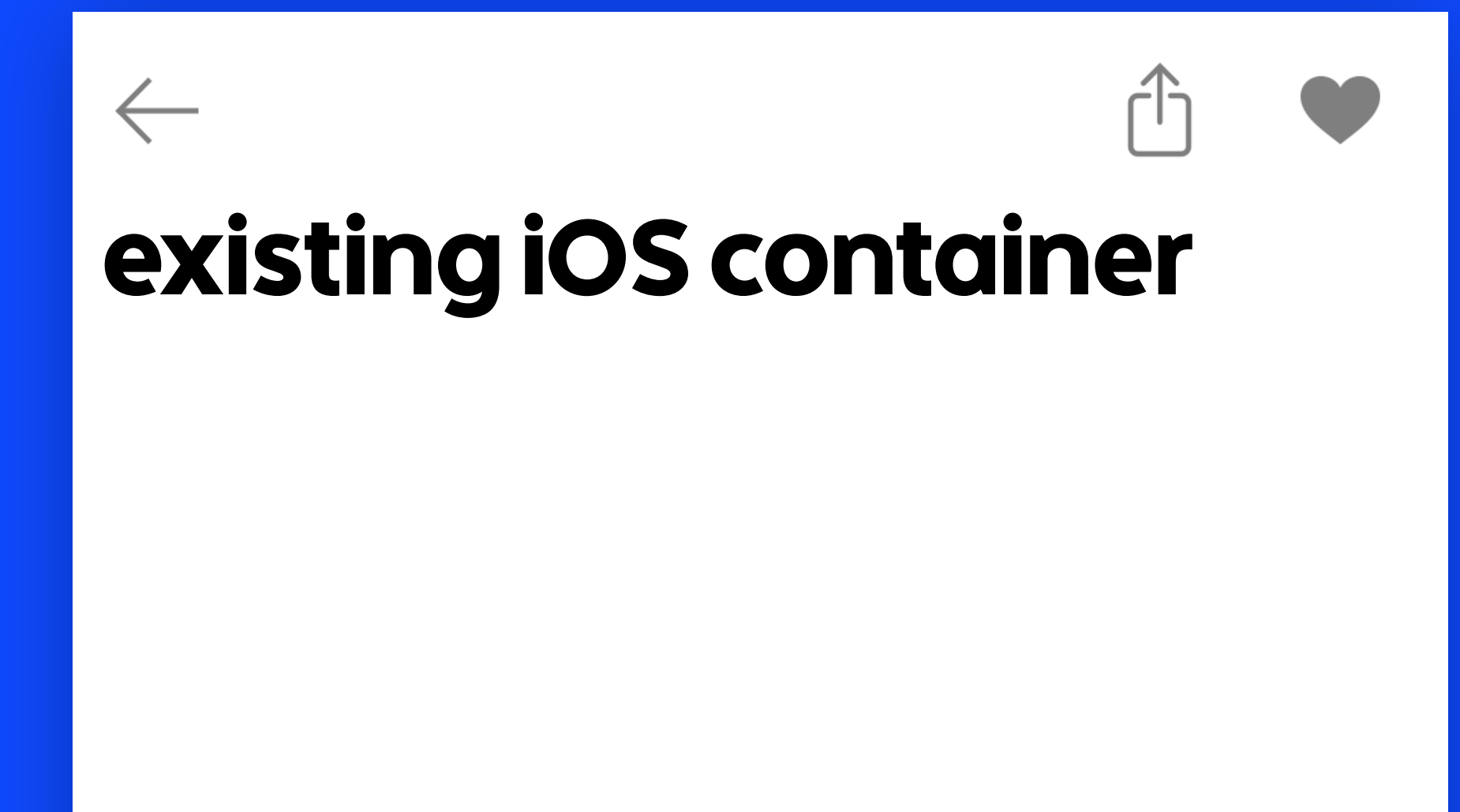

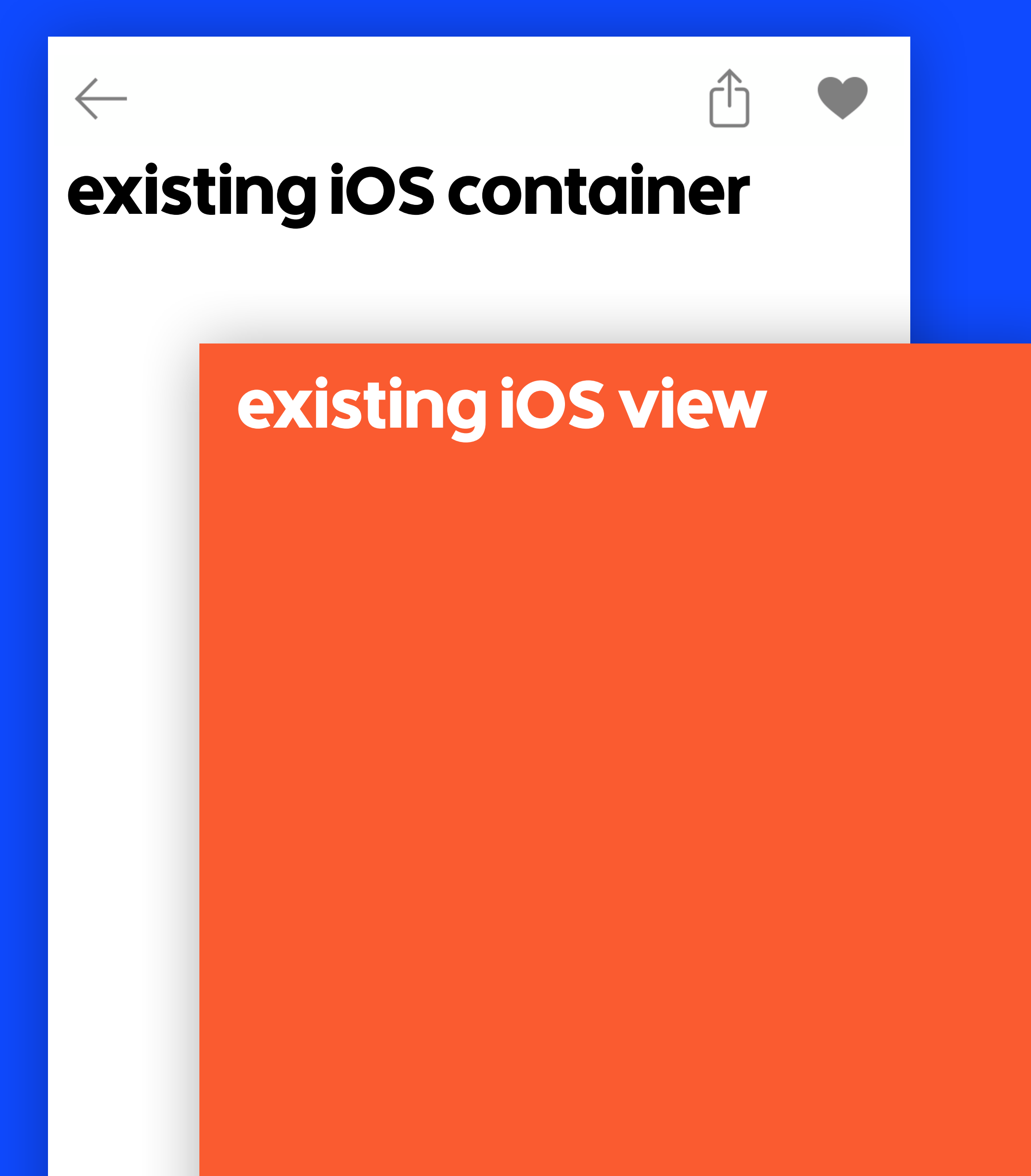

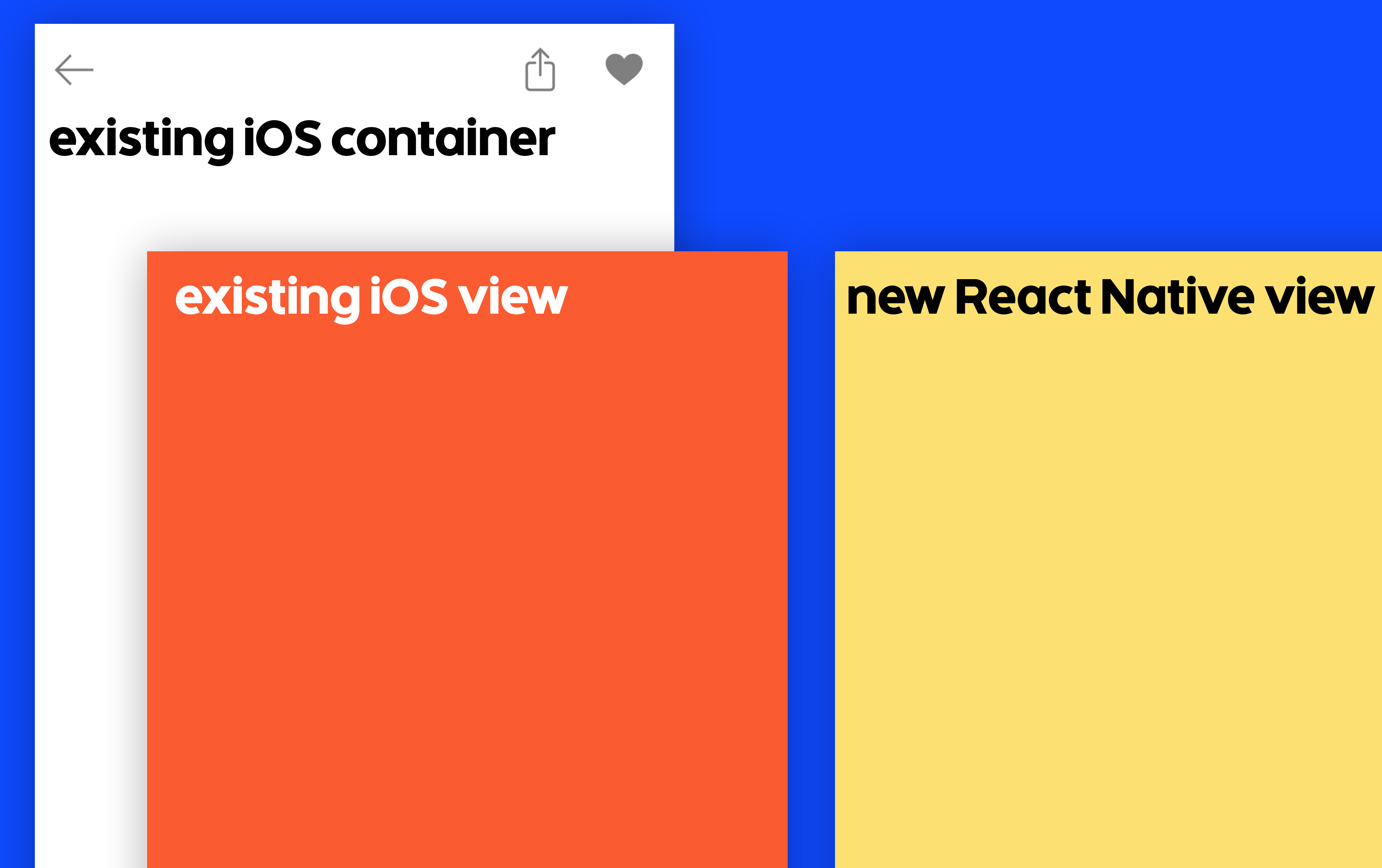

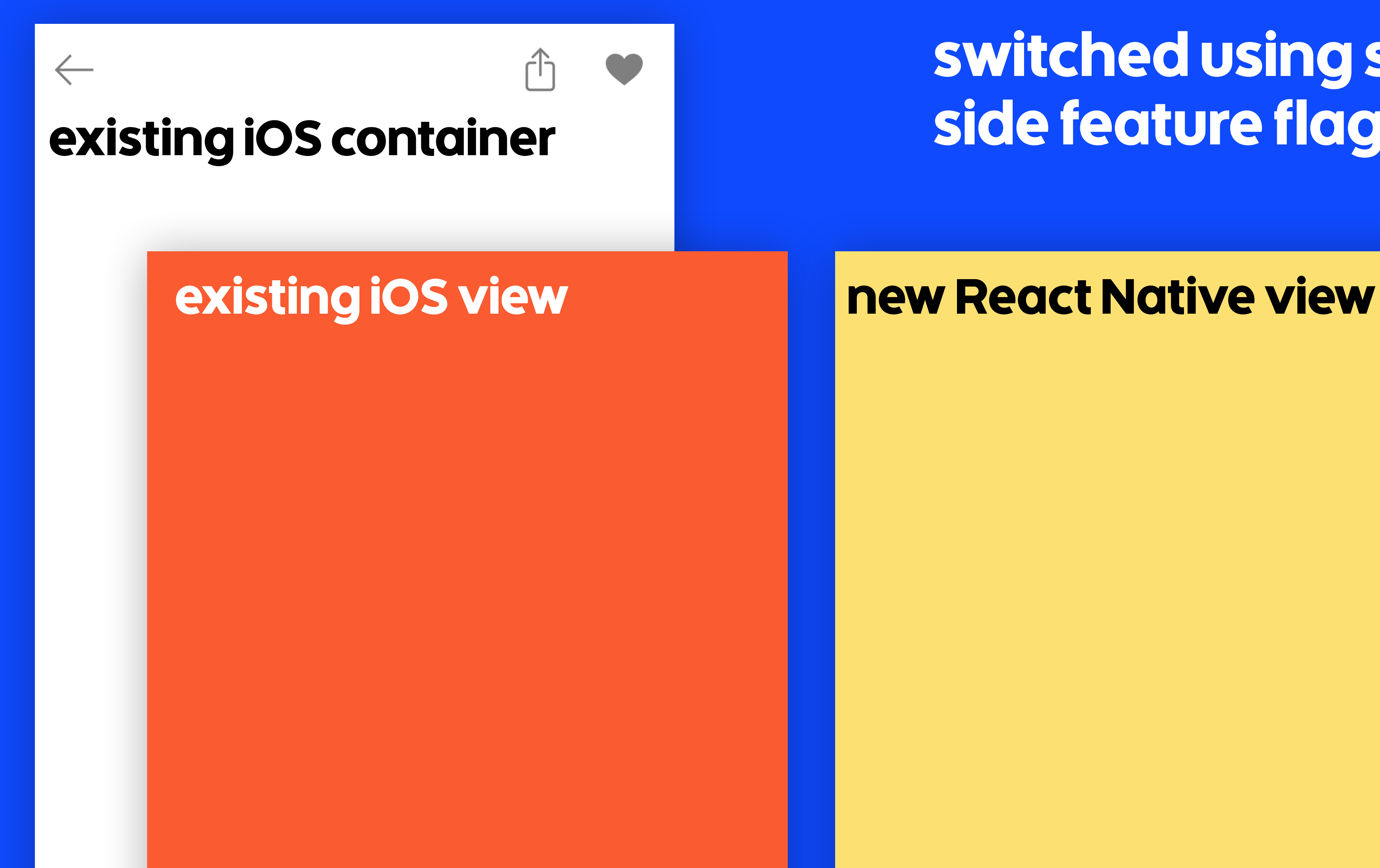

# switched using server side feature flag

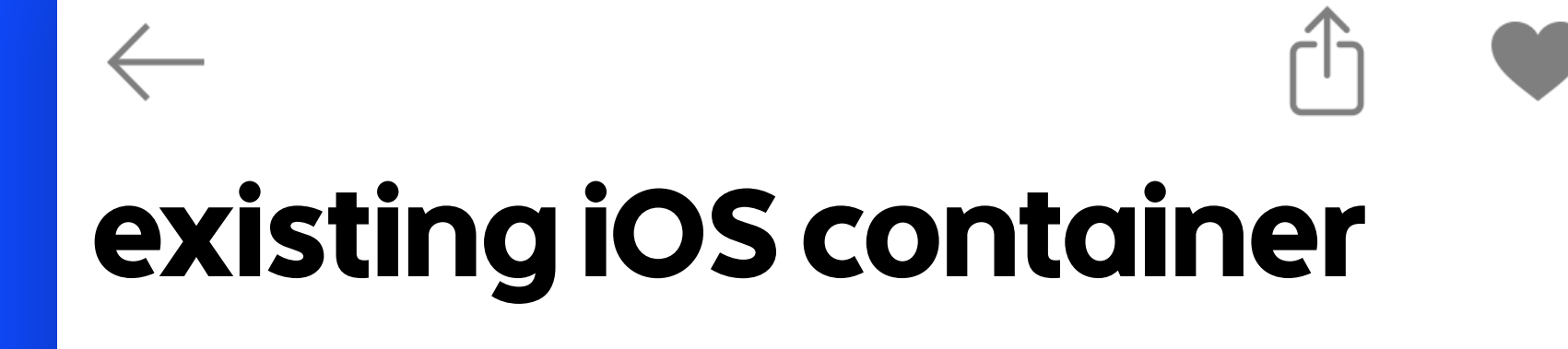

# new React Native view

# switched using server side feature flag

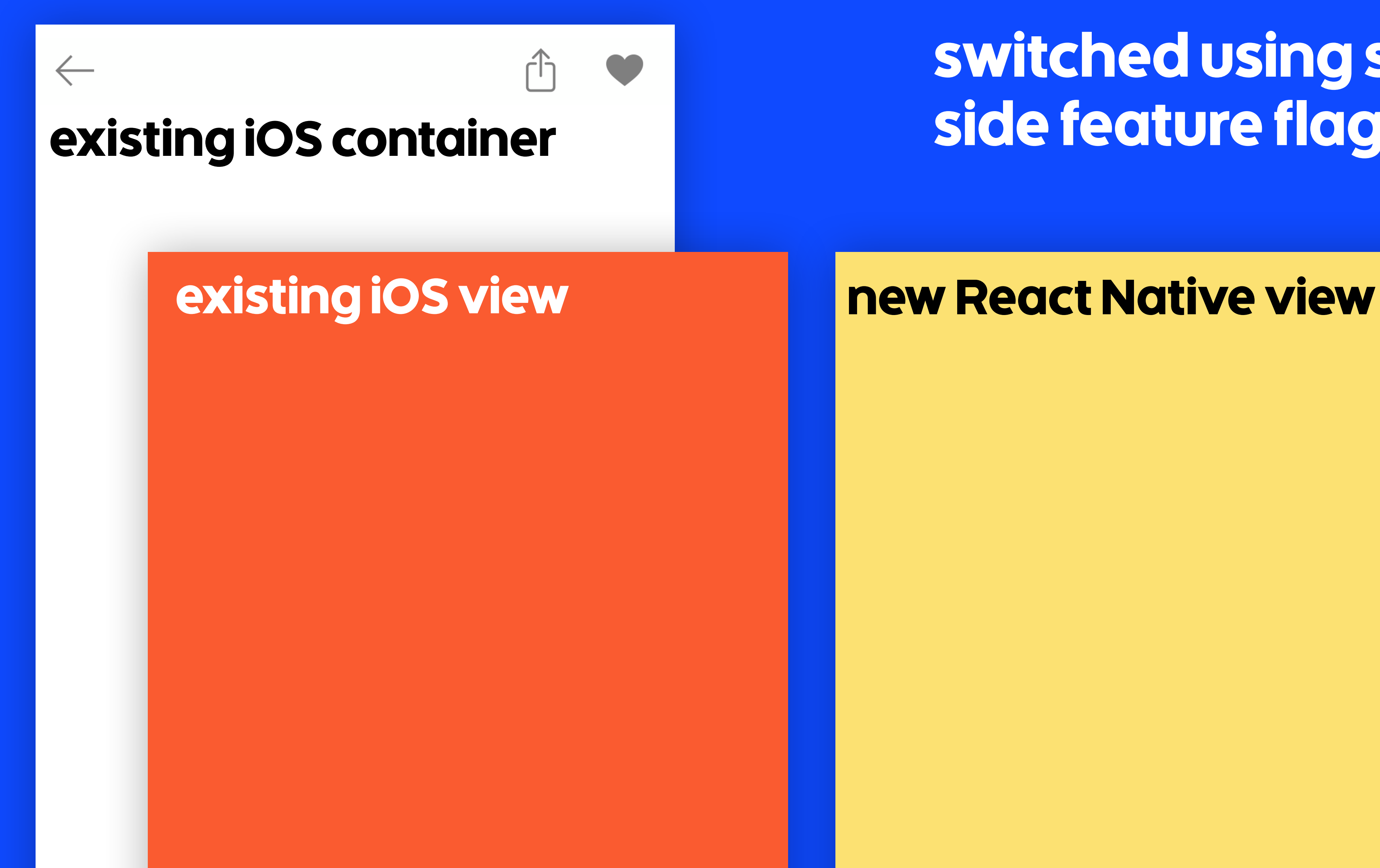

# switched using server side feature flag

# class **VenueDetailViewController** {

init(venue: Venue)

 var view: UIView { if featureFlags.reactNativeVenueDetail { return reactNativeView } else { return legacyView }

classpass

}

## 38

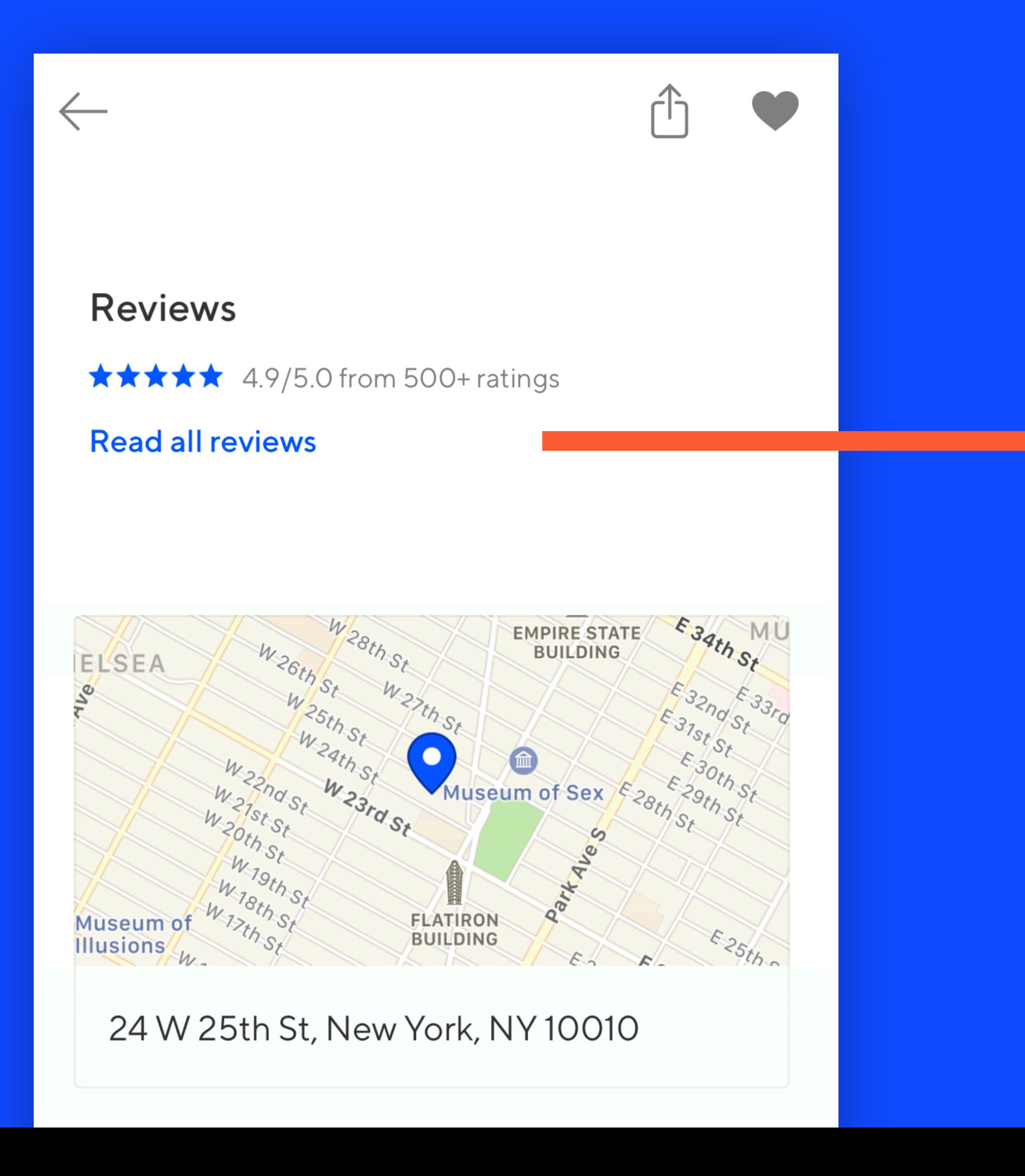

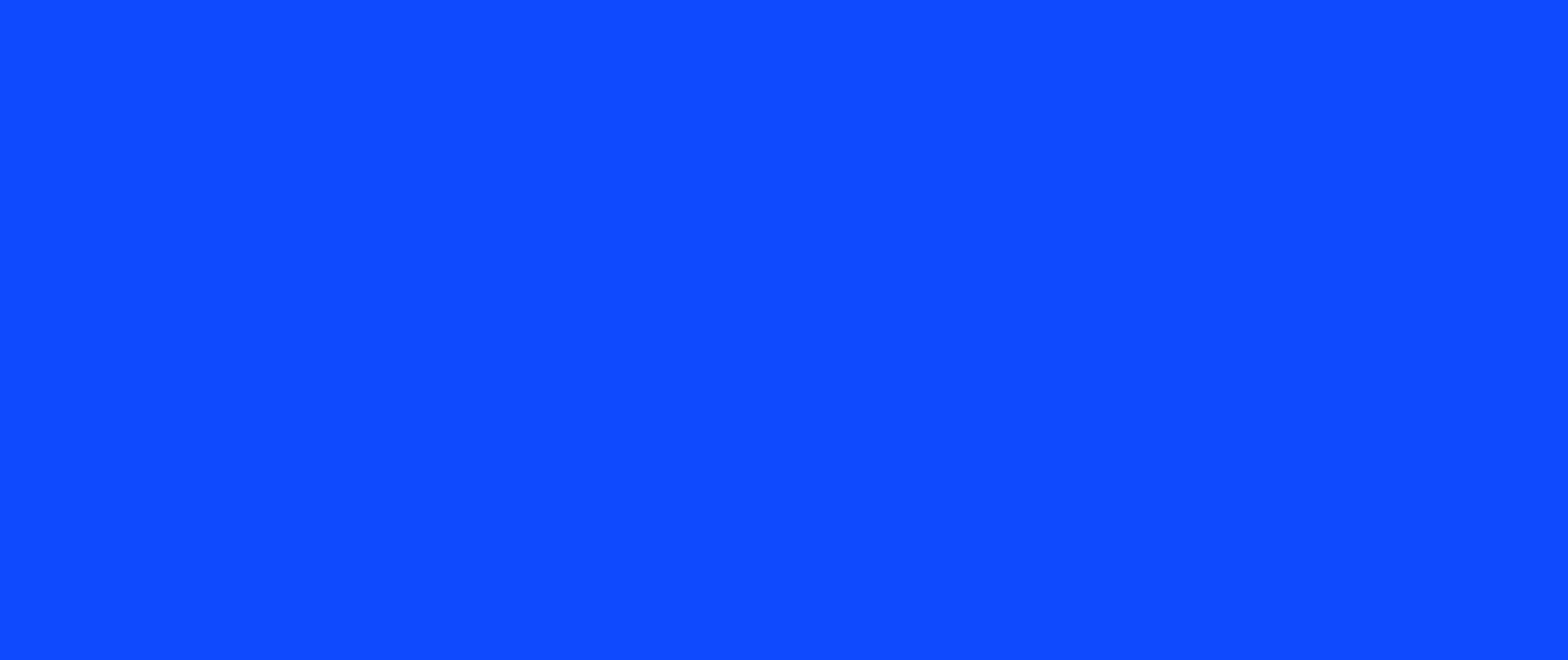

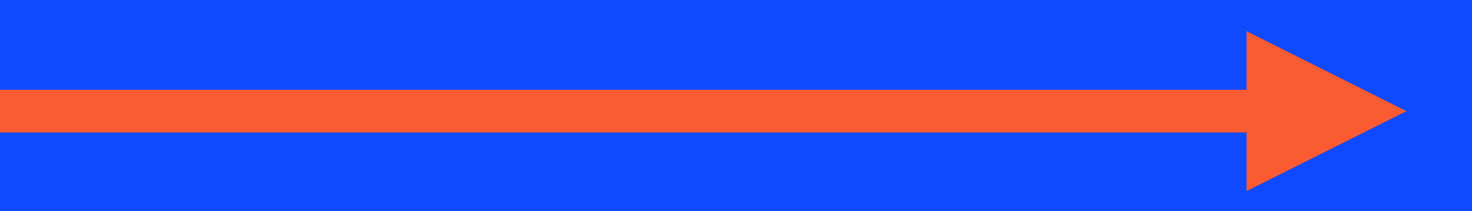

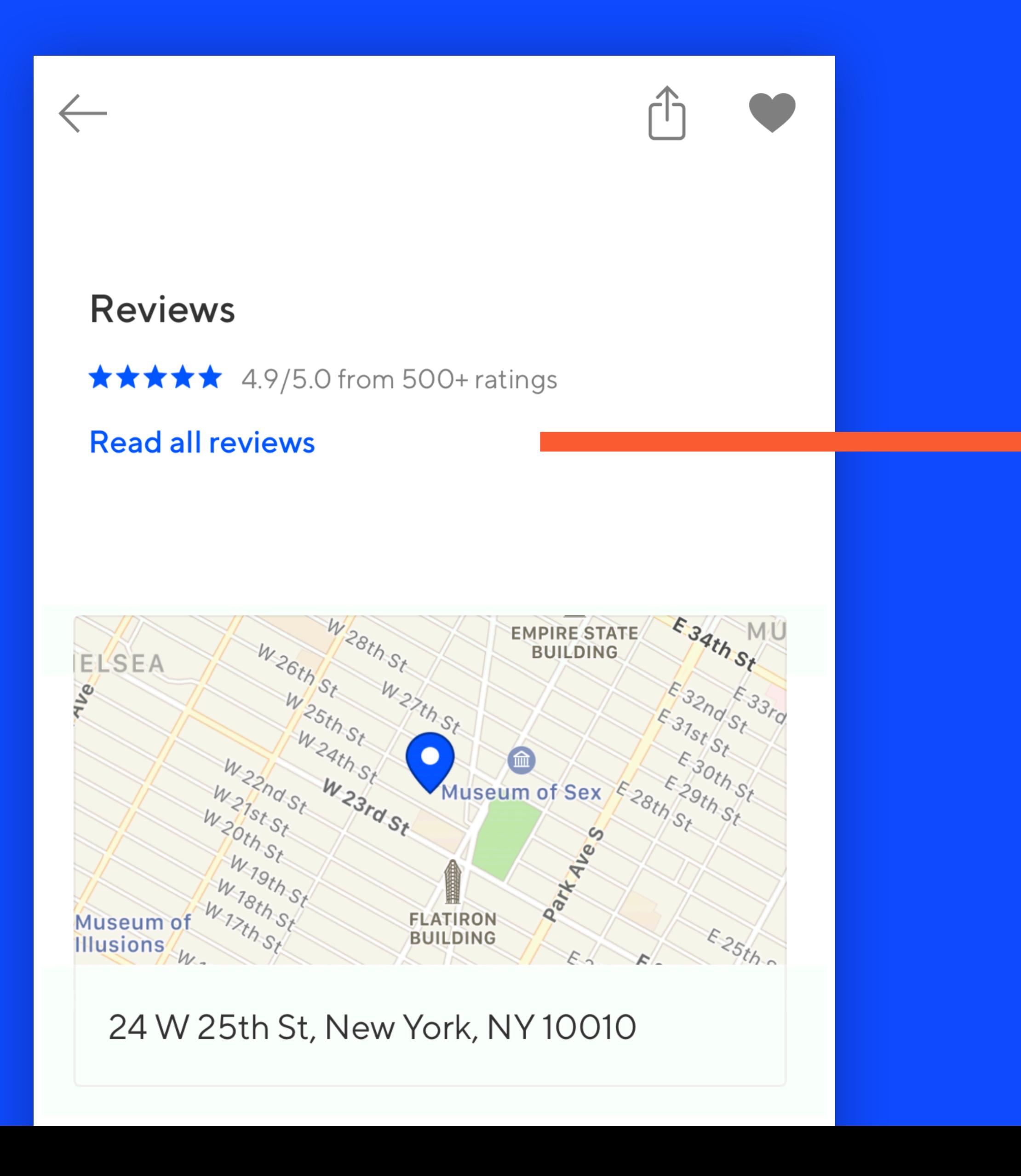

# Venue detail **VenueDetailViewController**

**reviewsTapped**

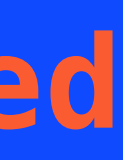

# **reviewsTapped**

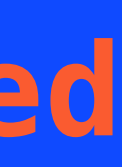

# **Venue detail RNVenueBridgeModule VenueDetailViewController**

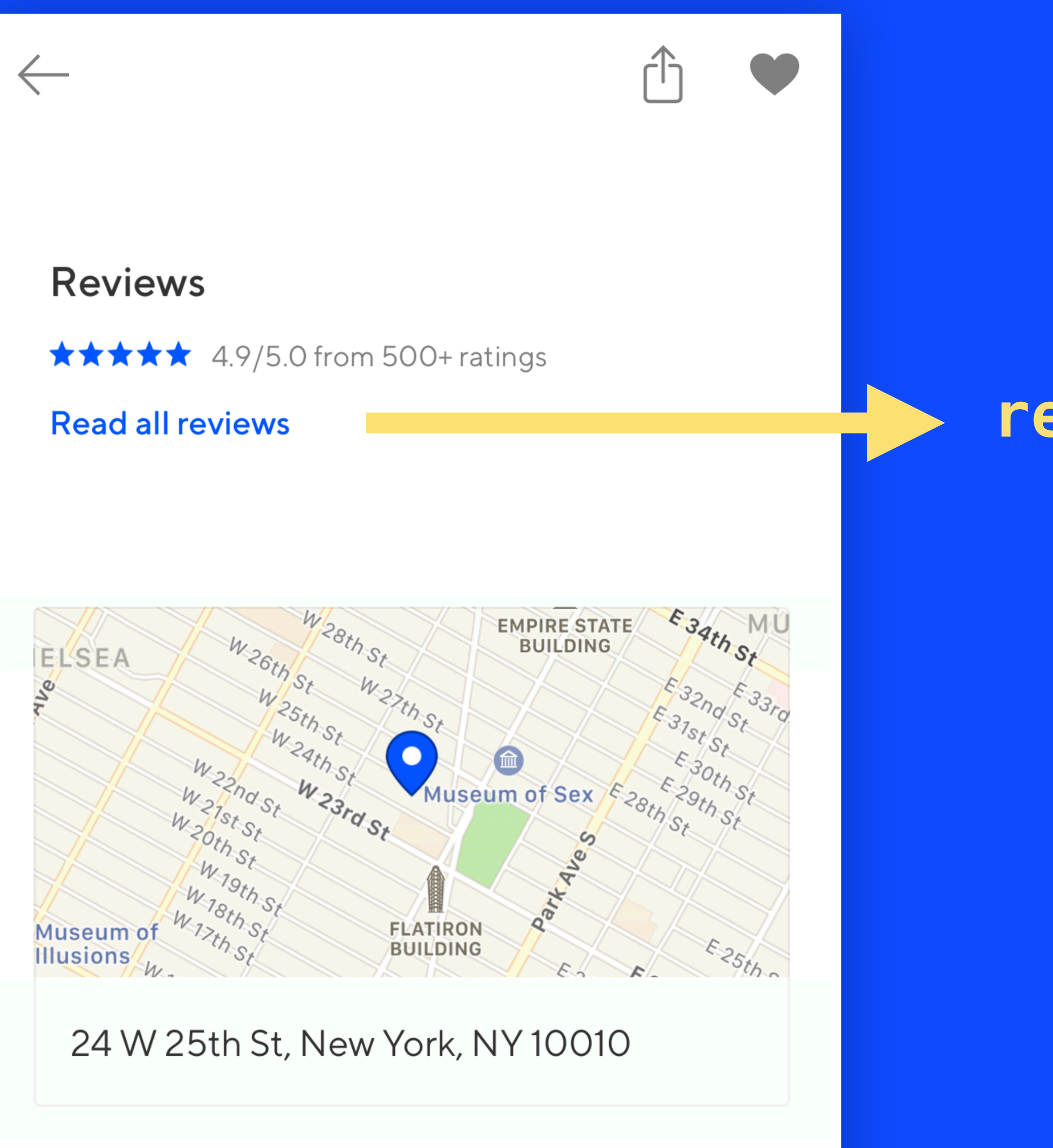

## **RNVenueBridgeModule**

# **reviewsTapped**

## **VenueDetailViewController**

# **reviewsTapped**

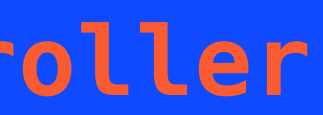

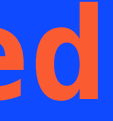

# **RNVenueBridgeModule**

# **reviewsTapped**

—)

# **<VenueDetail />**

# **onPressIn**

## **VenueDetailViewController**

# **reviewsTapped**

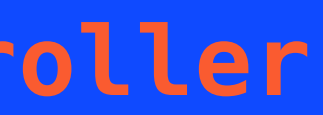

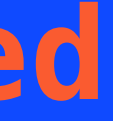

# **RNVenueBridgeModule**

# **reviewsTapped**

**- 1** 

## **<VenueDetail />**

# **onPressIn**

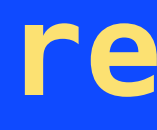

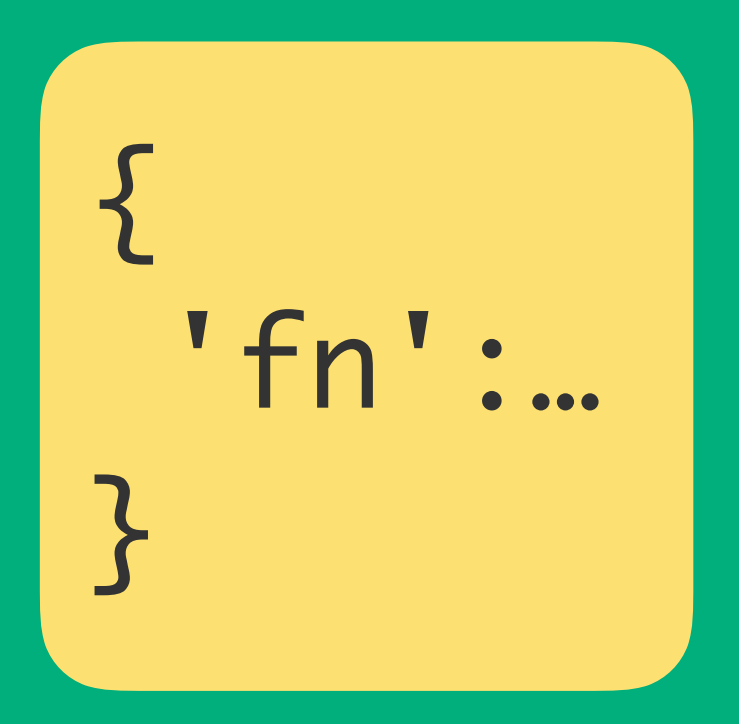
# **VenueDetailViewController**

# **reviewsTapped**

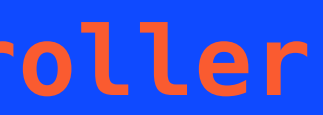

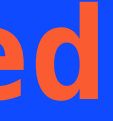

# **RNVenueBridgeModule**

{ 'fn':… <u>}</u>

# **reviewsTapped**

**THE ST** 

# **<VenueDetail />**

# **onPressIn**

# **VenueDetailViewController**

**reviewsTapped**

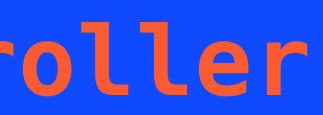

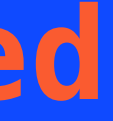

# **RNVenueBridgeModule**

{ 'fn':… <u>}</u>

# **reviewsTapped**

 $\blacksquare$ 

# **<VenueDetail />**

# **onPressIn**

# **VenueDetailViewController**

# **reviewsTapped**

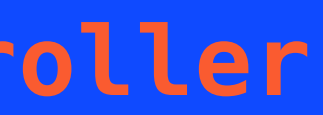

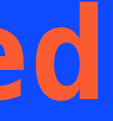

# **RNVenueBridgeModule**

# **reviewsTapped**

—)

# **<VenueDetail />**

# **onPressIn**

# let vc = VenueDetailViewController(venue: …) present(vc)

classpass

## 42

# Encapsulated and isolated

# React Native at ClassPass

43

# 1 Venue detail

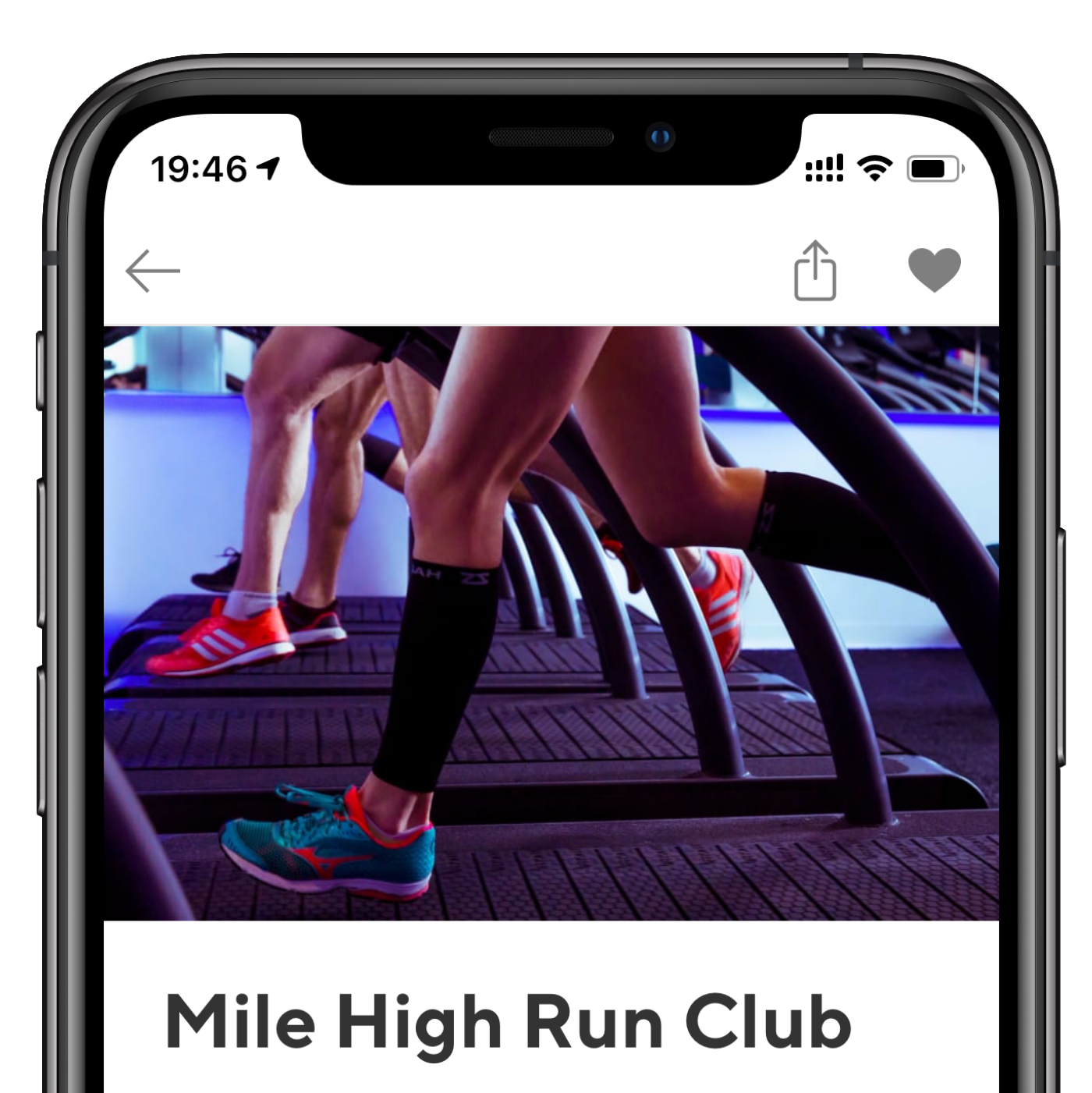

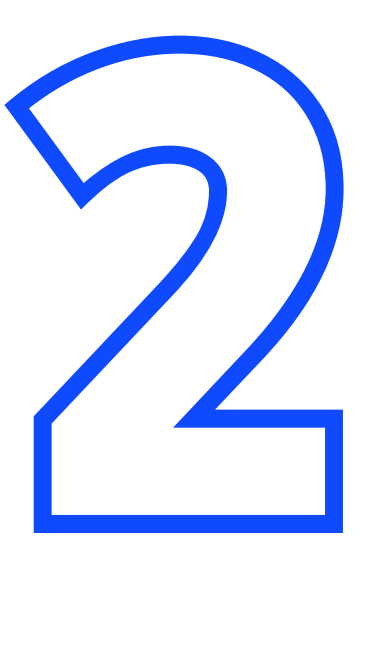

Sign up flow

NoMad

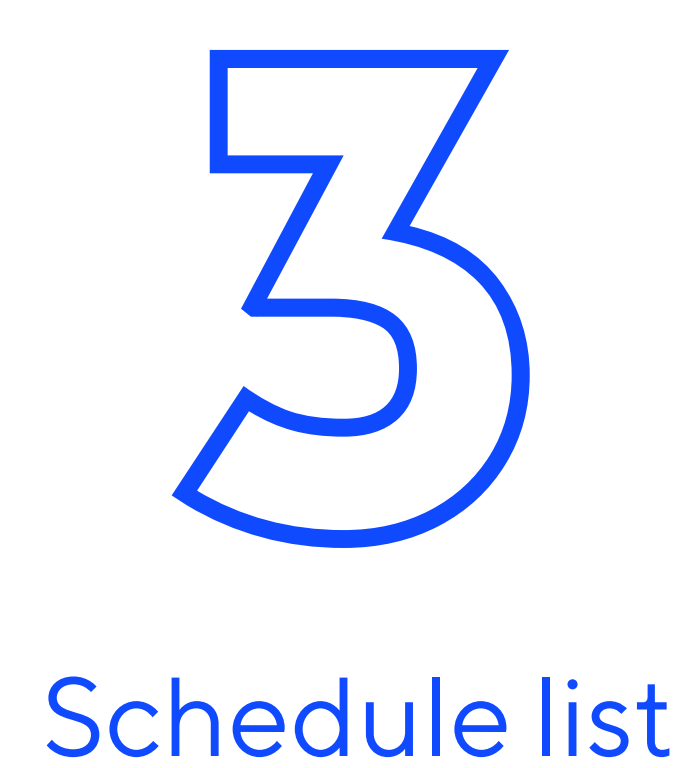

# React Native at ClassPass

44

# 1 Venue detail

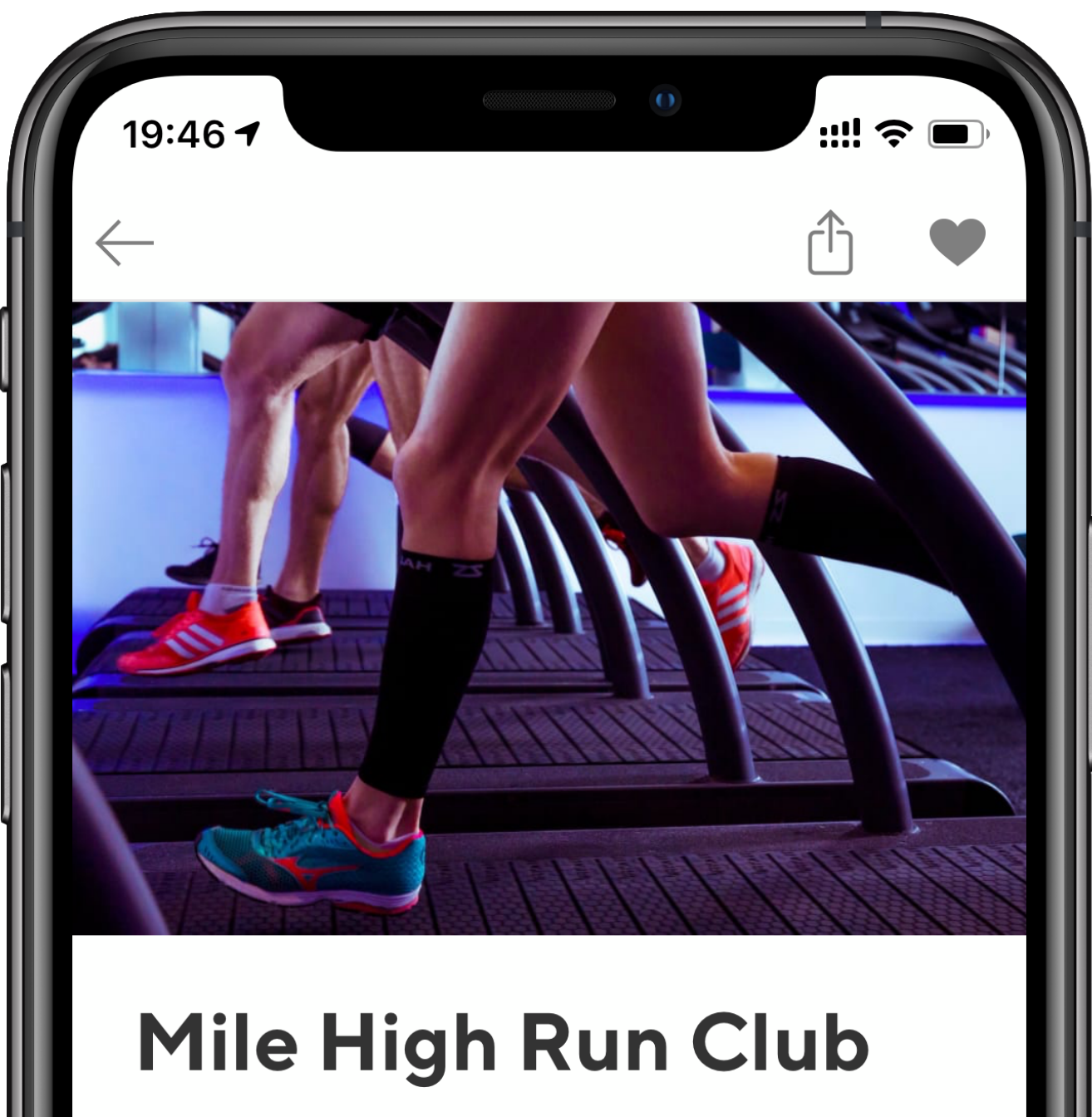

ı

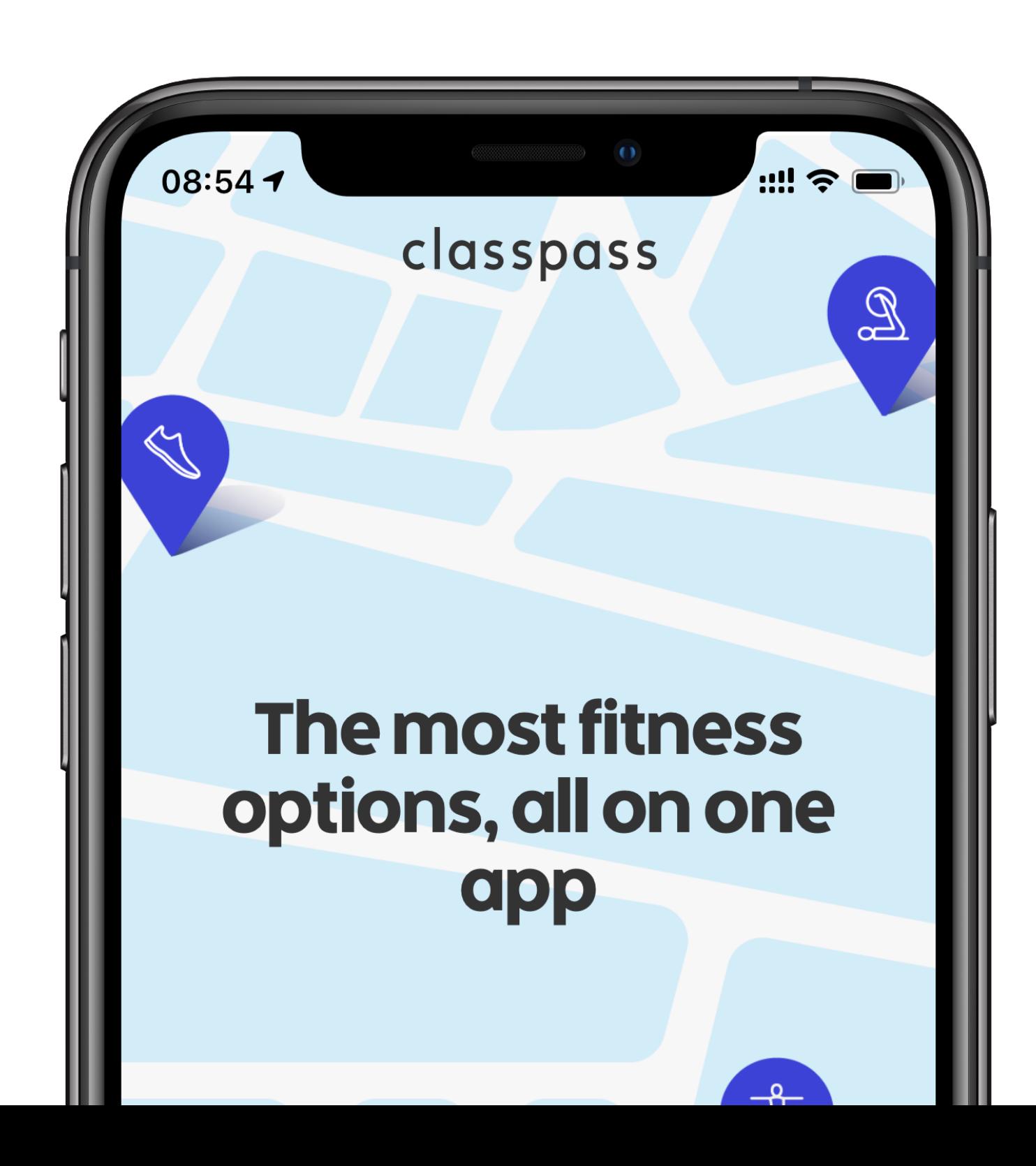

NoMad

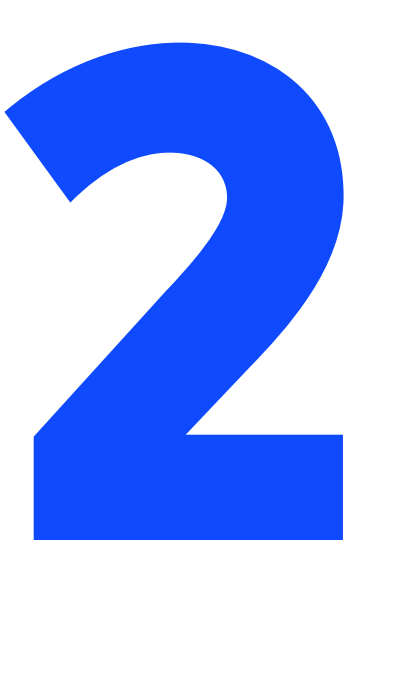

Sign up flow

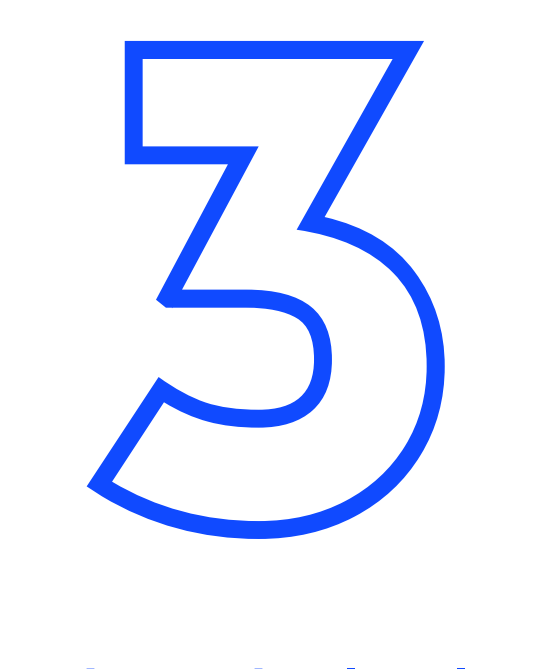

# Schedule list

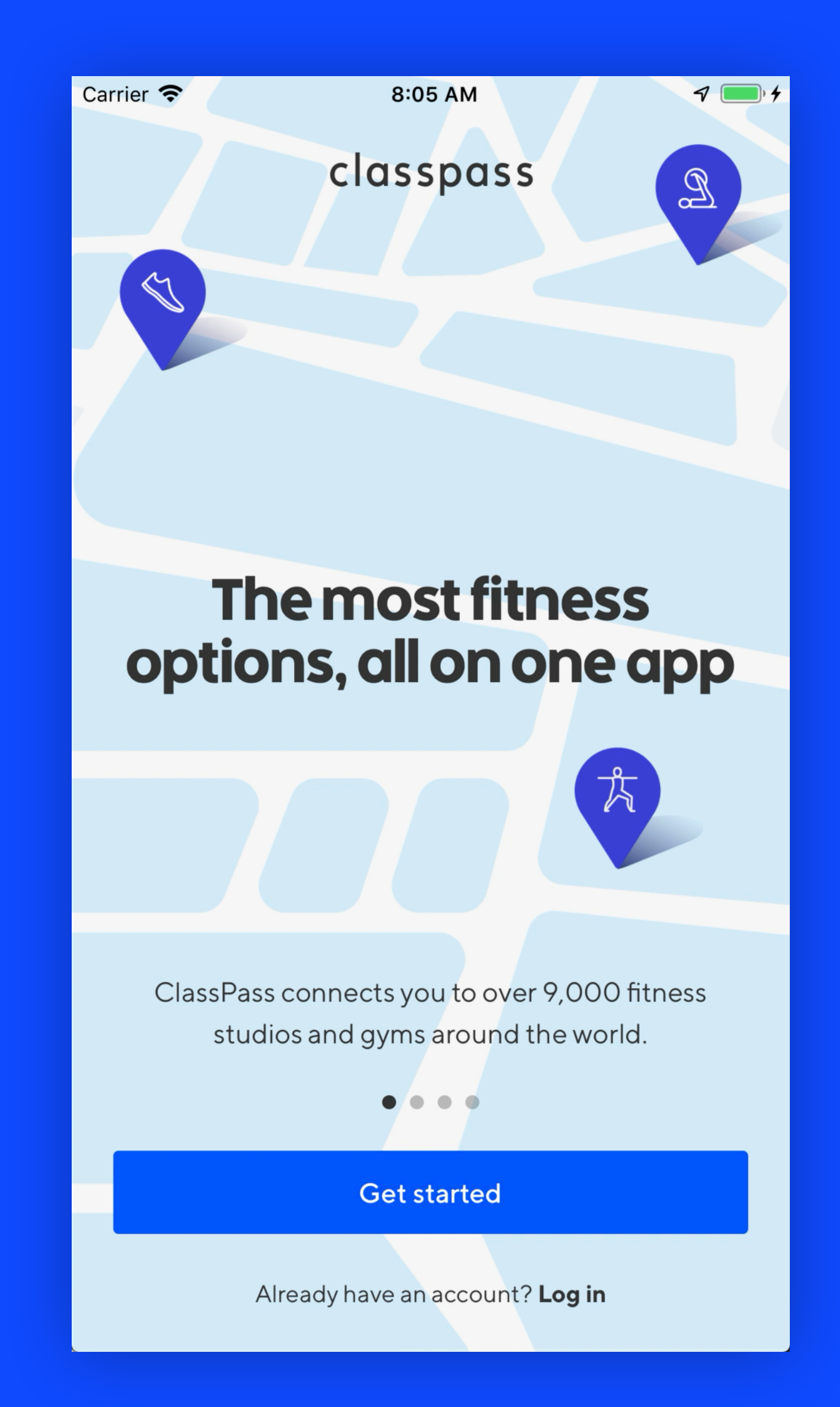

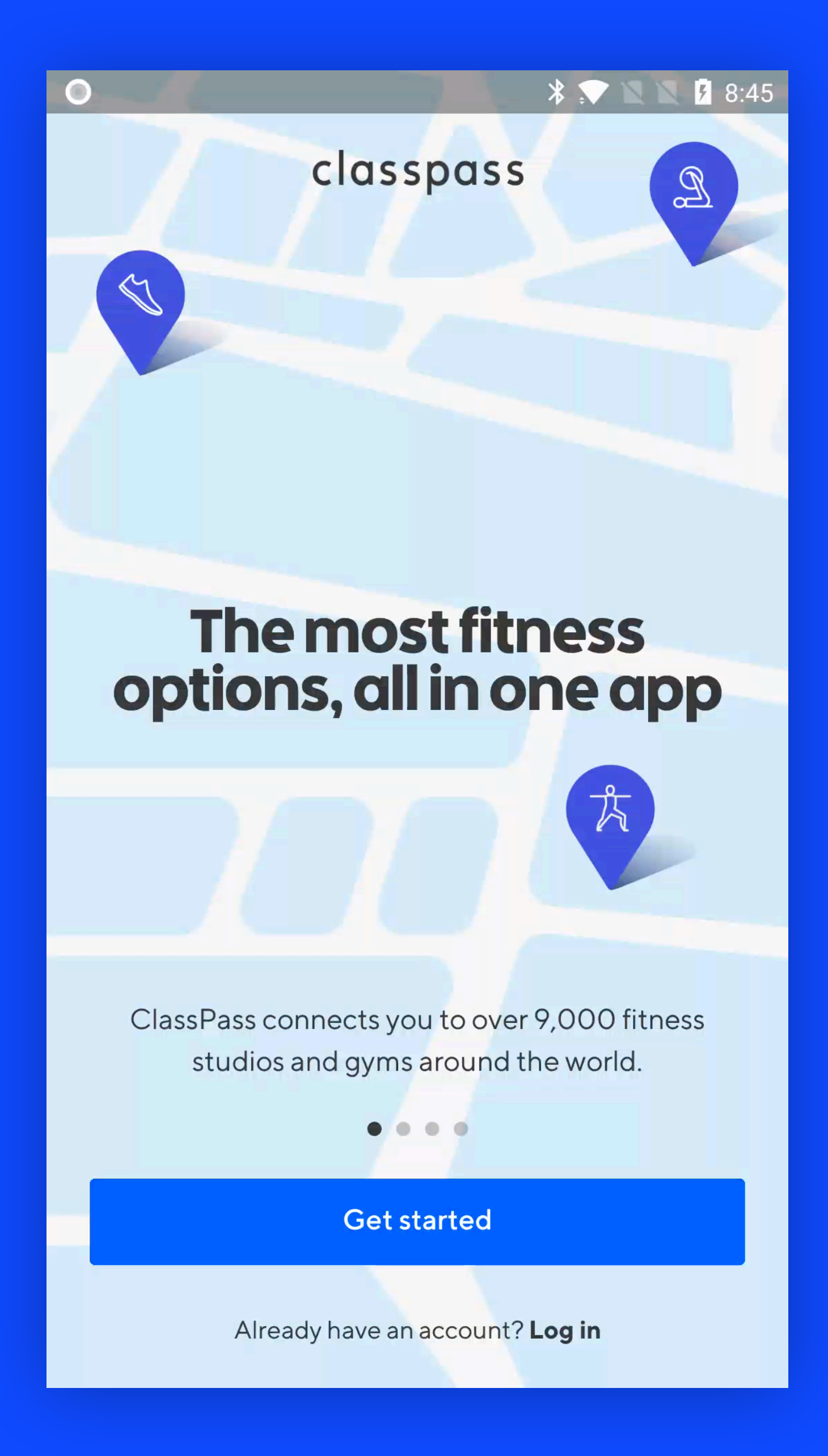

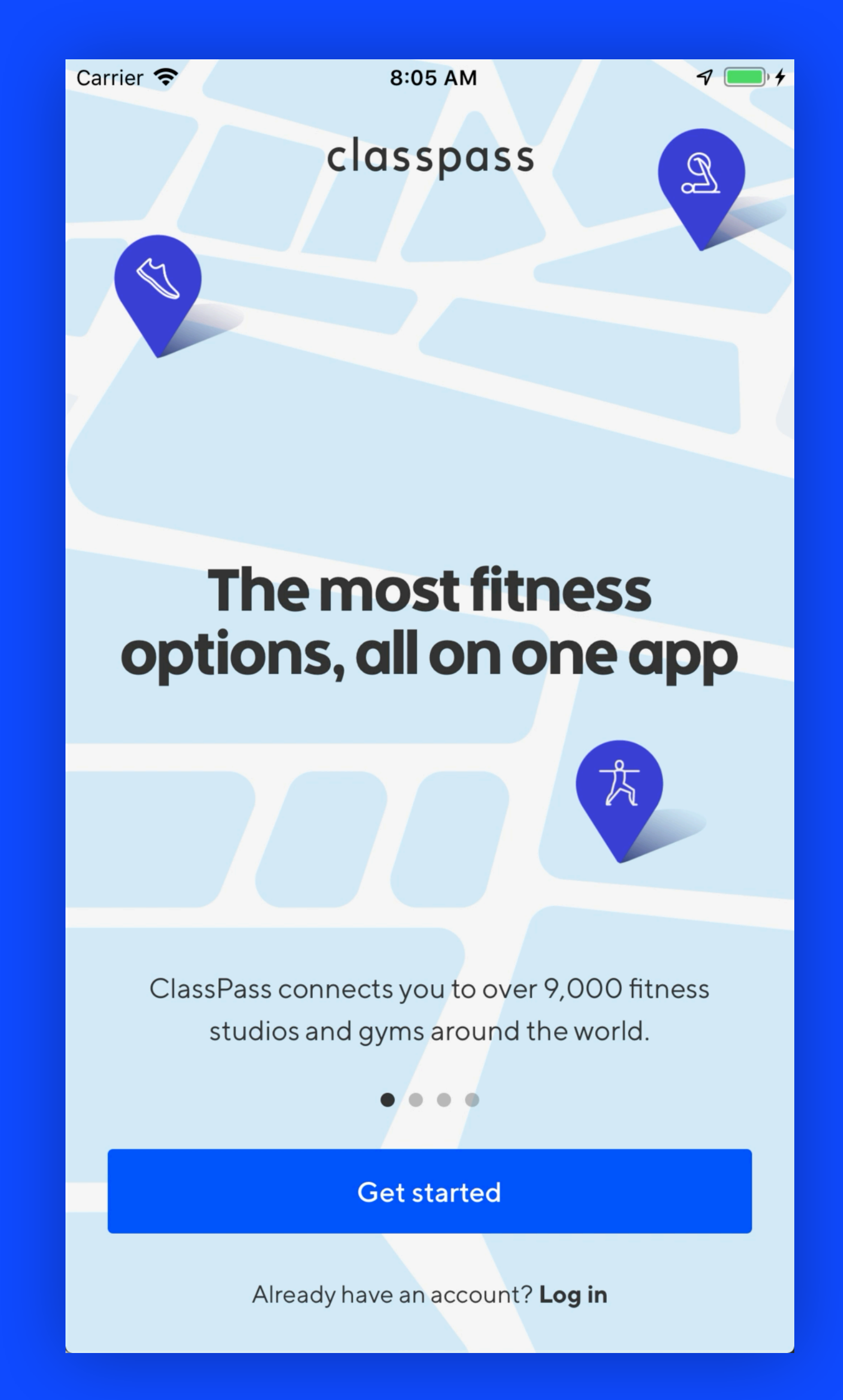

# iOS Android

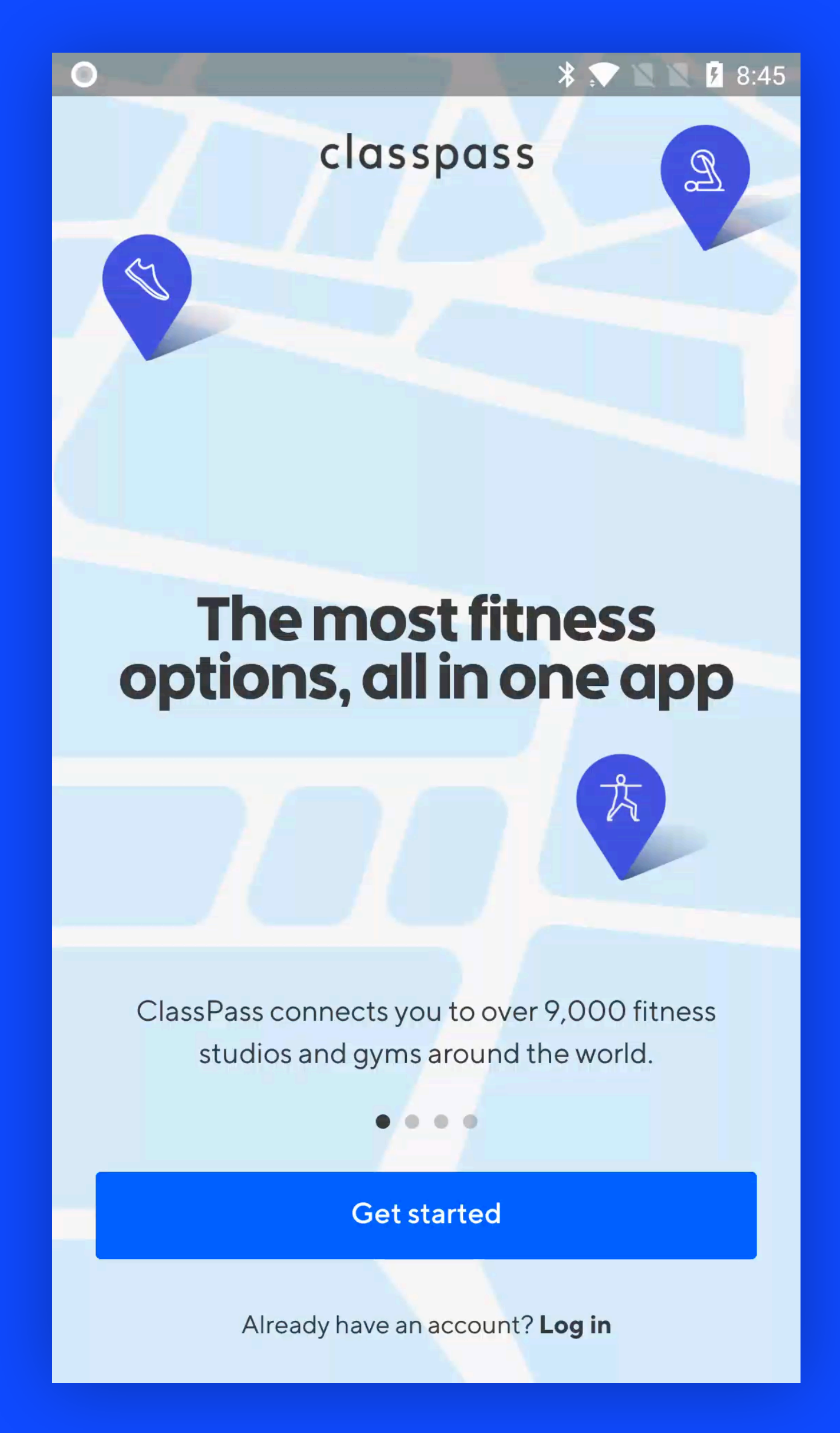

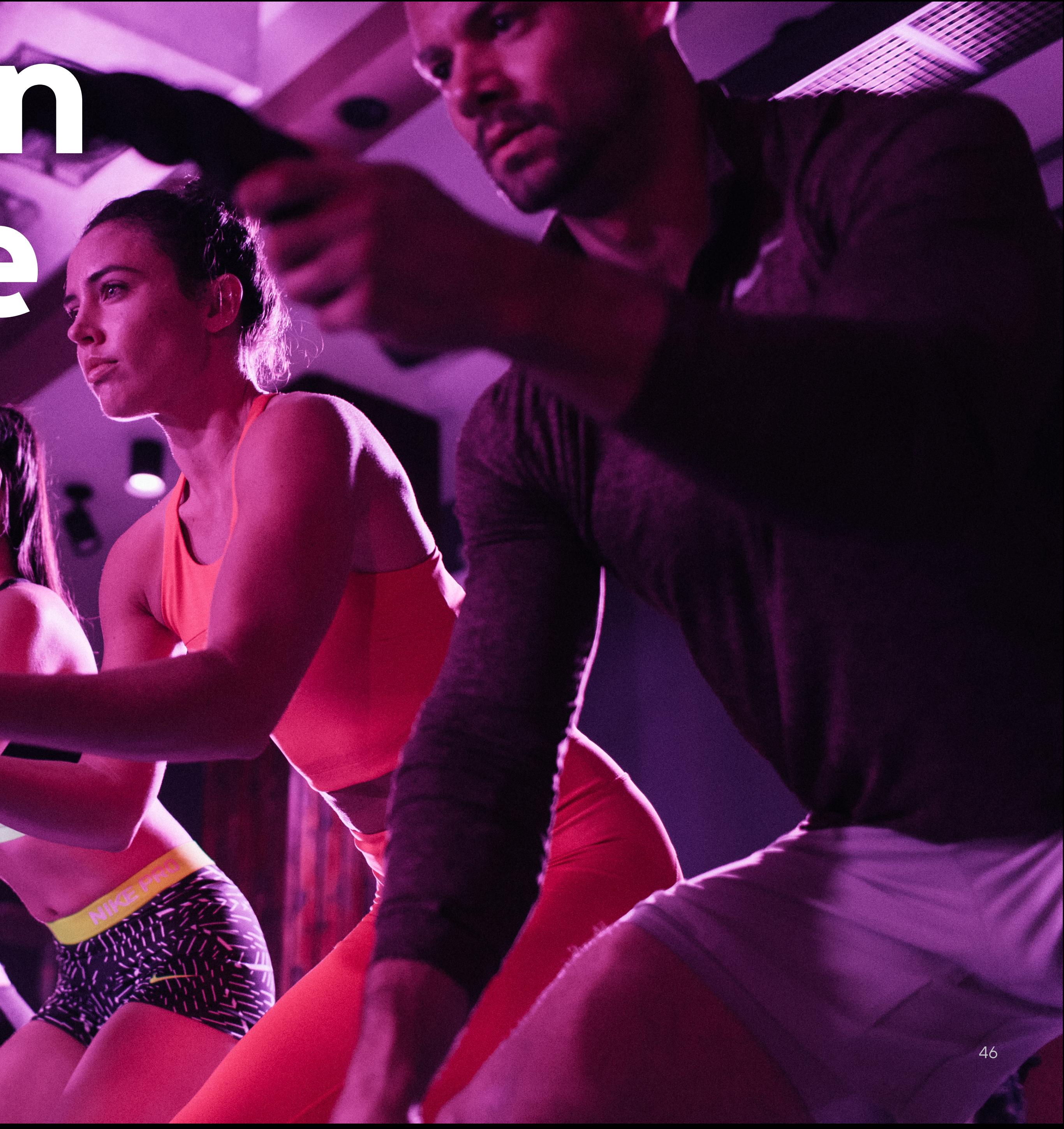

# Navigation in React Native

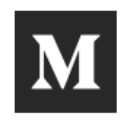

# What's Happening with Navigation in React Native?

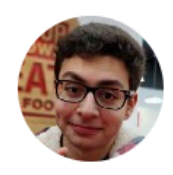

Pav Sidhu [Follow] Feb 19, 2017 · 3 min read

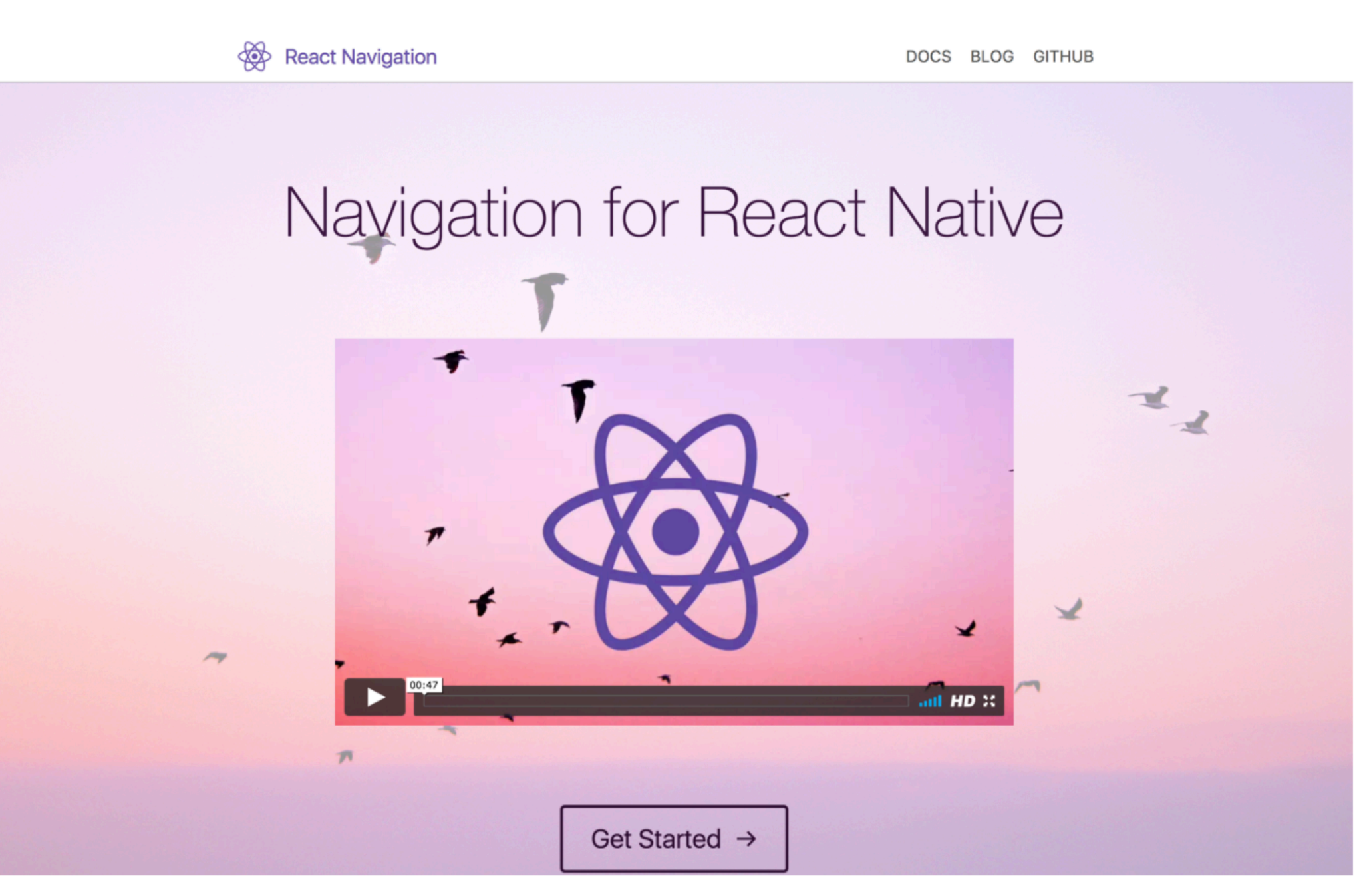

There's something nice about the background image...

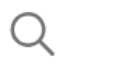

26

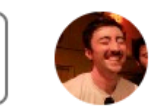

Upgrade

## <sup>47</sup> <https://medium.com/@pavsidhu/whats-happening-with-navigation-in-react-native-c193535888c3>

- 
- 
- 
- 
- 
- 
- 
- 
- 

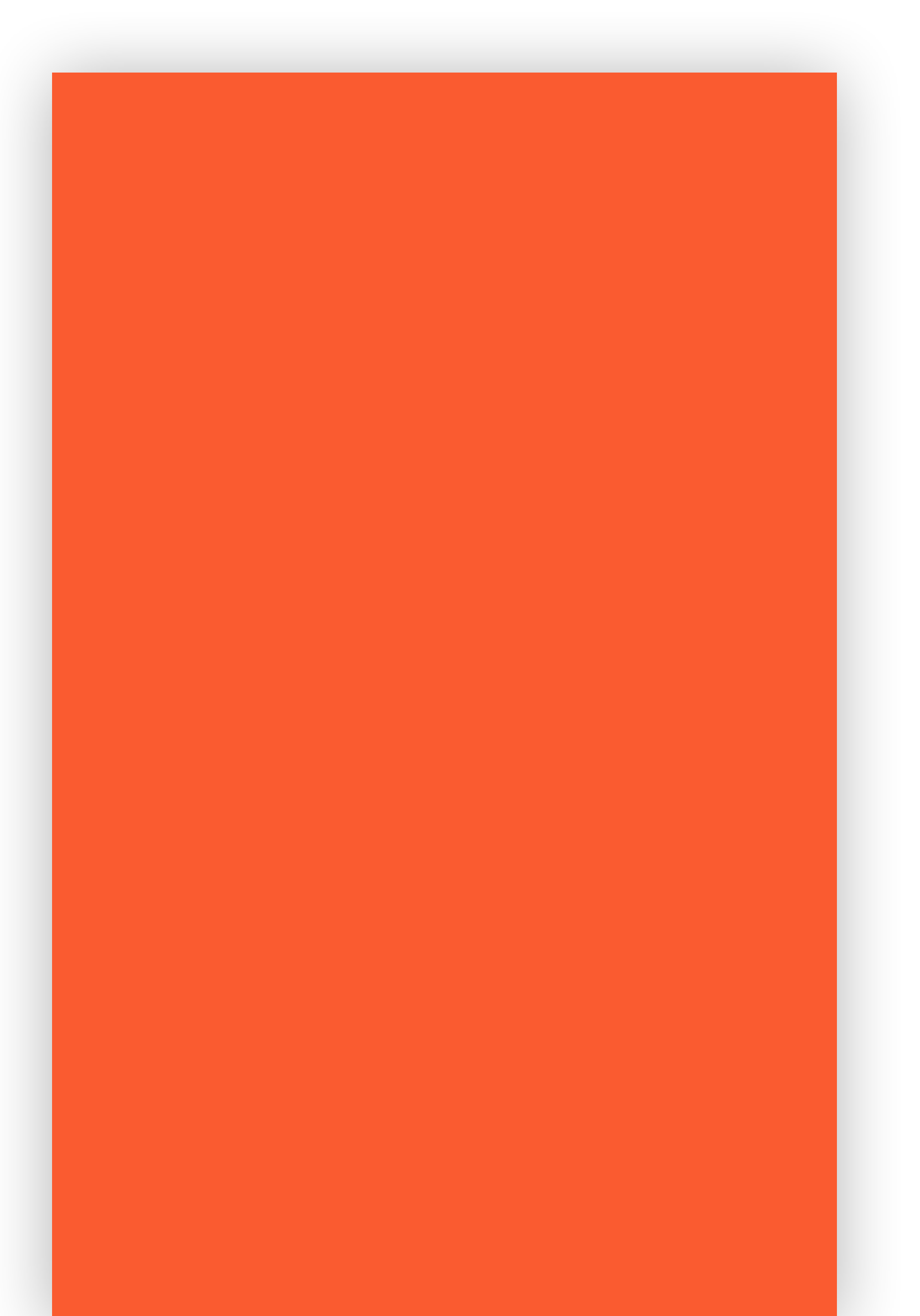

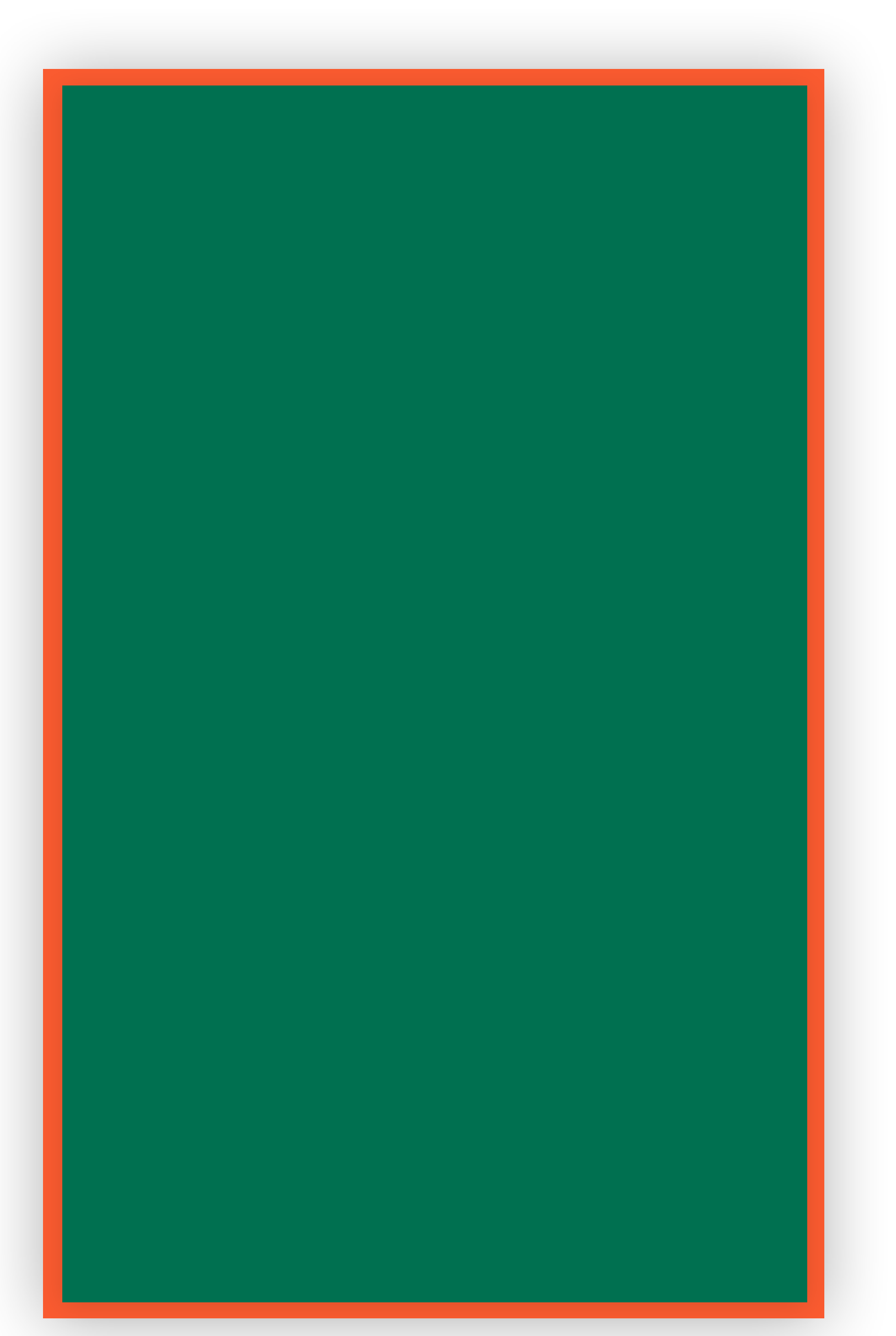

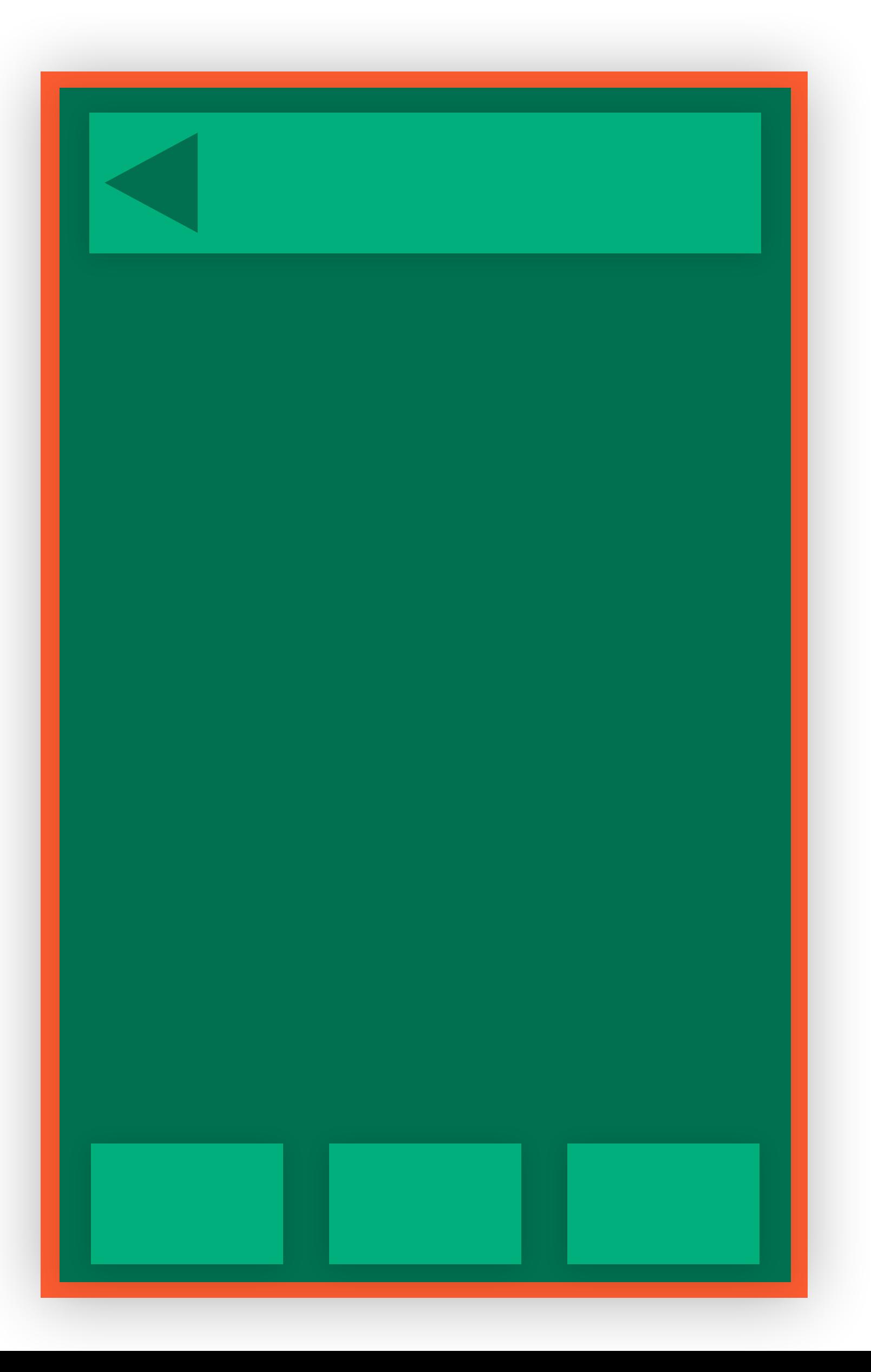

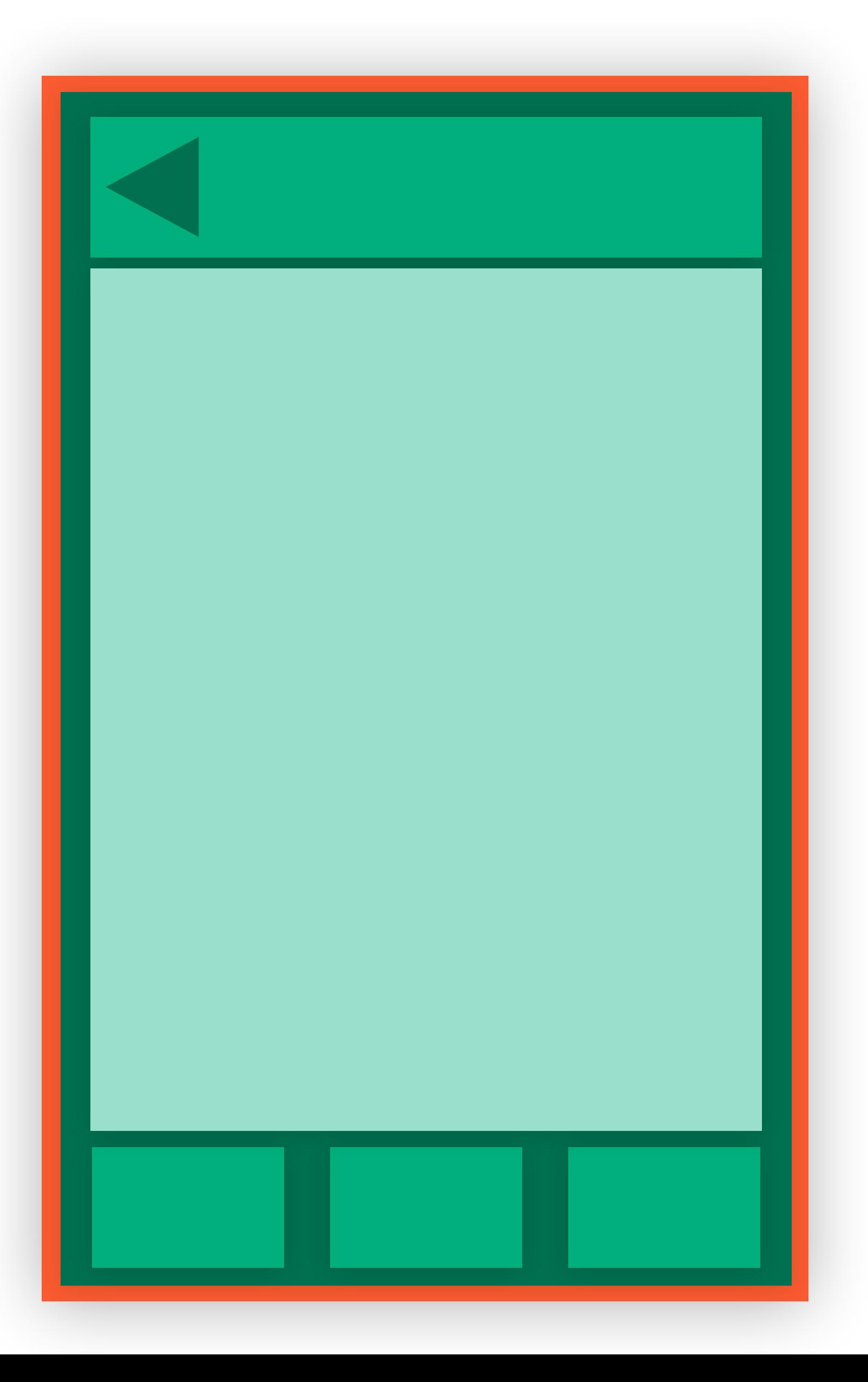

# JavaScript Navigation

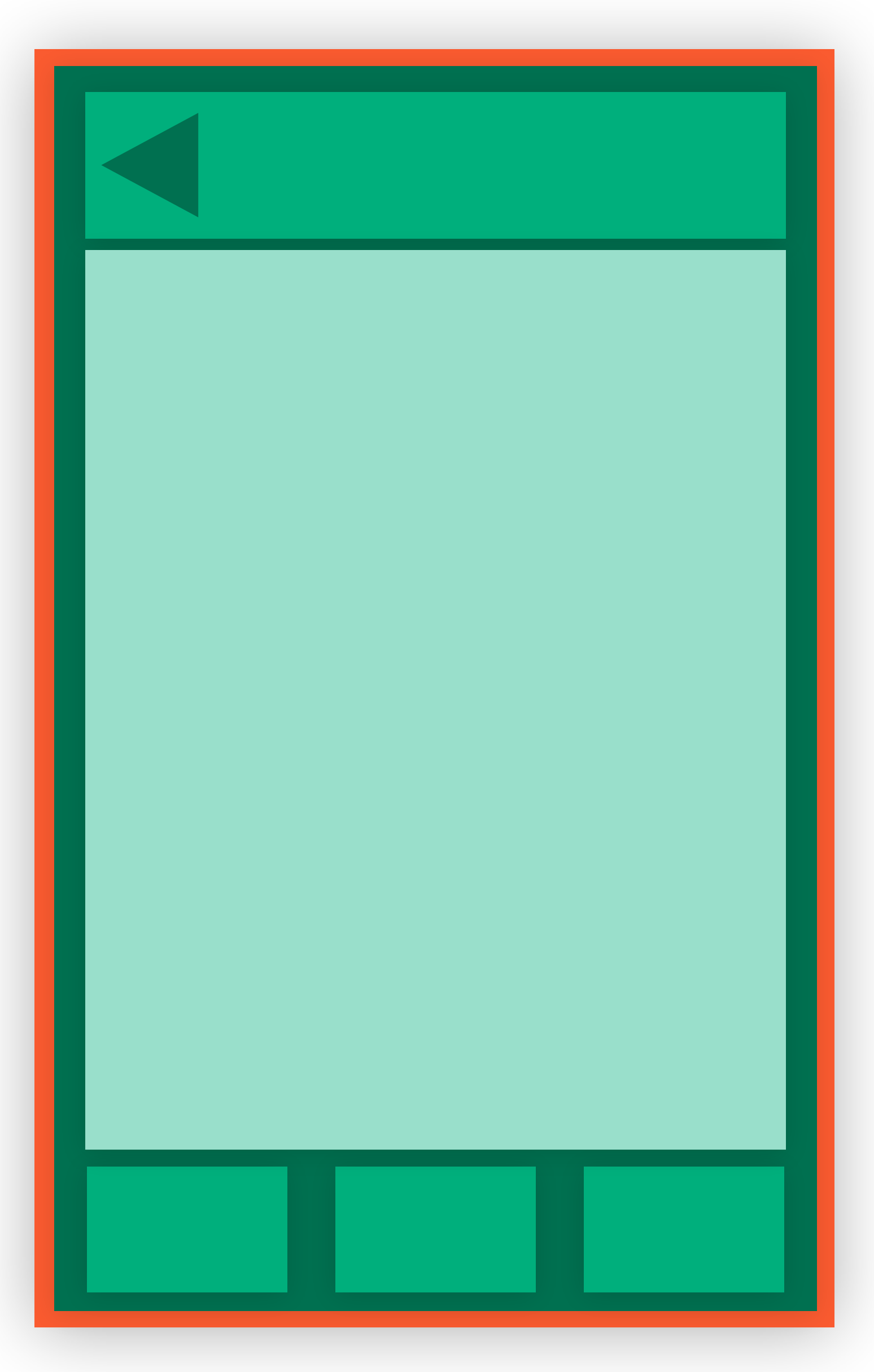

# JavaScript Navigation Native Navigation

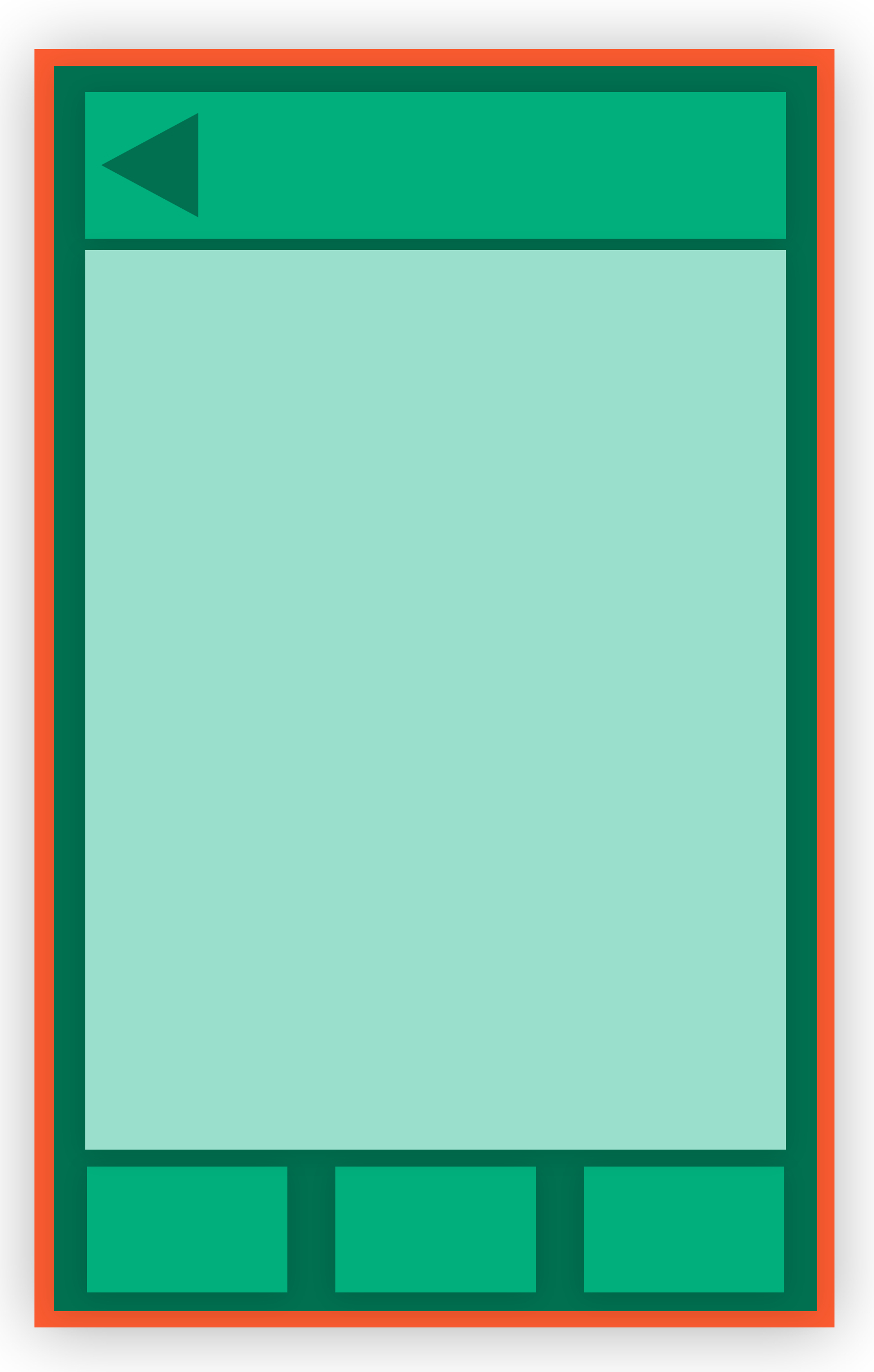

# JavaScript Navigation Native Navigation

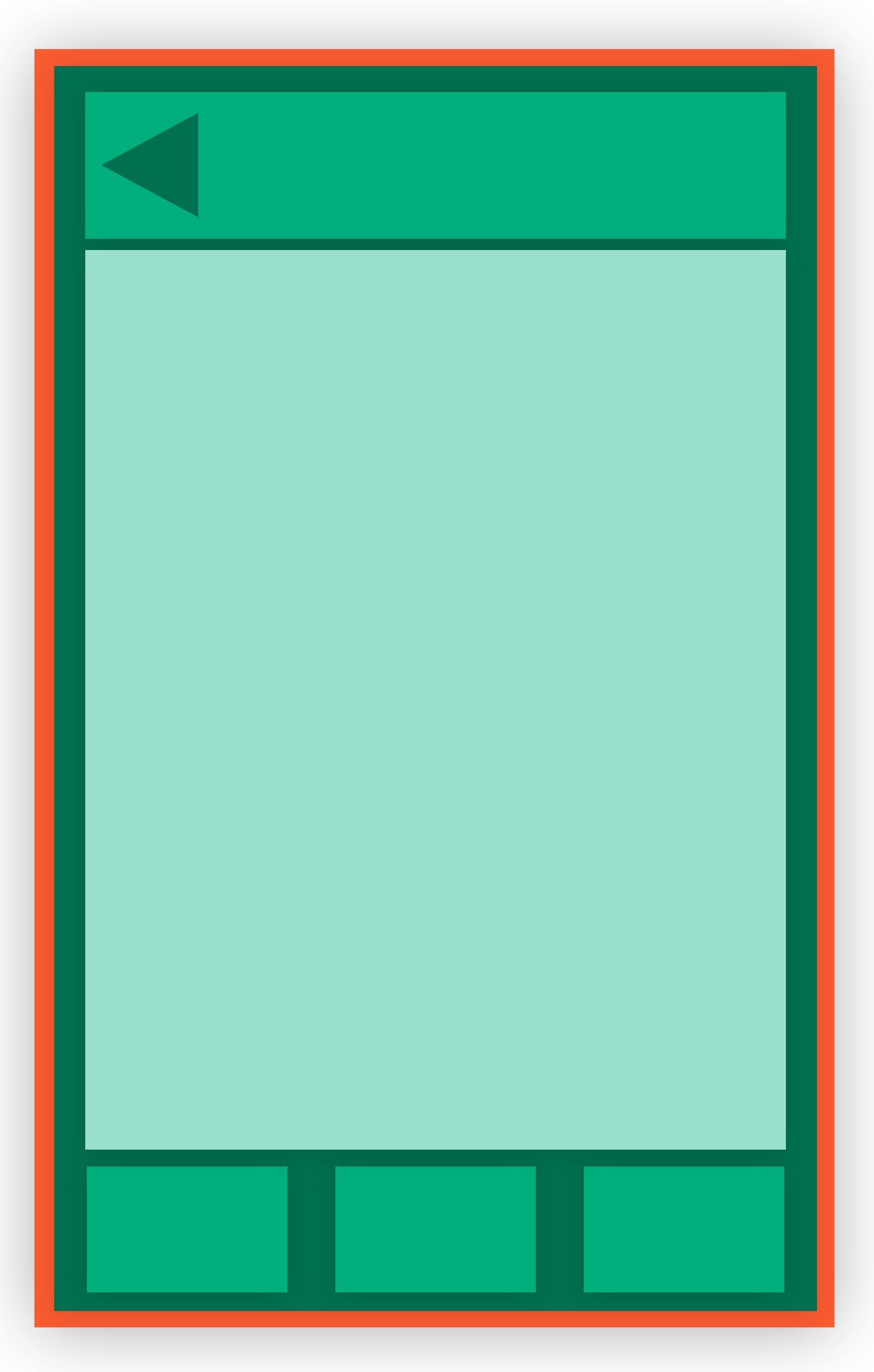

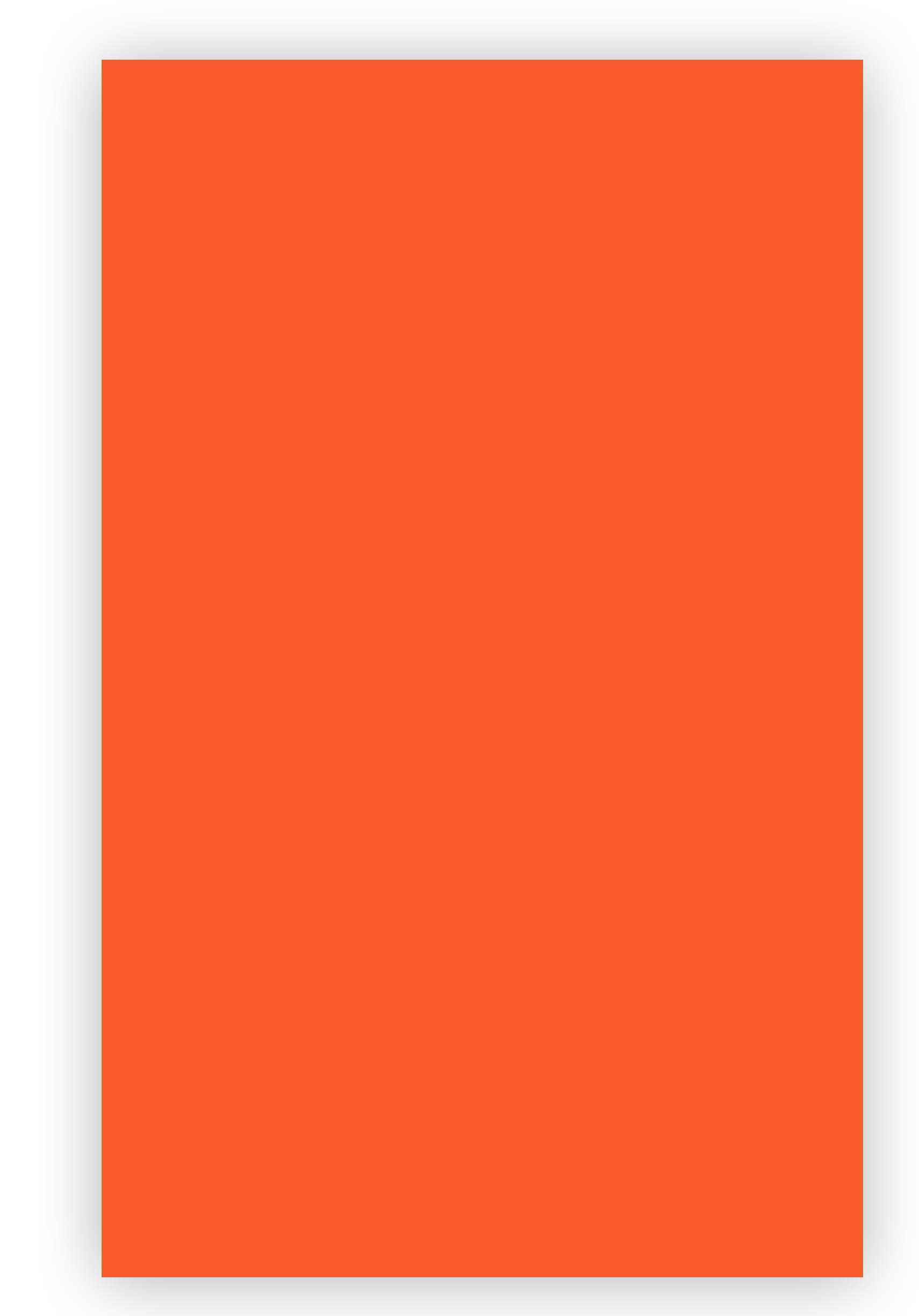

# JavaScript Navigation Native Navigation

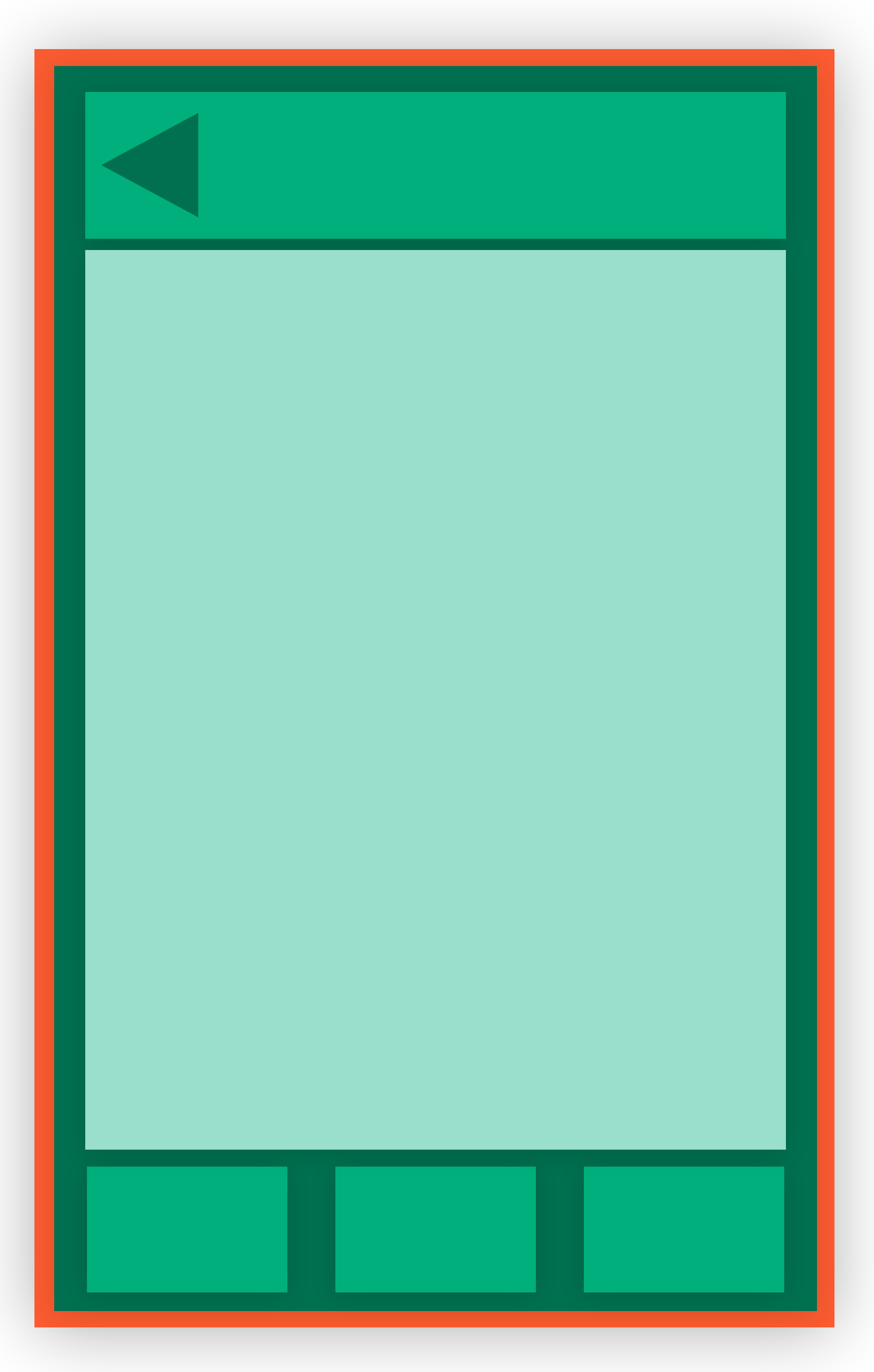

thin native shell navigation in JS

# 

# JavaScript Navigation Native Navigation

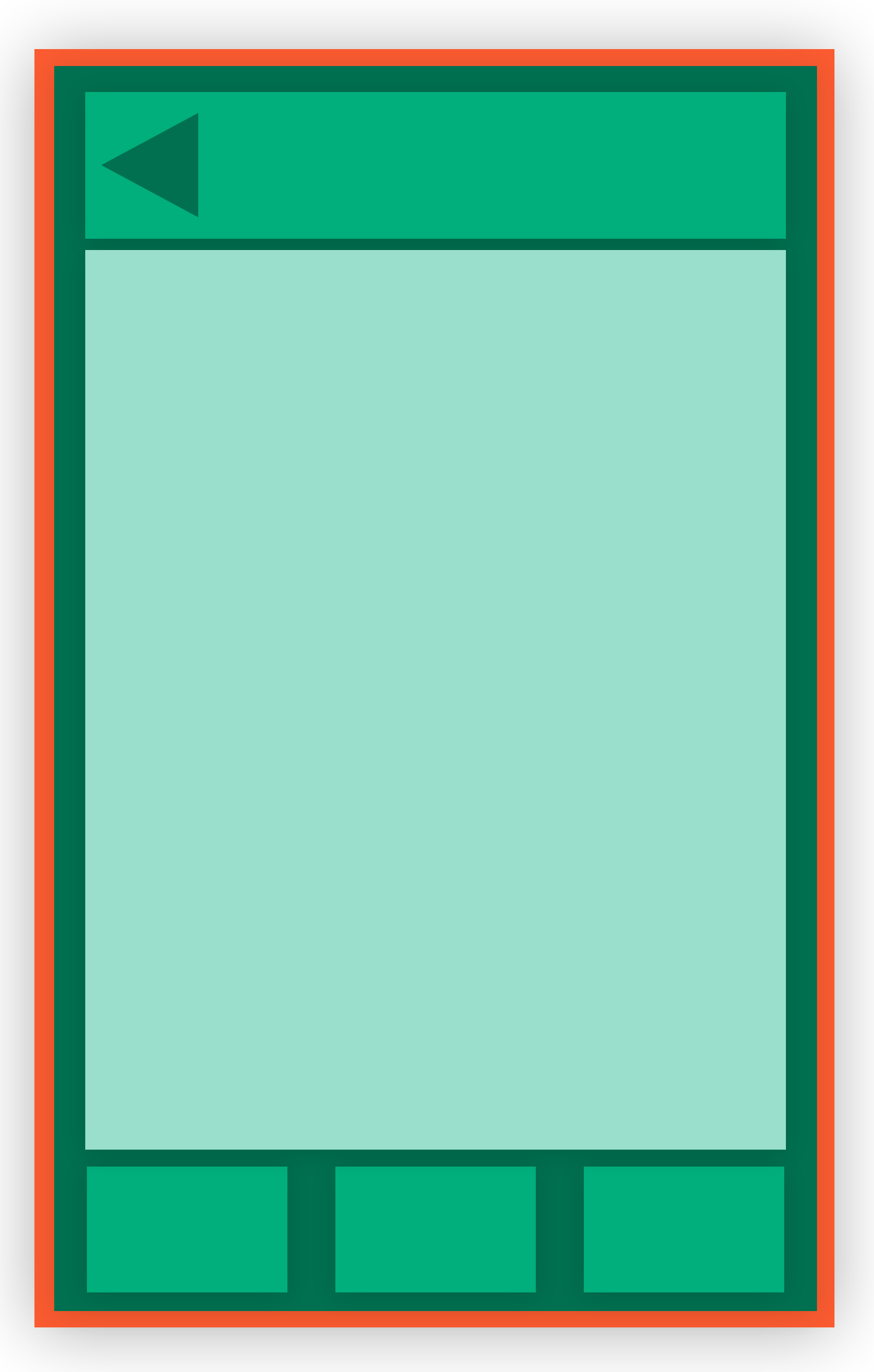

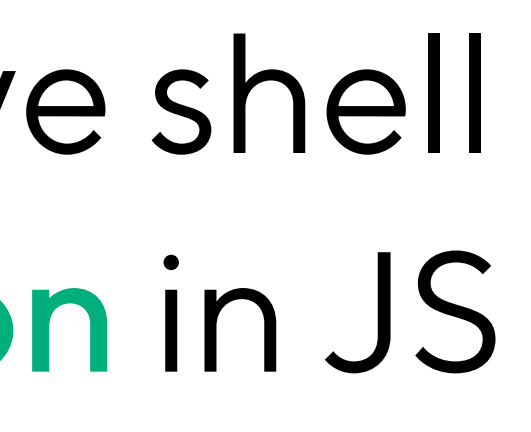

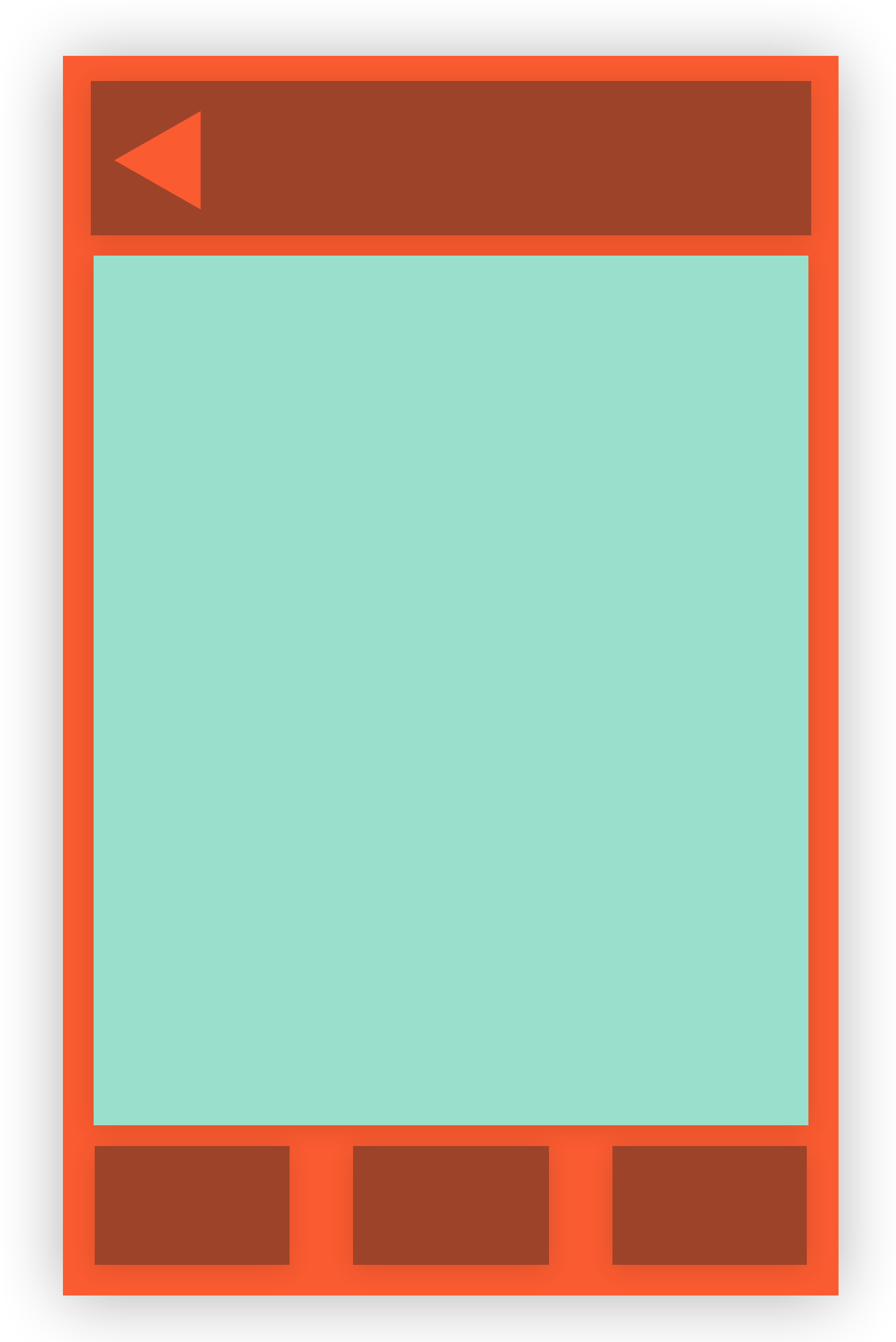

# JavaScript Navigation Native Navigation

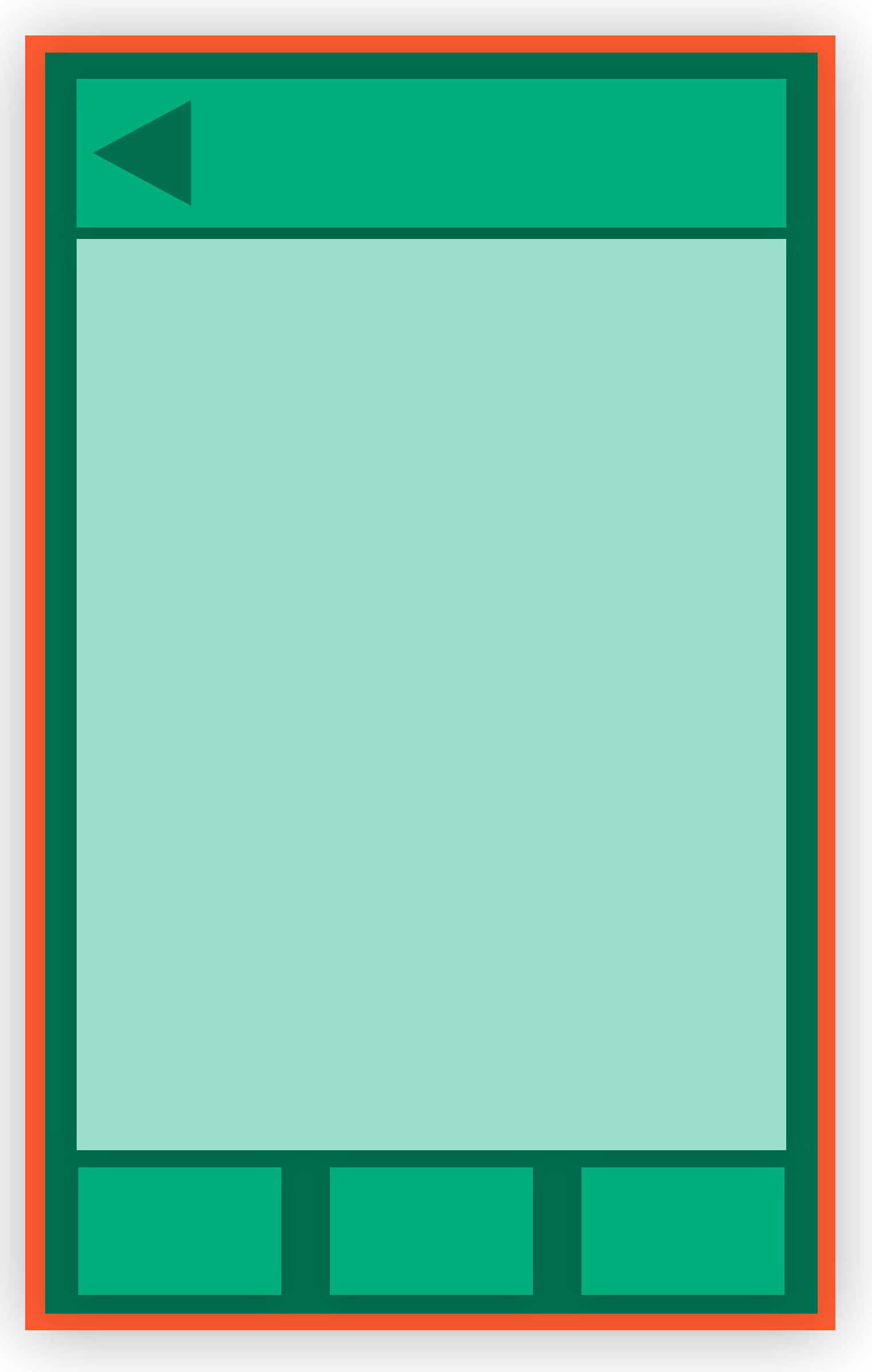

thin native shell navigation in JS

# thick native shell only content in JS

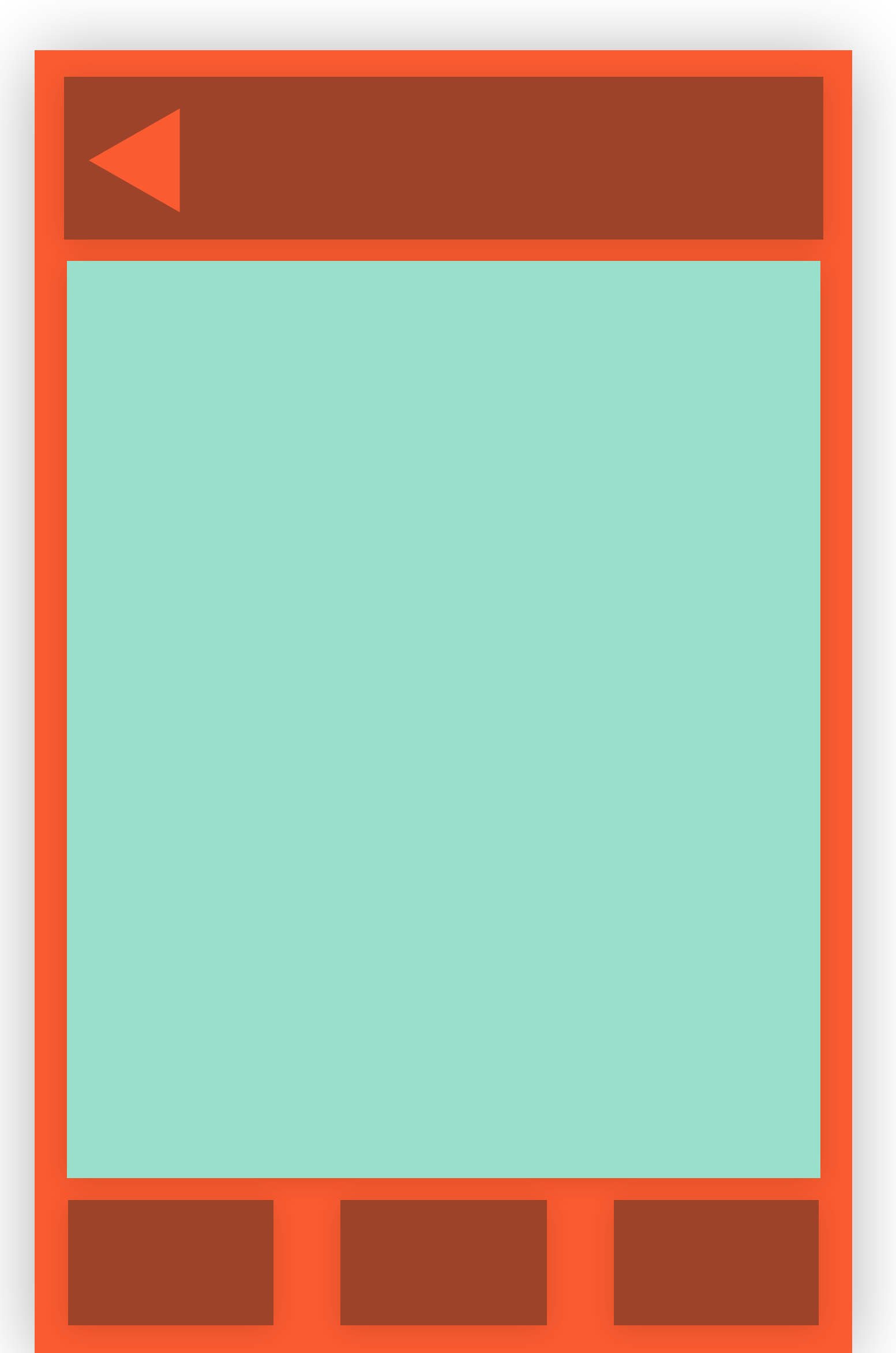

# JavaScript Navigation

classpass

## 49

# JavaScript Navigation

## 49

# React Navigation

# <https://reactnavigation.org/>

classpass

JavaScript Navigation

## 49

# React Navigation

<https://reactnavigation.org/>

- reimplements iOS/Android behavior in pure JavaScript - 3rd party library but officially recommended by RN team

classpass

# Native Navigation

classpass

## 50

# Native Navigation

## 50

# Wix React Native Navigation <https://github.com/wix/react-native-navigation>

classpass

# Native Navigation

## 50

# Wix React Native Navigation <https://github.com/wix/react-native-navigation>

Airbnb Native Navigation (Beta) <https://github.com/airbnb/native-navigation>

classpass

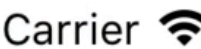

 $\leftarrow$ 

# **Find your city**

Our studios and classes vary by city. What neighborhood will you be working out in?

◀ Use my current location

or

Address or city

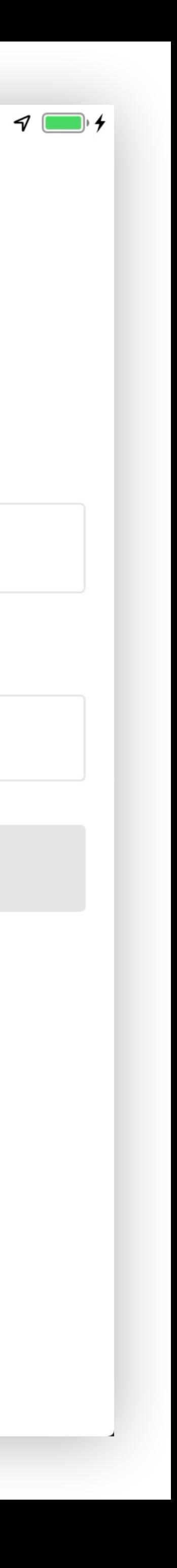

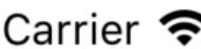

 $\leftarrow$ 

# **Find your city**

Our studios and classes vary by city. What neighborhood will you be working out in?

◀ Use my current location

or

Address or city

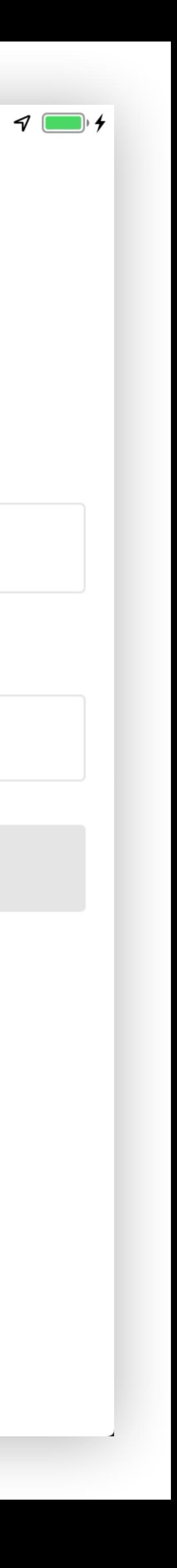

```
enum ReactRoute: String { 
   case findCity 
   case signUp 
}<br>}
class ReactViewController { 
   init(route: Route, props: [String: Any]) 
}
```
Carrier  $\epsilon$ 

 $\leftarrow$ 

# **Find your city**

Our studios and classes vary by city. What neighborhood will you be working out in?

◀ Use my current location

or

Address or city

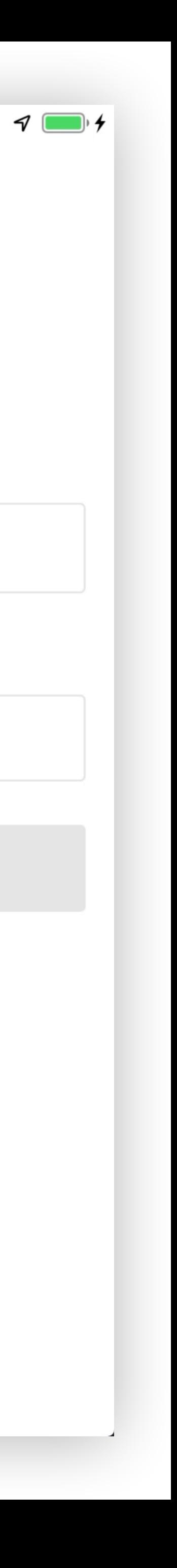

```
enum ReactRoute: String { 
   case findCity 
   case signUp 
} 
class ReactViewController { 
 init
(route: Route, props: [String: Any]) 
}
class FindCityViewController: ReactViewController { 
init() { return super.init(route: .findCity) }
}<br>}
class SignUpViewController: ReactViewController { 
 init
(city: City) { 
 return super
.init
(route: .signUp, props: [ 
 "city_id
"
: city.id, 
\sim \sim \sim \sim } }
```
Carrier

 $\leftarrow$ 

# **Find your city**

Our studios and classes vary by city. What neighborhood will you be working out in?

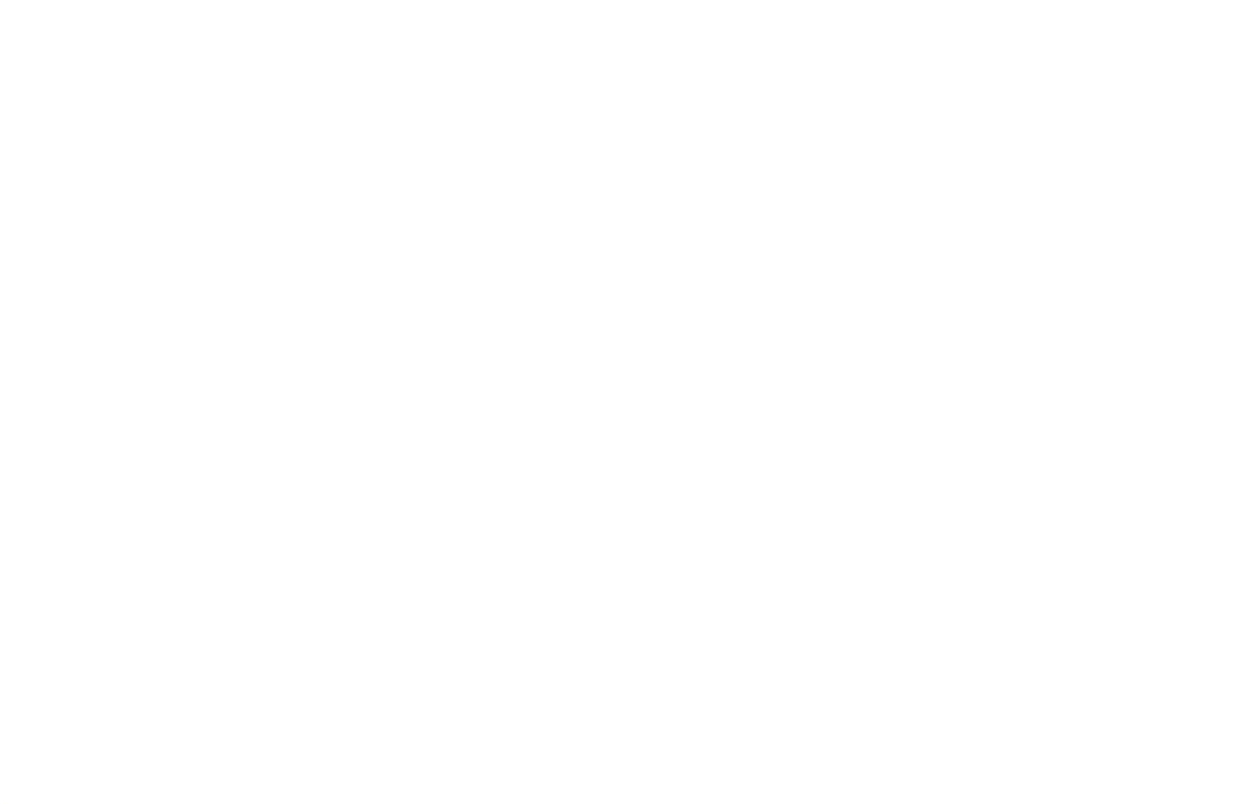

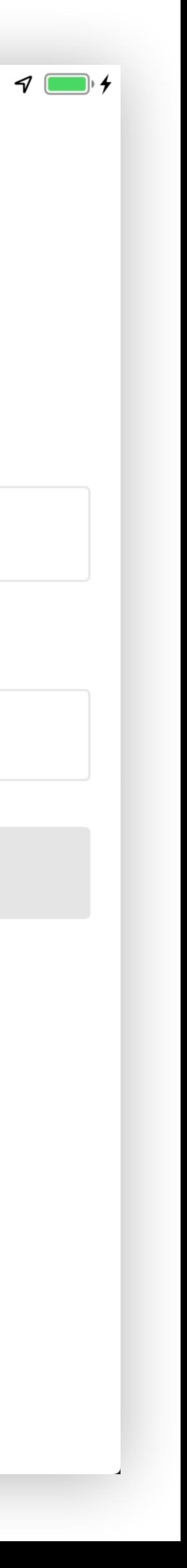

```
render() { 
 const routes = { 
     'findCity': FindCity, 
     'signUp': SignUp, 
  }<br>}
 const Component = routes[props.route] 
  return ( 
     <Component ...props /> 
  ) 
}<br>}
```
Carrier  $\epsilon$ 

 $\leftarrow$ 

# **Find your city**

Our studios and classes vary by city. What neighborhood will you be working out in?

◀ Use my current location

or

Address or city

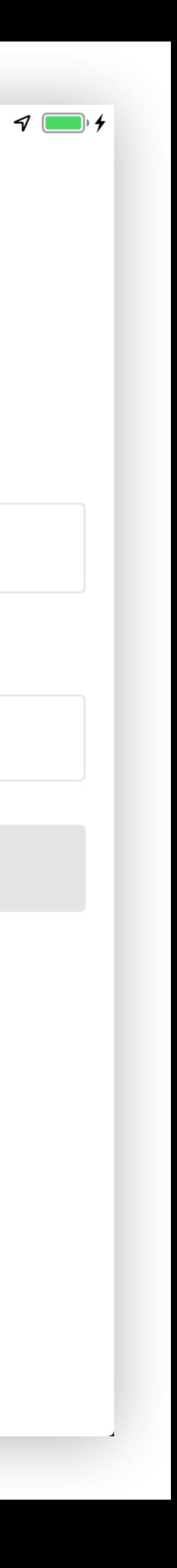

```
render() { 
 const routes = { 
     'findCity': FindCity, 
     'signUp': SignUp, 
  }<br>}
 const Component = routes[props.route] 
  return ( 
     <Component ...props /> 
  ) 
}<br>}
```
Carrier  $\epsilon$ 

 $\leftarrow$ 

# **Find your city**

Our studios and classes vary by city. What neighborhood will you be working out in?

◀ Use my current location

or

Address or city

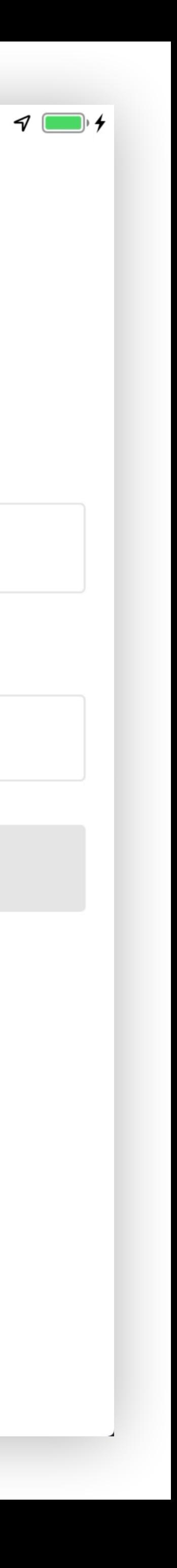

# Sign up flow

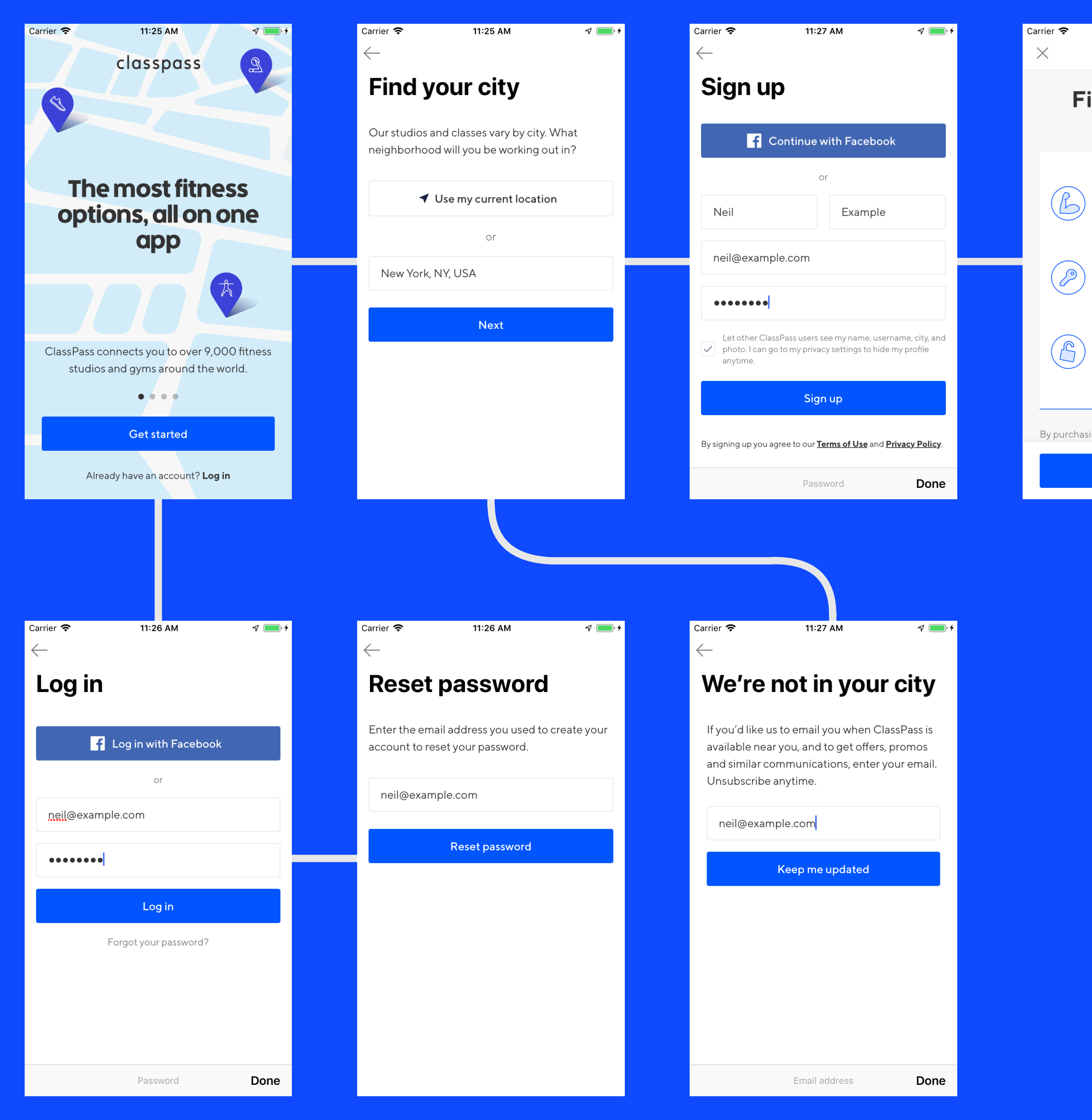

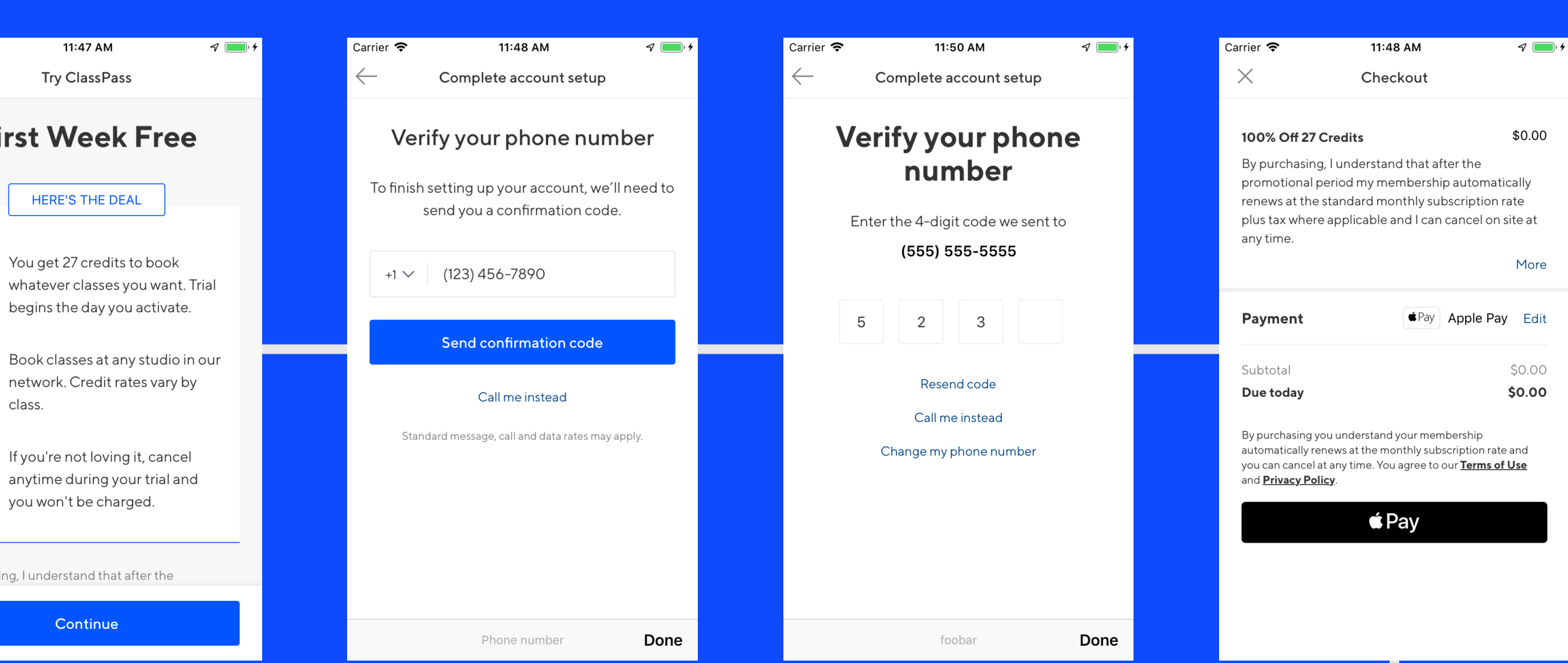

Carrier  $\epsilon$ 

 $\left\lceil \bullet \text{Pay} \right\rceil$  Apple Pay

Neil Kimmett

4242

**VISA** 

12345

 $\leftarrow$ 

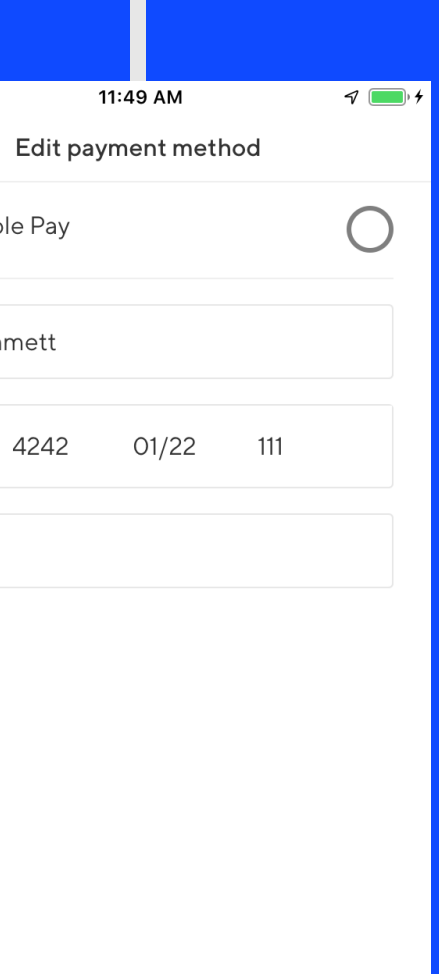

# React Native at ClassPass

## 54

# 1 Venue detail

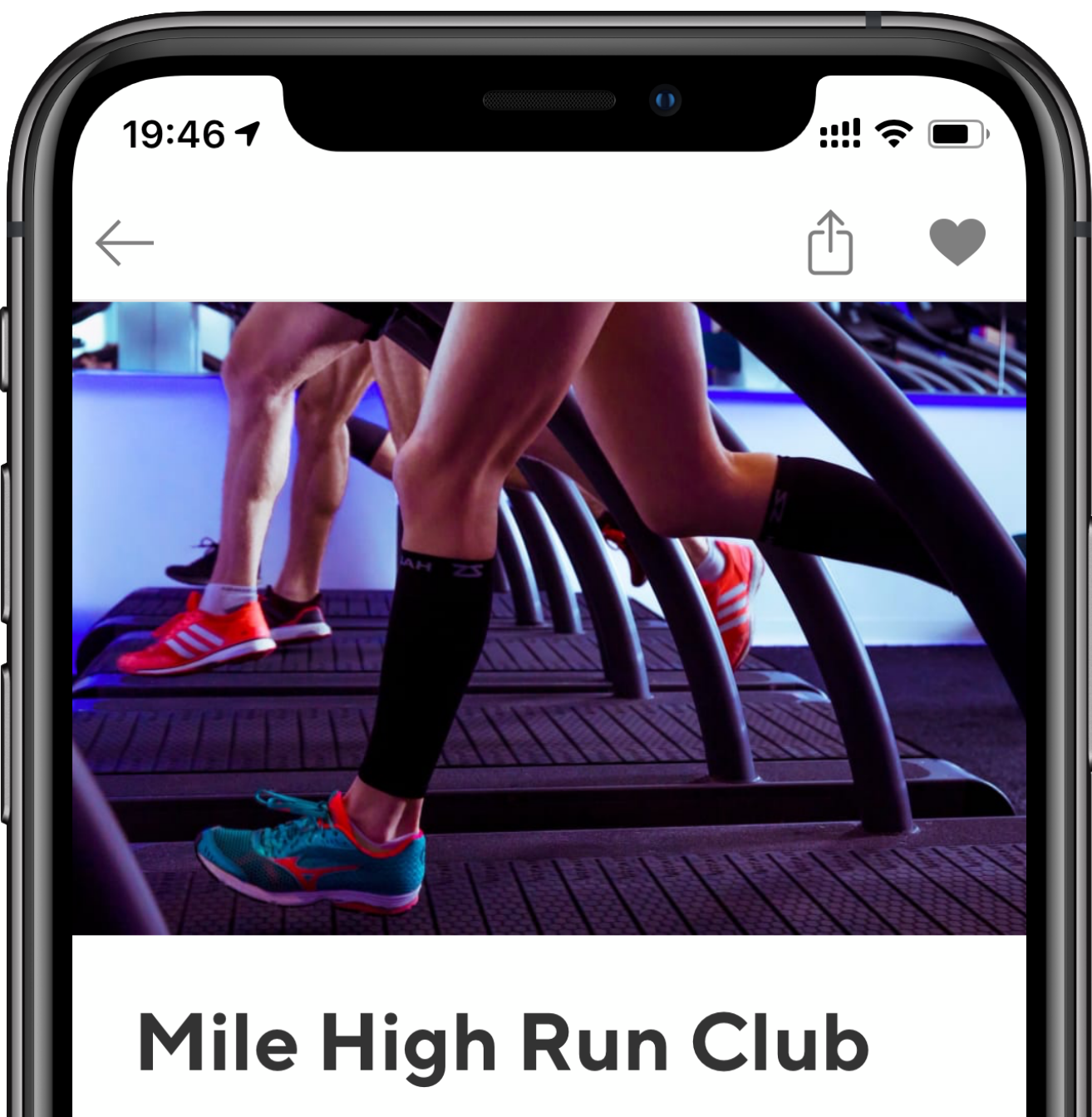

п

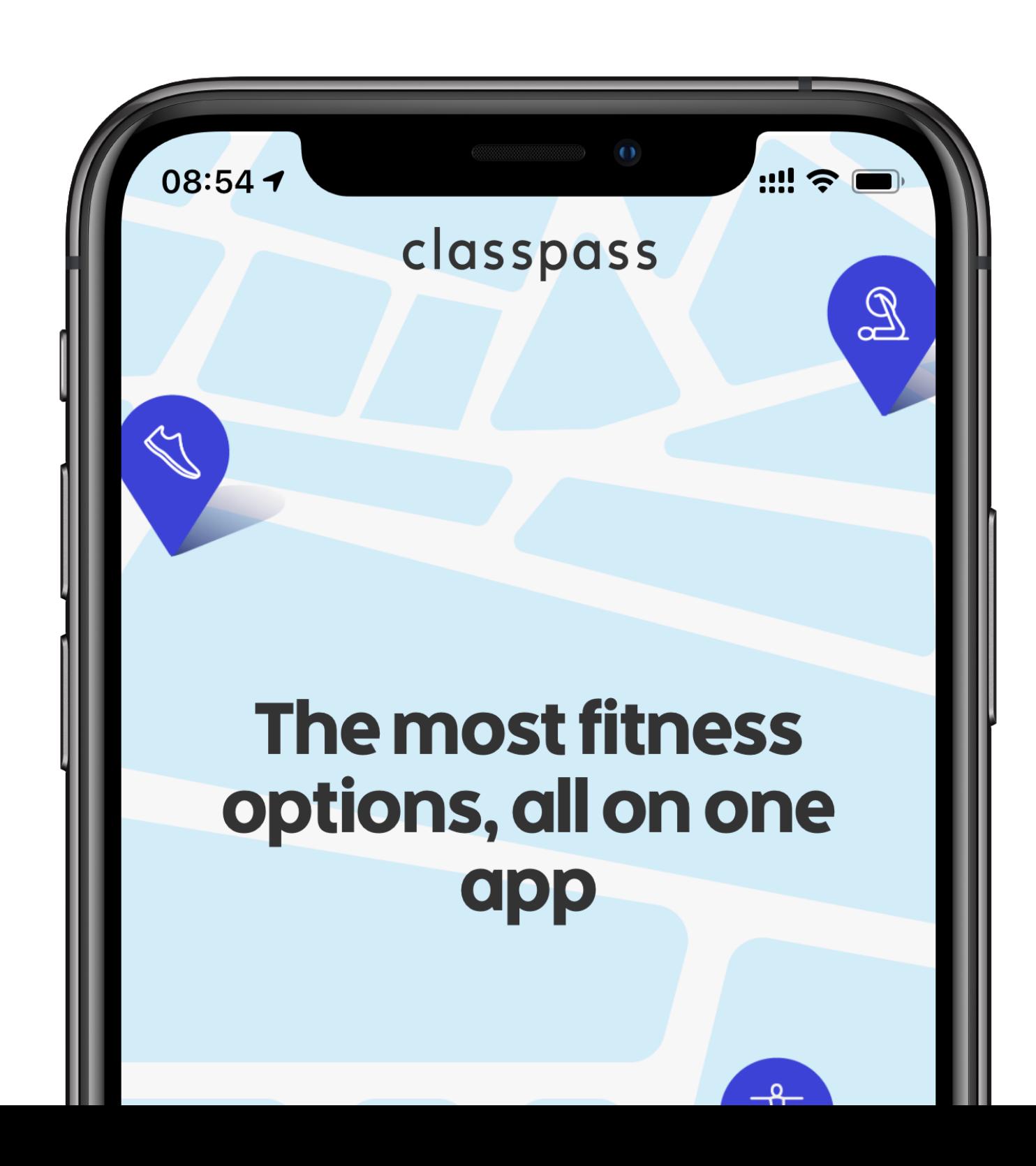

NoMad

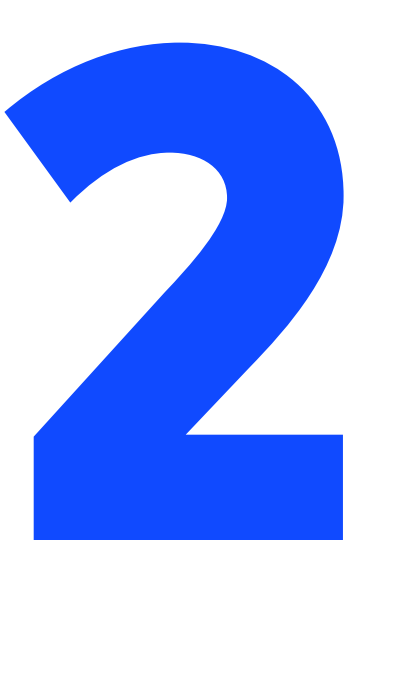

Sign up flow

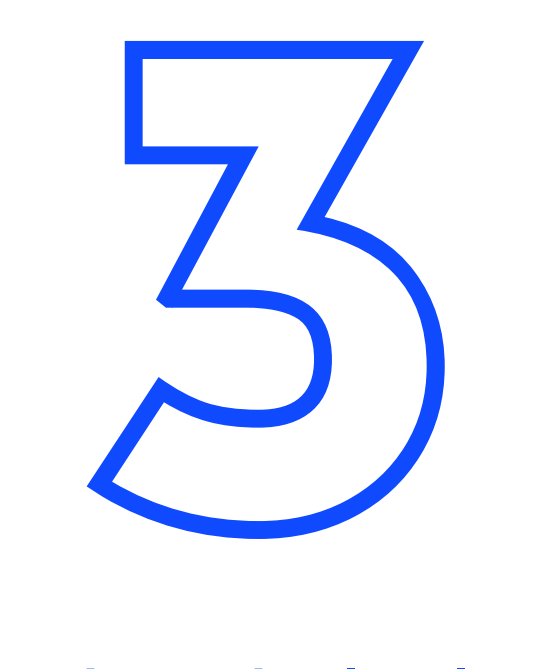

# Schedule list

# React Native at ClassPass

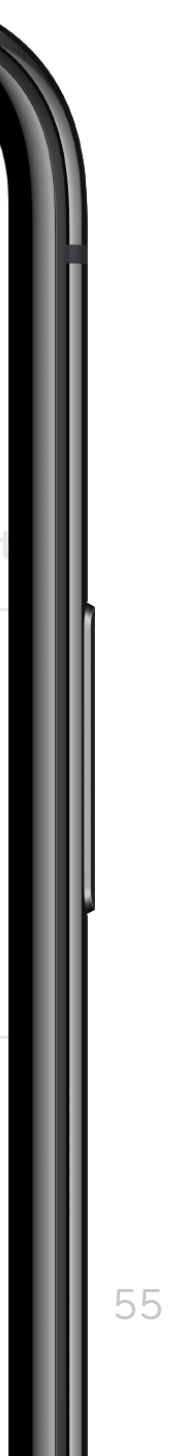

# 1 Venue detail

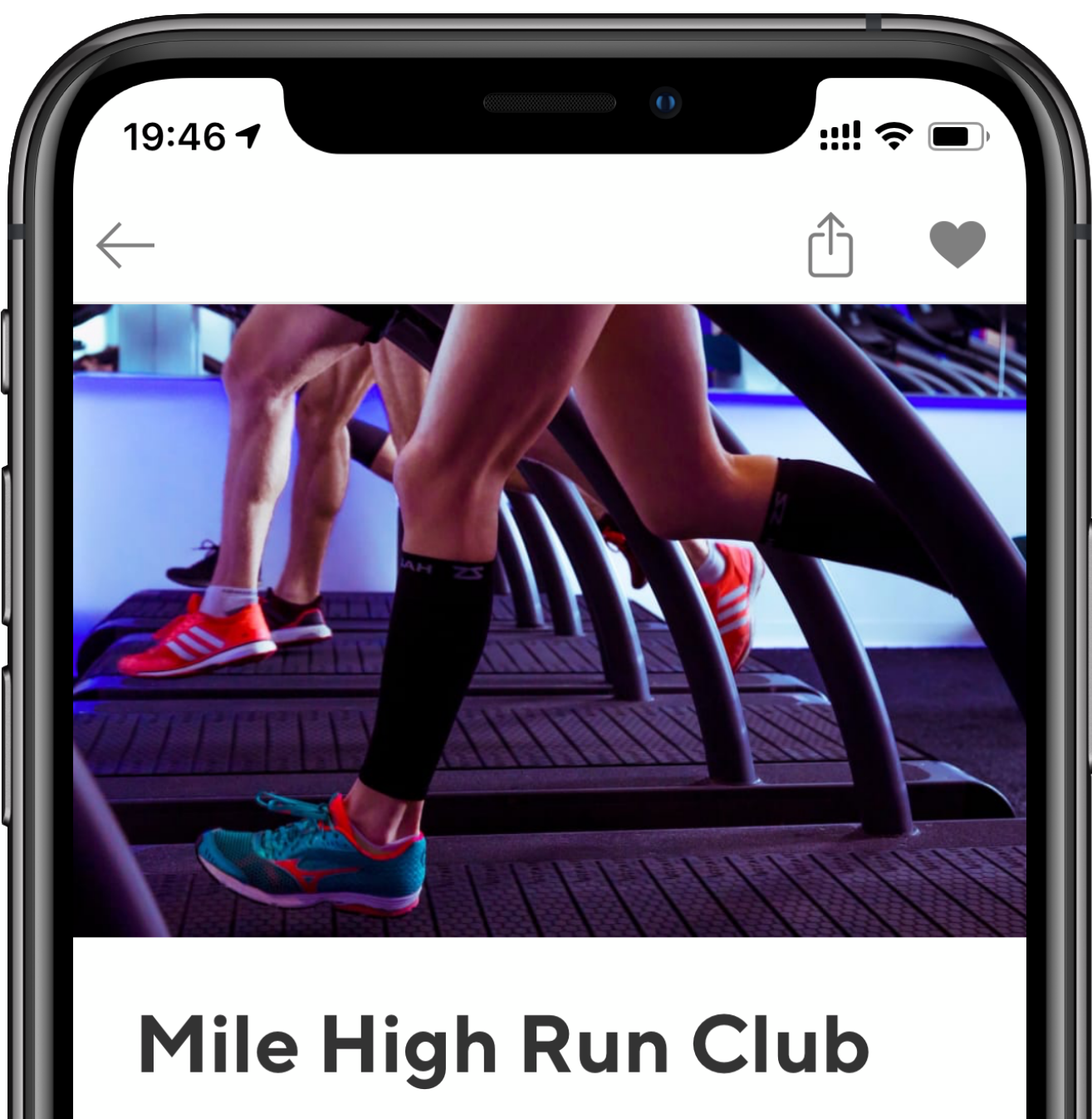

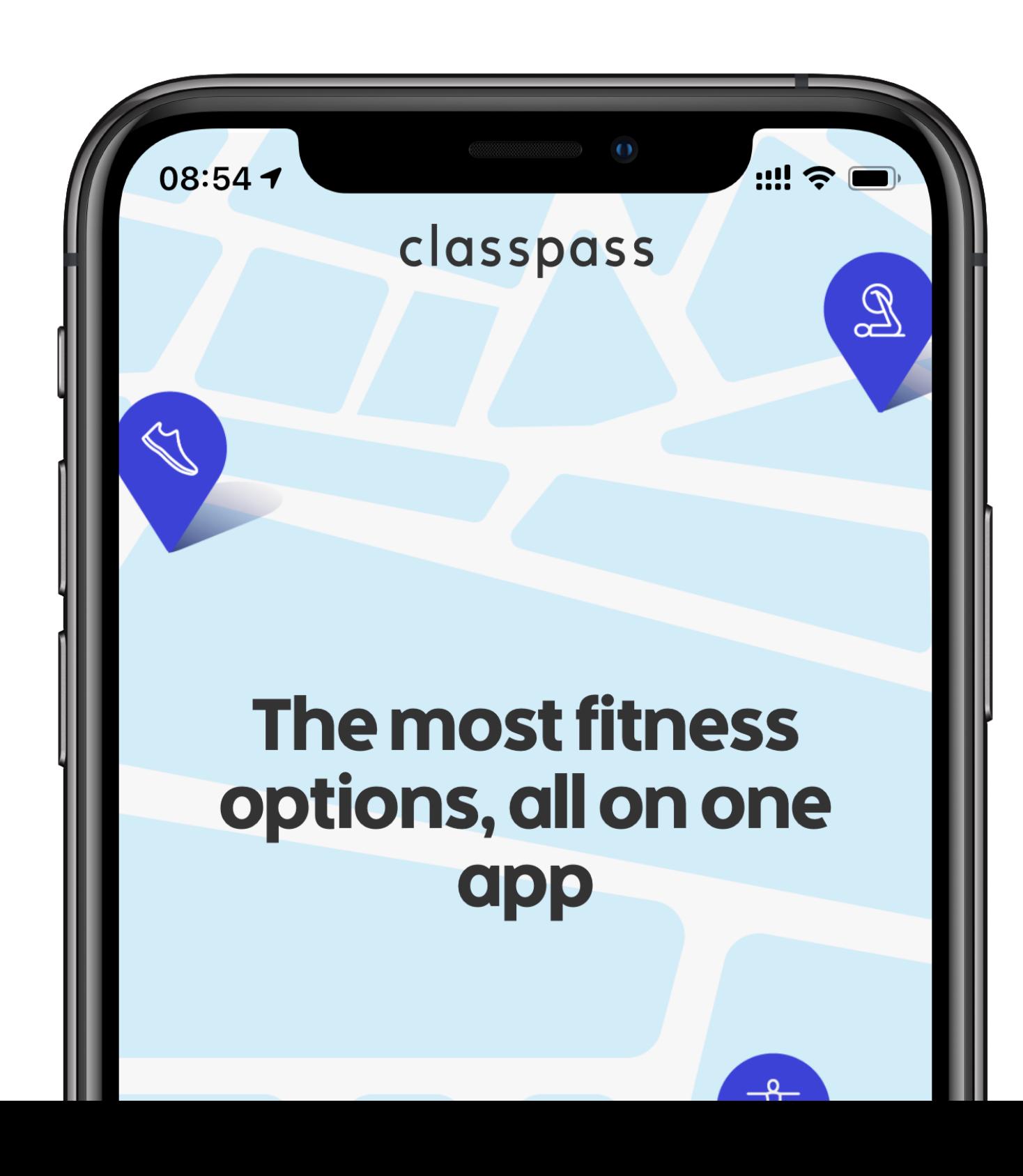

NoMad

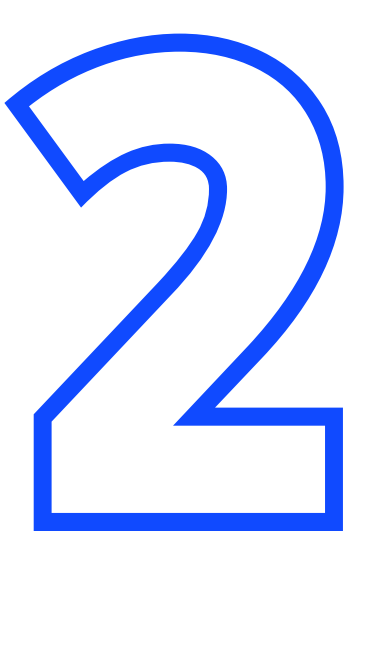

# Sign up flow

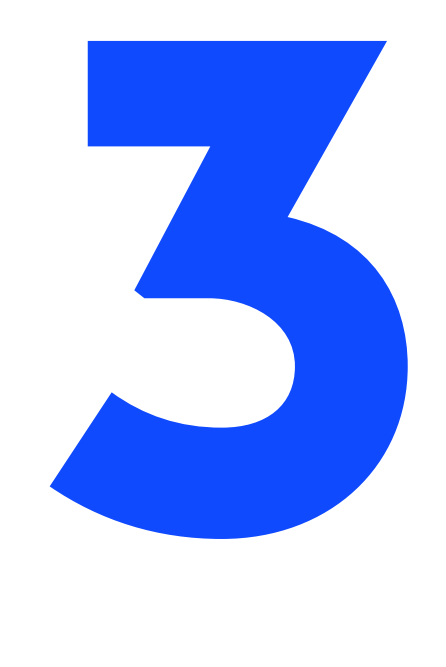

# Schedule list

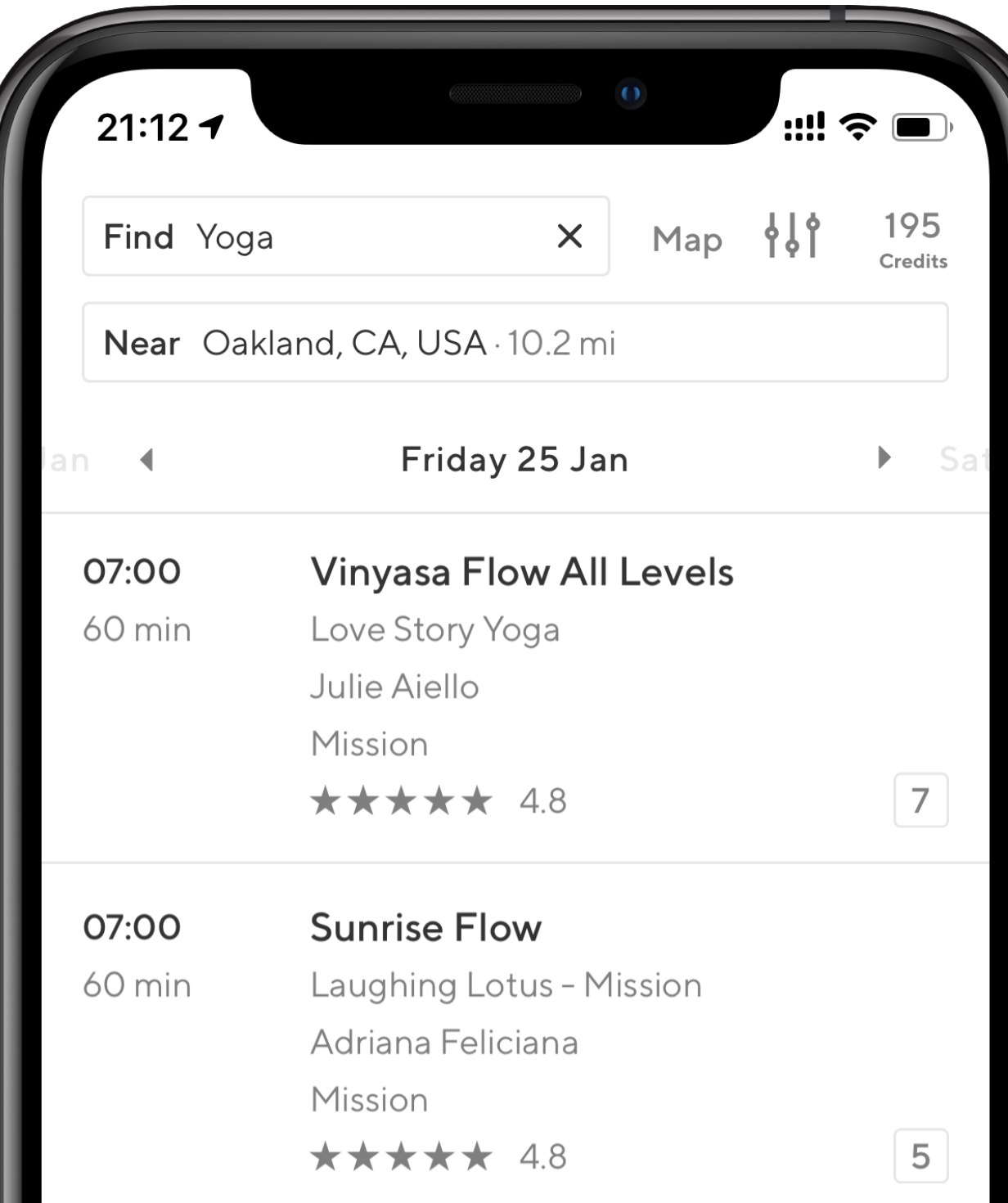
- 
- 
- 
- 
- 
- 
- 
- 
- 
- 
- 
- - - -
			-
			-
		-
- -
- 
- -
- -
- -
- -
- 
- -
- 
- 
- 
- 
- 
- 
- 
- 
- - -
- - -
- 
- 
- 
- 
- 
- 
- 
- 
- 
- 
- 
- 
- 
- 
- 
- 
- 
- 
- -
- -
	-
- 
- 
- 

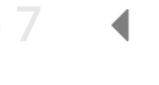

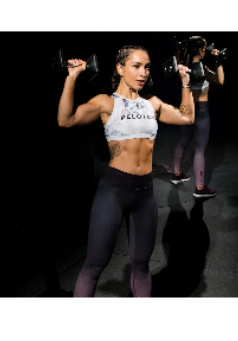

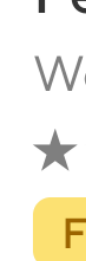

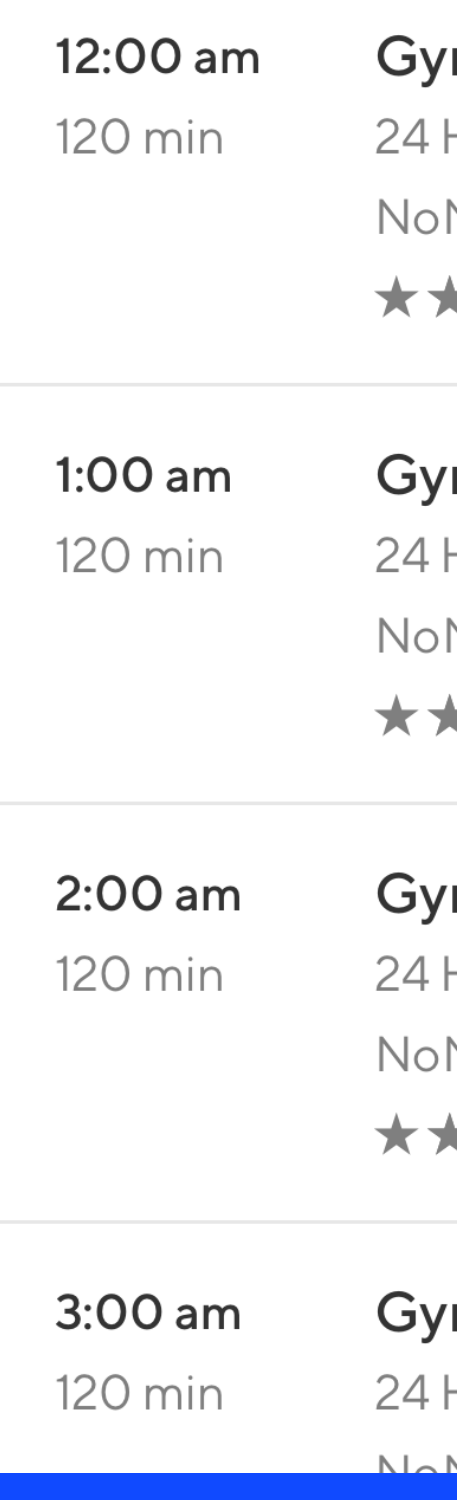

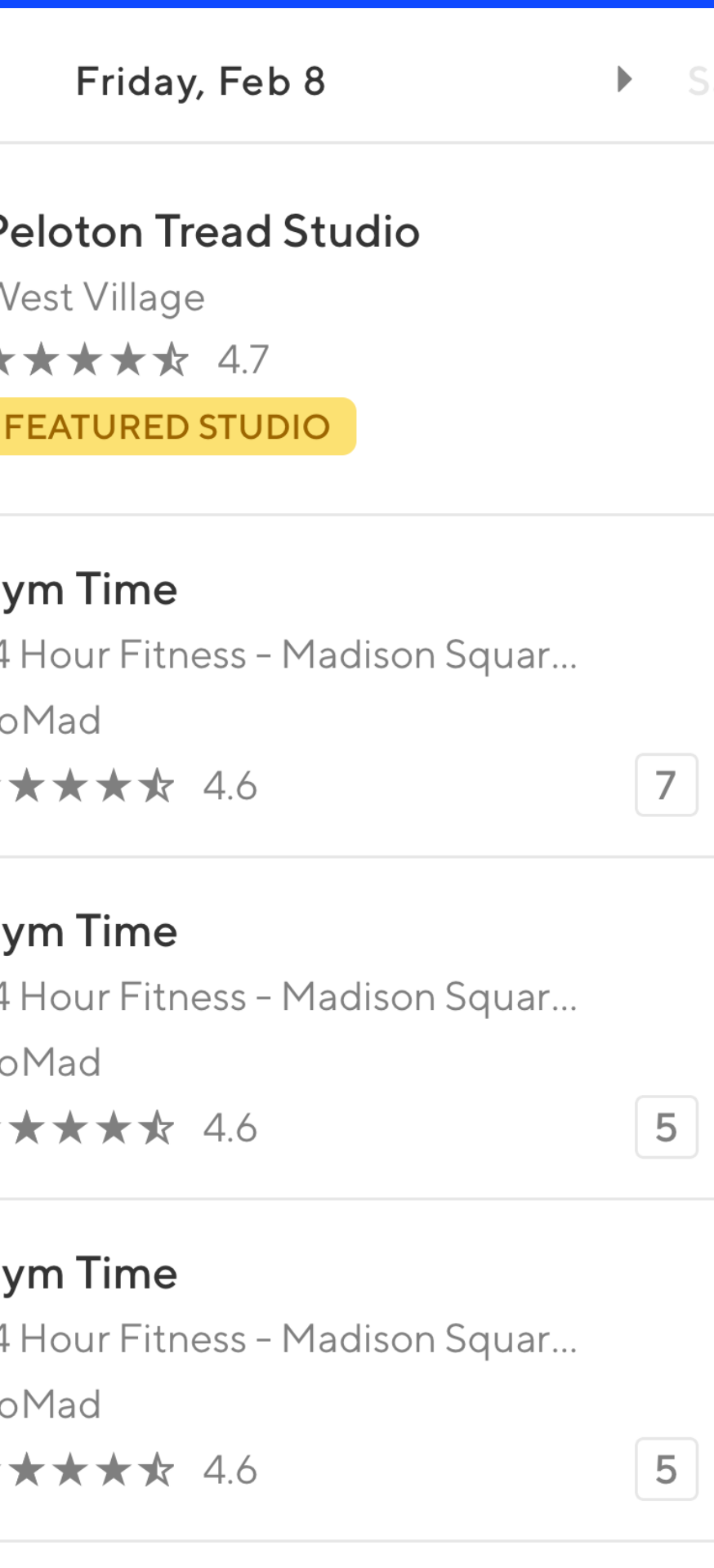

#### m Time

Hour Fitness - Madison Squar...

 $M \cap A$ 

11:02 $\sigma$ 

Find an activity

Near Current lo

 $b7 - 4$ 

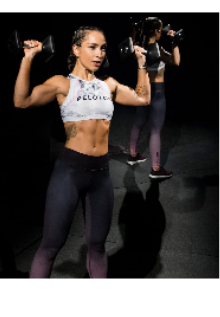

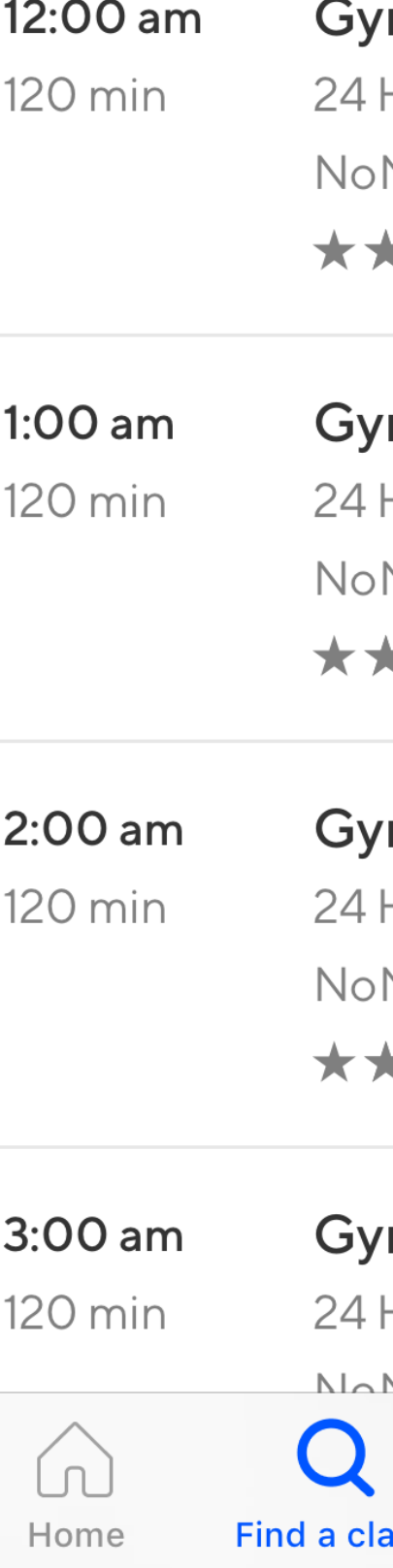

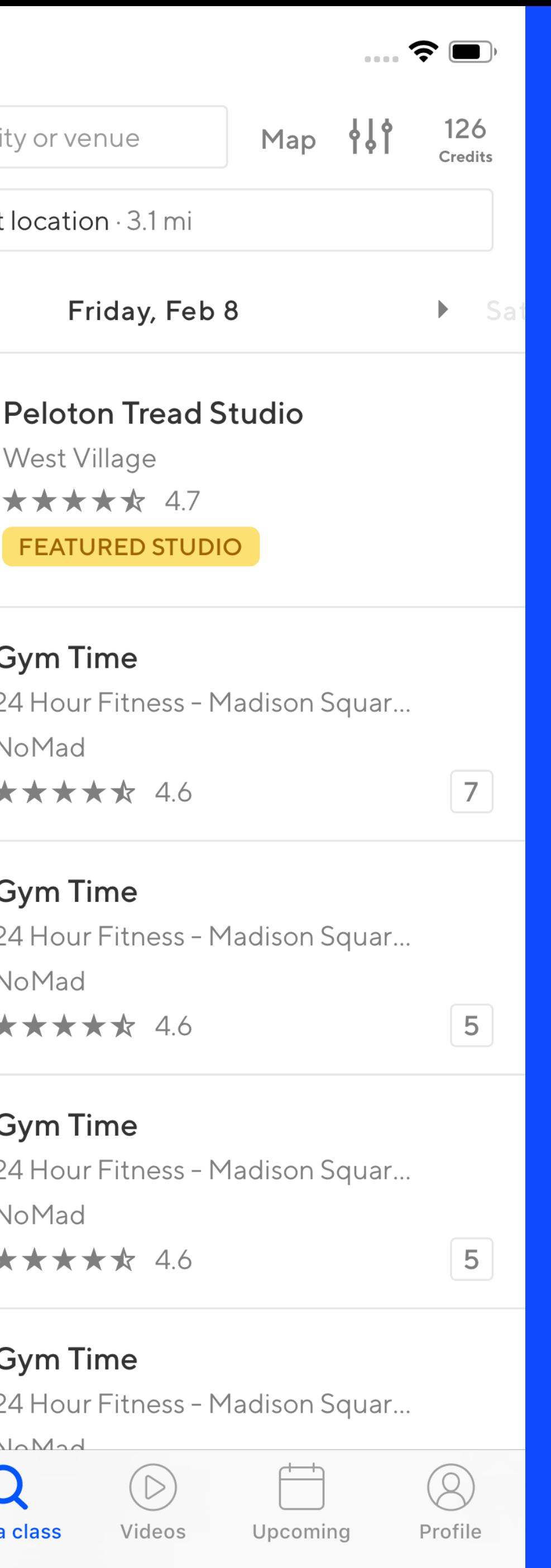

11:02 $\sigma$ 

Find an activity

Near Current lo

 $b7 - 4$ 

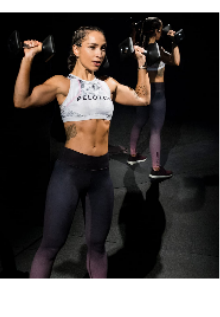

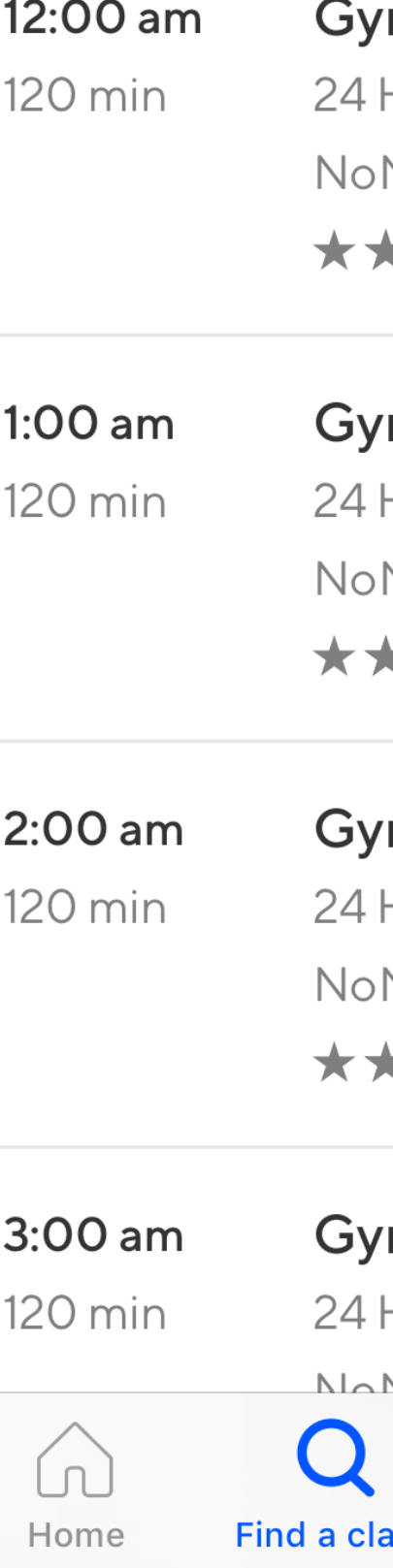

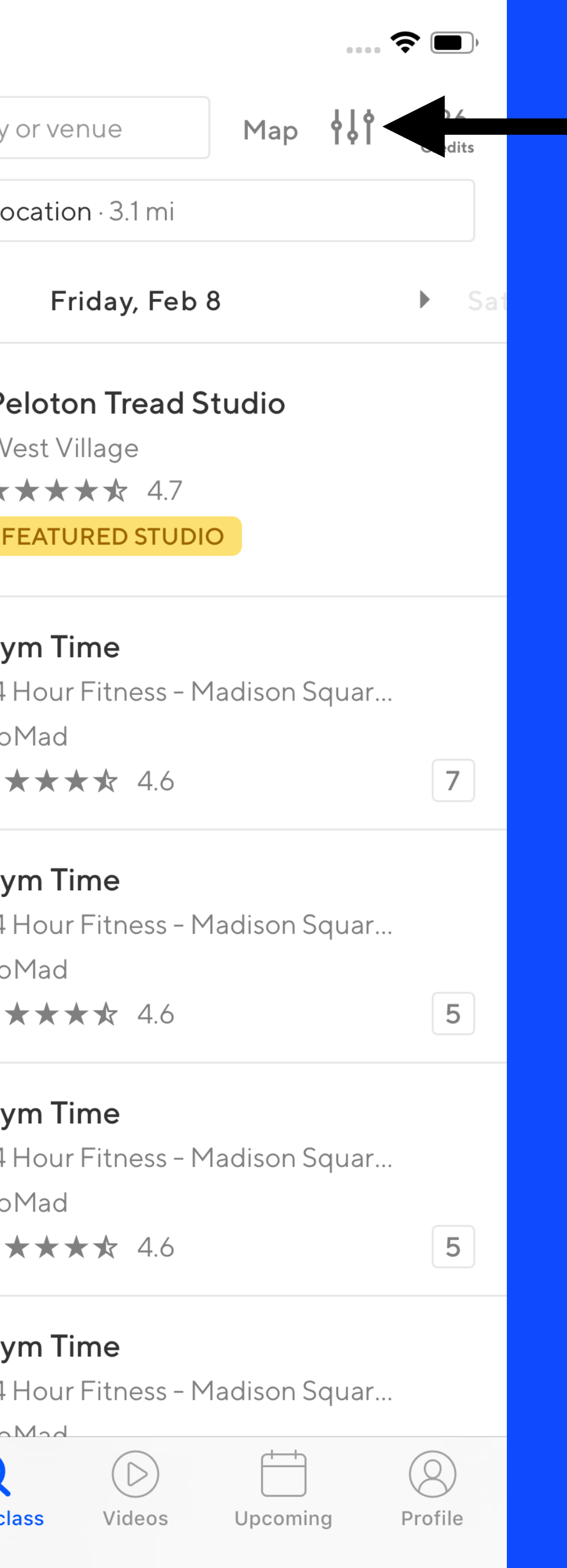

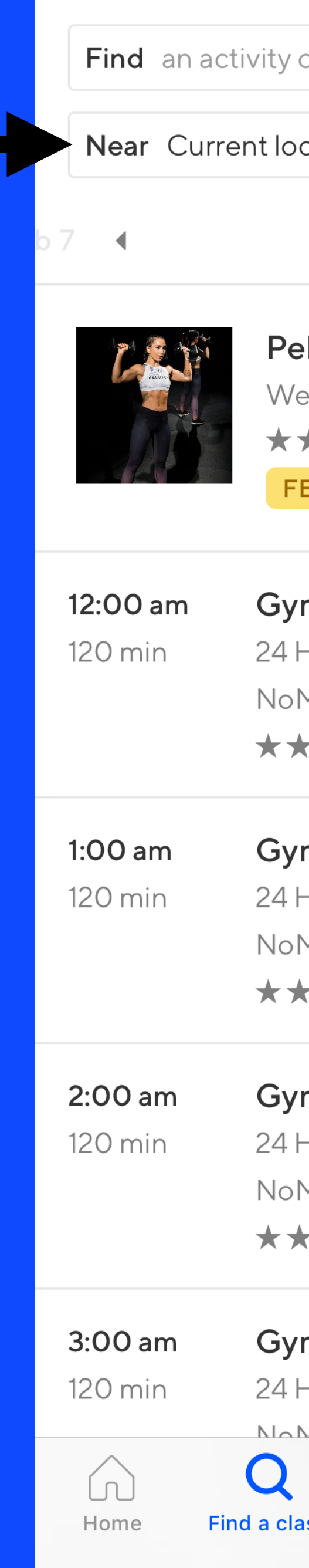

11:02 $\sigma$ 

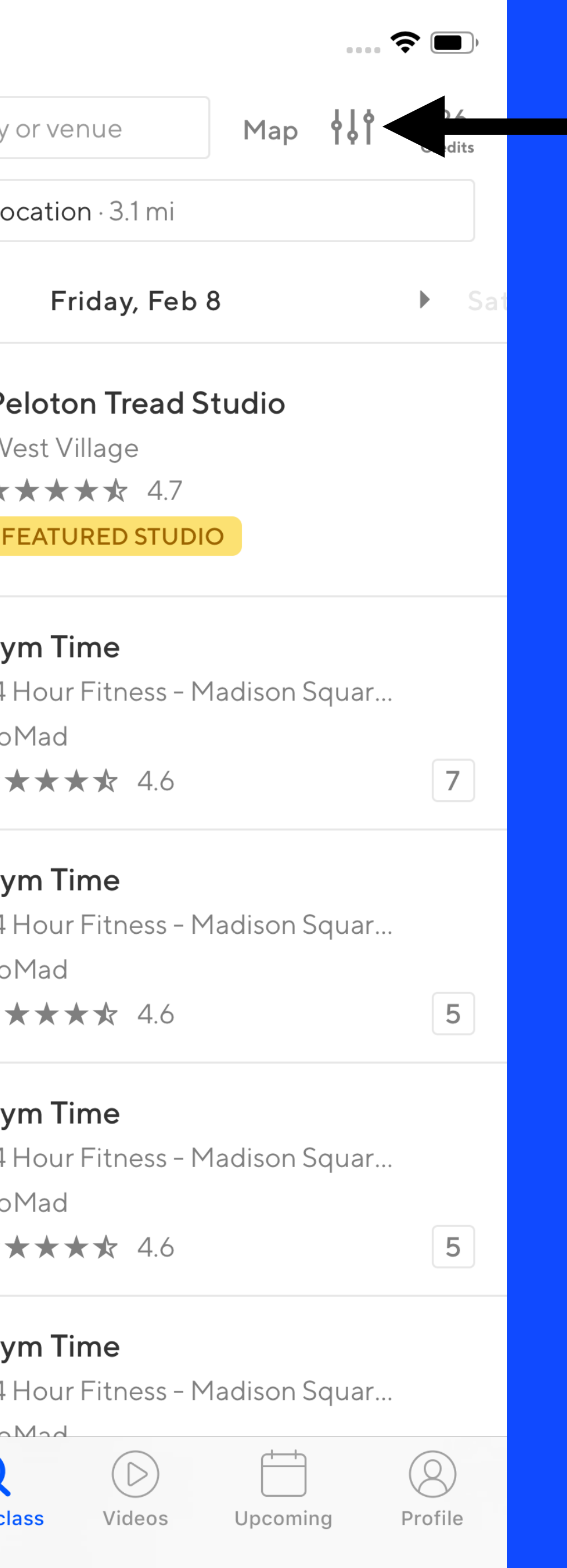

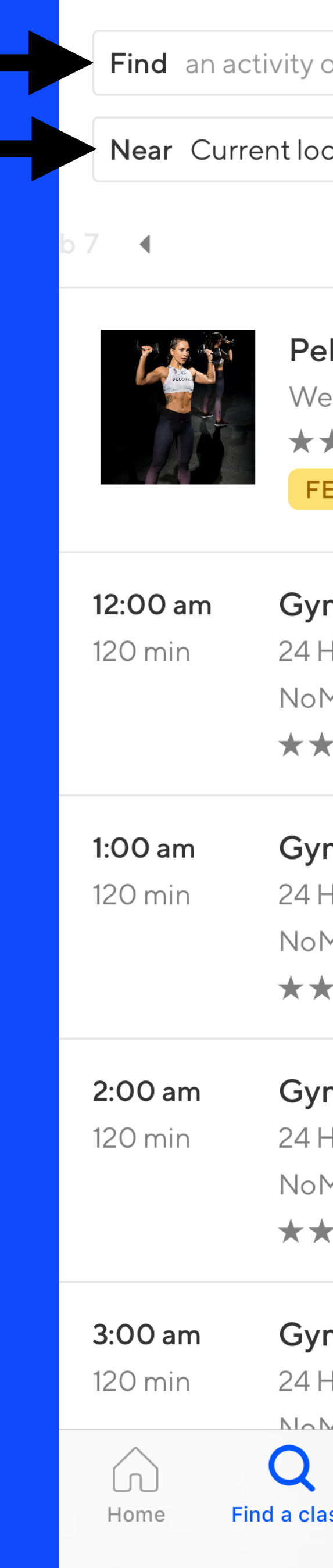

11:02 $\sigma$ 

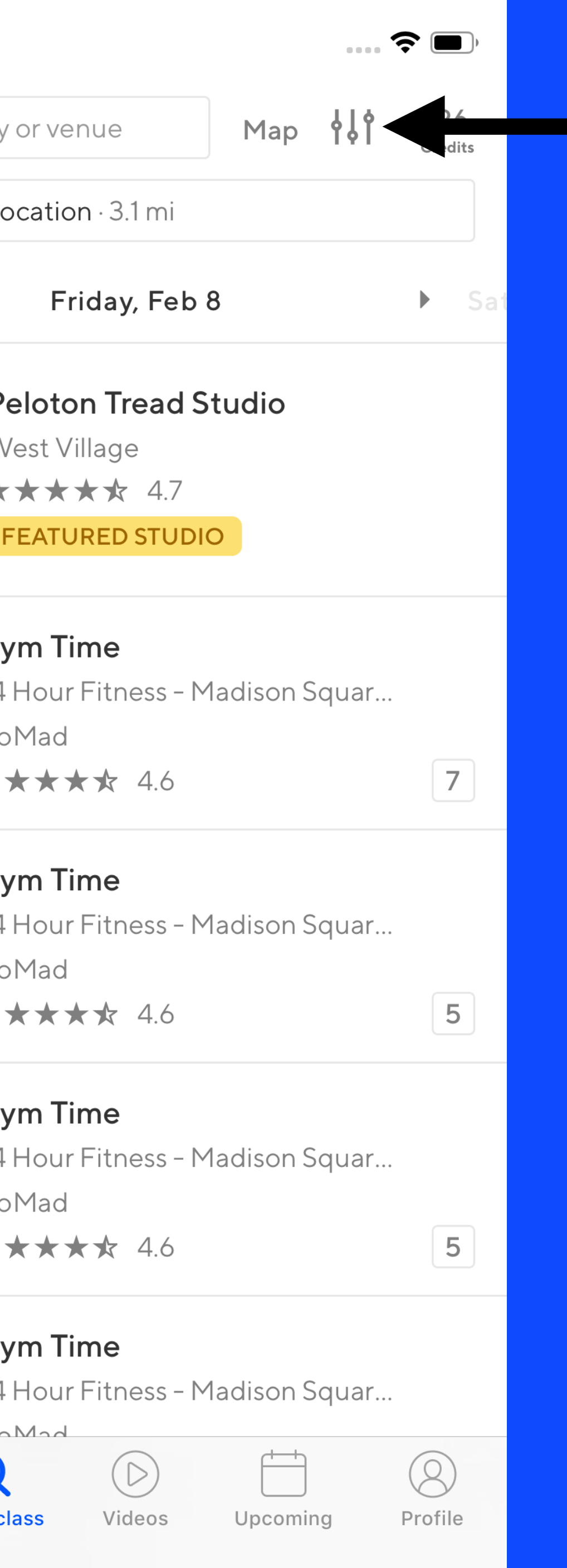

 $b\,6$ 

11:02 $\sim$ Find an activity Near Current lo  $\blacktriangleright$  Frio 7 4

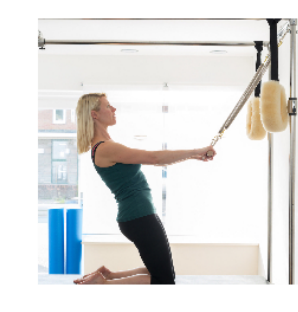

Sal Anthony's Movement Salon **Gramercy Park** \*\*\*\*\* 4.7 FEATURED STUDIO

Today Thursday, Feb 7

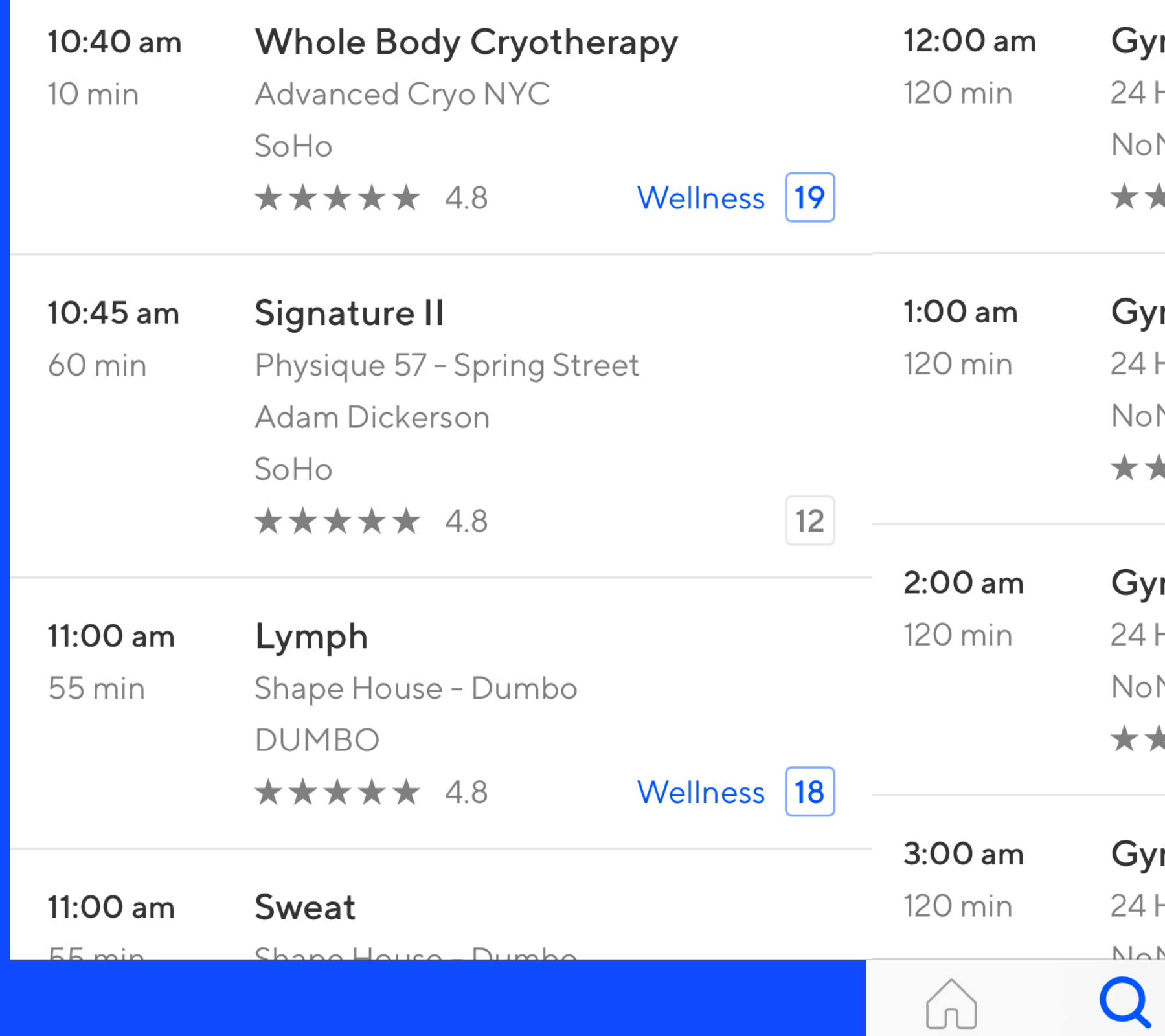

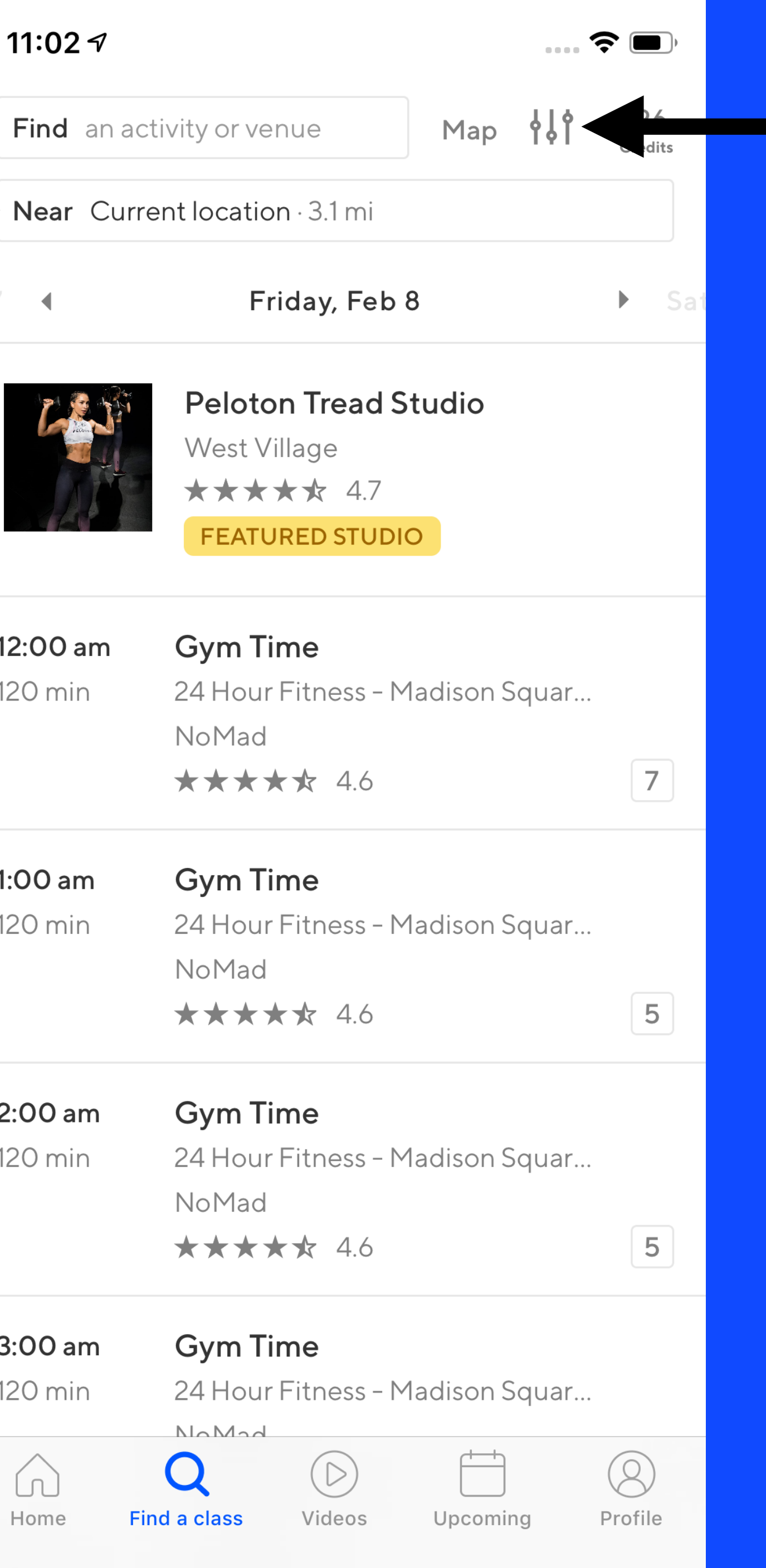

 $56$ 

11:02 $\sim$ Find an activity Near Current lo  $\blacktriangleright$  Frio 7 4

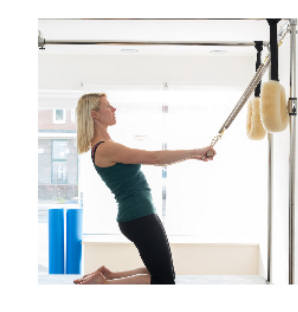

Sal Anthony's Movement Salon **Gramercy Park** \*\*\*\*\* 4.7 FEATURED STUDIO

Today Thursday, Feb 7

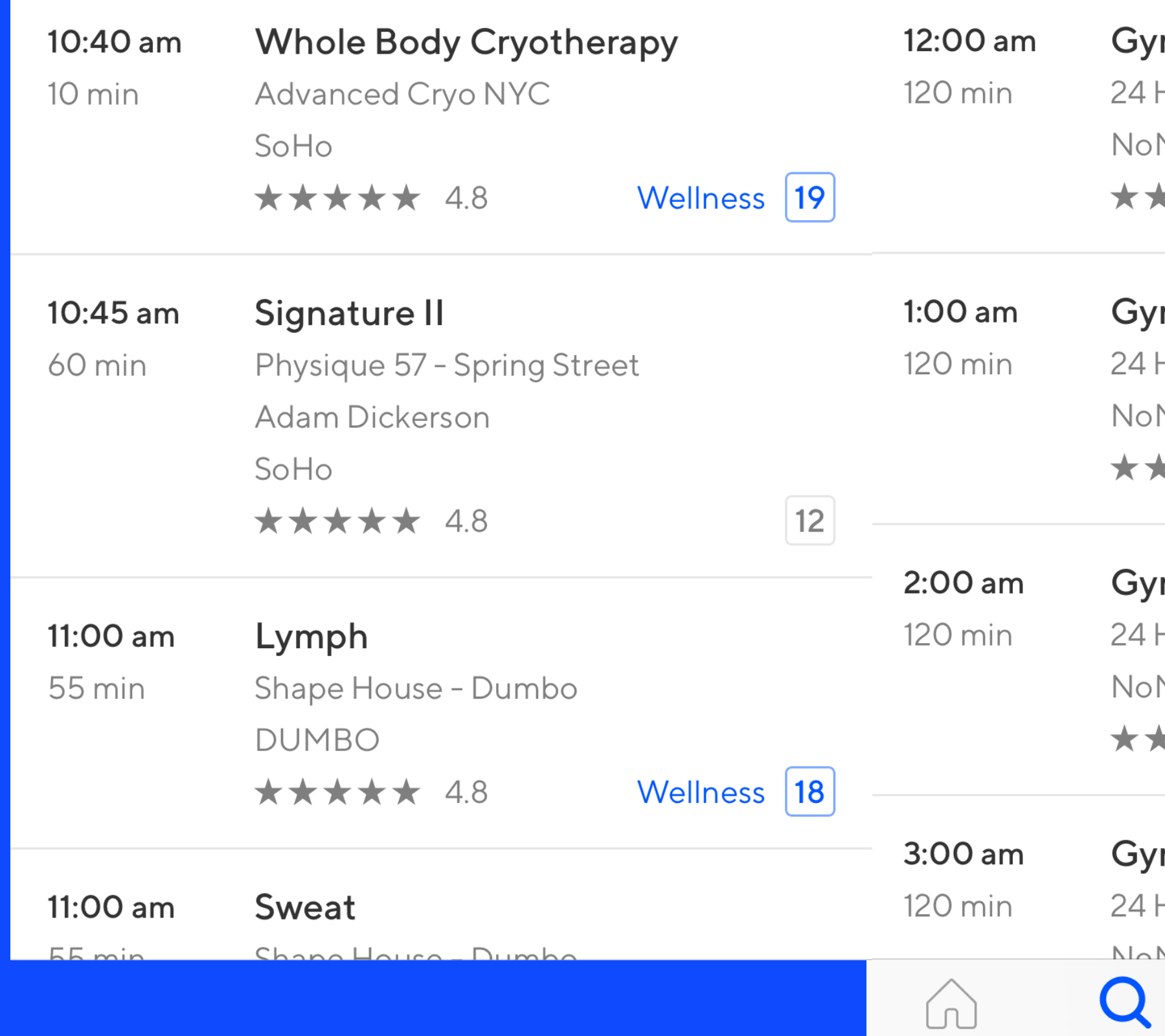

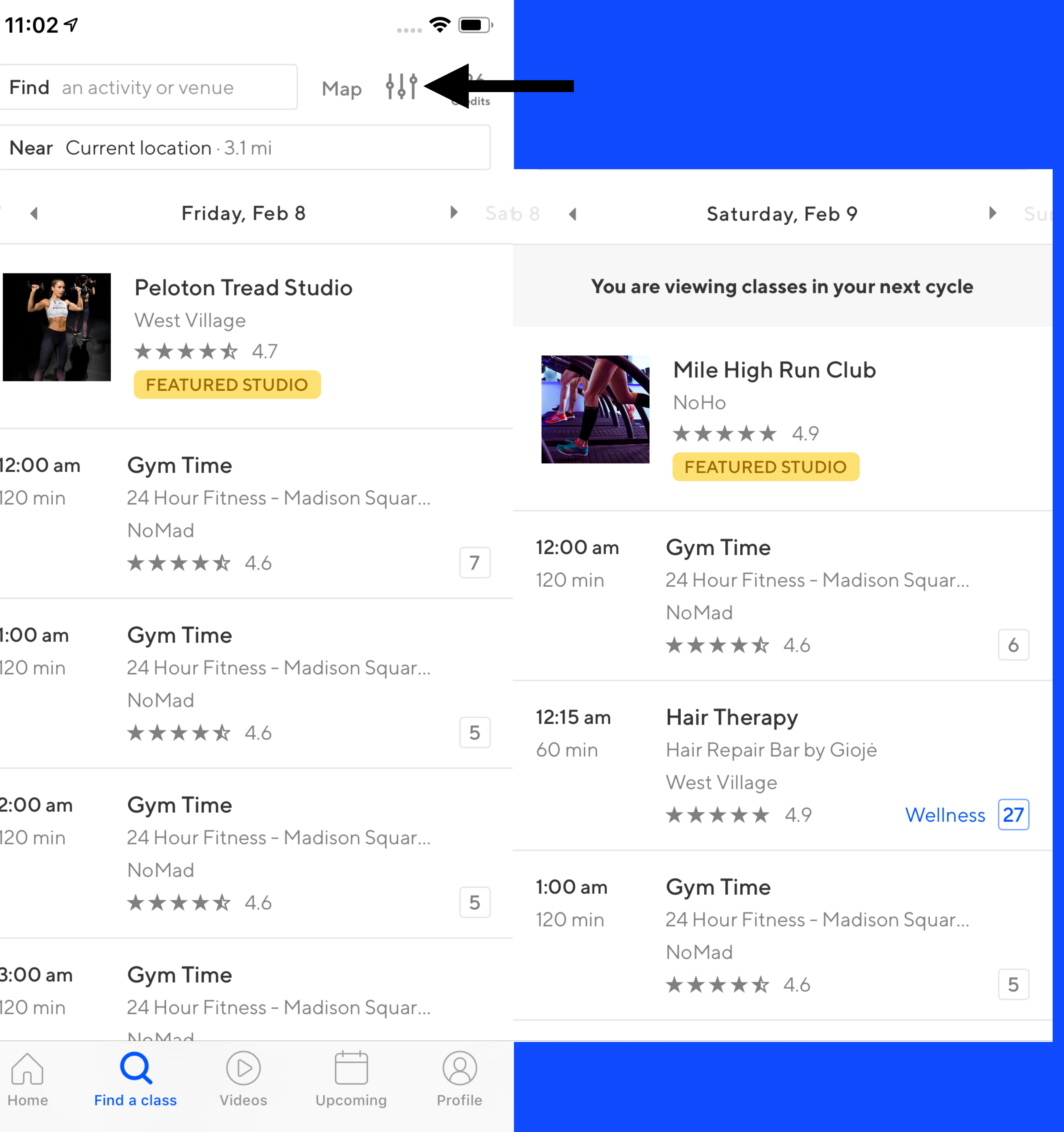

# Should you use React Native in your app?

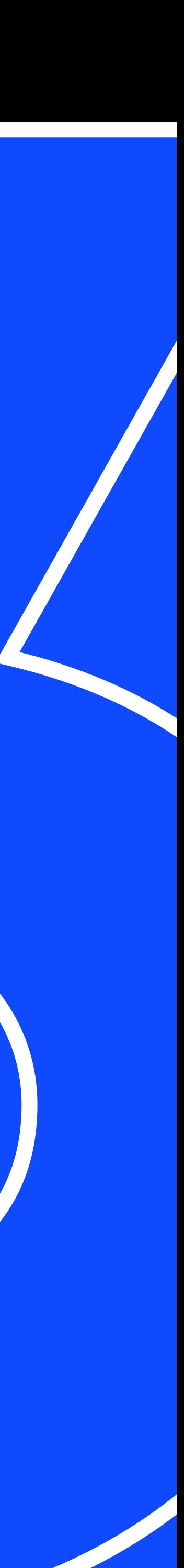

- 
- 
- 
- 
- 
- 
- 
- 

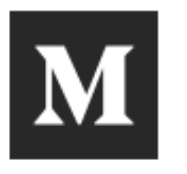

**Airbnb Engineering & Data Science** 

PEOPLE | INFRASTRUCTURE NATIVE **BACKEND** WEB **HOME DATA** ΑI

# Sunsetting React Native

Due to a variety of technical and organizational issues, we will be sunsetting React Native and putting all of our efforts into making native amazing.

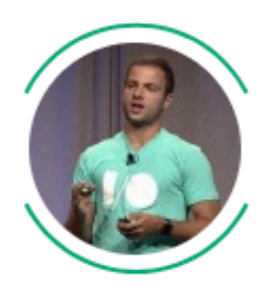

**Gabriel Peal** Follow Jun 19, 2018 · 5 min read

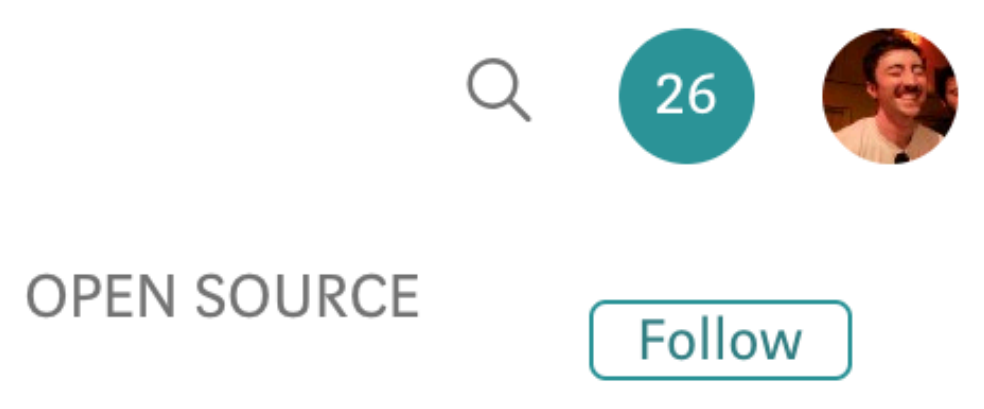

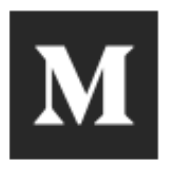

**Airbnb Engineering & Data Science** 

PEOPLE | OPEN SOURCE **INFRASTRUCTURE NATIVE WEB BACKEND DATA HOME** 

# Sunsetting React Native

Due to a variety of technical and organizational issues, we will be sunsetting React Native and putting all of our efforts into making native amazing.

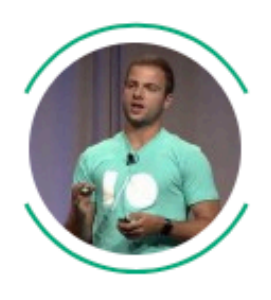

**Gabriel Peal** Follow Jun 19, 2018 · 5 min read

#### React Native at Airbnb

In 2016, we took a big bet on React Native. Two years later, we're ready to share our experience with the world and show what's next.

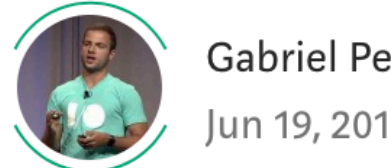

Gabriel Peal Follow Jun 19, 2018 · 3 min read

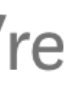

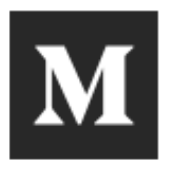

**Airbnb Engineering & Data Science** 

PEOPLE | OPEN SOURCE **INFRASTRUCTURE NATIVE WEB HOME BACKEND DATA** 

# Sunsetting React Native

Due to a variety of technical and organizational issues, we will be sunsetting React Native and putting all of our efforts into making native amazing.

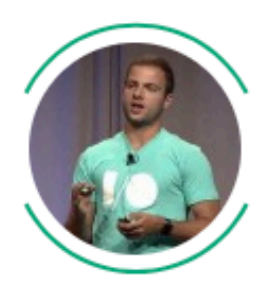

**Gabriel Peal** Follow Jun 19, 2018 · 5 min read

#### React Native at Airbnb

In 2016, we took a big bet on React Native. Two years later, we're ready to share our experience with the world and show what's next.

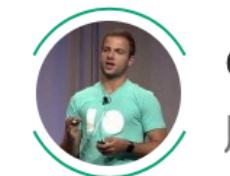

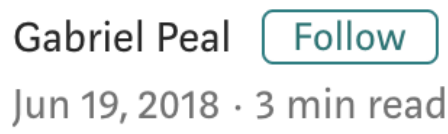

#### React Native at Airbnb: The Technology

The technical details

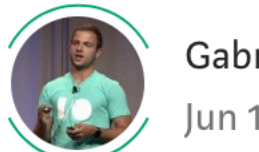

Gabriel Peal Follow Jun 19, 2018 · 12 min read

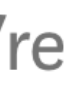

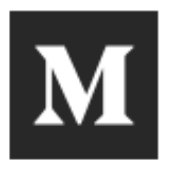

**Airbnb Engineering & Data Science** 

PEOPLE | OPEN SOURCE **INFRASTRUCTURE NATIVE WEB HOME BACKEND DATA** 

# Sunsetting React Native

Due to a variety of technical and organizational issues, we will be sunsetting React Native and putting all of our efforts into making native amazing.

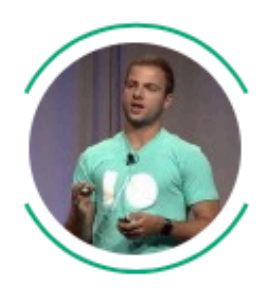

**Gabriel Peal** Follow Jun 19, 2018 · 5 min read

#### **React Native at Airbnb**

In 2016, we took a big bet on React Native. Two years later, we're ready to share our experience with the world and show what's next.

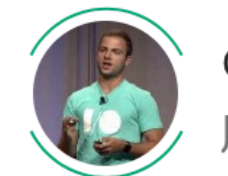

Gabriel Peal Follow Jun 19, 2018 · 3 min read

#### React Native at Airbnb: The Technology

The technical details

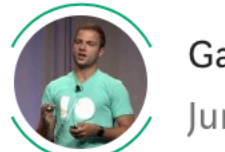

Gabriel Peal Follow Jun 19, 2018 · 12 min read

#### Building a Cross-Platform Mobile Team

Adapting mobile for a world with React Native

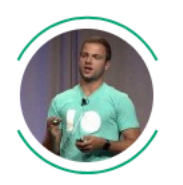

Gabriel Peal Follow Jun 19, 2018 · 5 min read

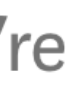

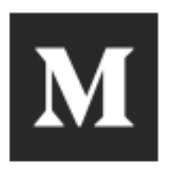

**Airbnb Engineering & Data Science** 

PEOPLE | OPEN SOURCE **INFRASTRUCTURE NATIVE WEB HOME BACKEND DATA** 

# **Sunsetting React Native**

Due to a variety of technical and organizational issues, we will be sunsetting React Native and putting all of our efforts into making native amazing.

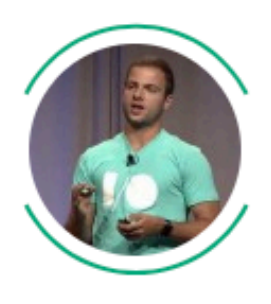

**Gabriel Peal** Follow Jun 19, 2018 · 5 min read

What's Next for Mobile at Airbnb

Bringing the best back to native

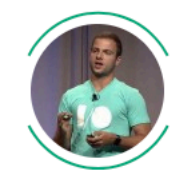

Gabriel Peal Follow Jun 19, 2018 · 5 min read

#### **React Native at Airbnb**

In 2016, we took a big bet on React Native. Two years later, we're ready to share our experience with the world and show what's next.

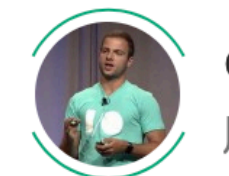

Gabriel Peal Follow Jun 19, 2018 · 3 min read

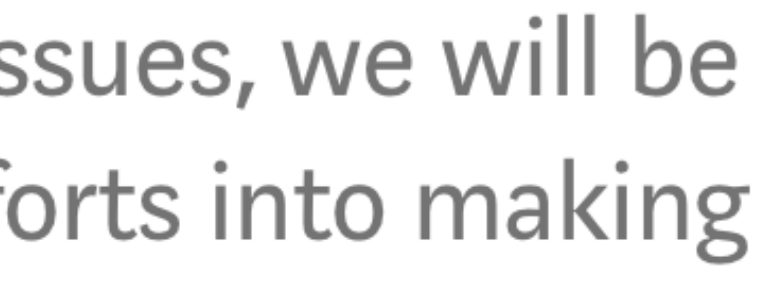

#### React Native at Airbnb: The Technology

The technical details

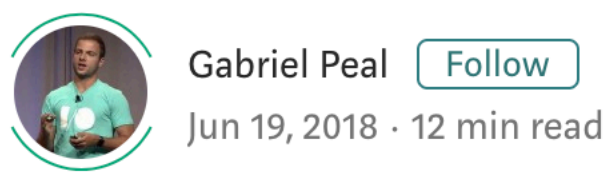

#### Building a Cross-Platform Mobile Team

Adapting mobile for a world with React Native

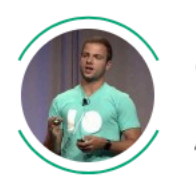

Gabriel Peal Follow Jun 19, 2018 · 5 min read

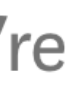

#### classpass

Careers API

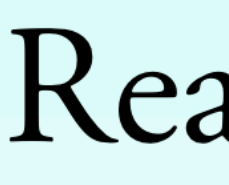

By Orta Therox

#### classpass

**Artsy Engineering Blog** 

Our Open Source @artsyopensource artsy.net

#### React Native, 2 years later

<http://artsy.github.io/blog/2018/03/17/two-years-of-react-native/>

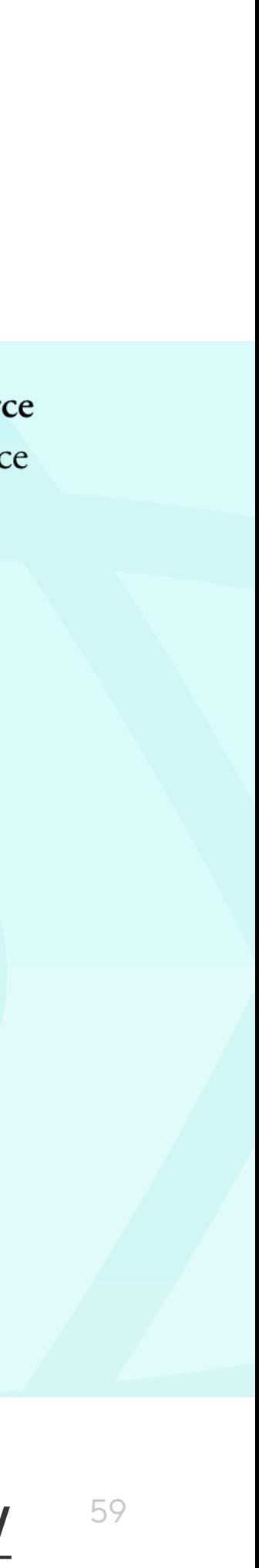

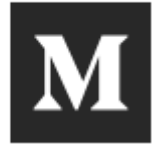

# Supporting React Native at Pinterest

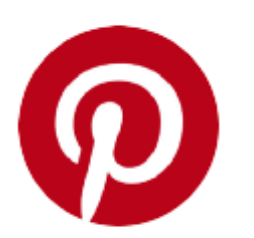

**Pinterest Engineering** Follow May 10, 2018 · 6 min read

Vivian Qu | Pinterest engineer, Growth

[https://medium.com/@Pinterest\\_Engineering/](https://medium.com/@Pinterest_Engineering/supporting-react-native-at-pinterest-f8c2233f90e6)

Careers API

Q

By Orta Therox

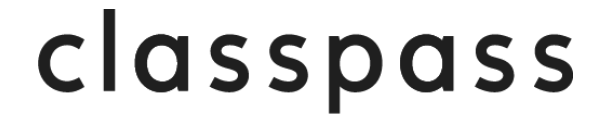

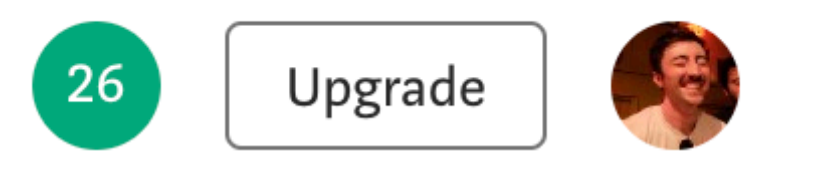

**Artsy Engineering Blog** 

Our Open Source @artsyopensource artsy.net

#### React Native, 2 years later

<http://artsy.github.io/blog/2018/03/17/two-years-of-react-native/>

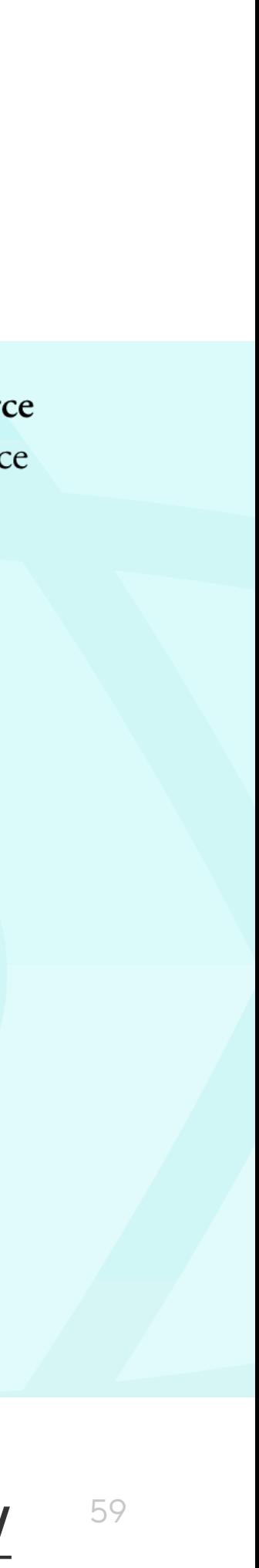

"there were a number of technical and organizational challenges that we were unable to overcome that would have a challenge"

# made continuing to invest in React Native

60

#### Sunsetting React Native at Airbnb

<https://medium.com/airbnb-engineering/sunsetting-react-native-1868ba28e30a>

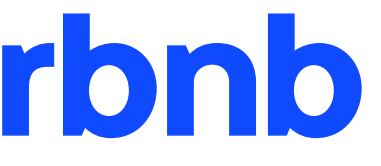

#### Technical challenges

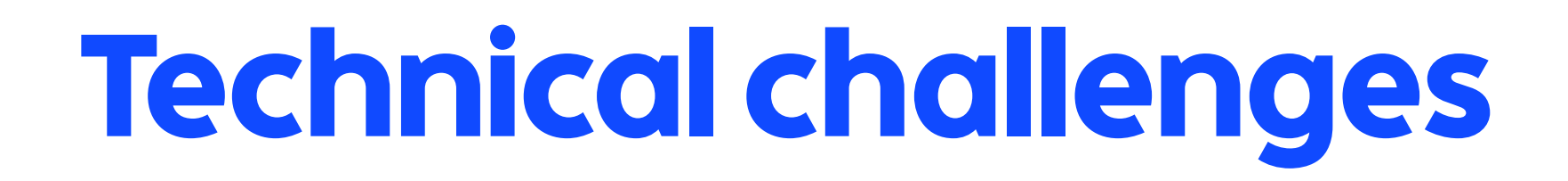

## - investing in **infrastructure**

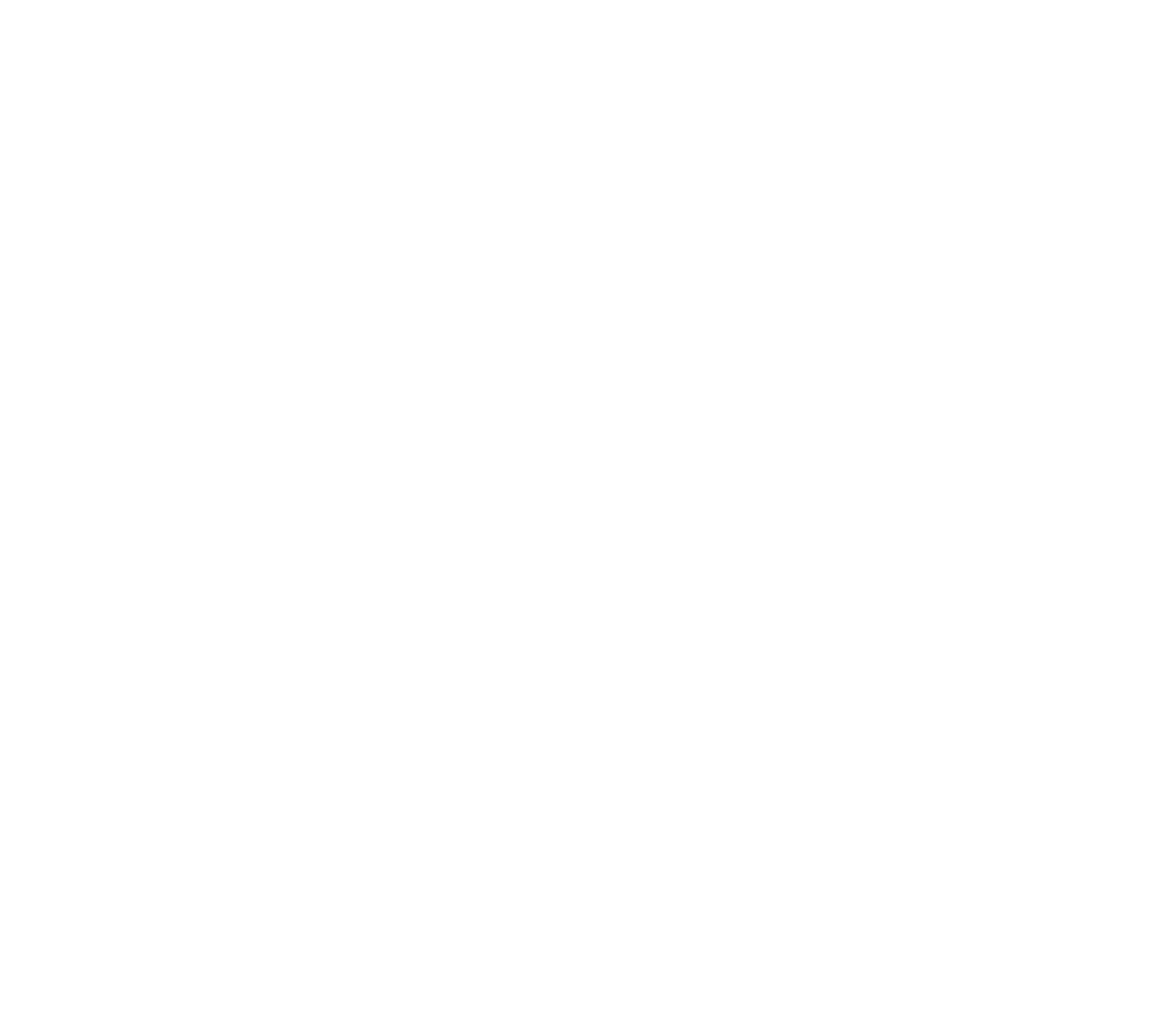

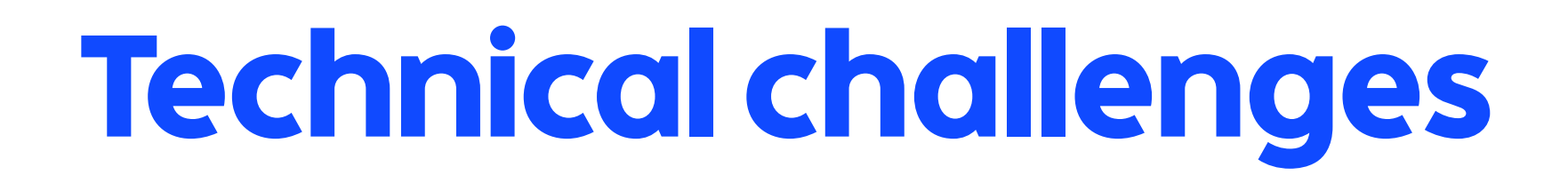

# - investing in **infrastructure**

# - initial **render time**

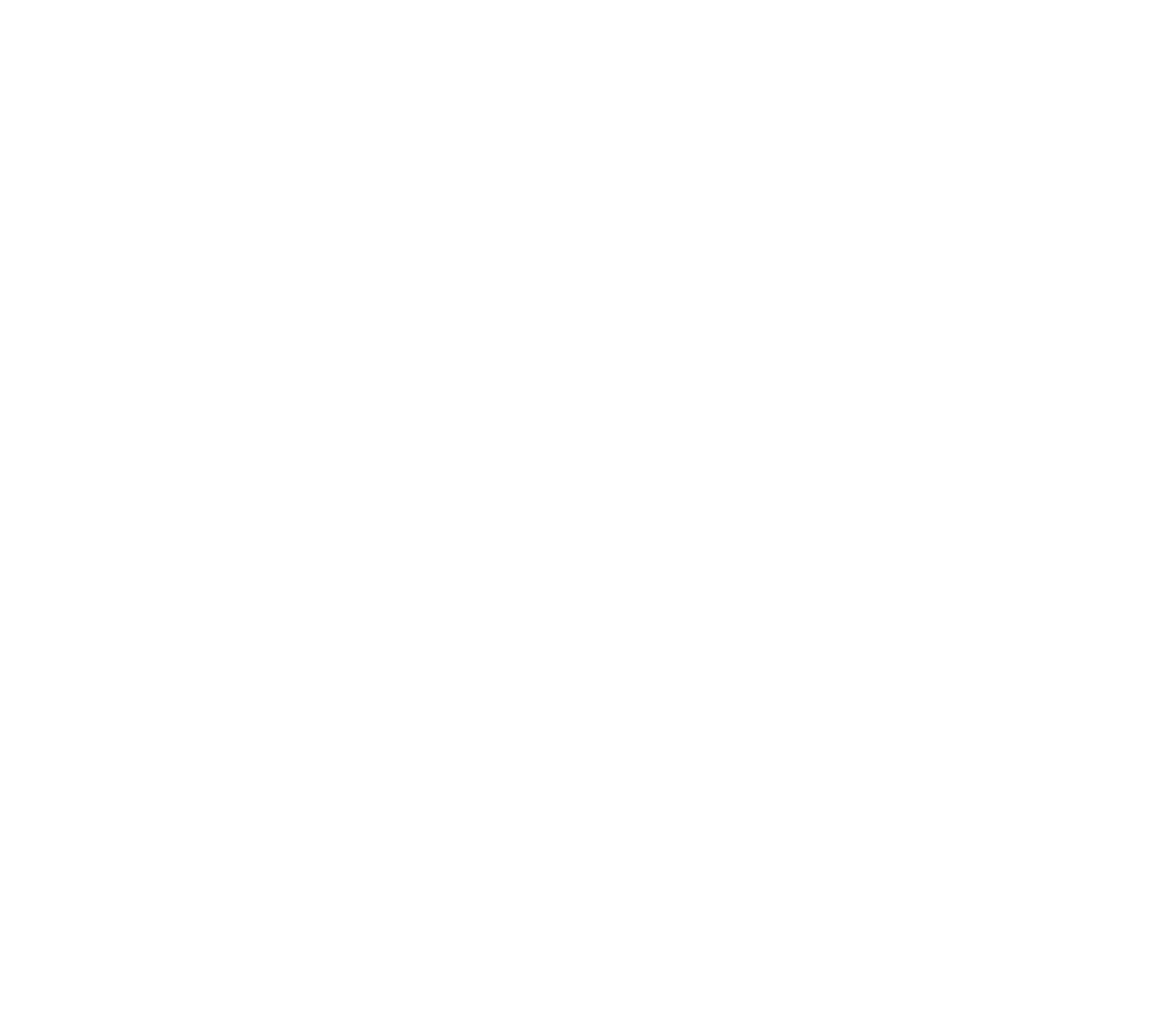

#### Technical challenges

#### - investing in infrastructure

## - initial render time

- asynchronous native bridge

classpass

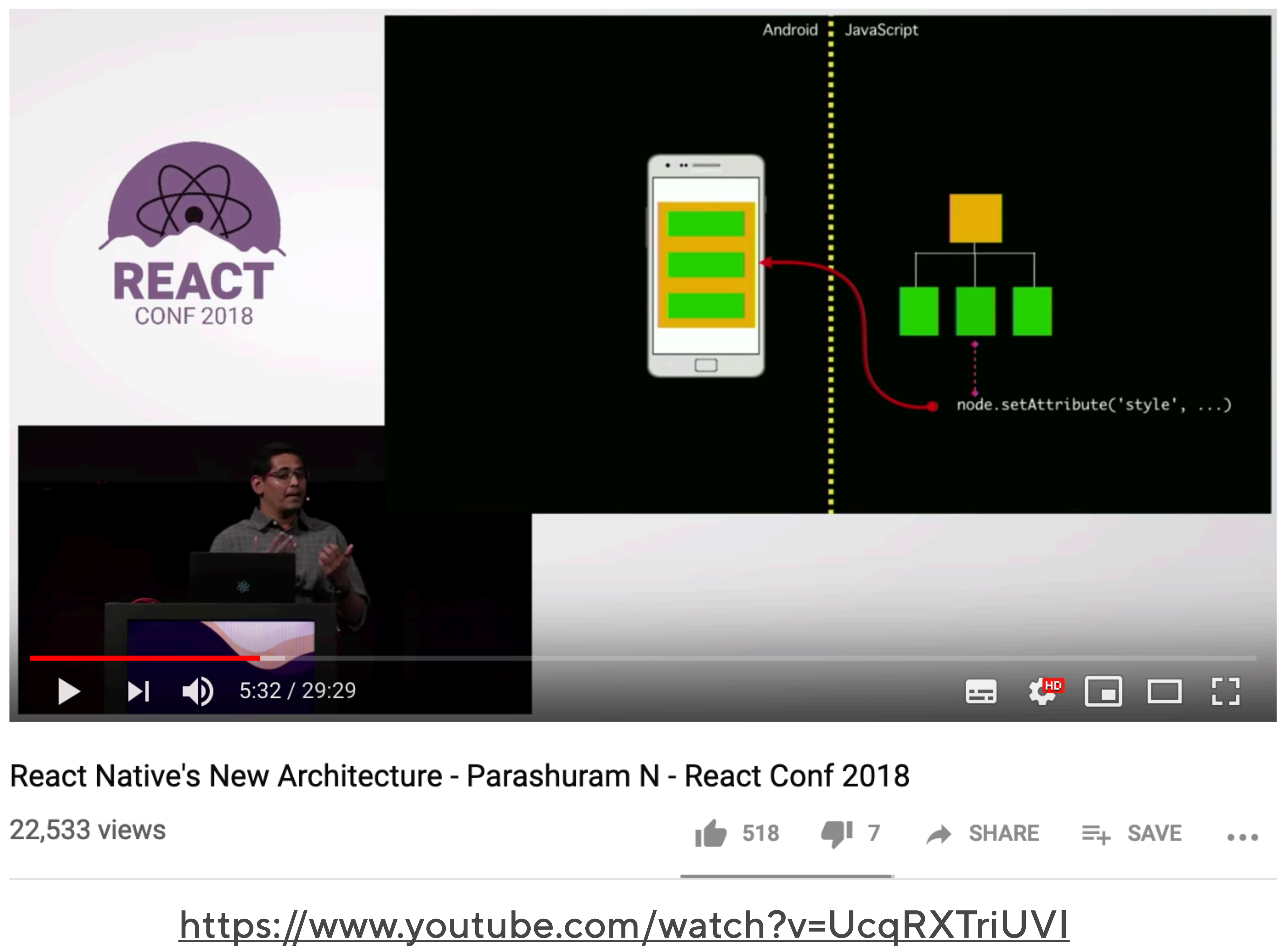

#### React Native's new architecture

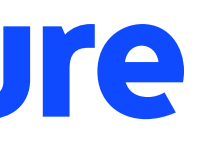

#### React Native's new architecture

#### - new architecture called **Fabric**

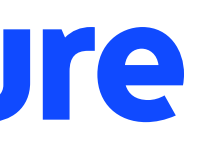

#### React Native's new architecture

- new architecture called **Fabric**
- opt-in **synchronous execution** to help performance

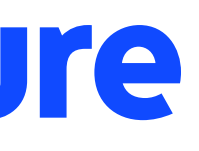

#### React Native's new architecture

- new architecture called **Fabric**
- opt-in **synchronous execution** to help performance
- JSI: **shared memory** between JS and native objects

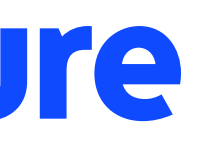

#### React Native's new architecture

- new architecture called **Fabric**
- opt-in **synchronous execution** to help performance
- JSI: **shared memory** between JS and native objects

<https://github.com/react-native-community/discussions-and-proposals/issues/40>

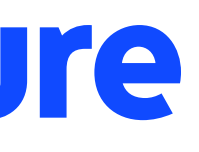

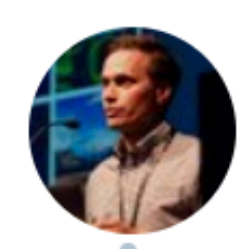

#### **Krzysztof Magiera** @kzzzf

So it appears that React Native github repo has all the code to run Fabric. With a little bit of hacking I finally got it to work with RNTester app on iOS, AMA

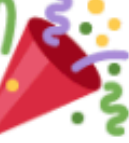

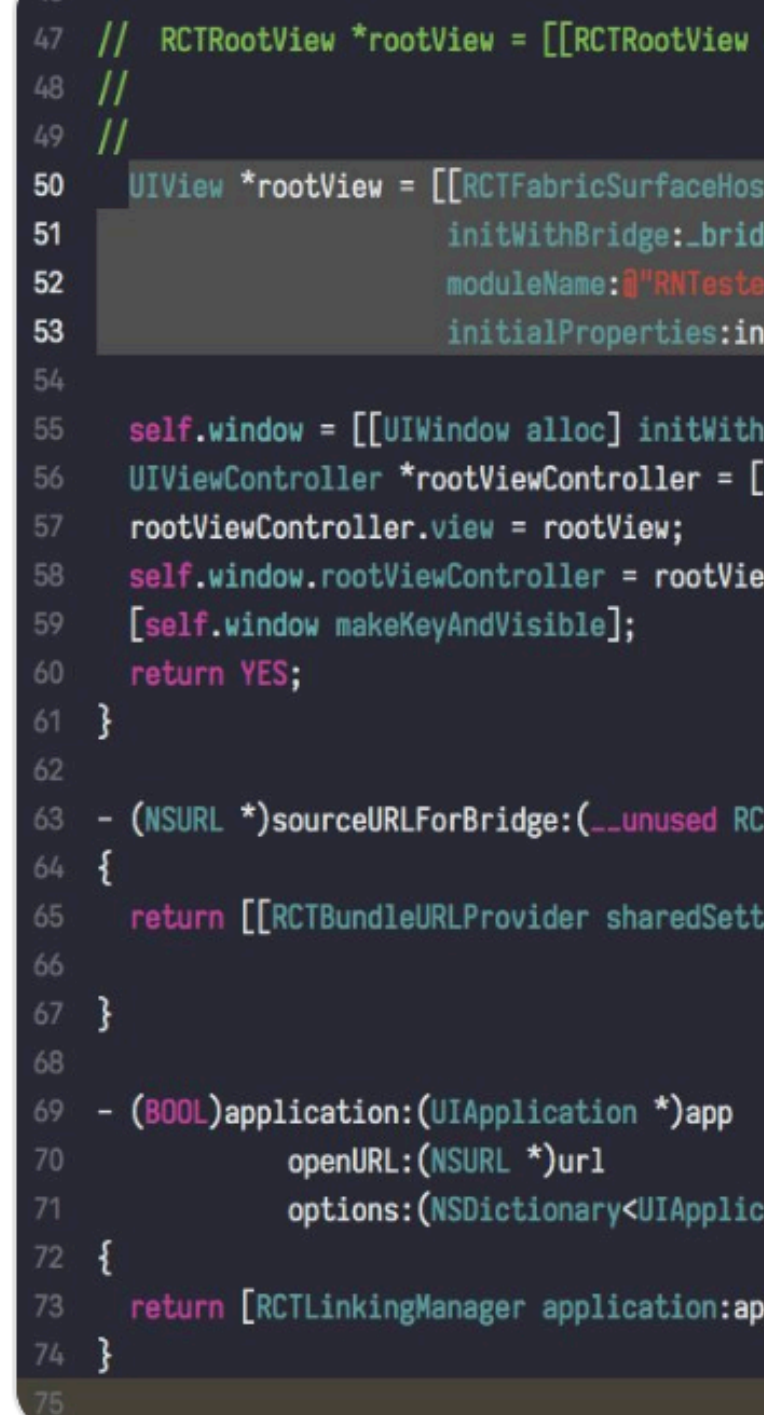

#### **Following**

 $\checkmark$ 

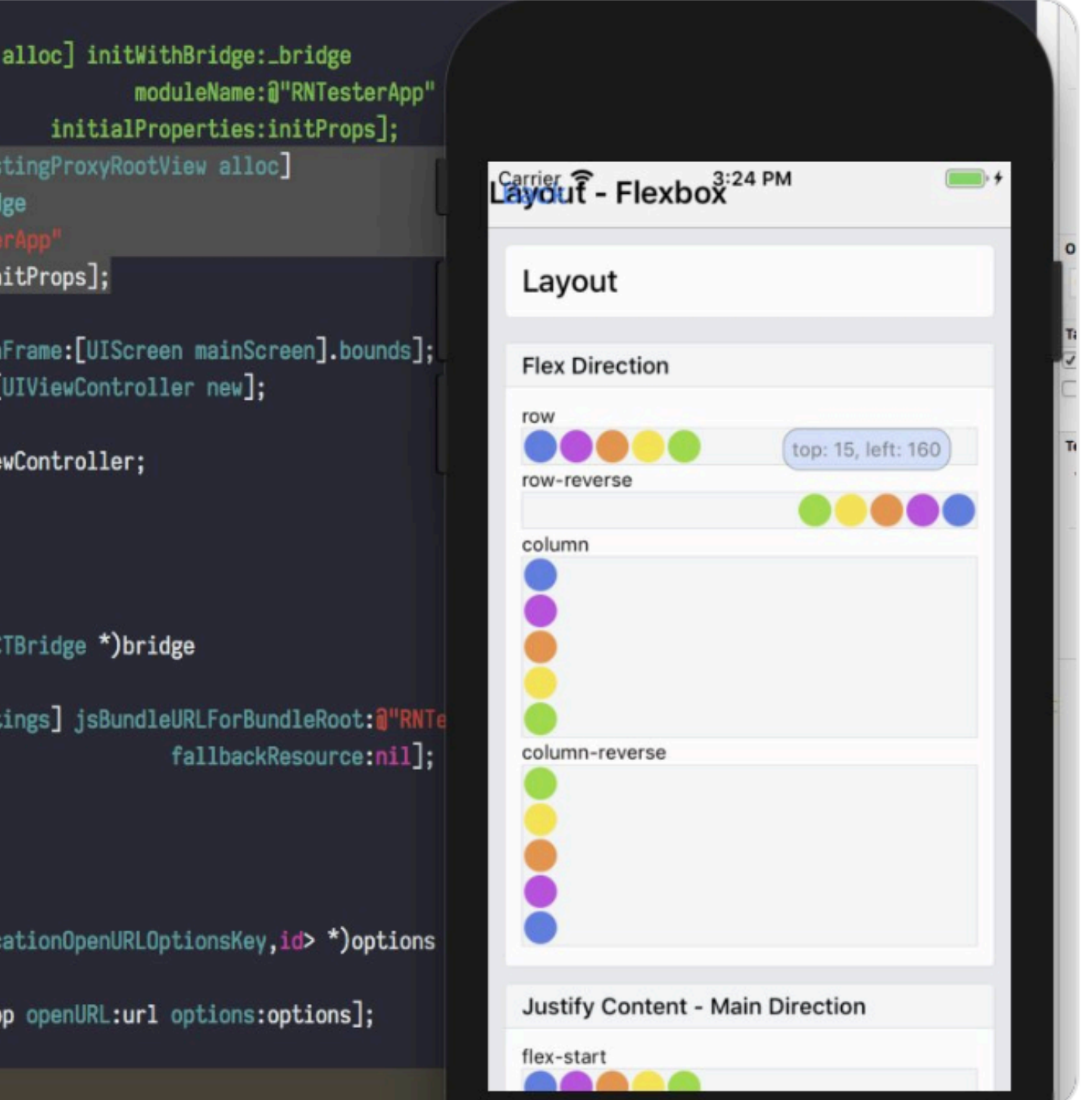

## Organizational challenges

#### Organizational challenges

## - React Native is **polarising**

#### Organizational challenges

# - React Native is **polarising**

## - React Native is still **native**

## Organizational challenges

## - React Native is **polarising**

#### - React Native is still **native**

# - **hiring** can be a challenge

## Should you use React Native in your app?

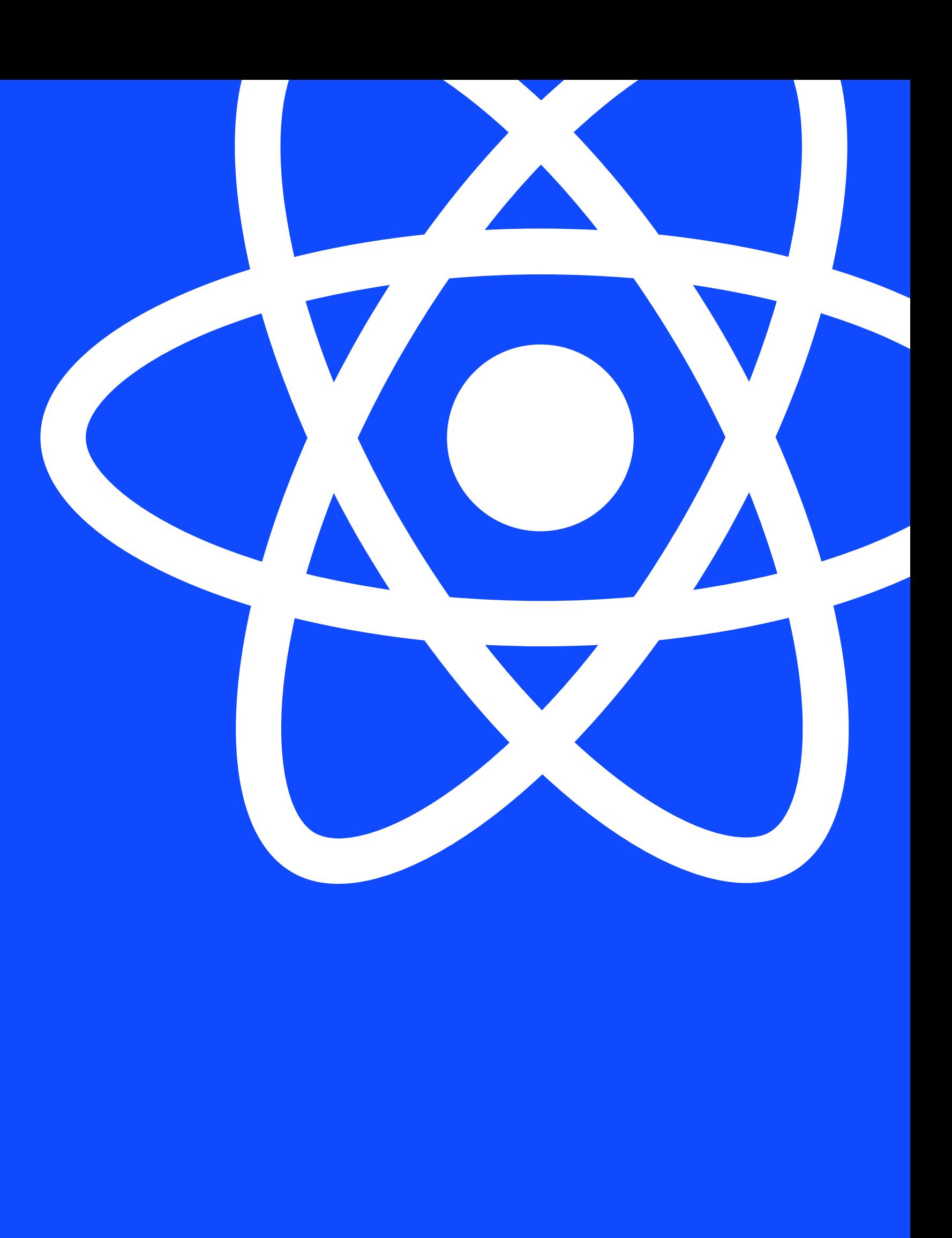

#### Should you use React Native in your app?

#### - think about your **inputs** and **outputs**

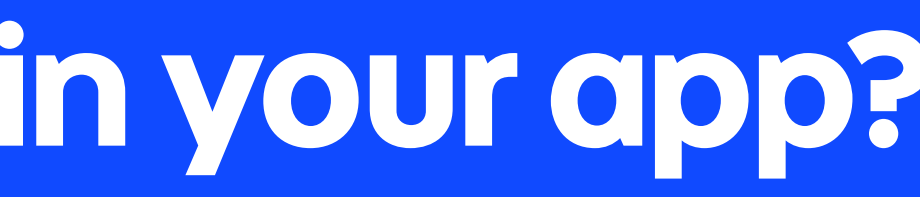

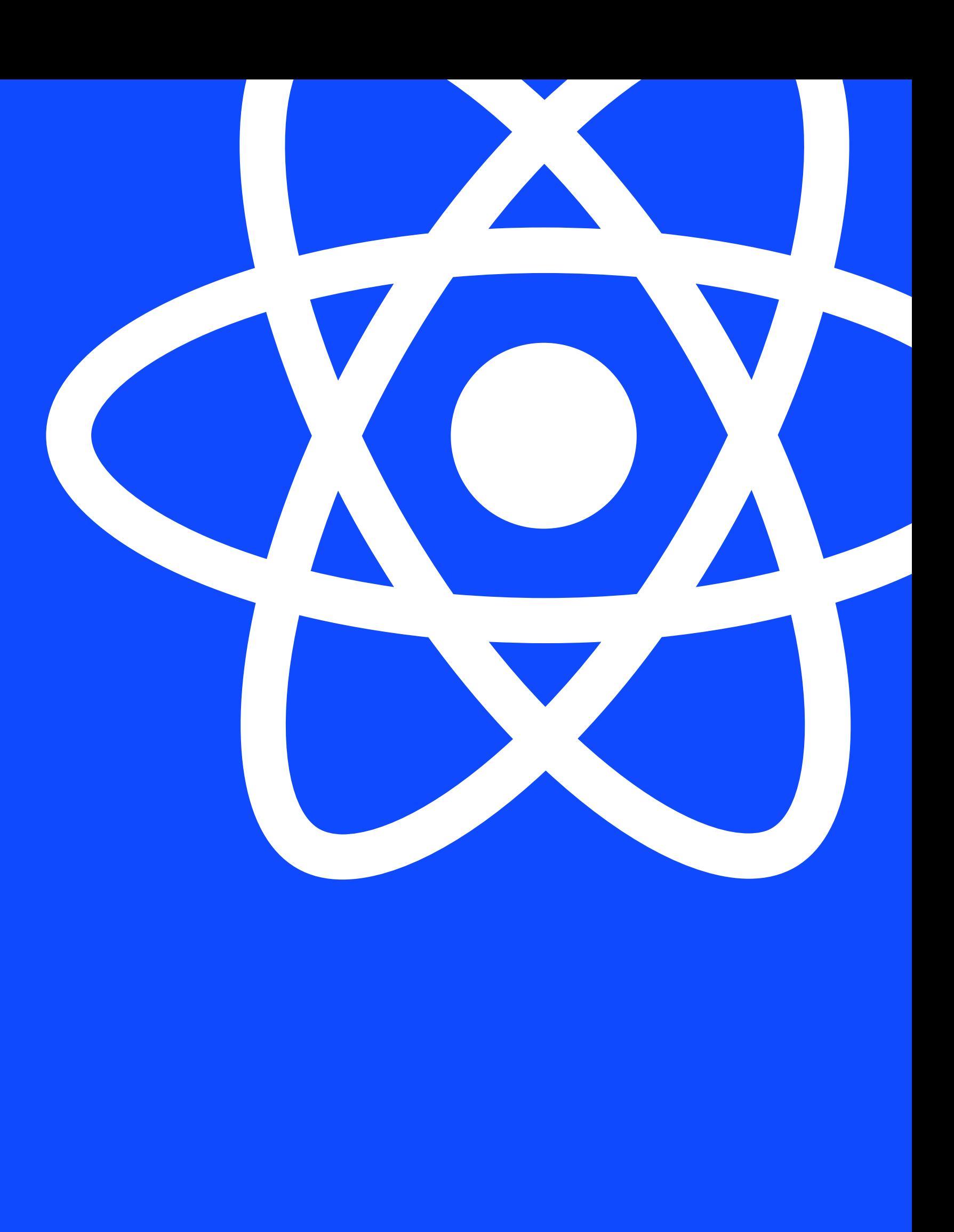
## Should you use React Native in your app?

## - think about your **inputs** and **outputs** - think about your **team** and their **skills**

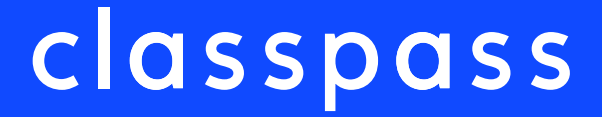

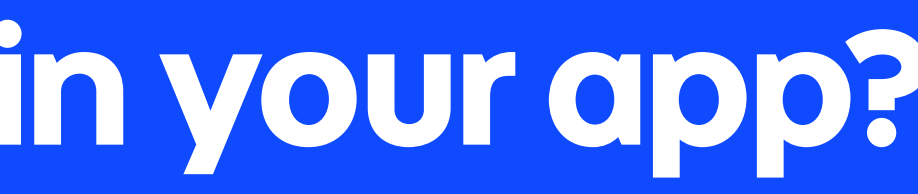

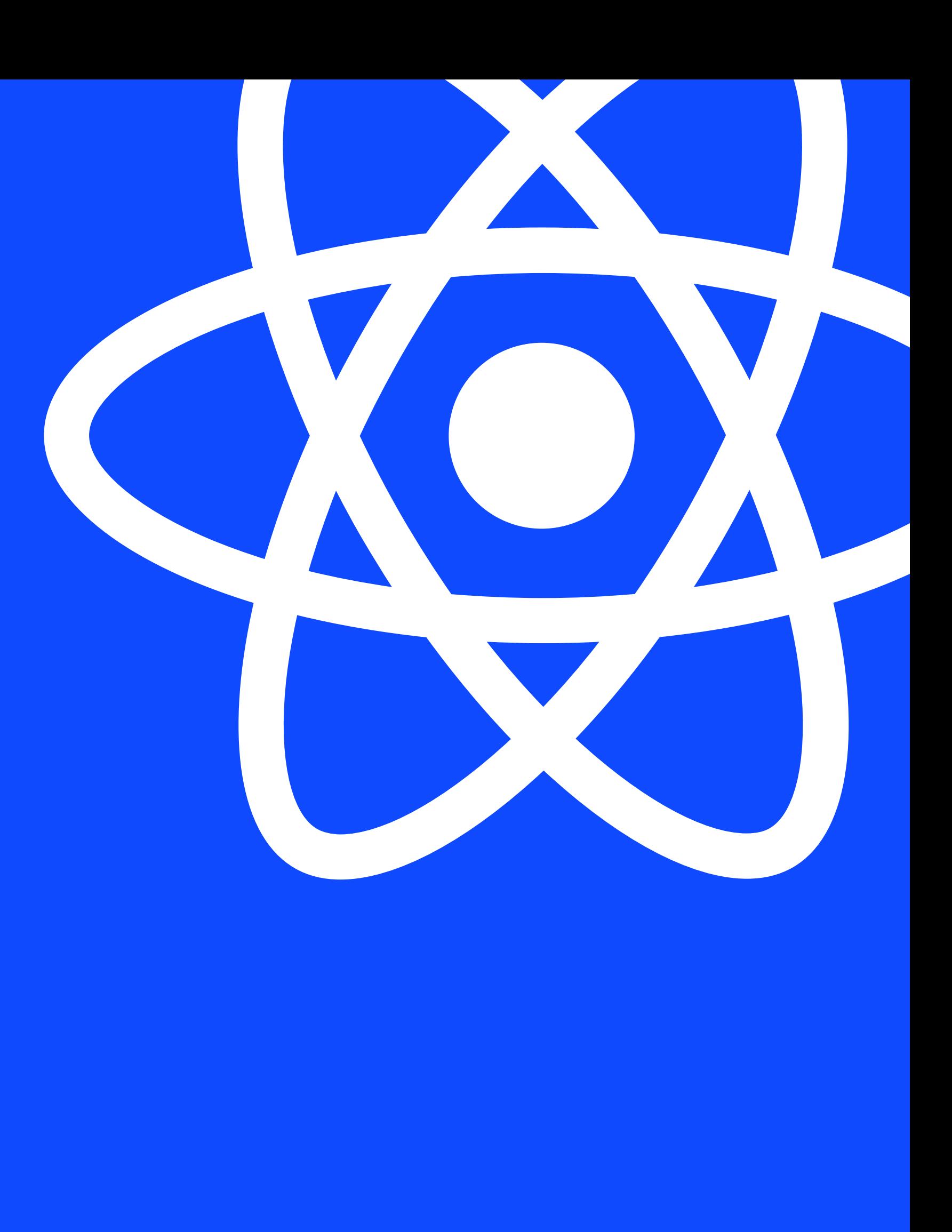

## Should you use React Native in your app?

- think about your **inputs** and **outputs** - think about your **team** and their **skills** - regularly **re-evaluate**

### classpass

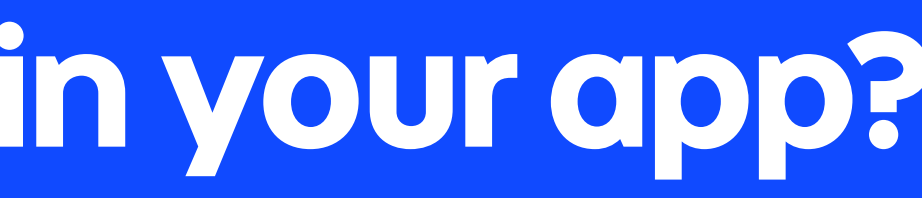

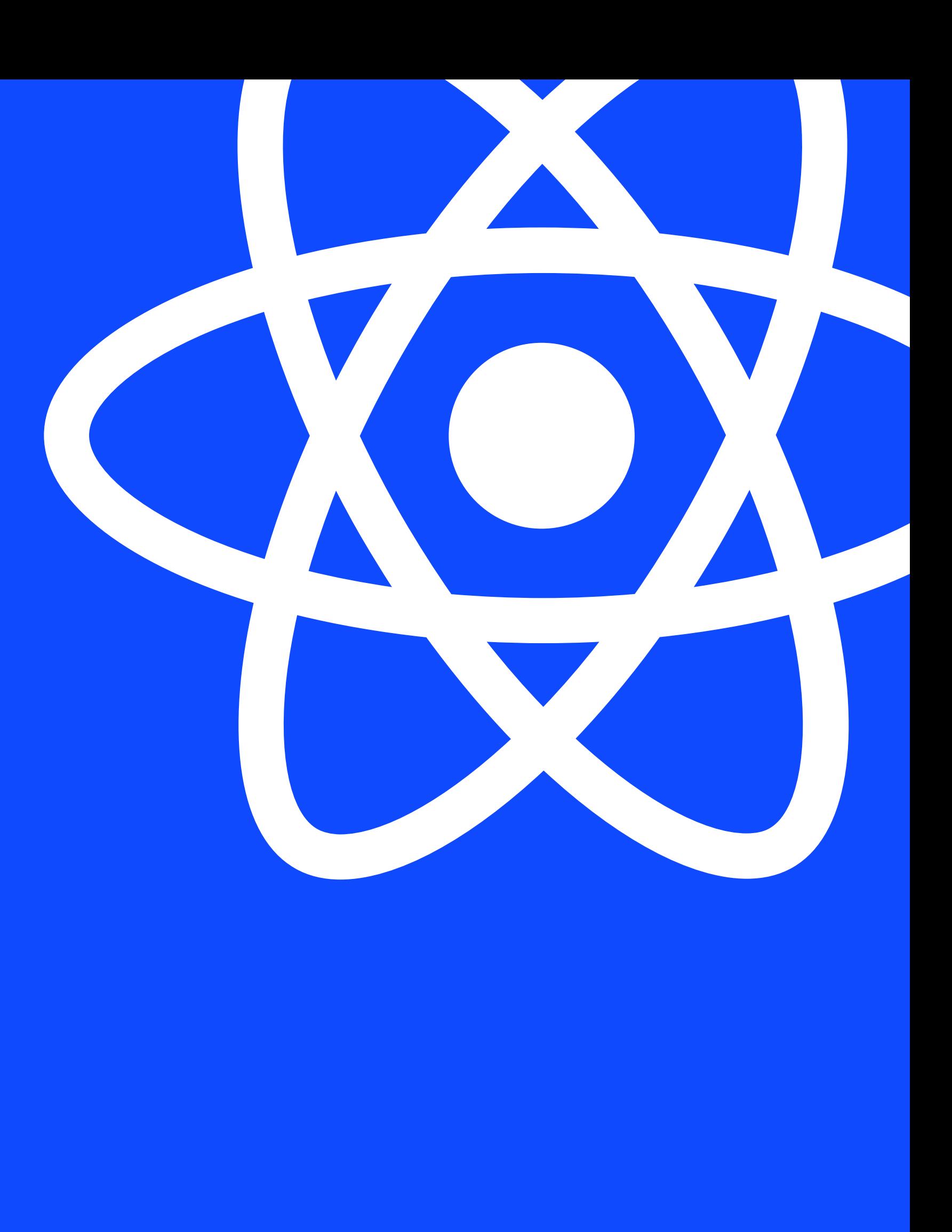

# Whats next?

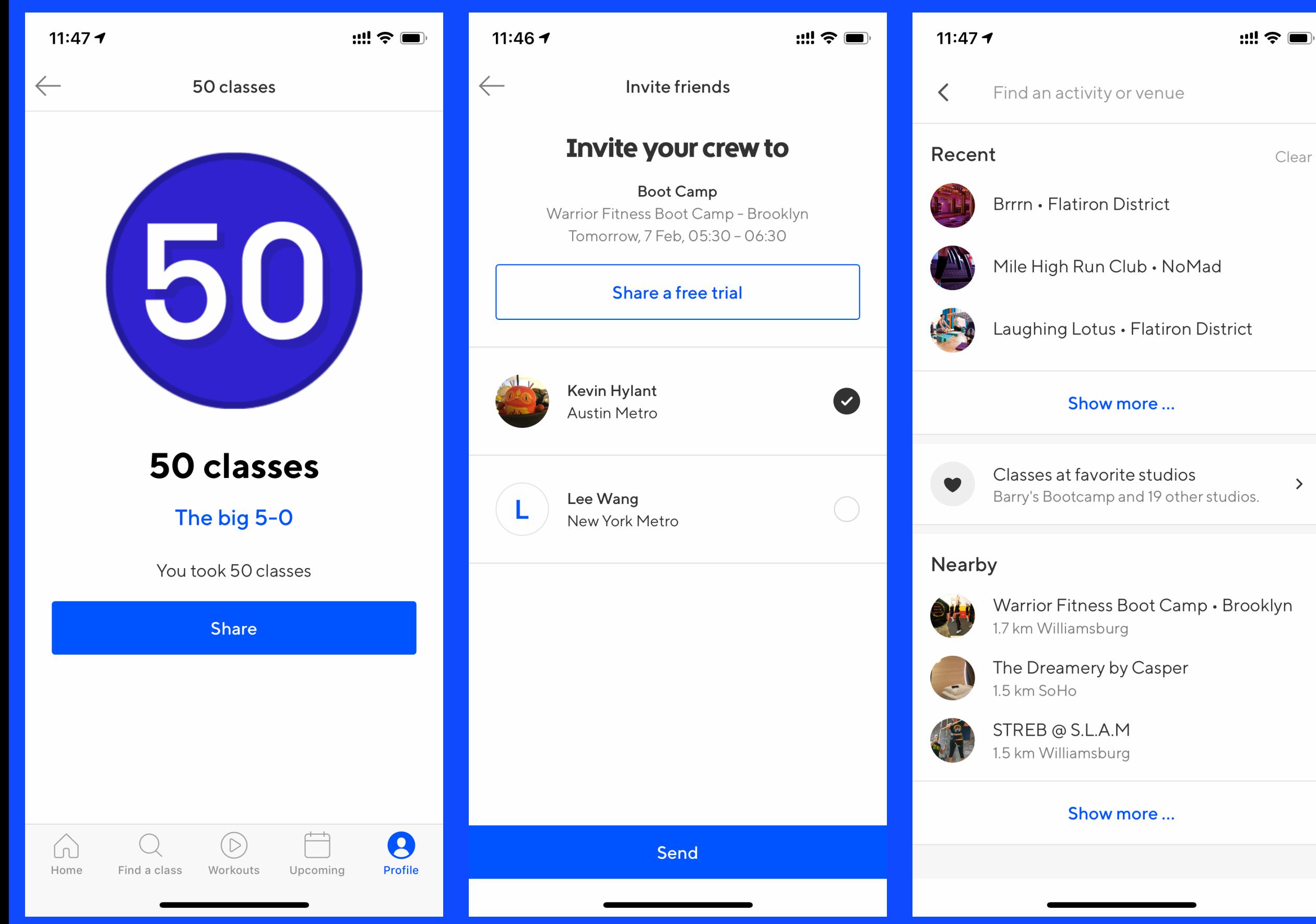

 $\rightarrow$ 

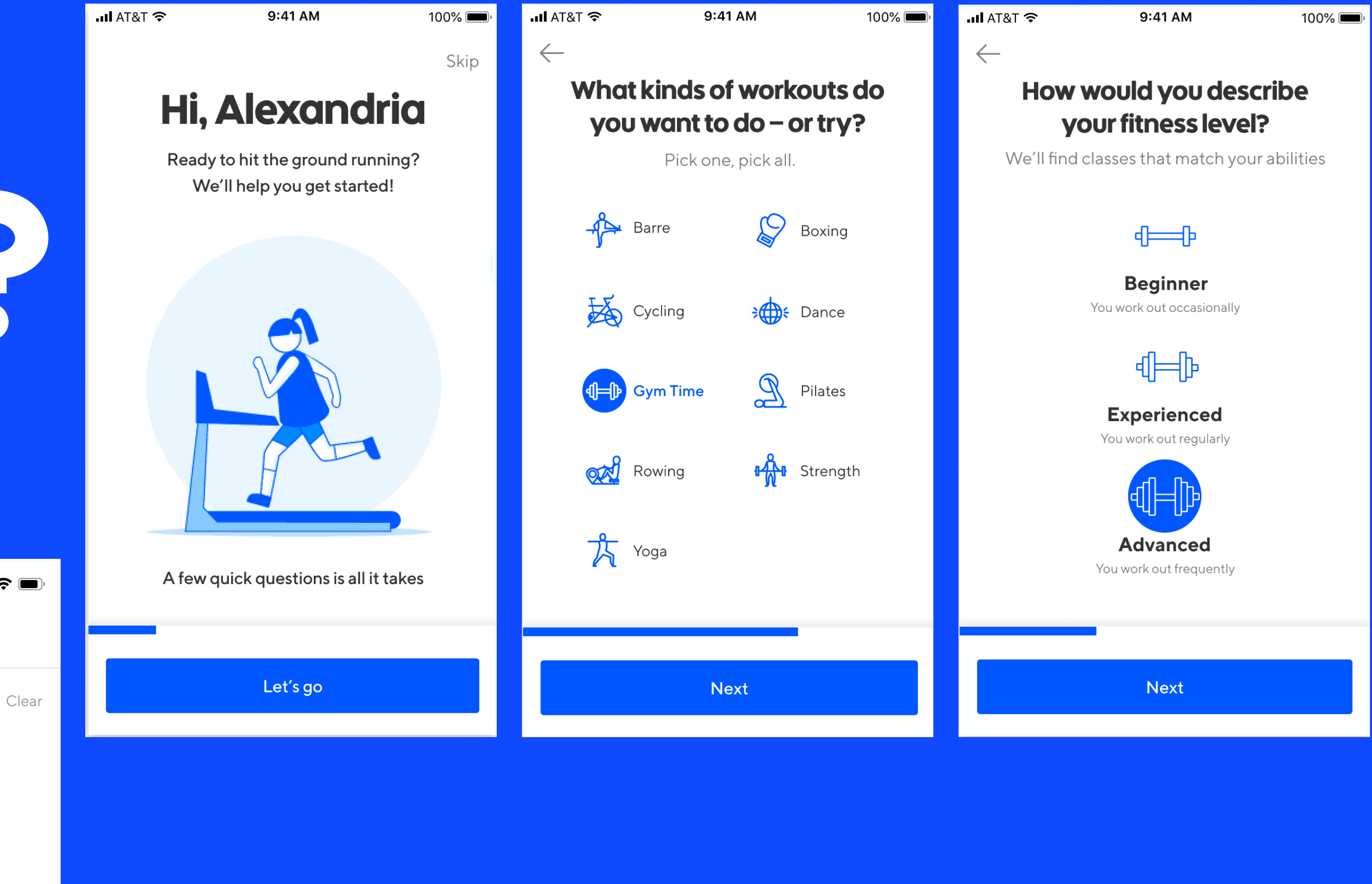

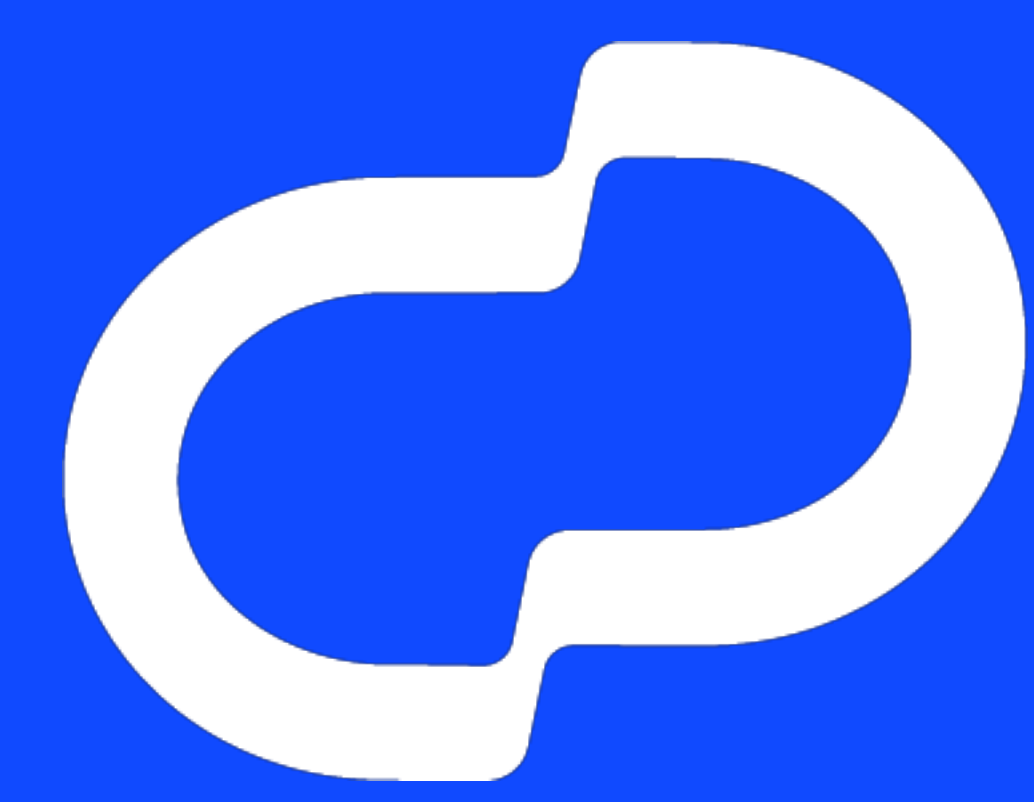

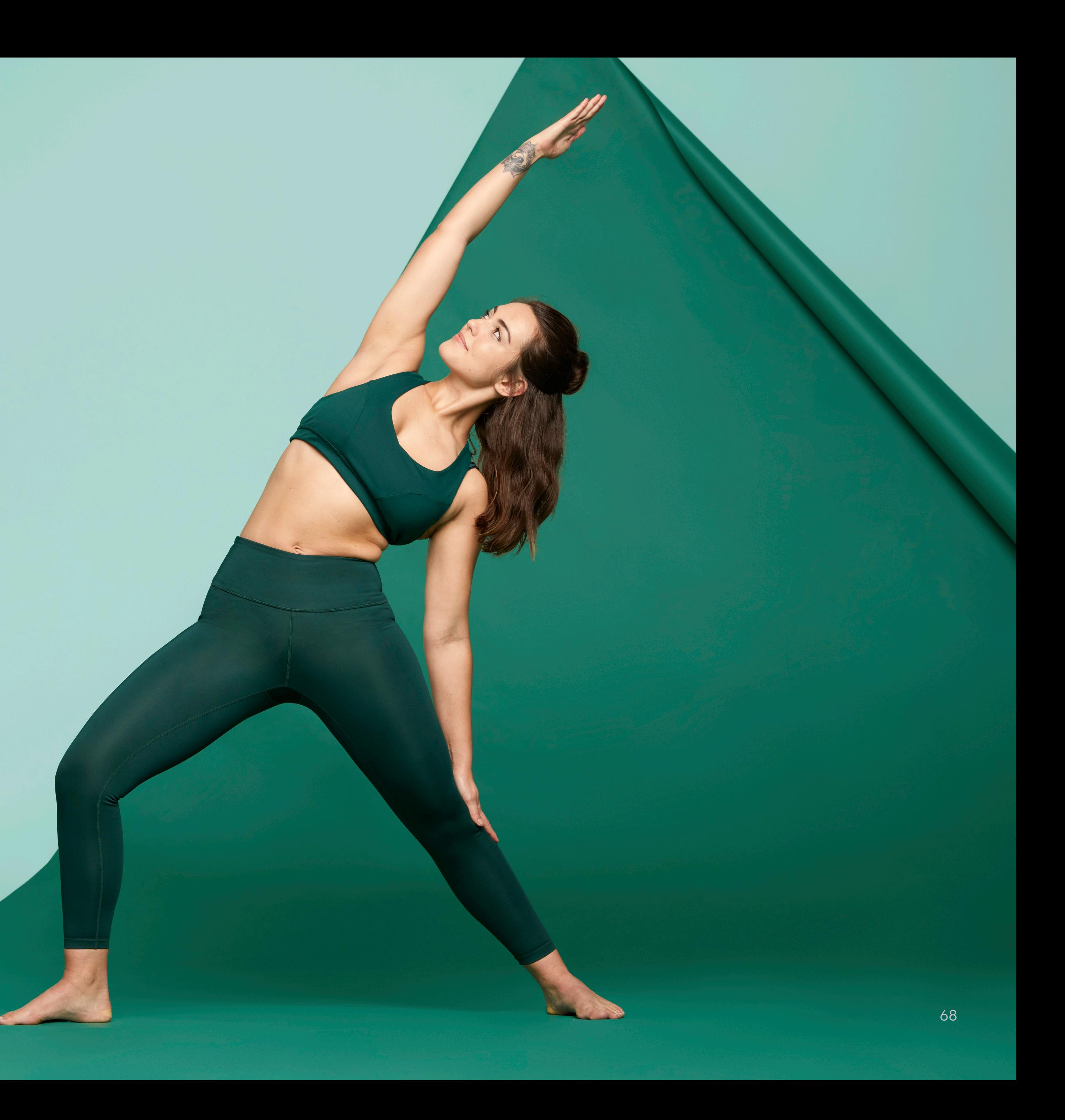

## Thanks! @neilkimmett

Speaker Hours: Thursday @ 11am Room 210